**Basiswissen** 

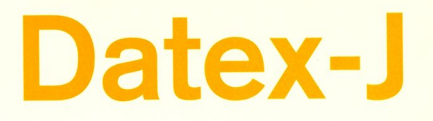

# Per Modem in die Datenfernübertragung

**Von Heinz Geelhaar** 

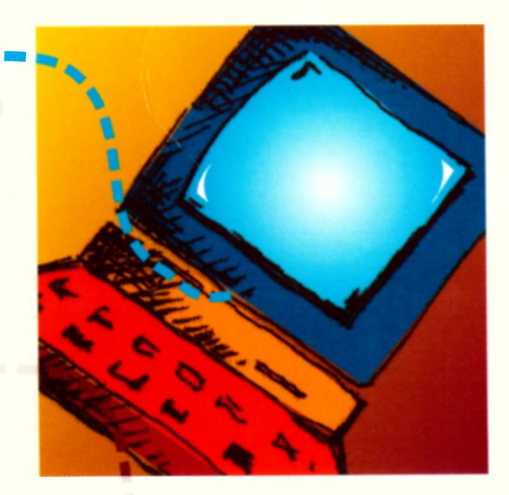

**Beck EDV-Berater im dtv** 

 $V$  301194

#### **Der Band:**

Buchstäblich die ganze Welt tut sich für den Anwender von *Datex-J* auf. Ein Modem am PC, geeignete Software und eine Kennung der telekom sind die Voraussetzungen, dann steht der Weg offen zu Informationsdiensten, Mailboxen, Kommunikationsmöglichkeiten mit anderen Anwendern, Homebanking und unzähligen weiteren Varianten des Datenaustauschs. Das Buch erklärt alles Nötige zur Technik, erläutert Programme und Vorgehensweisen, um zu raschen Erfolgserlebnissen zu kommen. Rufnummern der wichtigsten deutschen Mailboxen machen das Buch zu einem wertvollen Begleiter beim Einstieg wie auch bei der tiefergehenden Beschäftigung mit Datex-J.

#### **Die Reihe:**

Die Beck EDV-Berater bieten ein ausgefeiltes System von Hilfe für den PC-Einsatz. *Basiswissen* ist die Reihe für den unerfahrenen Anwender. Anschaulich und praxisorientiert, dabei knapp und präzise. Ein didaktisch geschickter Aufbau sorgt für schnelle Erfolgserlebnisse und verhilft zu besserem Verständnis von Software und PC. Weitere Reihen der Beck EDV-Berater: *Aufbauwissen*, *A bis Z, Sofort im Griff*; *Hyperbook, Software.*

#### **Der Autor:**

*Heinz Geelhaar* ist Dipl.-Betriebswirt und war Lektor in einem Computerbuchverlag. Als freier Redakteur und Auor schrieb er Artikel und Bücher über verschiedene PC-Programme und -Themen.

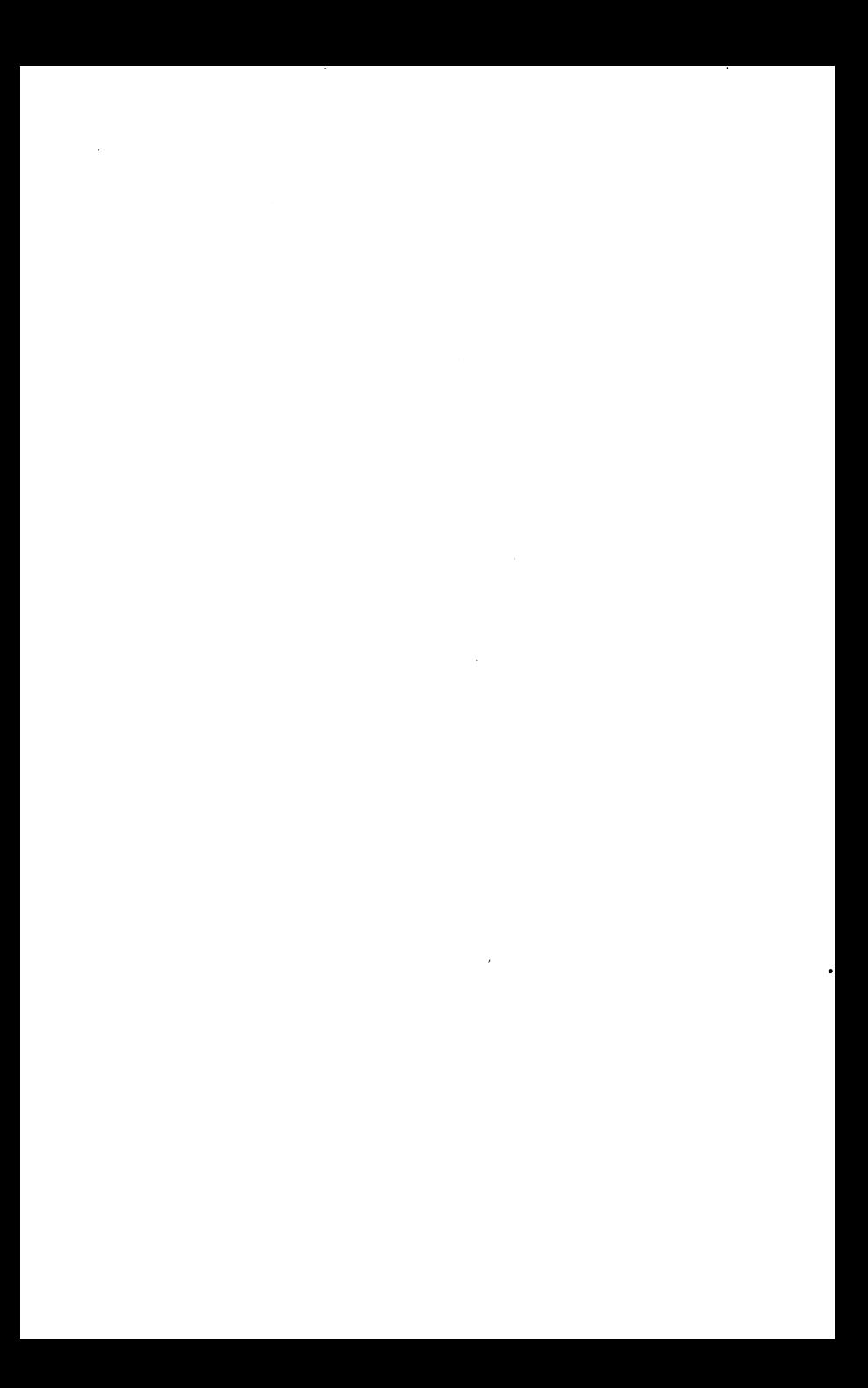

Beck EDV-Berater • Basiswissen:

## Datex-J

Per Modem in die Datenfernübertragung

von Heinz Geelhaar

 $g_{\mu \nu}$  + Barson

Deutscher Taschenbuch Verlag

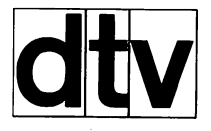

Herausgegeben von Florian Oehl, Andreas Patschorke und Christian Spitzner

Vom Autor ist in der Reihe Beck EDV-Berater im dtv folgender Titel erschienen:

• PageMaker für Windows (50147, zus. mit Günter Bolze)

**Redaktionsschluß: Oktober 1994 Redaktionelle Verantwortung: Verlag C.H.Beck, München Umschlag: Fuhr&Wotf Design-Agentur, Frankfurt a. M. Satz: OPS Verlagsgesellschaft mbH, München Druck und Bindung: C.H.Beck'sche Buchdruckerei, Nördlingen ISBN 3 423 50168 5 (dtv) ISBN 3 406 389821 (C. H. Beck)**

## Schnellübersicht

Ļ,

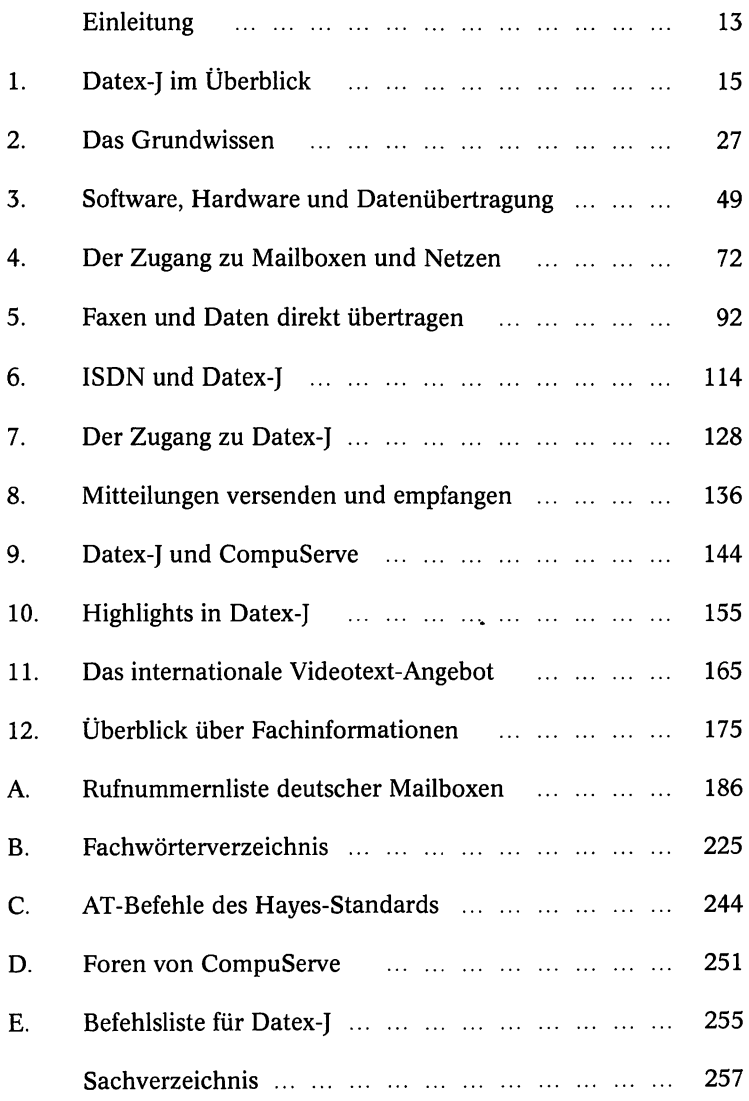

 $\mathcal{L}^{\text{max}}_{\text{max}}$  and  $\mathcal{L}^{\text{max}}_{\text{max}}$  $\label{eq:1} \mathcal{L}_{\text{max}} = \mathcal{L}_{\text{max}} \left( \mathcal{L}_{\text{max}} \right)$  $\mathcal{L}^{\text{max}}_{\text{max}}$  and  $\mathcal{L}^{\text{max}}_{\text{max}}$  $\mathcal{L}^{\text{max}}_{\text{max}}$  and  $\mathcal{L}^{\text{max}}_{\text{max}}$ 

**o Inhaltsverzeichnis**

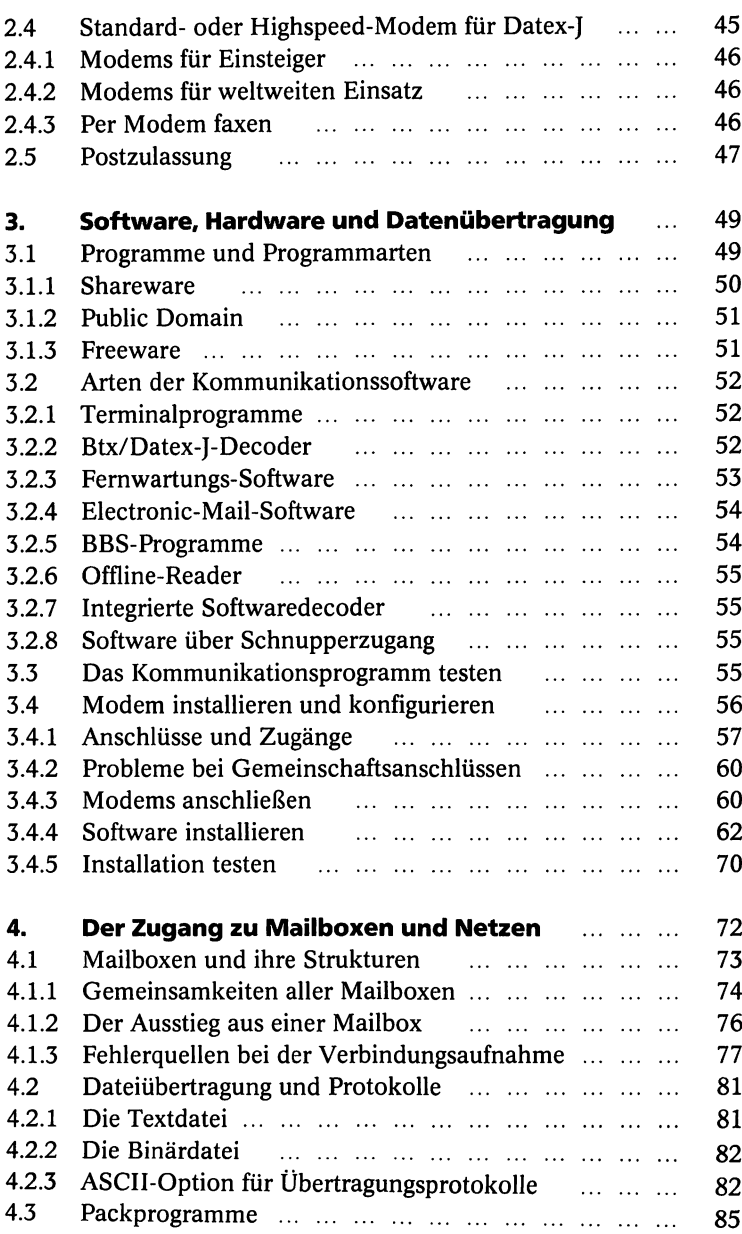

## <span id="page-8-0"></span>Inhaltsverzeichnis

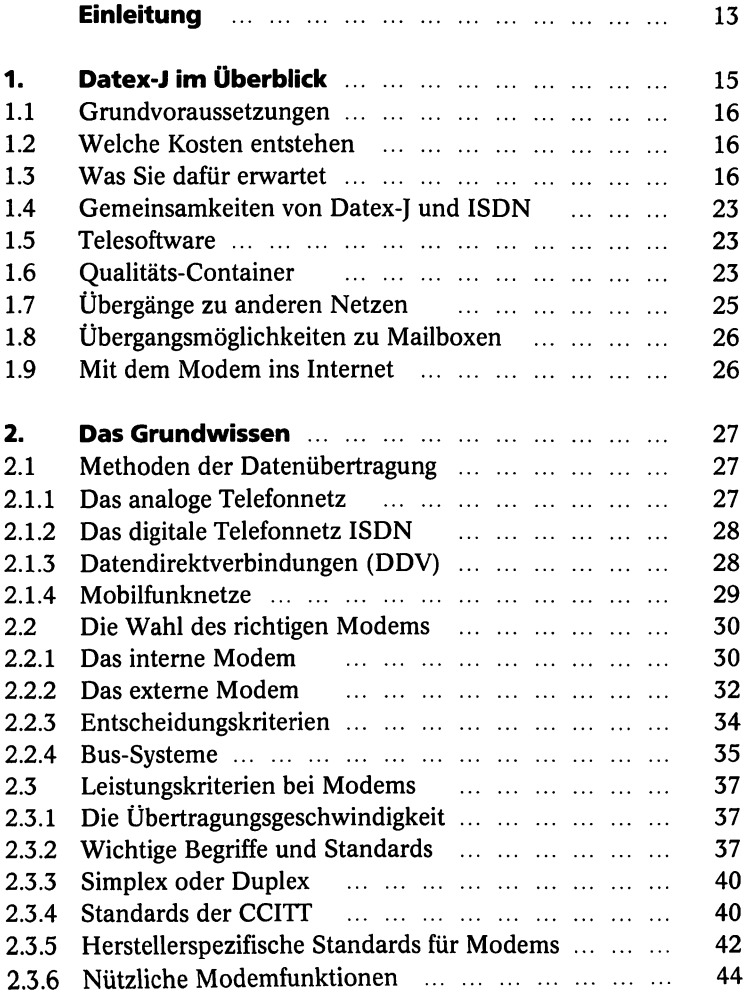

. .

## **Inhaltsverzeichnis**

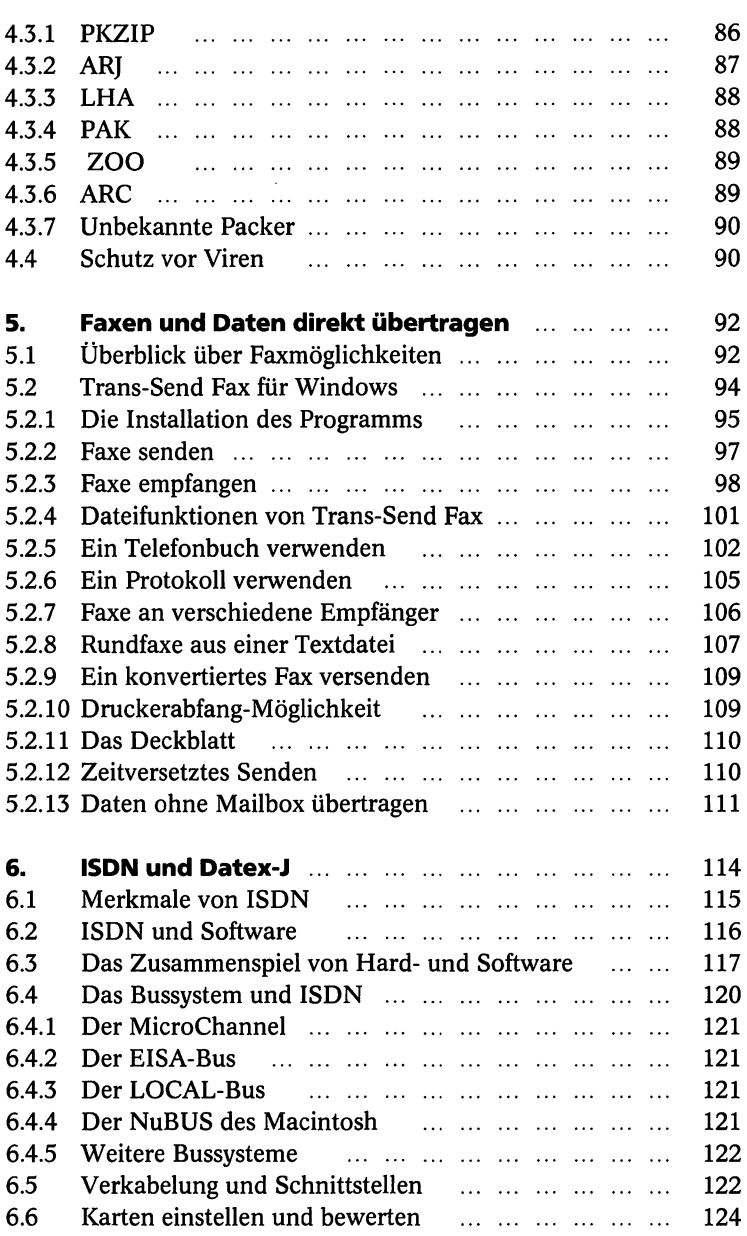

**^ Inhaltsverzeichnis**

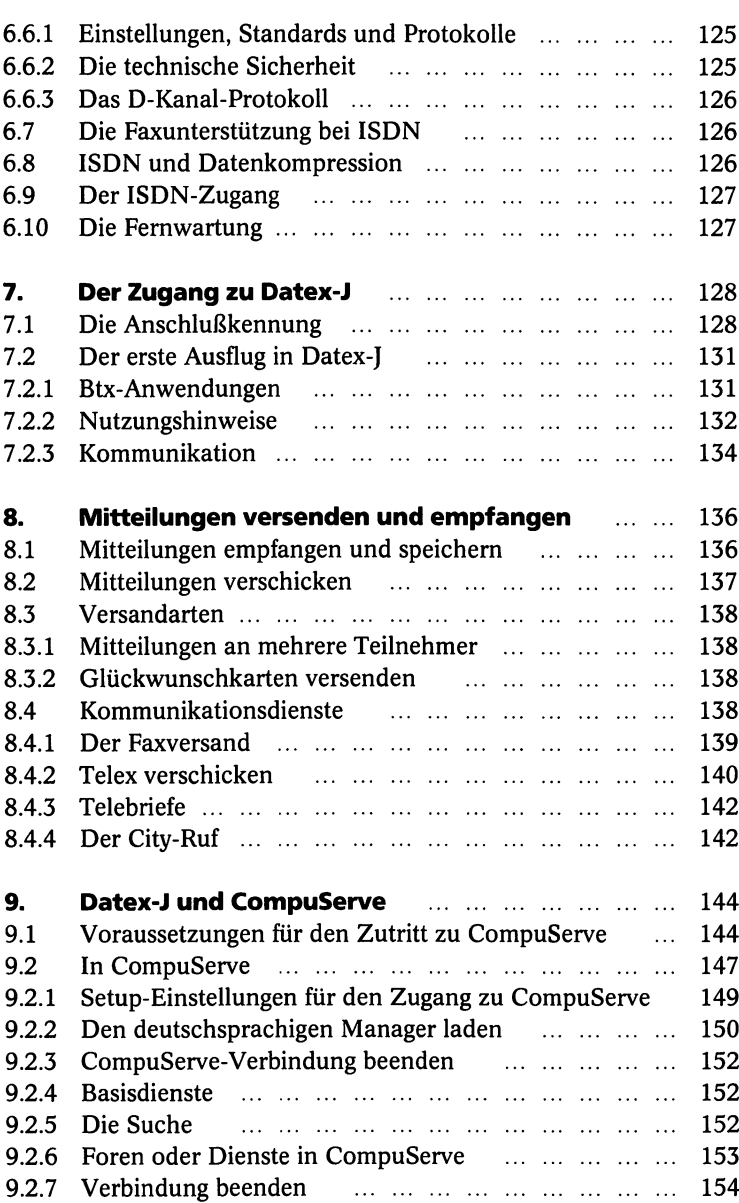

.

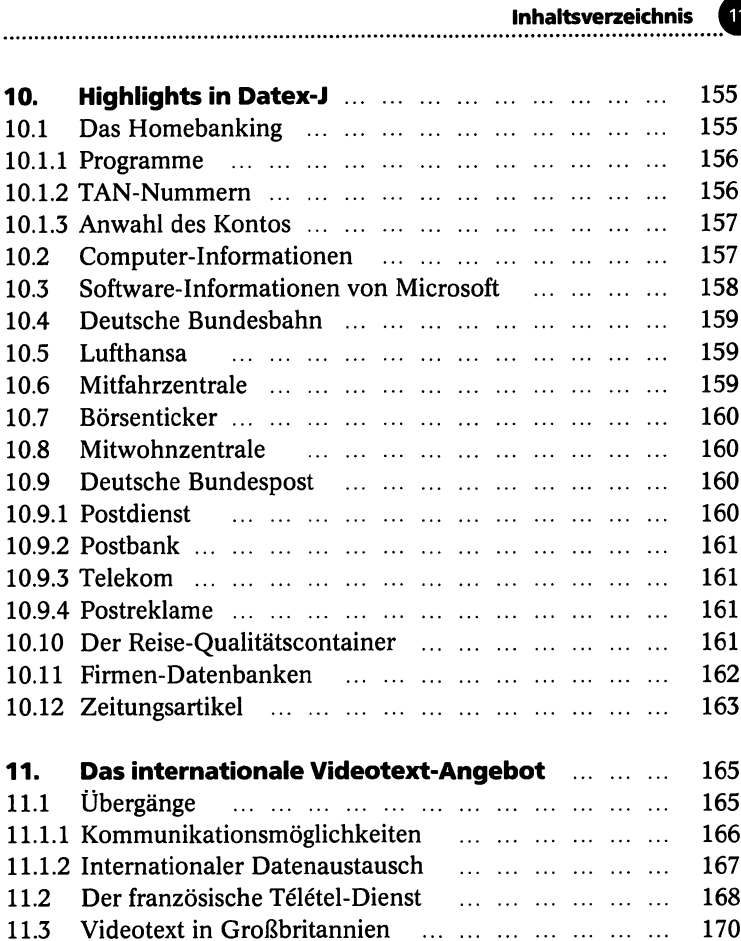

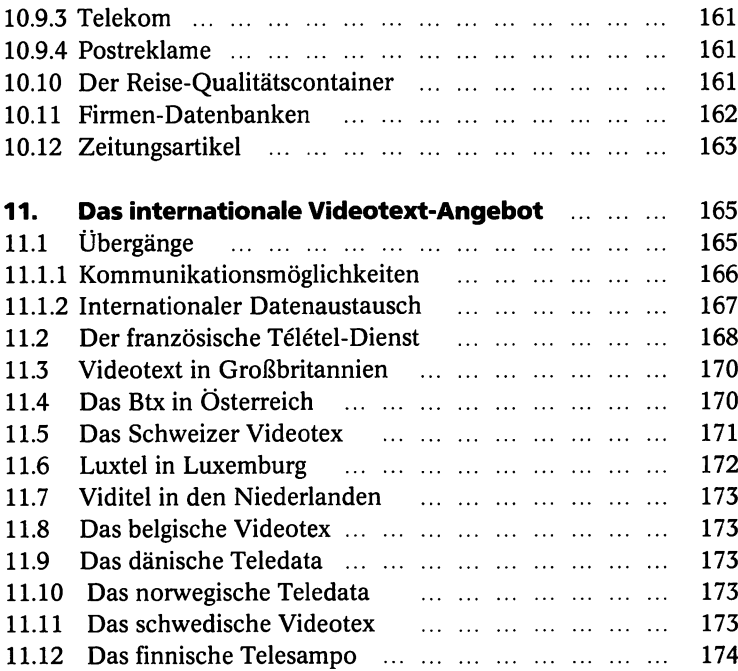

#### **0 Inhaltsverzeichnis**

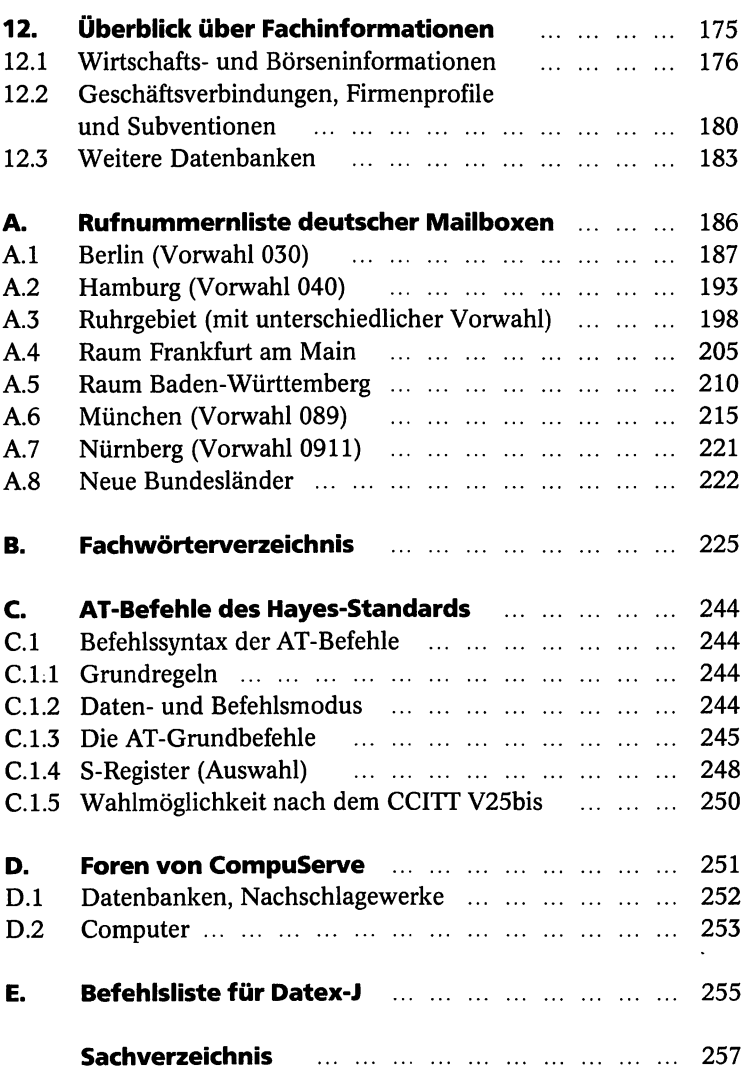

.

## Einleitung

*Ihre Beschäftigung mit Datex-] können Sie in einem herkömmli*chen, vielleicht manchmal schon angestaubten, aber deswegen alle*mal interessanten Pressearchiv von FAZ bis taz beginnen. Sie haben aber auch die Möglichkeit, brandaktuelle Meldungen, etwa 200 jeden Tag, zu verfolgen, die täglich aus dem Ticker von Agence France Presse (AFP) kommen. Autokäufer können sich im Motor-Informations-Dienst zielgerichtet mit Testberichten versorgen. Fußballfans finden z.B. den niedersächsischen Fußballverband wieder. Und ganz Gestreßte können den Bankverkehr von zu Hause erledigen. Das ist nur ein kleiner Ausschnitt aus dem Informationsangebot von Datex-], dem neuen Informationssystem, das die Telekom aus dem Btx und vielen neuen Ideen geschaffen hat.*

Für den Einstieg in Datex-J brauchen Sie

- Einen Computer
- Ein Modem
- Eine Zugangskennung

Zum ersten Kennenlernen für Neugierige gibt es jedoch auch einen Gastzugang.

Damit Sie auf die Frage an das Modem: "AT+FCLASS=?", was soviel bedeutet wie "Modem, was kannst Du? Zu welcher Art von Modem gehörst Du?", die richtige Antwort bekommen, enstand dieses Buch mit den folgenden Themen:

- Sie finden wichtige technische Details. Die Auswahl der für Sie richtigen Modemart und der entsprechenden Modem- und Fax-Software wird für Sie dadurch leichter.
- Sie erfahren, wie Sie ein Modem installieren, initialisieren, welche Einstellungen Sie für die Arbeit mit Datex-J wählen müssen, um in die Welt der Informationen eindringen zu können.

 $11<sub>1</sub>$ 

- Neben Informationen zu Mailboxen, zum Versenden von Faxen und über das direkte Übertragen von Nachrichten finden Sie auch Wissenswertes über ISDN.
- Sie lernen einige der größten Anbieter von Informationen kennen. Sie erfahren, wie Sie von Datex-J aus in andere Informationssysteme vordringen und wie Sie über Datex-J zu *CompuServe* kommen, einem der weltgrößten Informationssysteme.

Für Unterstützung und Informationen danke ich der Telekom und der 1&1 Telekommunikation GmbH.

*Heinz Geelhaar*

## 1. Datex-J im Überblick

*Eine neuartige Kommunikationsplattform ist geboren: Datex-J. Sie ist für jedermann vorgesehen*, *wie das J in Datex-J zu verstehen gibt. Damit diese Kommunikationsplattform auch wirklich von jedermann genutzt werden kann*, *ist sie äußerst anwenderfreundlich gestaltet. Im Augenblick berechnet die Telekom zwar für die Bereitstellung der Datex-J-Kennung DM 50.-, wenn Sie den Anschluß direkt beantragen. Sie können dieses Geld allerdings auch sparen, indem Sie mit dem Coupon am Ende des Buchs einen Anschluß beantragen, der auch als Einstieg in das Homebanking dient. Nach etwa 14 Tagen haben Sie die Einstiegsvoraussetzungen zu Datex-J zu Hause. Die Btx-Zugangskennung von der Telekom müßten Sie in der Zwischenzeit auch erhalten haben.*

In diesem ersten Kapitel bekommen Sie einen Überblick über die Möglichkeiten, die Datex-J bietet. Wozu und wie Sie Datex-J einsetzen, wie Sie Schwächen dieses Systems ausgleichen, erfahren Sie in den folgenden Kapiteln. Es gibt mittlerweile mehr als eine Million Seiten der verschiedensten Anbieter im Datex-J-Netz. Dabei liegt die Basisgeschwindigkeit von Datex-J bei 2400 bps (Bit pro Sekunde) und bei 64000 bps für ISDN-Anschlüsse.

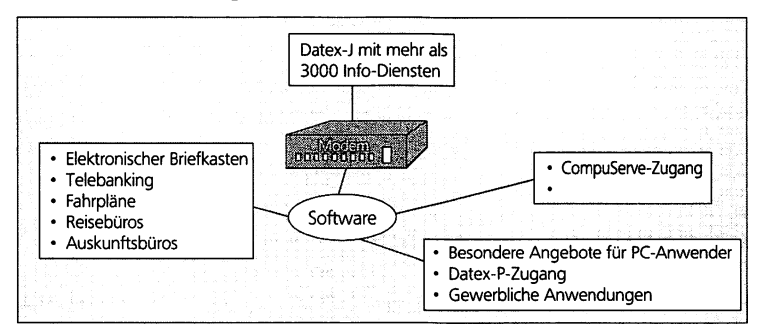

Abb. 1.1: Datex-J und andere wichtige Informationsquellen

©

Die wichtigsten Kommunikationswege des Systems sind Mailbox, Btx-Telex, Btx-Telefax und Btx-Cityruf. - Datex-J macht alle diese Wege zugänglich.

## 1.1 Grundvoraussetzungen

Sie benötigen einen Telefonanschluß nach dem TAE-System (am besten eine TAE-Steckdose mit Dreifachstecker). An Ihrem Rechner sollten Sie eine freie serielle Schnittstelle haben. Installieren Sie die Software, und schließen Sie das Modem an (wie das genau gemacht wird, erfahren Sie in unserem Buch). Wählen Sie dann die Datex-J-Netzrufnummer 0 19 10. Tragen Sie nach dem Aufbau der Seite dort Ihre Zugangskennung ein, und vergeben Sie Ihr Kennwort.

## 1.2 Welche Kosten entstehen

Die DM 50.- Anschlußgebühr haben Sie bereits gespart. Für die Anschlußkennung verlangt die Telekom DM 8.- im Monat. Sie bekommen dafür regelmäßig eine Zeitschrift, die Sie über Entwicklungen im Datex-J-Netz informiert. Außerdem fallen die für die Ortsgespräche üblichen Gebühren an, auch wenn Sie mit weit entfernten Orten kommunizieren. Sie zahlen also statt des Ferntarifs den Ortstarif. Sie haben damit noch einmal gespart. Die Nutzungsgebühr in der Zeit von 8 bis 18 Uhr beträgt werktags 6 Pfennig für jede Minute im Btx-Netz. Eine Stunde Btx kostet damit etwa DM 5,90. Wer in der übrigen Zeit und am Wochenende Informationen sucht, zahlt pro Minute nur 2 Pfennig. Beachten Sie, daß einige Anbieter im Btx Gebühren verlangen. Wir zeigen Ihnen in diesem Buch, wie Sie die Gebühren vermindern.

## 1.3 Was Sie dafür erwartet

Sie erwartet ein leicht bedienbares System, das beinahe intuitiv erlernbar ist und das Ihnen Tag und Nach zur Verfügung steht. Die Kosten sind erträglich und die angebotene Informationsvielfalt ganz

1.3 Was Sie dafür erwartet

17

enorm. Deshalb werden Sie auch selten beim ersten Anwählen Erfolg haben. Wenn Sie etwas suchen sollten, dann werden Sie wenig mit dem Schlagwortverzeichnis anfangen können. Darüber hinaus müssen Sie sich auf eine Art elektronische Schneckenpost einrichten: alles geht sehr gemächlich. Außerdem werden Sie auch nicht von Werbung. Neonazis und Rotlichtanbietern verschont. Wenn trotzdem die Zahlen der Zulassungen zum Datex-J steigen, dann zeigt das nur: Es lohnt sich trotzdem.

Windows online 181 Datei DatexJ Direktwahl Kurzwahl Option Anwendung Hilfe Gesamtübersicht Datex-J  $*0$ # Btx-Anwendungen Nutzungshinweise Suchhilfen 50 Aktuell 11.04. 1 Q Anbieter  $51$ Infos zu DxJ  $11$ 12 Sachgebiete 70 System-Optionen 13 Schlagwörter 71 **Bedienungshilfe** Kommunikation 80. Mitteilungsdienst 84 Telebox 400 81 85. Cityruf Televerzeichnisse 82 Telefax/Telebrief 89 Ausland **ER** Teley Hilfe 99  $m i t$  $*11$ **B**tx beenden Øa  $r_{\rm t}$  p

Abb. 12: Die Gesamtübersicht über Datex-J

#### **Versandhandel und Bestellservice**

Beinahe alle Versandhäuser bieten die Möglichkeit, über Datex-J zu bestellen. Die meisten Bestellungen sind kostenlos. Einige Versandhäuser versuchen sich gegen den Mißbrauch des Bestelldienstes durch einen symbolischen Pfennigbetrag zu schützen. Wenn Sie noch nicht wissen, was Sie brauchen, wählen Sie die Datenbank "Wer liefert was#" an. Dort sind mittlererweile 60000 deutsche Unternehmen eingetragen.

Sie finden neben "Neckermann#" auch "OTTO#" oder "Wenz#", "Baur#", "Schöpflin#", "Grötsch#" oder "Kess#". Die Preise entsprechen den Katalogpreisen. Wer Schnäppchen sucht, findet alles in den Sonderangeboten der Einzelhändler - von gefrorenem Gemüse von "Bofrost#" bis zu Blumen von "Fleurop#".

#### **Mitteilungsdienste**

Datex-J bietet Ihnen die Möglichkeit, Nachrichten an andere Datex-J-Teilnehmer zu versenden. Dazu stehen Ihnen z.B. die Seiten "\*811#" und "\*812#". Allerdings müssen Sie vorher den Empfänger anrufen, damit er den Mitteilungsempfang öffnet. Eine Nachricht an einen anderen Datex-J-Teilnehmer kostet 30 Pfennig. Sie können außerdem Schmuckblatt-Nachrichten verschicken. Auch diese Sendungen kosten nur 30 Pfennig.

#### **Faxe verschicken und empfangen**

Sie können über Datex-J Faxe verschicken. Allerdings ist der Faxempfang beim derzeitigen Stand der Technik noch nicht möglich. Ein Fax können Sie in Datex-J auf der Seite "\*1060#" verschicken. Die Faxseite kostet Sie allerdings bis zu DM 1,80. Deshalb ist Datex-J keine Alternative zum Faxgerät.

#### **Kontenführung bei der Bank**

Mit Datex-J finden Sie auch außerhalb der Schalterzeiten Zugang zu Ihrem Geldinstitut. Ihr Computer wird zum Bankterminal. Sie können den Kontostand abfragen, Überweisungen ausführen lassen oder Daueraufträge einreichen. Außerdem können Sie Schecks bestellen und Informationssysteme einzelner Banken nutzen. Einige Banken bieten Ihnen für das elektronische Banking sogar Ermäßigungen bei den Buchungsgebühren. Andere Banken bitten Sie dafür zur Kasse. Fragen Sie deshalb immer vorher Ihre Bank, ob das Homebanking für Sie aus finanzieller Sicht eine Belastung ist. Sie müssen bei der Bank einen sogenannten Transaktionsnummemantrag abgeben. Sie bekommen eine Reihe von Nummern von der Bank mitgeteilt, die Sie später für Ihre Banktransaktionen verwenden. Außerdem erhalten Sie von Ihrer Bank eine sogenannte PIN, eine persönliche Identifikationsnummer. Für Transaktionen geben Sie in der Leitseite des Geldinstitutes Ihre Kontonummer und die

persönliche Identifikationsnummer ein. Banken haben unterschiedliche Abfragesysteme. Wenn Sie alle Fragen beantwortet haben, können Sie Ihre elektronischen Kontoauszüge ansehen. Für Transaktionen, wie z.B. für einen Dauerauftrag, brauchen Sie die bereits erwähnten Transaktionsnummem.

#### **Informationen und Informationsdienste**

Im Datex-J-Netz finden Sie umfangreiche Online-Datenbanken. Zu diesen Datenbanken gehört eine Postleitzahlenauskunft, ein Fahrplan und ein elektronisches Telefonbuch.

• Zeitungsarchive

Wenn Sie Kopien bestimmter Zeitungsartikel brauchen, können Sie über Datex-J eine ganze Reihe von Tages- und Wochenzeitungen und Zeitschriften erreichen. Allerdings kostet die Anforderung eines Artikels etwa DM 1.-. Sie können z.B. +FAZ# wählen und in das Archiv der Zeitung gehen. Übrigens können Sie die FAZ auch über "\*GBI#" und "\*69368 4030#" auswerten. Das Volltextangebot kostet DM 36.- in der Stunde. Enthalten sind alle Zeitungen ab Januar 1993.

Wenn Sie ausgiebig in den Angeboten stöbern, finden Sie beinahe alle wichtigen politischen und wirtschaftspolitischen Zeitschriften.

• Fremdenverkehrsvereine

Verschiedene Fremdenverkehrsvereine bieten inzwischen über Datex-J Ihre Leistungen an. Sie können z.B. Informationen über bestimmte Ferienregionen anfordem.

• Kongreßinformationen Wenn Sie nicht mehr wissen, wann Ihr Kongreß beginnt, dann können Sie häufig bei den regionalen Fremdenverkehrsvereinen die notwendigen Informationen bekommen.

• Zugauskunft

Sobald Sie "\*Bahn#" wählen, haben Sie den Fahrplan der Bundesbahn zur Verfügung. Die Suchminute kostet 30 Pfennig. Sie können sich darüber hinaus den günstigsten Fahrpreis für den günstigsten Zug anzeigen lassen. Außerdem können Sie natürlich auch Fahrkarten bestellen.

 $20<sup>7</sup>$ 

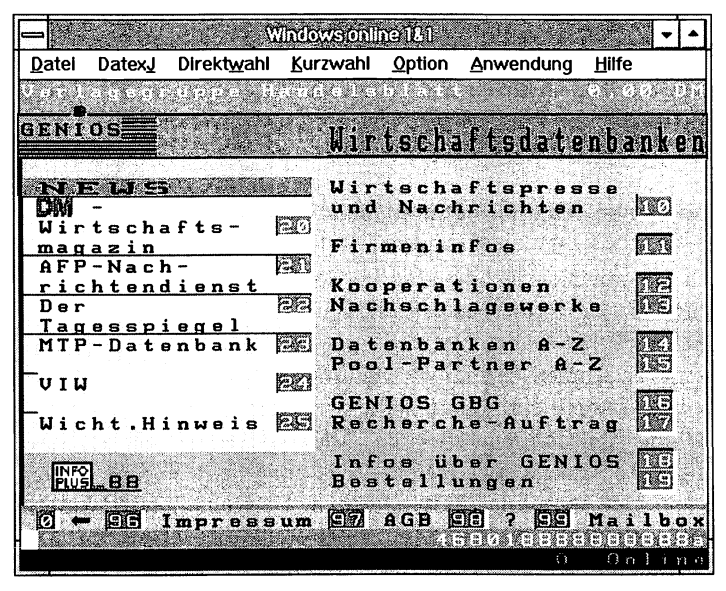

Abb. 13: Die Presse bei GENIOS

| Windows online 181 |                                           |                                                |  |                              |                                   |            |               |
|--------------------|-------------------------------------------|------------------------------------------------|--|------------------------------|-----------------------------------|------------|---------------|
| Datei              |                                           | DatexJ Direktwahl Kurzwahl Option Anwendung    |  |                              |                                   | Hilfe      |               |
|                    |                                           | <u>a na mpindia na mpindia mpikam</u>          |  |                              |                                   | ta a gabar |               |
| <b>GENIOS</b>      |                                           |                                                |  | $D$ irakt zur<br>Datenbank : |                                   |            |               |
|                    |                                           |                                                |  |                              | AFP-Nachrichtend.                 |            | 不可            |
|                    | Wirtschafts-<br>presse und<br>Nachrichten |                                                |  |                              | Computerwoche<br>Computer Zeitung |            | $\sim$        |
|                    | Direkt zur<br>Datenhank -                 | 圆                                              |  |                              | Der Tagesspiegel                  |            | 24.3          |
|                    | Datenbank-<br>Beschreibung                | 医愛                                             |  | Handelsblatt<br>-Archiv-     | -tagesaktuell-                    |            | e.            |
|                    | Anbieterinfo                              | EIG                                            |  |                              | HORIZONT Online                   |            | Fine.         |
|                    | Musterdokum.                              | H.                                             |  | -Archiv-                     | Süddt. Zeitung<br>-tagesaktuell-  |            |               |
|                    | $M \sim$ $M \sim$ $I \cdot R \cdot M$     |                                                |  |                              |                                   | weiter     |               |
|                    |                                           | <b>Ø – 83 Impressum S2 AGB S3 7 S3 Mailbox</b> |  |                              |                                   |            |               |
|                    |                                           |                                                |  |                              | Ø                                 |            | <u>Online</u> |

Abb. 1.4: Immer weiter in die Tiefe

21

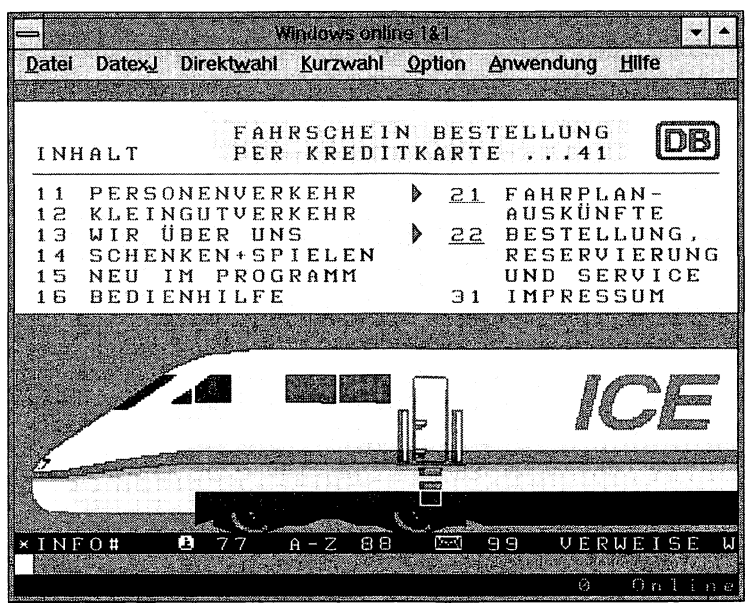

Abb.1.5: Fahrplanauskünfte unter 21

• Telefonauskunft

Das Erfragen einer Telefonnummer kostet am Telefon 30 Pfennig in der Minute. Wenn Sie im Verzeichnis der Datex-J-Teilnehmer suchen, kostet Sie das nur die Datex-J-Gebühren. Auch die Telefonauskunft unter der Seitennummer "\*1188#" ist interessant.

- Die richtige Postleitzahl Die richtige Postleitzahl können Sie sich aus dem Postleitzahlbuch heraussuchen oder ein eigenes Programm dafür einsetzen. In Datex-I brauchen Sie nur die Seite "\*23000200#" anwählen und sich die neue Nummer heraussuchen.
- Arbeitsamt

Da auch bei abflauender Rezession die Arbeitslosigkeit wahrscheinlich nur in geringem Maße abgebaut werden wird, ist auch der kostenlose Informationsdienst des Arbeitsamtes für immer mehr Menschen interessant. Sie erfahren unter "\*Arbeitsamt#" kostenlos, welche Möglichkeiten und Förderungen das Arbeitsamt bietet. Sie können sich z.B. auch statistische Angaben über die Entwicklung der Arbeitslosen ansehen.

**^ ^ 1. Datex-J im Überblick**

• Bürgerservice

Die Bundesregierung hat ihren aktuellen Informationsdienst ebenfalls im Datex-J-Netz. Sie erreichen diesen Service unter der Seitennummer "\*21121#". Neben dem Informationsdienst der Bundesregierung gibt es natürlich auch Informationsdienste von Ministerien und Landesregierungen.

• Politische Bildung

Die Bundeszentrale für politische Bildung erreichen Sie über "\*51551#".

• Reisebüros

Sie finden Fluggesellschaften und Möglichkeiten zur Direktbuchung. Inzwischen ist auch die Lufthansa für Großabnehmer erreichbar. Neben diesem relativ neuen Angebot finden Sie zahlreiche Anbieter, z.B. die *Telematik* (Worms), die etwa 2200 Last-Minute-Offerten hat. 550 dieser Angebote werden täglich aktualisiert.

• Mitteilungsdienst

Hier finden Sie eine Art von Briefkasten, der es Ihnen erlaubt, Nachrichten zu verschicken und selbst auch Anwort zu bekommen.

• Telefax/Telebrief

Sie werden zwar diese Briefe und Faxe verschicken können, doch mit dem Empfang hapert es noch und das schon seit den alten Btx-Zeiten.

• Telebox 400

In dieser Box können Sie ein Nachrichten-Übermittlungssystem der Telekom nutzen. Sie haben die Möglichkeit, neben Texten auch Grafiken und Daten an Geschäftspartner zu versenden.

• Cityruf

Mit dem Cityruf können Sie bis zu 80 Zeichen an einen Teilnehmer des Cityrufes senden. Allerdings muß er auch für den Bereich zugelassen sein, in dem er sich gerade befindet.

• Auslands-Btx

Sie können mit Datex-J zum Beispiel den französischen Btx-Partner anwählen. Auch andere europäische Länder sind erreichbar.

• Telex

Wenn Sie keinen Weg finden, ein Fax an östliche Freunde oder

Geschäftspartner zu schicken, hilft Ihnen diese Datex-J-Option mit einem Telex weiter.

## 1.4 Gemeinsamkeiten von Datex-J und ISDN

Die Datex-J-Zugangsrechner sind ins ISDN (s. Abschnitt 2.1.2) eingebunden. Mit ISDN-Anschluß finden Sie unter der Rufnummer 01910 Zugang zum Datex-J-Netz. Dadurch läuft natürlich die Abfrage wesentlich schneller. ISDN arbeitet mit 64 Kilobit in der Sekunde, während das übliche Modem nur mit 2400 Bit in der Sekunde arbeitet. Bis zu 30 parallele Kanäle und Online-Verarbeitungen sind möglich, wodurch ISDN-Zugänge vor allem für den professionellen Gebrauch empfehlenswert sind.

## 1.5 Telesoftware

Ein wichtiger Vorteil von Datex-J ist die Möglichkeit, auf leistungsfähige Programme zuzugreifen. Z.B. der *Computer Club* des WDR oder die Zeitschriften *WIN* und *TeleCom* bieten zahlreiche Programme zum Herunterladen.

## 1.6 Qualitäts-Container

Viele Anbieter haben sich gegen unseriöse Anbieter zu sogenannten Qualitäts-Containern zusammengeschlossen. Der Zugang zu diesen Containern ist meistens kostenlos, es werden nur geringe Beiträge für Foren fällig. Damit will man oft nur eine Schwelle setzen, um eine emsthafte Diskussion führen zu können.

### **AbisZ**

Im Qualitäts-Container *AbisZ* finden Sie ernsthafte Angebote zu Auto, Verkehr und Transport, Informationen zu Computern und über die EDV-Branche, Unterhaltungselektronik bis hin zu Technik für den Haushalt usw.

#### **Büro**

In diesem Qualitäts-Container finden Foren statt, es ist Kommunikation möglich. Es gibt Briefkästen, einen Anzeigenmarkt. Neuigkeiten über die Telekommunikation, Reiseinformationen und Veranstaltungen. Verlage sind in diesem Container ebenso zu finden wie z.B. Veranstaltungen oder Infos zum Arbeitsmarkt.

#### **BYTE-ME**

Aktuelle Informationen zur EDV-Szene finden Sie in diesem Container. Dazu kommen Angebote von Telesoftware und ein Online-Treff zum Informationsaustausch.

#### **COM**

Sie finden neben einer Auskunft und Teledialogen auch Nachrichten und den Bürgerservice in diesem Container. Auch Börsianer werden ihn bestimmt nutzen, denn auch Geld- und Börseninformationen finden sich hier...

Windows online Date Datei DatexJ Direktwahl Kurzwahl Option Anwendung Hilfe Neue Mediengesellschaft mbH  $0.00$  $D<sub>M</sub>$ Werbung Hoppenstedt: über 4000 Aktien-70 Charts  $255w$ Geld & Börse  $Tele-PC$ 71 72. Shopping-Center Electronic Mail 73 74 Auskunft 75 Teledialoge Nachrichten 76 **SALES** Usrhung 77 Reisen 78 Unterhaltung Urlaub 79. Tele-Archiv mit คด **-**Bürgerservice 81 Btx-Aktuell \* RE I S E E  $B.4 - Z$  $866w$ 99…<del>.</del> <u> Maria Ale</u> 20888000000001a Ünline

Abb. 1.6: Im Qualitäts-Container COM

#### **lnfoPlus**

Sie finden neben Business-Daten, Bank- und Börsenthemen in diesem Container auch die Stadtmagazine. Darüber hinaus gibt es viele Informationen zu PC und Kommunikation sowie eine Einkaufsberatung.

#### **PC**

In diesem Container geht es ausschließlich um Computerthemen. Neben Telesoftware gibt es auch Spiele und Unterhaltung. Außerdem sind hier Fahr- und Flugpläne zu finden.

#### **Genios**

Für Zeitungsleser hat diese Zeitungsdatenbank neben *Btx-aktuell* auch das *Handelsblatt*, die *Süddeutsche Zeitung* und die *Wirtschaftswoche* im Angebot. Auch Fachzeitschriften sind in diesem Container zu haben.

#### **Reise**

Bei Reisen spielt das Wetter immer eine Rolle, deshalb finden Sie in diesem Container neben den Reiseangeboten, den Fahr- und Flugplänen auch den Wetterdienst.

#### **Soz**

In diesem Container sind die Themen Arbeit und Soziales zu finden. Er enthält Themen zur Familien-, Sozial- und Ausbildungspolitik bis hin zur Medizin.

## 1.7 Übergänge zu anderen Netzen

Sie haben die Möglichkeit, in verschiedene Netze umzusteigen bzw. sich in verschiedenen Netzen anzumelden und eine Kennung zu erhalten. Das wohl bekannteste Netz ist *CompuServe.* Dort bekommen Sie den Zugang zu 2000 Datenbanken mit etwa 320 000 Dateien und zum größten PC-Online-Informationsdienst der Welt. Sie bekommen von den Börsennachrichten bis zur Wetterkarte alles an Informationen, was Sie sich vorstellen können. Mehr als 700 Fachpublikationen sind im Volltext in *CompuServe.* Sie können

 $\sqrt{25}$ 

über Datex-J zu *Compuserve* gehen oder direkt über einen Einwahlknoten.

Wer wissenschaftlich in der Informationsbeschaffung arbeitet, kommt an diesem System nicht vorbei.

*CompuServe* erreichen Sie, indem Sie in Datex-J "01910" wählen. Geben Sie dann nach den Sonderzeichen, die am Bildschirm erscheinen, einen Punkt ein. Bestätigen Sie die Eingabe, und wählen Sie "000255975978". Danach brauchen Sie nur noch die Option 3 auszuwählen, und schon können Sie Mitglied in *CompuServe* werden.

## 1.8 Übergangsmöglichkeiten zu Mailboxen

Von Btx gibt es nur sehr wenige Übergänge zu Mailboxen. Einen Übergang finden Sie über das Programm des Modemherstellers *Elsa* aus Aachen. Sie brauchen dazu allerdings einen Decoder, der im VT-100-Modus arbeiten kann. Ein professioneller Nachrichtenversand wird z.B. von Daniel Rehbein aus Dortmund betrieben. Bei ihm können Sie Online-Mitteilungen zwischen Btx/Datex-J, *Internet, Fido,* Z-Netz und *CompuServe* austauschen. Für den Einstieg in die Mailbox-Welt empfiehlt sich allerdings ein DFÜ-Programm wie z.B. *Procom* oder *Telemate.*

## 1.9 Mit dem Modem ins Internet

Das größte Netz der Welt mit 1,7 Millionen Hostrechnern und etwa 20 Millionen Nutzern ist *Internet*. Dieses Netz, in dem Sie NASA, CIA, NATO oder die Congress-Bibliothek erreichen können, bekommen Sie über eine Reihe von Anbietern an den Rechner. Neben *CompuServe*, das einige Übergänge hat, können Sie *Internet* z.B. über Phantasia erreichen. Für 30 Pfennig können Sie Mitteilungen über dieses Netz verschicken, für 10 Pfennig lesen. In diesem Bereich ist ein großer Dienstleistungsmarkt im Entstehen. Vielleicht läßt sich Datex-J bzw. die Telekom dazu noch ein bißchen mehr einfallen.

ንፍ ነ

## 2. Das Grundwissen

*Bevor Sie sich in das Datex-] zum Telefon-Nahtarif einzoählen, müssen Sie sich entscheiden*, *wie und auf welchem Wege Sie das tun wollen. Deshalb sollten Sie die Möglichkeiten genau kennen. Es führen wieder mehrere Wege in das Datex-J-Netz. Wichtig bei den Vorüberlegungen ist auch die Entscheidung*, *ob Sie sich nur in ein Datex-J-Netz einschalten oder darüber hinaus auch direkt mit verschiedenen Mailboxen Zusammenarbeiten wollen. Deshalb bekommen Sie in diesem Buch die erforderlichen Informationen*, *damit Sie sich fachkundig entscheiden können.*

## 2.1 Methoden der Datenübertragung

Es gibt unterschiedliche Möglichkeiten, um auf die Datenbestände im Datex-J-Netz zuzugreifen. Welchen Weg Sie gehen, hängt von den Anschlüssen, Leitungen und Datennetzen ab, die genutzt werden sollen. Vor allem 4 große Netze bieten sich an:

- Das analoge Telefonnetz
- Das digitale Telefonnetz (ISDN)
- Datendirektverbindungen
- Mobilfunknetze

### **2.1.1 DasanalogeTelefonnetz**

Der Anschluß an das Telefonnetz ist bisher die häufigste und vielfach die kostengünstigste Variante zur Nutzung eines externen Datenbestandes, wie es das Datex-J-Netz darstellt. Dieser Anschluß ist in nahezu jeder Wohnung vorhanden. Wer schon Faxgerät, Telefon und Anrufbeantworter angeschlossen hat, dem reichen aber bald die normalen Dreifachstecker nicht mehr aus. Ein Adapter kann zwar Steckerplatz schaffen, aber die Leitungsüberlastung wird nicht zu vermeiden sein. Die Anschaffung des Modems ist für viele, die das Datex-J-Netz professionell nutzen, der letzte Tropfen, der die Infor-

 $\mathbf{z}$ 

**© . 2. DasGrundwissen**

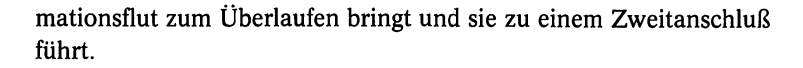

#### **Nur zugelassene Geräte verwenden**

Sie dürfen an das analoge Telefonnetz alles anschließen, solange Sie Stecker, Adapter, Dosen und Geräte verwenden, die in Deutschland von der Post zugelassen sind. Zugelassene Modems erkennen Sie am BZT- oder ZZF-Zulassungszeichen, das meist an der Geräterückseite angebracht ist.

#### **2.1.2 Das digitale Telefonnetz ISDN**

Dem *Integrated Services Digital Network* (ISDN) gehört zweifellos die Zukunft. Vor allem geschäftliche Nutzer werden auf den schnellen ISDN-Anschluß mit dem breiten Dienste-Angebot nicht verzichten können. In allen Ballungsgebieten.ist er verfügbar und wird ab etwa 1995 in Deutschland flächendeckend angeboten. Für die Verbindung zum Übergabepunkt, der dem Zentralanschluß in einem Gebäude entspricht, können in der Regel die zweiadrigen Leitungen des analogen Telefonanschlusses verwendet werden. Die Installation und Verkabelung von ISDN-Geräten ist jedoch immer Aufgabe des Fachmanns.

#### **2.1.3 Datendirektverbindungen (DDV)**

Vor allem große Firmen mit hohem Datenaustausch nutzen die fest eingerichteten Direktverbindungen der Telekom, die auch als Mietoder Standleitungen bezeichnet werden. Die Standleitungen zeichnen sich durch garantierte Übertragungsqualitäten und -geschwindigkeiten aus. Dadurch wird auch garantiert, daß fremde Kommunikationspartner diese permanente Verbindung nutzen. Der Telekom-Kunde kann ein eigenes Netz mit hoher Datensicherheit aufbauen. Standleitungen bieten 24 Stunden am Tag Verbindung mit den Kommunikationspartnern. Wirtschaftlich sind Standleitungen erst ab etwa 7,5 Stunden permanenter Nutzung am Tag. Anstelle des Modems wird meist eine spezielle Übertragungseinrichtung verwendet. Das einmalige Bereitstellungsentgelt beträgt DM 690.- je Ende einer Datendirektverbindung (DDV). Das monatliche Entgelt hängt von der Übertragungsgeschwindigkeit und der zu überbrückenden Entfernung ab, liegt aber bei etwa 300.-DM. Für den Modem-

່າງ

Normalverbraucher ist eine eigene DDV in aller Regel uninteressant.

#### **2.1.4 Mobilfunknetze**

Die Datenübertragung im C-Netz - sozusagen durch den Äther - ist zumindest in den USA, Hongkong, Kanada und Großbritannien bereits seit längerer Zeit Realität. Die Technik dazu stammt von der Firma Motorola (USA). Die mobile Datenfernübertragung wird in Deutschland über das fast flächendeckend verfügbare digitale D1 und D2-Netz realisiert. Da das D-Netz jedoch auf die Eigenschaften der normalen Sprache ausgelegt ist, ist die Umwandlung der analogen Modemfrequenzen nur noch mit großem Zusatzaufwand möglich. Im Gegensatz zur gesprochenen Sprache zeichnen sich die Modemsignale durch große Pegelsprünge und hohe Flankensteilheit aus. Für den Datenaustausch mit anderen europäischen Mobilfunknetzen reicht die Präzision noch nicht aus. Für die Übertragung im C-Netz werden bereits Funkmodems angeboten. Prinzipiell können mit diesen Geräten Daten drahtlos an ein anderes Datennetz übertragen werden.

#### **Für die Unterwegs-Kommunikation: Modacom**

Die Telekom bietet seit 1993 einen paketvermittelnden Funkdienst mit der Bezeichnung *Modacom* an, der über das C-Netz und *Datex-P* abgewickelt wird. Entgelte werden volumenabhängig berechnet. Der große Vorteil dieses Systems liegt darin, daß die Daten paketweise übermittelt werden, so daß es keine besetzten Leitungen gibt. Vor allem für die, die unterwegs viele Informationen austauschen müssen, ist dieser Dienst interessant. Auch Speditions- und Taxiuntemehmen oder Kurierdienste machen immer mehr von dieser Möglichkeit der drahtlosen Datenübertragung Gebrauch. Überall dort, wo kein Telefonanschluß verfügbar ist, können Meßdaten jetzt ohne Probleme mit *Modacom* übermittelt werden. *Modacom* schließt damit eine Marktlücke. Bisher wird der Erfolg der Datenübertragung durch die Luft jedoch noch durch nicht ausreichende europäische Abstimmung behindert.

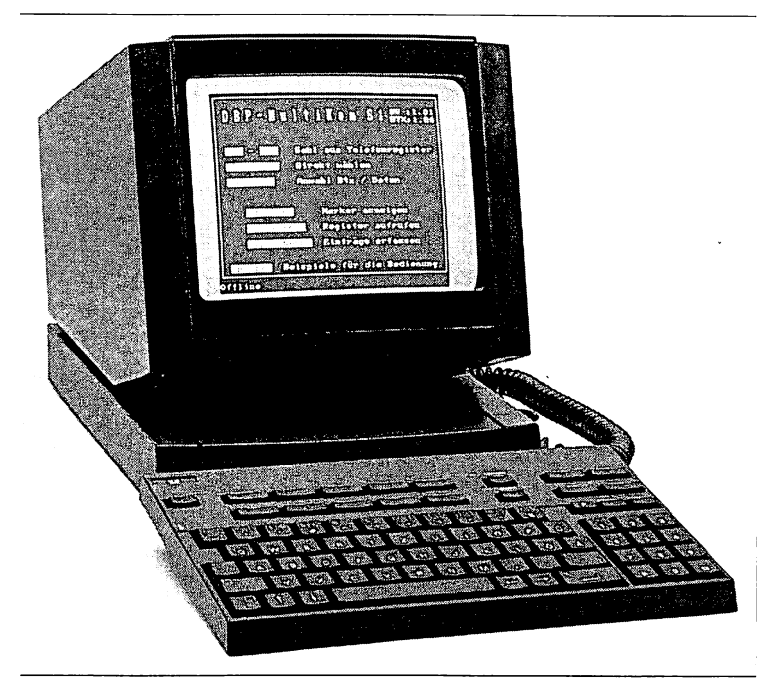

Abb. 2.1: Neben den einfachen Modems können Sie auch "Multifunktionale Kommunikationsterminals" MultiKom S1 einsetzen (Foto: Telekom)

## 2.2 Die Wahl des richtigen Modems

Die wichtigste Entscheidung für DFÜ-Einsteiger ist die Wahl eines passenden Modems. Dabei stehen nicht nur Modems unterschiedlicher Leistungsklassen zur Auswahl, sondern darüber hinaus zwei große Hauptgruppen:

- Interne, d.h. in den PC eingebaute Modems
- Externe, d.h. als separate Geräte vorliegende Modems

#### **2.2.1 Das interne Modem**

Das interne Modem ist nichts anderes als eine Steckkarte, die - wie andere Computerkarten auch - in einen freien Steckplatz der Hauptplatine gesteckt wird, in den sogenannten Slot. Lange gab es kaum zugelassene interne Modems, aber das hat sich inzwischen geändert.

#### **Vorteile interner Modems**

Die wichtigsten Vorteile des internen Modems sind:

- Das interne Modem wird vom Rechner mit Strom versorgt, dadurch benötigt es kein eigenes Netzteil und ist dementsprechend billiger als ein externes.
- Das interne Modem benötigt keine serielle Schnittstelle.
- Sie haben etwas weniger Kabel und dadurch mehr Platz, da das Steckkarten-Modem weder Netzkabel noch Schnittstellenkabel besitzt.

#### **Nachteile interner Modems**

Allerdings kann der Einbau eines internen Modems vielfach Probleme mit sich bringen:

- Kompatibilitätsprobleme
- Schwierigkeiten bei der Belegung der IRQ
- Schwierige Fehlersuche, da keine Statusanzeigen
- Platzmangel im Rechner
- Garantierechtliche Probleme
- Hohe Einbaukosten

#### **Einbau eines internen Modems**

Ein internes Modem sollten Sie nur selbst einbauen, wenn Sie über einige Vörkenntnisse verfügen. Sie müssen dabei nämlich Jumper setzen und austesten, an welche IRQ Sie das Modem legen. Ungeübte Bastler können dabei am Computer-Innenleben manches kaputtmachen. Wenn Sie ein internes Modem in einen Laptop oder in ein Notebook einbauen wollen, kommen Sie in der Enge dieser Rechner nicht mehr ohne Spezialkenntnisse und vielfach nicht einmal ohne Spezialwerkzeug aus. Installationen an diesen Geräten sollten deshalb von einem Fachmann ausgeführt werden. Sie sollten auch daran denken, daß ein Steckkarten-Modem keine Statusanzeigen hat. Deshalb müssen Sie bis zum Anlauf des Modems auch bei der Fehlersuche improvisieren. Sie können zum Beispiel ohne leistungsfähige Software nicht auf Anhieb feststellen, ob das Modem betriebsbereit ist. Wegen der direkten Verbindung zum Telefonnetz

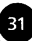

sind Überspannungen bei Modem-Steckkarten wahrscheinlicher als bei den geschützten Tischmodems.

Wenn Sie ein internes Modem einbauen wollen, jedoch keinen freien Steckplatz mehr zur Verfügung haben, besorgen Sie sich am besten eine sogenannte Multifunktionskarte, die mehrere Steckkarten-Funktionen übernimmt. Die neueren Karten besitzen stets mindestens zwei Schnittstellen. Sie brauchen allerdings eine Karte, die auch zu Ihrem Rechner paßt.

#### **2.2.2 Das externe Modem**

Das bekannteste externe Modem ist das bereits erwähnte Tischmodem in Buchgröße. Es steht also irgendwo auf dem Schreibtisch und stört meistens, weil es den an Computerarbeitsplätzen ohnehin knappen Platz wegnimmt. Es wird vor allem für stationäre Rechner eingesetzt.

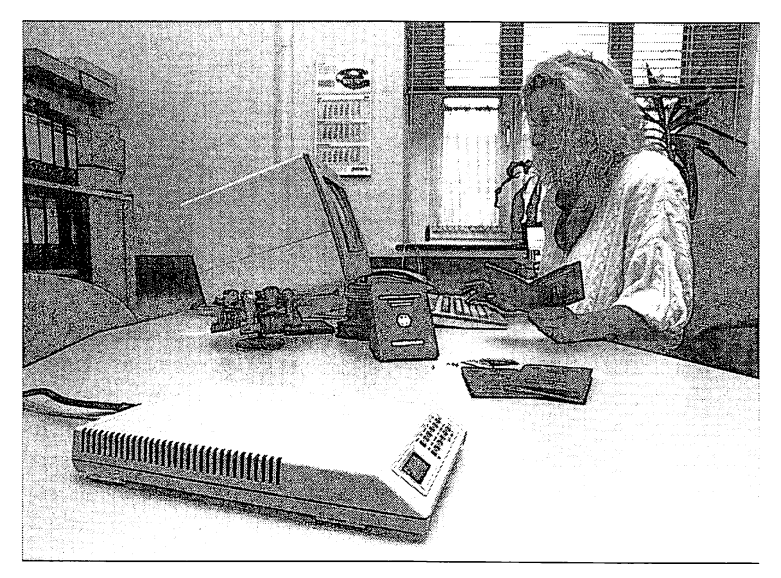

Abb. 2.2: Externes Wählmodem MDG 2400-21 (Foto: Telekom)

Mit dem Siegeszug der Laptop-Rechner, Palmtop-Rechner und der Notebooks wird vor allem der kleine Bruder des Tischmodems, das Pocketmodem, immer beliebter. Es ist klein und handlich und läßt

sich leicht an einen Laptop- oder Notebook-Rechner anschließen. Für Leute, die viel unterwegs sind und aktuelle Daten übertragen müssen, ist ein Pocketmodem empfehlenswert. Inzwischen hat das Pocketmodem mit dem Micromodem einen noch kleineren Bruder bekommen. Micromodems sind nur so groß wie eine Scheckkarte und federleicht. Dabei sind sie oft ebenso leistungsfähig wie ihre größeren Brüder. Micromodems sind jedoch noch recht teuer.

Im Gegensatz zum internen Modem kann das externe Modem problemlos mit einem anderen PC betrieben werden. Sie können es unabhängig vom Rechnertyp oder Betriebssystem mit jedem beliebigen PC einsetzen. Beim Wechsel von einem IBM-kompatiblen PC zu einem Apple-Rechner müssen Sie sich also kein neues Modem anschaffen. Die Installation ist einfach und erfordert keine besonderen Fachkenntnisse. Für externe Modems benötigen Sie außerdem keinen freien Steckplatz. Sie können Ihren Rechner auch geschlossen lassen, was garantierechtlich relevant sein kann und auf jeden Fall Arbeit spart, wenn kein Platz im Rechner ist.

#### **Vorteile externer Modems**

Die wichtigsten Vorteile des externen Modems sind:

- Statusanzeigen geben über den Betriebszustand des Modems Auskunft. Diese Anzeigen ermöglichen es, Fehler zu finden.
- Defekte Modems lassen sich schnell austauschen.
- Externe Modems können schnell von einem PC in einen anderen umgesteckt werden. Mit einem Umschalter, den Sie in den meisten Computerfachgeschäften erwerben können, haben Sie sogar die Möglichkeit, abwechselnd von verschiedenen Rechnern auf externe Datenbestände zuzugreifen

#### **Nachteile externer Modems**

Gegen ein externes Modem spricht:

- Es benötigt eine freie serielle Schnittstelle. Falls bereits alle Schnittstellen belegt sind, müssen Sie sich eine zusätzliche Schnittstellenkarte besorgen und installieren. Das ist aber nur möglich, wenn Ihr Rechner eine weitere Schnittstelle unterstützt.
- Externe Modems sind etwas teurer als Steckkartenmodems. Außerdem sind die zusätzlichen Kabel beim externen Modem (Schnittstellenkabel und Netzkabel) häufig die Quelle für Fehlfunktionen.

 $\left(33\right)$ 

#### **Der Akustikkoppler**

Der Akustikkoppler ist kaum noch im Einsatz. Akustikkoppler-Modems werden heute kaum noch angeboten. Sie waren eine Lösung, als der direkte Anschluß privater Modems noch nicht zulässig war. Heute gibt es Akustikkoppler häufig nur noch als Zubehör zu Pocket-Modems. Dabei wird der direkte Anschluß des Modems an die Telefonleitung durch einen akustischen "Anschluß" an den Telefonhörer ersetzt.

Beim herkömmlichen Akustikkoppler wird die Verbindung zum Telefonnetz über den Telefonhörer hergestellt. Der Computer schickt digitale Daten an den Koppler. Dieser wandelt, wie auch das Modem, die Daten in Töne um und speist diese Töne über einen eingebauten Lautsprecher in die Hörmuschel des Telefons ein. Am anderen Ende der Leitung übernimmt der empfangende Akustikkoppler die Töne und wandelt diese in digitale Daten um. Er gibt sie danach zur Auswertung an den angeschlossen Rechner weiter.

Der Akustikkoppler hat gegenüber dem Modem einen Vorteil: Man kann ihn auch im entlegensten Winkel der Welt einsetzen, denn er funktioniert auch ohne geeignete Telefonbuchse. Alles, was zum Einsatz benötigt wird, ist ein intaktes Telefon. Bedingt durch die nationalen Unterschiede bei der Normung von Telefonbuchsen ist dagegen der Anschluß eines Pocketmodems oft mit erheblichen Schwierigkeiten verbunden. Die Nachteile des Akustikkopplers gegenüber dem Modem sind allerdings erheblich. Vor allem ist die geringere Übertragungsgeschwindigkeit bei einigen Systemen häufig noch mit einer geringen Übertragungsqualität verbunden.

#### **2.2.3 Entscheidungskriterien**

Unabhängig davon, ob Sie ein internes oder externes Modem wählen, für die Höhe Ihrer Telefonrechnung ist entscheidend, mit welcher Geschwindigkeit sich die Daten über die Telefonleitung bewegen. Ältere Modems laufen oft nur mit 300 Bit pro Sekunde (bps). Solche Modelle können Sie kaum noch (wenn, dann aber zu einem Spottpreis) erwerben. Der geringe Preis für diese langsamen Modems wird von der Höhe der nächsten Telefonrechnung aber ausgeglichen. Hochgeschwindigkeitsmodems dagegen schicken 14400 bps über die Leitung. Der Preis für interne liegt inzwischen bei DM  $300 -$ 

#### **Häufiger Standortwechsel**

Sobald Sie Ihren Laptop bzw. den Notebook-Rechner beruflich einsetzen und viel im Ausland unterwegs sind, brauchen Sie zum Datenaustausch ein Modem. Ein Akustikkoppler oder ein Kombigerät aus Akustikoppler und Modem wäre für Sie dann die beste Lösung. Leistungsfähige Akustikkoppler oder Kombigeräte haben aUerdings ihren Preis.

#### **2.24 Bus-Systeme**

Das wichtigste Kriterium für Modems ist immer die Kompatibilität. Sie können immer nur die externen Modems einsetzen, die auch zu Ihrem Rechner passen. Das von Ihrem Rechner und Ihrer Karte unterstützte Bussystem ist entscheidend dafür, welche Karte Sie verwenden können.

#### **Der ISA-Bus**

Das umfangreichste Angebot finden Sie bei den ISA-Bus-Karten. Die Steckkarte muß für Ihren PC geeignet sein. Wenn Sie dagegen einen IBM-PS/2-Rechner haben, benötigen Sie z.B. eine Microchannel-Steckkarte. Die Bezeichnung IBM-kompatibel ist bei den Karten nicht mehr angebracht, denn IBM selbst favorisiert den soganannten Microchannel. ISA ist die Abkürzung für *Industry Standard Architecture.* Diese Technologie wurde für den IBM-AT-Rechner entwickelt.

Karten für den ISA-Bus, den Sie vielleicht unter der Bezeichnung AT-Bus kennen, gibt es in unterschiedlichen Größen. Allerdings ist die Bauform meistens nur relevant, wenn die Karten in Laptops eingebaut werden müssen, denn dann brauchen Sie die kleinsten Karten. Über einen 8-Bit-Datenbus können Sie bei einem Computer mit nur 1 MByte Arbeitsspreicher bis zu 8 MBit Daten in der Sekunde übertragen, das ist mehr als 100mal soviel, wie Sie über den schnellsten ISDN-Kanal schicken könnten. Der Bus ist damit nicht unbedingt ein Kriterium für die Schnelligkeit der Datenübertragung.

#### **Das Microchannel-Bussystem**

Wenn Sie mit Adapterkarten mit Microchannel arbeiten müssen, dann ist zwar die Auswahl etwas kleiner, aber immer noch sehr
groß. Wichtig ist es, daß Sie beim Modemkauf eines Microchannel-Systems darauf achten, daß die Karte auch bei IBM registriert ist. Damit gehen Sie sicher, daß die Karte auch auf IBM-Systemen läuft. Einige Karten werden allerdings auch mit Doppel-Bus angeboten, d.h. mit Microchannel und zusätzlich mit ISA-Bus. IBM hat auf die Microchannel Architecture gesetzt, weil es sich bei diesem Bussystem um ein sogenanntes intelligentes Bussystem handelt. Jedoch sind die Karten des Microchannel-Systems zu den Karten anderer Systeme völlig inkompatibel.

Der Vorteil dieses Systems liegt darin, daß eine bessere Kommunkation zwischen den Karten möglich ist. Sie können diese Karten konfigurieren, ohne einen DIP-Schalter zu verändern.

### **Der EISA-BUS**

Da IBM relativ hohe Lizenzgebühren forderte, haben die anderen Hersteller den EISA-Bus entwickelt. Die Abkürzung steht für *Enhanced Industry Standard Architecture*. EISA hat die gleiche Intelligenz wie das Microchannel-System und ist dazu kompatibel zu alten ISA-Systemen.

Das bedeutet: Rechner mit EISA-Technologie haben auch mindestens einen ISA-Steckplatz.

#### **Der Local-Bus**

Der *Local-*Bus ist ein intelligenter Bus, der sofort erkennt, ob eine schnelle Karte eingesteckt wird oder eine langsame. Bei diesem 32- Bit-Bus ist dadurch gesichert, daß langsame Karten langsam arbeiten und schnelle so schnell wie möglich. Es gibt zwar noch keine bekannte Anwendung, aber die Karten wären beim *Local-*Bus in der Lage, miteinander zu kommunizieren, ohne den Prozessor immerzu ansprechen zu müssen.

#### **Weitere Bussysteme: NuBUS, S-Bus und Q-Bus**

Nach dem ISA-, EISA- und MicroChannel-Bus ist der *NuBUS* von *Apple Macintosh* am weitesten verbreitet. Auch der S-Bus von *Sun* und der Q-Bus von *Digital* spielen eine Rolle auf dem deutschen Markt.

# 2.3 Leistungskriterien bei Modems

Egal, ob es sich bei Ihrem Modem um ein internes oder ein externes handelt, die wichtigsten Leistungsmerkmale der heute angebotenen Modems treffen für beide Modemarten zu.

# **2.3.1 Die Übertragungsgeschwindigkeit**

Als das Leistungsmerkmal schlechthin gilt die Geschwindigkeit, mit der ein Modem Daten übertragen kann. Langsame Modems älterer Bauart schaffen nur 300 bps, ganz schnelle, auch Highspeed-Modems genannt, 14400 bps. Die Übertragungsgeschwindigkeit wird mit bps (Bit per second, auch Bit/s) angegeben. Eingebürgert hat sich allerdings auch Baud, jedoch ist das eine sehr ungenaue Angabe. Langsame Modems sind übrigens deutlich billiger als schnelle.

Wie in Abschnitt 2.2.3 bereits angedeutet, ist die Schnelligkeit eines Modems aber oft genug nur ein relatives Leistungskriterium, denn auch ein schnelles Modem, das z.B. in der Lage ist, 9600 bps zu übertragen, kann nur so schnell sein, wie das Modem, das am anderen Ende der Telefonleitung läuft. Für das Datex-J-System reicht ein Modem mit 2400 bps völlig aus. Wenn Sie aber auch in Mailboxen arbeiten wollen, können Sie häufig Zutrittsanforderungen von 9600 bps antreffen. Sie müssen sich vor dem Kauf des Modems entscheiden, was Sie mit ihm machen wollen.

# **2.3.2 Wichtige Begriffe und Standards**

Die weltumspannende Kommunikation über das Telefonnetz funktioniert nur deshalb mehr oder minder reibungslos, weil sich die Fernmeldebehörden der verschiedenen Länder und die Hersteller von Fernmeldegeräten auf Standards geeinigt haben. Zuständig für die Ausarbeitung von internationalen Standards für die Telekommunikation ist das *Comite Consultatif de Telegraphique et Telephonique* (CCITT). Mitglieder in diesem Ausschuß sind sowohl staatliche als auch private Femmeldeuntemehmen. Auch für die Datenfernübertragung per Modem hat CCITT eine Reihe von internationalen CCITT-Empfehlungen herausgegeben.

#### **98 2. Das Grundwissen**

#### **Die Standards der CCITT**

Die Standards der CCITT sind durch ein *V* kenntlich, dem ein Punkt und eine zweistelligen Zahl folgt (z.B. *V.22).* Der Zusatz *bis* (für zwei) oder *ter* (für drei) kennzeichnet die weiterentwickelte Version eines Standards (z.B. *V22bis).*

Die Standards stellen zwar nur Empfehlungen dar, sie werden aber weltweit als Grundlage nationaler Normen anerkannt und verwendet.

#### **Die Sprache der Modems**

Modems müssen über Landesgrenzen hinweg kommunizieren können. Das empfangende Modem muß in der Lage sein, die analogen Datensignale, die ihm das sendende Modem über die Telefonleitung anbietet, richtig zu interpretieren. Das ist nur dann möglich, wenn beide Modems ein gemeinsames Modulationsverfahren verwenden. Vor der eigentlichen Datenübertragung einigen sich Modems im sogenannten Handshake über das Verfahren.

#### **Übertragungsprotokolle**

Eine Lösung dieses Problems bieten die CCITT-Übertragungsprotokolle. Sie enthalten Empfehlungen und Spezifikationen für alle gebräuchlichen Modulationsverfahren und die maximale Übertragungsgeschwindigkeit. Mit den Übertragungsprotokollen sind z.B. die Methoden zur Rauschreduzierung definiert.

#### **Verfahren zur Fehlerkorrektur**

Der Weg der Bits bei der Datenübertragung ist nicht ganz ungefährlich. Von ungefähr 10 000 gesendeten Bits geht eines im elektronischen Orkus verloren. Da die Daten in Form der bekannten Fax-Töne über normale Telefonleitungen geschickt werden, sind Störungen ganz normal. Diese Störungen können z.B. durch Interferenzströme erzeugt werden oder durch Veränderungen in Magnetfeldern, was akustisch zu einer Verschlechterung der Leitungsqualität führt (Leitungsrauschen oder Echos usw.).

#### **Die Paritätsprüfung**

Zur Vermeidung von Fehlem bei der Datenübertragung hat sich die Paritätsprüfung eingebürgert. Viele Modems verfügen aber heute

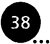

39

über wesentlich effektivere Möglichkeiten der Fehlerkorrektur. Für die technisch aufwendigen und teilweise sehr komplizierten Verfahren, die dabei verwendet werden, gibt es besondere CCITT-Empfehlungen und Standards.

#### **Wiederholen von fehlerhaften Blöcken**

Die Fehlerkorrektur kostet zunächst erst einmal Zeit und verringert den Datendurchsatz. Als fehlerhaft erkannte Datenblöcke werden automatisch wiederholt. Insgesamt ist es besser, die Übertragung zu prüfen und fehlerhafte Blocks zu wiederholen, als wenn Sie die gesamte Übertragung wiederholen müssen, weil Ihr Modem mit den empfangenen Informationen nichts anfangen kann.

#### **Automatische Anpassung**

Eine ganze Reihe von Modems können sich auch einer verschlechterten Übertragungsqualität anpassen. Dabei wird die Übertragungsgeschwindigkeit vermindert. Meist wird die Übertragungsrate automatisch um 50 Prozent gesenkt.

#### **Effektive Möglichkeiten zur Datenkomprimierung**

Sie können Daten vor der Übertragung mit einem Packprogramm (wie z.B. mit PKZIP oder LHARC) komprimieren. Sie sparen dadurch Übertragungszeit, falls der Empfänger über das Entpackprogramm verfügt. Sie können sich die Abstimmung aber auch durch das Modem ersparen. Viele Modems verfügen bereits über eine eingebaute Datenkomprimierungsfunktion. Der Datendurchsatz läßt sich dadurch erhöhen, daß man die zu übertragende Datenmenge reduziert. Dadurch sparen Sie dann Übertragungszeit und damit letztlich auch Geld. Für die Datenkomprimierung gelten besondere CCITT-Empfehlungen und Standards.

#### **Hayes-Kompatibilität**

Jedes Modem muß heutzutage Hayes-kompatibel sein. Das bedeutet, daß jedes Modem mit dem Befehlssatz arbeitet, den die Firma *Hayes Microcomputer Products* ursprünglich nur für ihre Produkte entwickelt hatte. Der Befehlssatz besteht aus einer Reihe von kurzen Befehlen, die in der Hardware des Modems gespeichert sind und der Steuerung und Konfigurierung des Modems dienen. Die **Q 3 2. DasGrundwissen**

Hayes-Befehle werden häufig als AT-Befehlssatz bezeichnet. AT steht für *Attention* (deutsch: Achtung). Diese Zeichen leiten jeden Hayes-Befehl ein.

#### **2.3.3 Simplex oder Duplex**

Simplex bedeutet in der Fachsprache nur, daß ein Gerät sendet und eines empfängt. Während das eine Modem sendet, kann das andere nur Empfänger und nicht Sender sein. Halbduplex nennt man die Betriebsart, wenn beide Geräte abwechselnd Sender und Empfänger sind. Die meisten Geräte sind inzwischen für den Vollduplex-Betrieb vorgesehen, d.h., die Modems können zur gleichen Zeit senden und empfangen.

# **2.3.4 Standards der CCITT**

Im folgenden Abschnitt sind die wichtigsten V-Standards für Modems aufgeführt und erläutert. Die Übertragungsprotokolle *V21* bis *V.32bis* definieren in erster Linie die verwendeten Modulationsverfahren und damit die Übertragungsgeschwindigkeit. Die Protokolle *VA2* und *VA2bis* enthalten die CCITT-Standards zu Fehlerkorrektur und Datenkomprimierung.

Für die unterschiedlichen Modemarten gelten verschiedene Standards. Sie sollten beim Kauf des Modems darauf achten, daß Sie ein Modem ab *V32* erwerben, damit wirtschaftliche Übertragungsgeschwindigkeiten erreicht werden können.

#### **Langsamer Vollduplexbetrieb: V.21**

Ein Modem, bei dem diese Norm berücksichtigt wurde, kann vollduplex 300 bps übertragen. Die Übertragung ist sehr langsam und deshalb heute kaum noch gebräuchlich. Sie ist außerdem nicht mit der amerikanischen Bell-Norm 103 kompatibel, die ebenfalls Daten mit 300 bps überträgt. Bei der Vollduplex-Übertragung werden die Daten in beide Richtungen gleichzeitig und mit der gleichen Geschwindigkeit übertragen.

#### **Etwas antiquiert: Das V.22-Protokoll**

Ein V22-Modem überträgt bis zu 1200 bps im Völlduplex-Verfahren. Modems dieses Standards werden häufig auch als 1200-"Baud"-Modems bezeichnet. Geräte mit diesem Standard entsprechen nicht

mehr dem technischen Niveau. Dabei sind V22-Modems zu den Modems, die den amerikanischen Standard 1200-bps-Übertragung *(Bell-Norm 212A)* beherrschen, kompatibel.

#### **Das gegenwärtige Durchschnittsniveau nach dem Standard V.22bis**

Mit diesem Standard ist das Übertragungsprotokoll für die Übertragung von 2400 bps definiert. Die Daten werden bei diesem Protokoll vollduplex übertragen, d.h., Daten sind in beide Richtungen gleichzeitig und mit der gleichen Geschwindigkeit übertragbar. Für ein *V22bis*-Modem findet man auch häufig die Bezeichnung 2400- Baud-Modem. *V22bis* ist heute die Standard-Übertragungsgeschwindigkeit.

#### **Für Btx-Betrieb: Das V.23-Protokoll**

Dieses Übertragungsprotokoll ist in Deutschland nur für den Btx-Betrieb von Bedeutung. Die Übertragung nach diesem Standard erfolgt asymetrisch-duplex, d.h., in eine Richtung können 1200 bps, in die andere Richtung nur 75 bps gleichzeitig übertragen werden.

#### **Standard für Faxmodems: V.27ter**

Dieses Protokoll definiert den Standard für die Datenübertragung bei Faxmodems (und auch für Telefaxgeräte) mit einer Geschwindigkeit von 4800 bps. Wie alle Telefaxgeräte übertragen auch Faxmodems nur im Halbduplex-Verfahren.

# **Halbduplex mit dem Fax: V.29ter**

Auch diesen Standard finden Sie nur bei Faxmodems. Ein *V27ter-*Faxmodem überträgt mit einer maximalen Geschwindigkeit von 9600 bps im Halbduplex-Verfahren.

# **Hohes Tempo im Vollduplex-Betrieb: V.32**

Mit einem V.32-Modem können maximal 9600 bps im Vollduplex-Betrieb übertragen werden. Im Vergleich zu einem *V22bis*-Modem schafft das V32-Modem eine dreimal höhere Übertragungsgeschwindigkeit. Modems ab der Norm *V.32* werden deshalb als Highspeed(Hochgeschwindigkeits)-Modems bezeichnet. Highspeed-Modems sind zur Zeit noch wesentlich teurer, denn hohe Übertragungsgeschwindigkeiten lassen sich nur mit technisch aufwendigen

© **2. DasGrundwissen**

Übertragungsverfahren erreichen (Highspeed-Modems haben z.B. keine getrennten Frequenzbereiche für Senden und Empfangen).

### **Der höchste Standard: V.32bis**

Ein *V.32bis*-Modem hat eine maximale Übertragungsgeschwindigkeit von 14 400 bps und ist zur Zeit der höchste Standard. Wenn ein Modem über den Datenkomprimierungsstandard *VA2bis* verfügt, lassen sich sogar Übertragungsgeschwindigkeiten bis zu 57 600 bps erzielen.

### **Bisher nur auf dem Papier: V.FAST**

Mit diesem Standard werden schon Übertragungsgeschwindigkeiten bis 28 800 bps erreicht. Bisher sind nur wenige Geräte dieser Norm im Angebot.

# **Der Standard zur Fehlerkorrektur: V.42**

V.42-Modems verfügen über eine eingebaute Fehlerkorrektur. Sie übertragen damit Informationen schneller als Modems mit vergleichbarer Geschwindigkeit, die jedoch nicht über eine Fehlerkorrektur verfügen.

# **Datenkomprimierung nach V.42bis**

Den CCITT-Standard für Datenkomprimierung stellt V.42bis dar. Mit Hilfe von Programmen, die diesen Standard berücksichtigen kann ein 9600-bps-Modem *(V32)* auf eine effektive Übertragungsgeschwindigkeit von 19 200 bps gebracht werden. Damit steigt die Übertragungsgeschwindigkeit auf mehr als das Doppelte. Dieses Protokoll erkennt Daten, die bereits komprimiert sind, um diese nochmals zu komprimieren.

# **2.3.5 Herstellerspezifische Standards für Modems**

Über die CCITT-Normen hinaus gibt es für Modems auch herstellerspezifische Standards. Diese Standards betreffen meist Highspeed-Modems.

# **Bell 103 und Bell 212A**

Für Modems mit Übertragungsgeschwindigkeiten bis 2400 bps gibt es vom amerikanischen Hersteller *Bell* zwei Normen:

- *Bell 103* ist ein Übertragungsprotokoll, das maximal 300 bps überträgt.
- *Bell 212A* erlaubt die Übertragung von 1200 bps.

Jedoch sind die Beil-Standards sehr nah an den CCITT-Normen orientiert. Ein V22-Modem kann zwar nicht mit einem Modem der Bell Norm 103 kommunizieren. Ein *V.22bis-*Modem hat aber keine Schwierigkeiten, mit einem *Bell* 212A-Modem zu kommunizieren.

#### **Fehlerkorrektur mit CIS**

Hinter der Abkürzung CIS verbirgt sich das Fehlerkorrektur- und Datenkomprimierungsprotokoll für DIS-Modems. Diese Modems sind auch zu MNP-Modems (s. unten) der Klassen 2 bis 5 voll kompatibel.

### **DIS-Standard**

DIS ist ein herstellerspezifisches Protokoll der Firma *Compu Com Corporation* mit einer maximalen Übertragungsgeschwindigkeit von 9600 bps.

#### **High-Speed im Halbduplexverfahren: HST-Standard**

Dieses Protokoll wurde von der amerikanischen Firma US Robotics entwickelt. HST ist die Abkürzung von *High Speed Transmission.* HST überträgt maximal 14 400 bps im Halbduplexverfahren. Das bedeutet, auf dem zweiten Kanal werden 300 oder 450 bps übertragen. Die Firma US Robotics bietet auch Modems an, die nur nach dem CCITT-Standard arbeiten. Außerdem werden Modems angeboten, die beide Standards, HST und *V32bis,* verwenden. Diese Modems sind an der Bezeichnung *Dual Standard* zu erkennen.

#### **Komprimierte Daten nicht erkannt: MNP-Standards und -Klassen**

Ein weiterer herstellerspezifischer Standard ist der vom amerikanischen Hersteller Microcom *{Microcom Networking Protocol).* Die MNP-Protokolle sind Übertragungsprotokolle zur Fehlerkorrektur und für die Datenkomprimierung. Die MNP-Protokolle sind in Klassen unterteilt. Von Bedeutung sind gegenwärtig nur noch die Klassen 2 bis 5.

Dabei sind Geräte der MNP-Klassen untereinander kompatibel, d.h. ein Modem mit MNP Klasse 4 kann mit einem Modem MNP-

44

Klasse 2 kommunizieren und dabei ein Fehlerkorrekturverfahren einsetzen.

Die MNP-Klassen 2 und 3 sind ältere Fehlerkorrekturstandards, die heute kaum noch Bedeutung haben. Da die MNP-Protokolle unabhängig vom Übertragungsverfahren sind, besteht deshalb zu allen CCITT-Modems Kompatibilität.

Im Unterschied zur MNP-Klasse 4, die sich mit der Fehlerkorrektur befaßt, ist MNP-Klasse 5 ein Datenkomprimierungsprotokoll, das die Standards 2 und 4 unterstützt. MNP5 hat gegenüber dem CCITT-Fehlerkorrekturstandard *V.42* einen entscheidenden Nachteil: Es kann nicht erkennen, ob Daten bereits in komprimierter Form vorliegen. Ein Modem mit MNP5 versucht deshalb komprimierte Daten nochmals zu komprimieren. Das gelingt nicht, aber die Datenübertragung dauert länger. Ein MNP5-Modem ist für Text- oder Tabellenkalkulationsdateien sinnvoll, wenn die Daten vorher nicht komprimiert wurden.

Sie sollten sich nur dann für ein Modem mit Datenkomprimierung entscheiden, wenn die serielle Schnittstelle Ihres PC mindestens genauso schnell ist wie die des Modems. Eine optimale Datenübertragung wird erreicht, wenn die Geschwindigkeit das vierfache, mindestens aber das doppelte der Modulationsgeschwindigkeit beträgt.

# **Für Unix-Systeme: PEP-Standard**

PEP-Modems arbeiten nach einem speziellen Übertragungsverfahren, das sich vor allem für die Datenkommunikation mit Ländern eignet, in denen die Qualität der Telefonverbindungen, etwa durch eine geringe Bandbreite, eingeschränkt ist. PEP wird vor allem in der Kommunikation mit Rechnern eingesetzt, die mit dem Betriebssystem UNIX arbeiten und hat sich hier bereits als Quasi-Standard etabliert. Der PEP-Standard wurde von der Firma *TeleBit Corporation* für den Modemtyp *TrailBlazer* entwickelt. Es sind Übertragungsgeschwindigkeiten bis 19,2 kBit/s möglich, mit Super-PEP werden 23 kBit/s erreicht.

# **2.3.6 Nützliche Modemfunktionen**

Vor allem Highspeed-Modems werden mit nützlichen Zusatzfunktionen ausgeliefert. Dazu gehören:

• *Audio-Monitor*

Der Vorteil dieses eingebauten Lautsprechers besteht darin, daß sich der Verbindungsaufbau zur Gegenseite akustisch mitverfolgen läßt.

• *Autoanswer*

Ein Modem, das im *Autoanswer-Betrieb* arbeitet, antwortet auf eingehende Anrufe selbständig. Diese Funktion ist erforderlich, wenn Sie vorhaben, Ihr Modem als Mailbox zu betreiben. Diese Funktion gestattet den bedienerlosen Betrieb.

• *Autodial*

Im erweitertem AT-Befehlssatz gibt es die *Autodial-*Funktion, die eine automatische Anwahl von im Modem gespeicherten Rufnummern ermöglicht.

• *Auto-speed-select*

Modems mit der *Auto-speed-select-*Funktion (auch als *auto baud detect* bezeichnet) erkennen die maximale Modulationsgeschwindigkeit der Gegenseite und passen sich automatisch an die Geschwindigkeit der Empfängerseite an. Eine Einstellung auf das Modulationsverfahren der Gegenseite muß also nicht mehr über die Software vorgenommen werden.

# 2.4 Standard- oder Highspeed-Modem für Datex-J

Für unterschiedliche Anwender sind auch unterschiedliche Modems zu empfehlen. Wer nur hin und wieder und nicht professionell mit Modems arbeiten muß, hat niedrigere Ansprüche als z.B. ein Informationsbroker (s. Kap. 12). Sie brauchen für das elektronische Homebanking mindestens ein 1200/75-Modem. Für den normalen Einsatz empfiehlt sich ein 2400er-Modem, denn schneller läuft Datex-J auch nicht. Interne Modems dieser Leistungsklasse kosten um DM 100.-. Sie sollten beim Kauf überlegen, daß voraussichtlich 1995 Datex-J auf 9600 bps umgestellt wird. Wenn Sie sich ein 14400er-Modem kaufen, dann sind Sie auf jeden Fall gerüstet für beinahe alle Datenwelten. 14400er Modems sind als interne Modems bereits für etwas mehr als DM 300.- zu haben.

### **2.4.1 Modems für Einsteiger**

Wenn Sie bei Datex-J nur einmal hineinschnuppem wollen und sich erst mit der Online-Kommunikation vertraut machen möchten, dann reicht Ihnen wahrscheinlich ein 2400-bps-Modem aus. Dieses Modem sollte dem Standard *V.22bis* entsprechen und zusätzlich über eine Möglichkeit zur Fehlerkorrektur- und zur Datenkomprimierung verfügen (nach der CCITT-Empfehlung sind das die Standards MNP5 oder *VA2/VA2bis).* Im Idealfall verdoppelt sich durch die Fehlerkorrektur und die Datenkomprimiemng die Übertragungsgeschwindigkeit Ihres Modems.

### **2A2 Modems für weltweften Einsatz**

Alle Anwender, die über internationale Netze auf Daten zugreifen wollen und nicht auf Datex-J verzichten wollen, werden schnelle Modems bevorzugen. Das 9600er-Modem ist dabei voll im Trend und eher der untere Standard.

#### **2.4.3 Per Modem faxen**

Wenn Sie eine optimale Faxlösung suchen, dann sollten Sie die folgenden Hinweise berücksichtigen. Vor allem für Unternehmen mit vielen Beschäftigten, die oft Faxe verschicken müssen, empfiehlt es sich, Faxmodems einzusetzen. Sie können dann zeitversetzt Faxe verschicken und die kostengünstigen Nächte zum Senden nutzen. Viele Vorgänge lassen sich automatisieren und umfangreiche Adressen- und Telefondatenbestände verwalten. Allerdings sollten Sie keine Faxe über Datex-J versenden, das ist immer noch zu teuer. Für den Empfang der Faxe sollten Sie nachts Wechselschalter verwenden, die auf ein richtiges Faxgerät umschalten. Faxsendungen werden auf dem Rechner meist als Bitmaps gespeichert, das kostet Platz. Auch viele Faxprogramme benötigen etwa 10 MByte Speicherplatz auf der Festplatte.

Beachten Sie bei der Anschaffung eines Faxmodems folgende Punkte:

• Hayes-Kompatibilität

Das wichtigste Kriterium auch für Faxmodems ist die Hayes-Kompatibilität. Nur solche Geräte werden von der herkömmlichen Fax-Software unterstützt.

• OCR-Fähigkeit

Wichtig ist auch, ob die Software eine OCR-Option hat oder mit der üblichen OCR-Software effektiv zusammenarbeiten kann.

• Windows-Kompatibilität

Wenn Sie unter Windows faxen wollen, haben Sie die Möglichkeit, die Fax-Software ganz einfach zu installieren. Windows nimmt den Faxtreiber als eine Art Druckertreiber auf. Unter Windows gibt es kaum Probleme mit dem Arbeitsspeicher, weil die Software meist "hochgeladen" wird. Sollten Sie dagegen unter DOS faxen wollen, dann können Sie Probleme bekommen. Sobald sich die Fax-Software als speicherresidentes Programm in die CONFIG.SYS oder in die AUTOEXEC.BAT einträgt, belegt sie Speicherplatz unterhalb der l-MByte-Grenze. Dagegen kommen die Programme, die in Windows quasi als Treiber installiert sind, mit wenig Platz aus.

• Hohe Übertragungsrate

Es ist immer günstig, wenn das Faxmodem möglichst schnell überträgt, denn je höher die Übertragungsrate, desto kürzer ist die erforderliche Übertragungszeit. Dadurch lassen sich Telefonkosten sparen.

• Modem und Software

Für den Faxempfang brauchen Sie neben dem richtigen Modem auch die richtige Software (z.B. das Programm *WinFax).* Die Software sollte sowohl über eine detaillierte Anzeige der ein- als auch der ausgehenden Faxsendungen verfügen. Die sogenannte Logbuchfunktion ist zum Nachweis erforderlich.

# 2.5 Postzulassung

Da Modems - wie auch Telefone und Faxgeräte - an das Netz der Telekom angeschlossen werden, müssen die Geräte von der Post zugelassen sein. Die Prüfung wird vom Bundesamt für Zulassungen in der Telekommunikation (BZT) durchgeführt. Das Prüfsiegel mit BZT-Nummer bestätigt, daß das Gerät keine Gefährdungen für das Telefonnetz enthält.

Die Post macht Ihre Zulassung eines Modems von einer Prüfung der Baumuster abhängig. Durch die Prüfung soll eine Schädigung des Telefonnetzes ausgeschlossen werden. Der Antragsteller erhält eine Zulassungsnummer und das Recht, die von ihm hergestellten bzw. vertriebenen Geräte mit einem Zulassungszeichen zu kennzeichnen. Nur diese Geräte dürfen Sie an das Netz der Telekom angeschließen. Geräte, die nicht zugelassen sind, dürfen zwar verkauft werden und sind überall erhältlich, jedoch machen Sie sich nach derzeitiger Rechtslage strafbar, wenn Sie ein solches Gerät in der Bundesrepublik anschließen. Unabhängig von der Typenbezeichnung sind nur die Geräte zugelassen, die baugleich mit dem Prüfmuster sind und die der Zulassungsinhaber mit dem Zulassungszeichen versehen hat.

#### **Vorteile postzugelassener Modems**

Die postzugelassenen Modems sind optimal an das deutsche Telefonnetz angepaßt, dadurch gibt es keine Fehlverbindungen durch fehlerhafte Impulse. Außerdem stören diese Geräte andere Telefonteilnehmer nicht. Sie können außerdem sicher sein, daß EMV-Richtwerte von den postzugelassenen Modems eingehalten werden (EMV= Elektro-Magnetische Verträglichkeit). Das bedeutet, daß das Modem keine unzulässige Hochfrequenz-Strahlung abgibt und einigermaßen einstrahlfest ist. Sollte darüber hinaus einmal eine Störung beim Faxbetrieb auftreten, deren Ursache Sie im Telefonnetz vermuten, können Sie den Telekom-Service in Anspruch nehmen und Ihr Modem bei der Prüfung einbeziehen.

# 3. Software, Hardware und Datenübertragung

*Drei wichtige Aufgaben hat die Software Ihres Modems zu lösen:*

- *Die Verbindung zum externen Rechner durch eine Wählverbindung. Vielfach setzt sich die Software auf das Betriebssystem und übernimmt die Steuerung des Rechners und des Modems. Ihr Heimcomputer wird dadurch zu einer Art Terminal und steuert einen fremden Rechner*; *der per Modem und Telefonleitung erreicht wird.*
- *Die Steuerung der Modem- und Datenübertragungsfunktionen. Zu diesen Funktionen gehören Datenkompression*, *Fehlerkorrek*tur, die Steuerung der Übertragungsgeschwindigkeit und die Wahl *des Übertragungsverfahrens.*
- *Die Verbindung zum noch geladenen Betriebssystem des Rechners aufrechtzuerhalten*, *um auf die Daten der eigenen Festplatte und auf angeschlossene Peripheriegeräte zugreifen zu können.*

# 3.1 Programme und Programmarten

Meist liegt Ihrem Modem die passende Software bei. Ansonsten müssen Sie sich entweder auf den Rat der Fachzeitschriften verlassen oder selbst Software testen. Wenn Sie Marken-Software eines großen Herstellers kaufen, können Sie kaum etwas falsch machen. Insgesamt reicht aber das immer reichhaltiger werdende Angebot an Kommunikationssoftware von professioneller Software großer Markenanbieter über zahlreiche Public-Domain- und Shareware-Programme über interessante Spezial- und Hilfsprogramme bis zum Komplettpaket.

#### **3.1.1 Shareware**

Shareware hat den Vorteil, daß Sie die Software prüfen können, bevor Sie sie bezahlen. In den vergangenen Jahren hat sich das Bild dieser Software-Art wesentlich verändert, vor allem, seit 1987 die ASP, die *Association of Shareware Professionals* (Verband der Sharware-Profis), gegründet wurde. Autoren und Shareware-Händler hatten sich zum Ziel gesetzt, das Shareware-Konzept zu fördern und publik zu machen. Inzwischen ist Shareware nicht mehr die Bezeichnung für eine Software-Gattung, sondern eine Vertriebsrichtung, bei der Sie häufig Qualität bekommen und einen großen Teil der Handelsspannen sparen können, wenn Sie diese Software aus einer Mailbox holen.

#### **Erst probieren, dann bezahlen**

Die frei kopierbaren Programme der DFÜ-Szene sind den Lizenzausgaben namhafter Hersteller in Leistung und Funktionsumfang oft durchaus ebenbürtig. Deshalb sind viele der großen kommerziellen Software-Produzenten ebenfalls dazu übergegangen, ihre DFÜ-Programme in hauseigenen oder anderen kommerziellen Mailboxen als gekürzte Shareware-Version anzubieten. Der Anwender bezahlt eine geringe Registriergebühr, die meist zwischen DM 30.- und 100.- liegt. Nach Eingang der Gebühr wird der Anwender vom Autor registriert und erhält eine sogenannte "Vollversion". Häufig verspricht der Autor auch Unterstützung der Anwender.

#### **Deutsche Unterstützung für englischsprachige Programme**

Für einige Shareware-Programme bieten Verlage inzwischen auch deutsche Handbücher zu den englischen Versionen an. So sind z.B. einige deutsche Handbücher zum beliebten Kommunikationsprogramm *Telemate* im Handel erhältlich.

#### **Wege zur Shareware**

Ein großer Teil dieser Software ist per Modem zugänglich und kann in den Mailboxen und auch im Datex-J-Netz heruntergeladen werden. Kommunikationsprogramme müssen deshalb seltener in einem Geschäft gekauft werden, da sie in Mailboxen online verfügbar sind und jederzeit per Datenübertragung auf dem eigenen PC geladen bzw. dort gespeichert werden können (download).

51

#### **Registrierzeit**

Oft wird nach Ablauf von 30 Tagen eine Registriergebühr verlangt, die durchaus angemessen ist und fairerweise auch bezahlt werden sollte. Viele Software-Firmen sind dazu übergegangen, Fenster mit der Aufforderung zur Registrierung einzubauen. Diese Fenster und Bildschirmmeldungen treten anfangs nur vereinzelt auf, später aber gehäuft. Manche Programme verwenden das Systemdatum des Computers und blockieren nach einer gewissen Zeit wichtige Funktionen des Programms. Die wenigen Programme in deutscher Sprache sind entweder reine Übersetzungen der amerikanischen Version (Lokalisierung) oder zunehmend auch Produkte deutscher Hersteller.

Neben einigen universell einsetzbaren Kommunikationsprogrammen gibt es viele spezielle Anwendungen und Zusatzprogramme, die auf bestimmte Datennetze, Großrechner oder Mailboxsysteme zugeschnitten sind. Auch Datex-J bildet da keine Ausnahme.

#### **3.1.2 Public Domain**

Bei der Public-Domain-Software handelt es sich um "öffentliches Gut". Diese Software kann beliebig verwendet werden, weil der Autor auf sein Entgeld verzichtet. Es gibt allerdings auch keine Gewährleistung für die Lauffähigkeit dieser Programme. Inzwischen können Sie jedoch bereits Versionen älterer Programme von großen Software-Firmen in diesem Software-Pool finden. Der Vertrieb läuft häufig über den gleichen Kanal wie Shareware. Es gibt Händler, die diese Software billig anbieten, oder Sie laden sich diese Software von einer Mailbox.

#### **3.1.3 Freeware**

Freeware unterscheidet sich dadurch von Public Domain, daß die Benutzung der Programme zwar frei ist, diese jedoch vom Urheberrecht geschützt sind. Freeware unterliegt dem Copyright. Während Sie an Public-Domain-Programmen nach Belieben Veränderungen vornehmen können, ist das bei der Freeware untersagt.

# 3.2 Arten der Kommunikationssoftware

Die Kommunikationssoftware wird häufig nach dem Verwendungszweck unterschieden. Die meiste Software kommt aus den USA und wird als Shareware vertrieben, ist also frei kopierbar. Dabei sind folgende Hauptgruppen zu unterscheiden:

- Terminalprogramme
- Btx/Datex-J-Decoder

#### **3.2.1 Terminalprogramme**

Wenn Sie wenig bekannte Terminalprogramme kaufen wollen, sollten Sie darauf achten, daß diese über eine Vielfalt an Terminal-Emulationen und Datenübertragungsprotokollen verfügen. Der Begriff Terminalprogramm bezog sich ursprünglich nur auf Programme zur Anbindung an einen ganz bestimmten Großrechner. Inzwischen hat sich der Inhalt des Begriffs verändert und bezieht sich jetzt auf Multifunktionsprogramme, die zur Anbindung an Mailboxen im weitesten Sinn interessant sind.

Die häufigsten und beliebtesten Terminalprogramme sind die schnellen, vollständig über Tasten bedienbaren DOS-Versionen. Die leicht zu bedienenden Windows-Anwendungen setzen sich jedoch immer mehr durch. Wichtige Programme dieser Richtung sind z.B. AKTERM, *Crosstalk*, *Procomm*, *Telemate, Telix, Unicom* und *Windows Terminal.*

#### **3.2.2 Btx/Datex-J-Decoder**

Vor einigen Jahren beschränkten sich Bildschirmtext-Anwendungen hauptsächlich auf gewerbliche Nutzer. Btx-Terminal oder Hard- und Software-Decoder für ein Fernsehgerät waren entsprechend teuer. Nach der Einordnung von Bildschirmtext in das Datex-J-Netz mit Übergängen zu Telefax, Telex und Cityruf hat sich viel verändert. Per Modem und Btx-Software haben Sie die Möglichkeit, zum Ortstarif Flüge zu buchen, einzukaufen, zu kommunizieren, Briefe zu schreiben, Datenbanken anzuzapfen und Ihre Bankgeschäfte zu regeln. Klassische Decoder für das Datex-J-Netz sind: *Amaris Btx/2, BtxJet, Fenstra*, *Vivaldi, WinBtx, Windows online plus* und *XBtx.* Das Programm *XBtx* ist z.B. für DM 50.- Registriergebühr erhältlich.

# **Vor dem Kauf prüfen**

Bevor Sie einen Decoder kaufen, sollten Sie ihn auf folgende Eigenschaften hin überprüfen:

- Wichtige Daten sollten dauerhaft gespeichert werden können.
- Telefongebühren und die Zeit, die Sie gerade online verbracht haben, sollten angezeigt werden.
- Welche Anschlüsse unterstützt der Decoder, und ist Ihr Modem in der Liste der unterstützten Modems enthalten?
- Unterstützt der Decoder Ihre Grafikkarte?
- Sind die verschiedenen CEPT-Modi enthalten?
- Die Seiten sollten sowohl im CEPT- als auch im ASCII-Modus ablegbar sein. Diese Seiten sollten dann auch wieder ladbar sein bei einigen Programmen ist das nicht selbstverständlich.
- Achten Sie darauf, daß eine menügesteuerte Installation verfügbar und die Einrichtung der Software für Ihre Zwecke möglich ist.

# **Der Datex-J-Zugang**

Hinter dem Datex-J-Zugang verbirgt sich eigentlich nur eine VT-100-Schnittstelle. Deshalb sind Datex-J-Decoder auch VT-100-Terminalemulatoren. Diese Terminalemulation kann beinahe jedes Kommunikationsprogramm.

# **Vorteile der Btx-Decoder**

Allerdings sind Btx-Decoder besser, da Sie die Farb- und Grafikdarstellung der Seiten in Datex-J mit diesen Decodern behalten. Einen Überblick über die zugelassenen Btx-Decoder finden Sie auf der Seite "\*343441180#".

# **Die VT1 OO-Terminal-Emulation**

Das Datex-J-Netz ist inzwischen über eine im Mailboxnetz übliche VT100-Terminal-Emulation zu erreichen (allerdings geht dabei die grafische Gestaltung der Seiten für den Betrachter verloren). Btx ist damit auch ohne den klassischen Decoder zugänglich.

# **3.2.3 Fernwartungs-Software**

Nur für Systemspezialisten und Computer-Servicetechniker, die Rechner aus der Ferne überwachen müssen, gibt es spezielle Wartungsprogramme. Ein Teil der Fernwartungs-Software ist meist im

zu wartenden Rechner permanent geladen (HOST-Software). Ein anderer Teil läuft im Computer des Service-Ingenieurs, die sogenannte REMOTE-Software. Eine Modem- oder Direktverbindung ermöglich die Überwachung von Programmabläufen. Beispielprogramme für Wartungs-Software sind *Carbon Copy, pcANYWHERE* und *CoSession ACS* (6.2), das gleich 99 Modems in *Novell-* und *NetBIOS-Netzen* unterstützt.

#### **3.2.4 Electronic-Mail-Software**

Mit E-Mail-Software kann festgelegt werden, wann und über welches Netz Post gesendet werden soll und wer eine Kopie der elektronischen Post bekommt. Sie können z.B. festlegen, ob die Post dringend ist oder ob Sie an eine Datei noch eine Nachricht anhängen wollen. Sie können die Nachricht auch an ein Faxgerät versenden. Electronic Mail ist zunächst bei mittlerer Datentechnik und inzwischen auch für viele private Anwender interessant geworden. Das hat seinen Grund, denn der Postverkehr mit E-Mail-Software lehnt sich ganz stark an den herkömmlichen Postverkehr an. Es gibt z.B. Ablagen für die ein- und ausgehende Post, dazu in größeren Systemen auch Poststellen. Obwohl alle Mailboxen diese Funktionen enthalten, ist es oft kostengünstiger, mit einem der einfachen und übersichtlichen E-Mail-Programme die eigene Post zu sortieren und in Ruhe zu erledigen, bevor man online geht. Beispiele für E-Mail-Programme sind: *cc:Mail*, *ExpressIT\ OCp Mail*, *PC-Post* und *Magic Mail.* Wenn Sie Windows für Workgroups auf Ihrem Rechner haben, können Sie Ihr Mail-Programm einfach ausprobieren.

#### **3.2.5 BBS-Programme**

Mit einem BBS-Programm wird die Mailbox auf einem beliebigen Rechner als kommerzielle oder öffentliche Box eingerichtet und anderen Modembesitzem zugänglich gemacht. Sie werden im Datex-J-Netz damit zu einem der etwa 2500 Anbieter von Informationen. Ein Bulletin Board System gibt es von der kleinen Box bis zum großen Kommunikationszentrum mit 50 oder mehr Modemzugängen und Übergang zu internationalen Datennetzen (.*Datex-P*, *Internet).* Ihnen stehen bei diesen Programmen viele Wege offen. Ein BBS-Programm sollte immer modular aufgebaut sein, damit Sie es wachsenden Anforderungen anpassen können.

55

### **3.2.6 Offline-Reader**

Solange Ihr Rechner mit einem externen Rechner verbunden ist, fallen natürlich Gebühren an. Sie haben mit der richtigen Software die Möglichkeit, diese Online-Zeit zu verkürzen und damit Geld zu sparen. Es gibt verschiedene Programme, die die Online-Zeit verkürzen helfen. Vor allem lassen sich die Auswahl- und Suchvorgänge automatisieren und bestimmte Dateien oder Bildschirminhalte auf den PC laden. Danach können Sie sich vom externen Rechner wieder verabschieden. In Ruhe können Sie dann die gewünschten Informationen auswerten. Allerdings hat die Sache einen Nachteil: Offline Reader sind oft an die Arbeit mit einem ganz bestimmten Informationsdienst gebunden. Meist ist der Offline-Reader auch dort erhältlich. Sie finden Offline-Reader sowohl in kommerziellen wie auch in nichtkommerziellen Mailboxen oder bei eigenständigen Software-Firmen. Beispielprogramme für Offline-Reader sind *Ammcis, Autosig, OzCis,* TAPCIS, *Psion 300*, *Super-Sig*, Telebox 400-PC-Soft und *Wigwam.*

# **3.2.7 Integrierte Softwaredecoder**

Die meisten großen Datenbanken vertreiben auf bestimmte Abfragesprachen und Übertragungsverfahren zugeschnittene Software. Btx-Softwaredecoder sind in einigen Terminalprogrammen bereits integriert und werden häufig als kostenlose Demoversion angeboten. In der Vollversion sind gute Btx-Decoder recht teuer.

# **3.2.8 Software über Schnupperzugang**

Der Information Manager des *Compuserve-D*ienstes (CIM) kann als deutsche DOS- oder amerikanische Windows-Vollversion (WIN-CIM) komplett auf Ihren Rechner geladen werden. Dafür brauchen Sie nur einen Schnupperzugang mit vorläufigem Paßwort.

# 3.3 Das Kommunikationsprogramm testen

Obwohl sich die Programme im Funktionsumfang sehr ähneln, sollten Sie auf einige wichtige Optionen und Leistungen achten, die ein gutes Kommunikationsprogramm beherrschen bzw. enthalten sollte:

• Hayes-Befehlssatz

- V.22bis (2400 Bit/s) MNP4 und V.42
- MNP5 und V.42bis
- Text-Capture- oder Log-Funktion
- Terminalemulationen für TTY, VT52, ANSI sowie VT100-Emulation
- File-Transfer-Unterstützung für die Protokolle: ASCII, XModem, YModem, ZModem, Kermit (zur Anbindung an Host-Rechner) - (siehe auch Abschnitt 4.2).

Das Programm sollte außerdem über einen Text- und Script-Editor verfügen und ein Telefon- oder Adreßbuch enthalten. Es sollte mit den Modems kompatibel sein, mit denen Sie häufig zusammenarbeiten.

#### **Zugangsmöglichkeiten zum CompuServe**

Interessant ist natürlich ein Btx-Datex-J-Decoder, der auch das CIS-Protokoll beherrschen sollte. Die Software sollte Ihnen außerdem ermöglichen, zum Informationssystem *CompuServe* Zugang zu finden. Für Mailboxverwalter ist eine eigene Script-Programmiersprache in der Software notwendig. Wichtig ist auch die Möglichkeit, Farb-Bilder herunterzuladen. Einige Programme bieten Ansichtfenster für Texte und Grafiken, z.B. den sogenannten GIF-Betrachter. Wenn Sie zum Ortstarif in *CompuServe* wollen, dann wählen Sie mit einem Btx-Programm und einer darin enthaltenen Terminalemulation VT100 Datex-J an und gehen von dort zu *CompuServe.* Das ist wesentlich billiger, als wenn Sie über den *CompuServe-*Knoten London gehen. Sie "telefonieren" mit *CompuServe* zum Ortstarif.

# 3.4 Modem installieren und konfigurieren

Der Anschluß des Modems an den Computer bereitet in der Regel keine Probleme. Die Verbindung des Modems mit dem öffentlichen Telefonnetz ist unproblematisch, wenn Sie über eine TAE-6-Anschlußdose und über ein postzugelassenes Modem verfügen. Falls diese Voraussetzungen nicht vorhanden sind, sollten Sie sie schaffen.

#### **Das Modem und die Postzulassung**

In der Bundesrepublik Deutschland gelten die Bestimmungen der Telekommunikationsverordnung und das Fernmeldeanlagen-Gesetz ungeachtet der am 1.1.1993 gefallenen Zollschranken weiter. Die deutschen Zulassungsbestimmungen für Modems wurden seit Ende der 80er Jahre allerdings in mehreren Schritten vereinfacht, was große Vorteile für den Anbieter hat.

Während früher ein einwandfreier Nachweis über die Funktionsfähigkeit des Modems und seine Eignung für den vorgesehenen Verwendungszweck erforderlich war, beschränkt sich die Zulassungsprüfung nach den neuen Regeln auf das einwandfreie Zusammenarbeiten mit dem Telefonnetz. Deshalb ist es zu empfehlen, im Fachhandel zu kaufen, der auch Garantieleistungen erbringt, und nicht auf Billiganbieter zurückzugreifen.

#### **Die Zulassungsprüfung**

Die Zulassung wird vom Bundesamt für Zulassungen in der Telekommunikation (BZT) in Saarbrücken vorgenommen. Diese Behörde ist dem Bundesminister für Post und Telekommunikation unterstellt. Wie bereits dargelegt testet die Behörde die Modemfunktionen nicht. Eine Prüfung der Telefonnetz-unabhängigen Modemeigenschaften, z.B. der Modulation, ist nicht vorgeschrieben. Deshalb beschränken sich viele Modemhersteller darauf, die BZT-Zulassung einzuholen. Zwar gibt es europaweit einheitliche Richtlinien, doch nur wenige Firmen lassen Ihre Modems unabhängig testen. In dieser Richtung sollte der Staat sich gefordert fühlen, um auf Dauer in Richtung Qualität aus Deutschland zu wirken.

Im Extremfall können Modems ein BZT- oder ZZF-Zulassungszeichen haben, jedoch überhaupt nicht funktionieren. Das führt zu einer gewissen Beunruhigung der Nutzer, kommt aber selten vor.

Die Einhaltung der gesetzlichen Bestimmungen überwacht das Bundesamt für Post und Telekommunikation (BAPT) in Mainz mit Außenstellen im ganzen Bundesgebiet.

#### **3.4.1 Anschlüsse und Zugänge**

Zuerst gab es zu Btx die von der Post zugelassenen DTB-03-Modems. Diese Modems waren mit einem Btx-Decoder kombiniert. Vielleicht hatten Sie einmal einen in den Fernseher integrierten

Decoder. Zum Nachrüsten gab es damals auch schon externe Decoder. Als Alternative hat die Telekom Btx-Terminals angeboten.

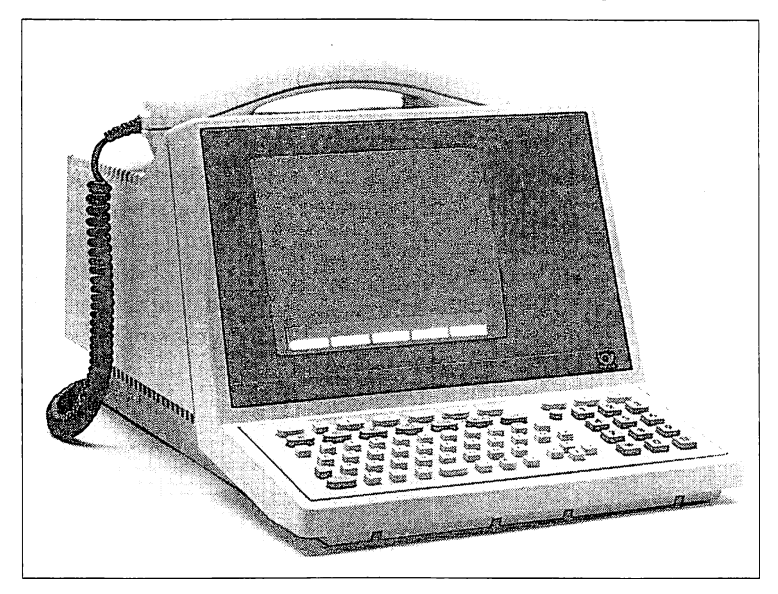

Abb. 3.1: Ein MultiTel-Gerät der Telekom (Foto: Telekom)

Die sogenannten MultiTel- oder MultiKom-Geräte bildeten mit Modem, Btx-Decoder, Tastatur und Bildschirm eine Einheit. Die Hauptvariante ist inzwischen - dank Datex-J - die Kombination zwischen PC, Modem und Softwaredecoder. Seit Datex-J ist der Zugriff über die VT-100-Terminalprogramme möglich, was einen Verzicht auf die grundlegenden CEPT-Seiten möglich macht. Das bedeutet, daß z.B. in Datex-J entweder nach und nach auf CEPT-Seiten (Seiten mit Grafik) verzichtet wird oder diese Seiten umgewandelt werden müssen. Ein weiteres Problem sind die uneinheitlichen Anschlußbedingungen in den neuen und alten Bundesländern. Diese werden jedoch nach und nach vereinheitlicht.

#### **Vier verschiedene Anschlußarten**

Wenn Sie Ihr Modem an die Telefonleitung der Post anschließen wollen, finden Sie in Deutschland vier unterschiedliche Anschlußmöglichkeiten. Da die Steckdose das Hoheitsgebiet von Telekom

darstellt, dürfen Sie dort nichts verändern. Über unterschiedliche, im Handel erhältliche Adapter können Sie jedoch trotzdem zum Ziel kommen. Sie können von einer TAE-Steckdose aus - über Mehrfachadapter und geeignete Drähte - Ihr Haus mit Faxgeräten, Telefonen und Anrufbeantwortern bestücken. Allerdings ist eine Telefonleitung begrenzt. Wer gerade telefoniert, kann mit einer Leitung nicht gleichzeitig ein Fax abschicken oder in Mailboxen bzw. Datex-J arbeiten. Ein Zweitanschluß kostet DM 10,50 mehr im Monat und einmalig DM 65,- für die Installation. Danach haben Sie immer eine zweite Leitung frei und können über doppelt soviel kostenfreie Entgelteinheiten verfügen. Außerdem entspricht Ihr Anschluß dann garantiert dem TAE-Standard.

#### **TAE-Anschlüsse**

Die vorherrschende und modernste Art des Anschlusses für ein Modem ist - neben dem ISDN-Anschluß - die TAE-Steckdose. Die Telefon-Anschluß-Einheit (TAE) wird von der Telekom installiert und erhält eine Prüfeinheit. Bei gezogenem Telefonstecker wird von der Telekom-Zentrale aus getestet, ob der Anschluß in Ordnung ist. Auch aus diesem Grund sollte an den von Telekom installierten TAE-Steckdosen nichts geändert werden. Die Stecker und Dosen der Telekommunikations-Anschluß-Einheit gibt es in N-codierter und F-codierter Ausführung. Alle mit *F* (Fernsprechen) bezeichneten Anschlüsse sind ausschließlich für den Anschluß eines Telefons vorgesehen. Beachten Sie beim Kauf der Kabel, daß Sie für Ihr Modem ein mit einem *N* gekennzeichnetes Kabel erwerben. Nur diese Kabel sind für die Arbeit mit dem Modem geeignet

#### **N-codierte Anschlüsse für das Modem**

An die N-codierten Anschlüsse (Nichtfemsprechen) können Modems und alle übrigen Endgeräte angeschlossen werden. Der einfache Telefonanschluß ist immer F-codiert, während Dreifach-Steckdosen sowohl in der Ausführung *N F N* als auch in *F N F* erhältlich sind. Auch Erweiterungsdosen mit NFN-Codierung und Kabel zum Selbstverlegen werden angeboten. Im allgemeinen ist die rechte *F-*Buchse von FNF-Anschlußdosen nicht geschaltet, da sie für ein zweites Telefon vorgesehen ist.

Ihr veralteter Anschluß - selbst wenn er nicht spürbar gestört ist wird bei einer Anforderung eines Datex-J-Anschlusses von der Telekom häufig kostenlos modernisiert.

### **Adapter für veraltete ADO-8-Steckdosen**

Für ADO-8-Steckdosen, wie Sie noch in den siebziger Jahren installiert wurden (mit dem dicken Stecker) gibt es Adapter, die entweder den Anschluß des neuen TAE-Steckers oder des im Ausland gebräuchlichen RJ-ll-Steckers (auch Western-Stecker genannt) ermöglichen.

### **Veraltete Anschlüsse umrüsten**

Wenn das Kabel des Telefons direkt aus einem Plastikdeckel hervorschaut, kommen Sie nicht daran vorbei, die Telekom anzurufen, da Sie an diesem Anschluß nichts verändern dürfen. Sie müssen diesen Anschluß auf jeden Fall auf den TAE-Standard umrüsten lassen. Meist ist die Umrüstung mit einem Telefonwechsel verbunden.

In den neuen Bundesländern ist trotz umfangreicher Modernisierungen noch vielfach eine veraltete Vermittlungstechnik anzutreffen, die erheblich vom Telekom-Standard abweicht. Deshalb kann es auch mit zugelassenen Modems und mit sehr guter Software Probleme geben.

# **3.4.2 Probleme bei Gemeinschaftsanschlüssen**

Bei Gemeinschaftsanschlüssen ist ein Modemanschluß nicht zu empfehlen. Denn schon, wenn sich mehrere Teilnehmer einen Telefonanschluß teilen, gibt es Wartezeiten auf eine freie Leitung. Ein Modem würde ein zusätzliches Problem darstellen.

# **3.4.3 Modems anschließen**

Alle Modems mit Zulassung sind mit TAE-Kabel und -Stecker ausgerüstet. Den meisten Modems liegt außerdem standardmäßig ein Anschlußkabel bei. Dagegen haben Import-Modems meist zwei RJll-Buchsen, einen Line-Anschluß für die Verbindung mit dem Telefonnetz und eine Anschlußmöglichkeit für ein zusätzliches Telefon. Adapter und gute Software, die ein reibungsloses Hin- und Herschalten ermöglicht, sind in diesem Fall unabdingbar.

#### **Der serielle Anschluß des Computers**

Für die Verbindung vom Computer zum Modem ist zur Zeit noch ein serieller Anschluß vorgesehen. Weiterentwicklungen sind im Gespräch. Vor allem machen *V.Fast Class* und *V32bis Terbo* von sich reden, zwei schnelle Datenübertragungsstandards. Aus dem *V.Fast*-Standard wird voraussichtlich bald *V.34bis* werden, dadurch kann eine Datenübertragungsrate bis zu 32 kBit/s unterstützt werden. Damit stehen alle Wege für eine schnelle Datenübertragung offen.

#### **Die Entwicklungsrichtung**

Die serielle Schnittstelle, der herkömmliche Modemzugang zum Rechner, kommt in Verruf. Er werde mit den Datenfluten nicht mehr fertig, so prophezeihen Fachleute. Noch sind es kaum mehr als Ideen, aber Entwickler zielen bereits auf die parallele Schnittstelle. Wahrscheinlich sind darüber hinaus völlig andere Wege erforderlich, wenn das Problem, daß die parallele Schnittstelle meist nur in eine Richtung funktioniert, nicht effektiv gelöst wird. Vorläufig bleibt aber alles noch beim Alten, die Kommunikation vom Rechner zum externen Modem läuft über die serielle Schnittstelle. Über ein zumeist mitgeliefertes serielles Kabel wird das externe Modem mit einer der seriellen Schnittstellen (COM2, COM3, COM4 - an COMl liegt meist die Maus) des Computers verbunden.

#### **Adapter für Anschlußprobleme**

Falls sich 25polige und 9polige Stecker bzw. Anschlüsse gegenseitig behindern, können entsprechende, im Computer-Fachhandel erhältliche Adapter zwischengeschaltet werden.

#### **Jumper oder DIP-Schalter**

Beim Anschluß aller Kabelverbindungen müssen Computer und Modem ausgeschaltet sein. Durch Aufladungen und Spannungsimpulse könnten sonst Bauteile zerstört werden. Abschließend wird das Modem über beiliegende Kabel und das Netzteil an die Stromversorgung angeschlossen. Arbeiten Sie mit entmagnetisiertem Werkzeug, vermeiden Sie statische Entladungen und berühren Sie möglichst keine Mikrobausteine. Interne Modems und Faxkarten besitzen entweder fest angeschlossene Telefonkabel oder verfügen über entsprechende Steckmöglichkeiten. Viele Herstellerfirmen liefern interne Modems auf COM2 konfiguriert aus, einige auf COMl konfiguriert. Vor allem, wenn Sie DOS-Programme verwenden, die nur über die Tasten bedient werden, ist das kein Problem. Bei dieser Konfiguration gibt es unter Windows dagegen meist eine Kollision mit der Maus, welche dann nicht mehr ansprechbar ist. In den meisten Fällen müssen bei internen Modems jedoch Mikroschalter (DIP-Schalter) in bestimmter Kombination geschaltet sein oder die Jumper umgesteckt werden, damit alles funktioniert. Wie Sie dabei vorgehen müssen, erfahren Sie im einzelnen im Modem-Handbuch. Nachdem das Modem angeschlossen oder eingebaut ist, sollten Sie es testen, damit Sie später nicht eine böse Überraschung erleben.

### **3.4.4 Software installieren**

Zur Installation der Modemsoftware auf der Festplatte Ihres Computers verwenden Sie Ihr Terminalprogramm bzw. die Software, die dem Modem auf Diskette beiliegt. Wenn Sie ein externes Modem besitzen, laden Sie die Software noch nicht, sondern schalten Sie zunächst das Modem ein. Lassen Sie es ein paar Sekunden anlaufen, bis alle Funktionen verfügbar sind.

#### **Externe Modems**

Ein wichtiger Vorteil der externen Modems ist es, daß Sie den Status des Modems an der Anzeigenleiste der Frontseite ablesen können. Die Kontrollämpchen zeigen an, was das Modem gerade macht. Folgende Anzeigen sind möglich:

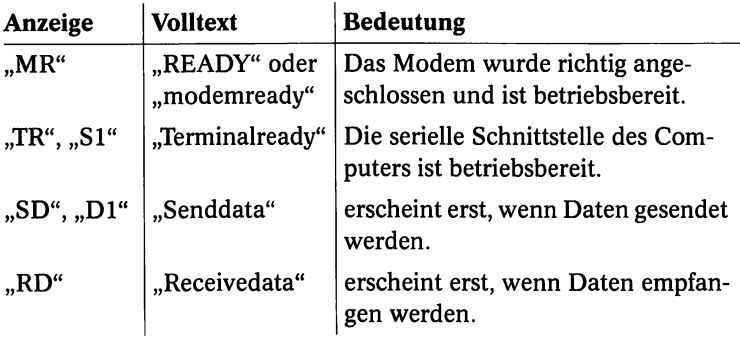

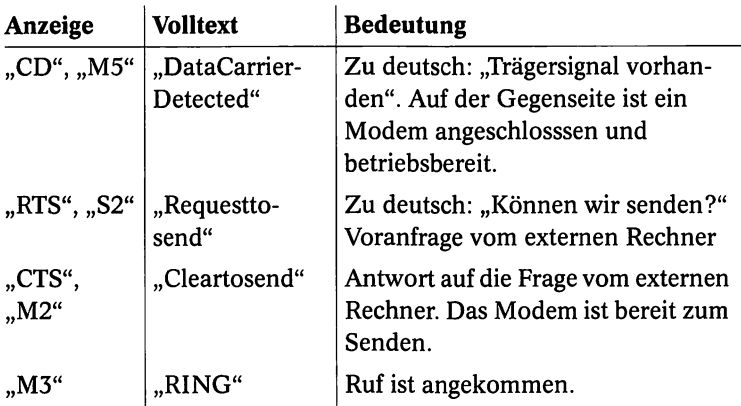

Zunächst ist erst einmal die Anzeige "MR" oder "READY" entscheidend. Das Modem zeigt mit dieser Meldung seine Betriebsbereitschaft an. Das bedeutet aber nur, daß das Modem funktioniert. Die Verbindung selbst wird durch die Software aufgenommen.

#### **Der Setup-Aufruf**

Unter Windows ist es einfach, die Software auf Ihr Modem und auf die Verbindungsanforderungen einzustellen. Windows-Programme müssen bestimmte Anforderungen an den Bedienkomfort erfüllen. Bei anderen Programmen sollen Sie sich auf jeden Fall im Handbuch Ihrer Kommunikationssoftware über den Aufruf des Programms und die Möglichkeiten zur Darstellung und Änderung einzelner Menüs informieren.

#### **Die erforderlichen Änderungen**

Überprüfen und ändern Sie zunächst nur die folgenden Punkte. Zur Veranschaulichung werden zunächst die Menüs des Kommunikationsprogramms *Windows Terminal* gezeigt, das mit jedem Windows-Paket oder mit jedem *Windows-für-Workgroups-Paket* ausgeliefert wird. Übrigens unterstützt *Windows Terminal* die Datenübertragungsprotokolle XMODEM und KERMIT. Ein Nachteil dieses Programms ist die fehlende Skriptsprache. Jedesmal, wenn Sie das Programm starten, müssen Sie außerdem eine Parameterdatei laden und eine Telefonnummer auswählen. Das ist etwas umständlich. Wenn Sie von *Windows Terminal* zu Datex-J gehen, müssen Sie die

VT100-Emulation verwenden, was dazu führt, daß Grafikseiten nicht mehr lesbar sind. Deshalb sollten Sie sich auf jeden Fall einen Btx-Decoder zulegen. Gute Btx-Decoder kosten inzwischen nur noch zwischen DM 100,- und 300,- und sind damit preiswert geworden.

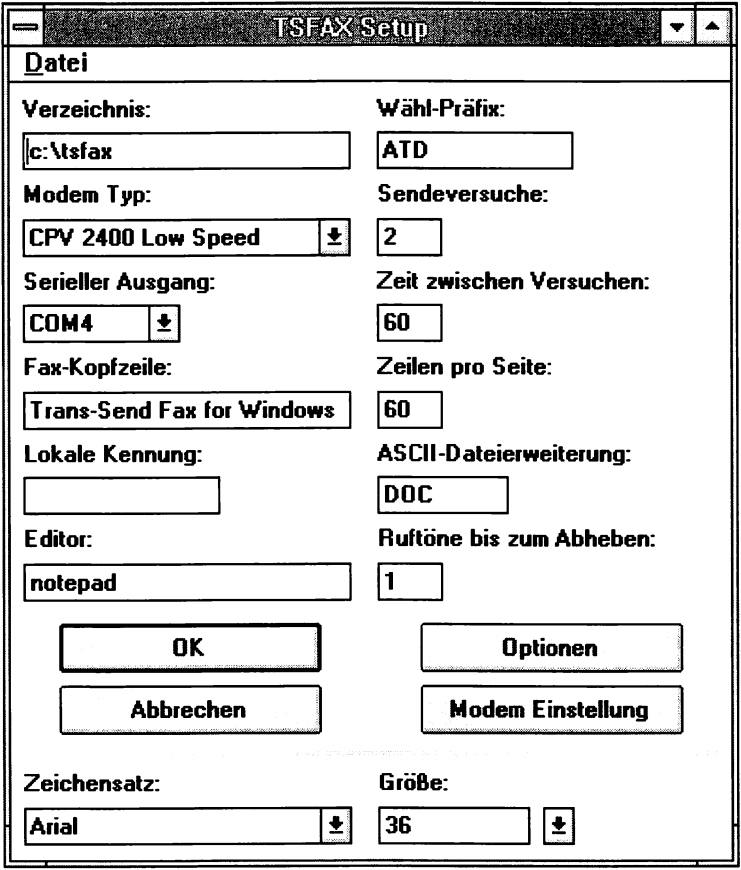

Abb. 3.2: Das Setup von TRANS SEND für Windows

#### **Windows Terminal**

Nehmen Sie für die Terminaleinstellungen Ihr Windows-Handbuch zu Hilfe. Sie finden das Programm standardmäßig in der Gruppe *Zubehör* im *Windows-Fenster.* Nach einem Doppelklick auf dem Programmsymbol läuft das Programm an, und Sie bekommen die Frage nach dem seriellen Anschluß für Ihr Modem auf den Bildschirm.

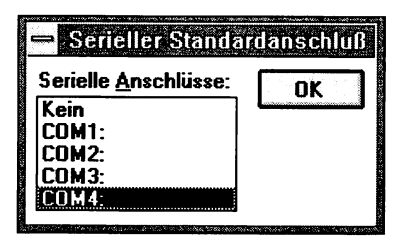

Abb. 3.3: Das Modem wurde im aktuellen Fall auf COM4 gejumpert

Wichtige Programmeinstellungen erreichen Sie im Menü *Einstellungen. \*•*

|       |                   |                              | Terminal - (unbenannt) |                    |       |  |
|-------|-------------------|------------------------------|------------------------|--------------------|-------|--|
| Datei | <b>Bearbeiten</b> | <b>Einstellungen</b> Telefon |                        | <b>Übertragung</b> | Hilfe |  |
| I     |                   | Telefonnummer                |                        |                    |       |  |
|       |                   | Terminal-Emulation           |                        |                    |       |  |
|       |                   | Terminal-Einstellungen       |                        |                    |       |  |
|       |                   | <b>Funktionstasten</b>       |                        |                    |       |  |
|       |                   | Textübertragung              |                        |                    |       |  |
|       |                   | Binärübertragung             |                        |                    |       |  |
|       |                   | Datenübertragung             |                        |                    |       |  |
|       |                   | Modembefehle                 |                        |                    |       |  |
|       |                   | <b>Druckerecho</b>           |                        |                    |       |  |
|       |                   | Zeitmessung                  |                        |                    |       |  |
|       |                   | Funktionstasten anzeigen     |                        |                    |       |  |
|       |                   |                              |                        |                    |       |  |
|       |                   |                              |                        |                    |       |  |
|       |                   |                              |                        |                    |       |  |
|       |                   |                              |                        |                    |       |  |

Abb. 3.4: Die Optionen im Menü Einstellungen von Windows Terminal

Egal, in welchem Programm Sie sich befinden, sollten Sie in jedem Fall vor dem Beginn der Arbeit folgende Optionen überprüfen:

- Telefonnummer
- Übertragungsrate
- Terminal-Emulation
- Übertragungsprotokoll
- Adresse und Interrupt (IRQ) des seriellen Anschlusses, auf den das Modem "gejumpert" oder "gedipt" wurde

**3. Software, Hardware und Datenübertragung**

• Modemart

 $66^{\degree}$ 

- Modem-Schnittstelle
- Datenwort-Länge, Parität, StopBits
- Impulswahl

#### **Telefonnummern für die Anwahl**

Sie können sich (nach der Eingabe und Speicherung des Initialisierungsstrings beim ersten Mal) in das Datex-J-Netz einwählen und dann z.B. unter der Btx-Seite "\*34344122#" nachsehen, welche Seiten unter welcher Wahlnummer am meisten in der Gunst der Anwender stehen. Danach können Sie sich diese Seiten ansehen. Im Anhang finden Sie eine Liste deutscher Mailboxen. Sie können sich dort z.B. auch die Rufnummer einer Mailbox auswählen, die in Ihrer Umgebung liegt. Im Menü *Einstellungen* können Sie den Befehl *Telefonnummer...* auswählen. Es erscheint das in Abb. 3.5 gezeigte Dialogfenster.

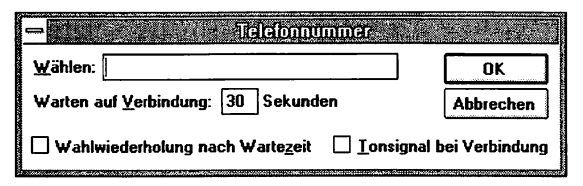

Abb. 35: Wahl der Telefonnummer

Geben Sie die Nummer ein und lassen Sie unter *Warten auf Verbindung* den vorgegebenen Eintrag *30 Sekunden* unverändert. Die beiden anderen Optionen können Sie auch aktivieren, falls es beim ersten Anruf nicht klappt und Sie den Rechner für sich arbeiten lassen wollen.

#### **Terminal-Emulation einstellen**

Im Menü *Einstellungen* wird unter dem Befehl *Terminal-Emulation* ein Dialogfeld angezeigt (s. Abb. 3.6).

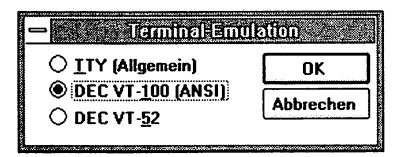

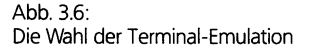

Wählen Sie DEC VT-100 (ANSI), damit können Sie im Datex-J wie auch in Mailboxen arbeiten. Viele Mailboxen arbeiten mit dieser Terminal-Emulation. Alle Zeichen und farbigen Felder in Mailboxen werden damit am Bildschirm richtig dargestellt. Im Datex-J-Netz gehen mit dieser Emulation jedoch häufig Grafiken verloren.

Im Menü *Einstellungen* bekommen Sie nach dem Befehl *Terminal-Einstellungen* das in Abbildung 3.7 gezeigte Dialogfenster auf den Bildschirm.

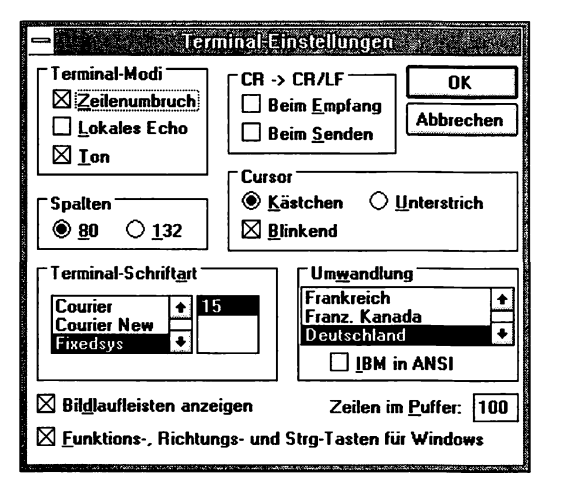

Abb. 3.7: Terminal-Einstellungen

Sie können die Einstellungen bestätigen, die Ihnen von Windows angeboten werden. Wählvorgänge und Warnsignale werden bei eingeschaltetem Ton hörbar. Die Zeilenumbrüche werden nach der unter *Spalten* festgelegten Anzahl von Zeichen automatisch vorgenommen. *CR -> CR/LF* sollte eingeschaltet sein. Das ist erforderlich, wenn bei empfangenen oder gesendeten Texten die Wagenrücklauf-Befehle (Sprung vom Ende einer Zeile an den Anfang der nächsten Zeile) nicht mitübertragen werden.

An den folgenden Optionen ändern Sie erst einmal nichts, weder an den Befehlen noch an den Protokollen, die Sie im Dialogfenster *Textübertragung* finden.

#### **Die Option Modembefehle**

Im Menü *Einstellungen* wird unter dem Befehl *Modembefehle* ein Dialogfenster eingeblendet (s. Abb. 3.8).

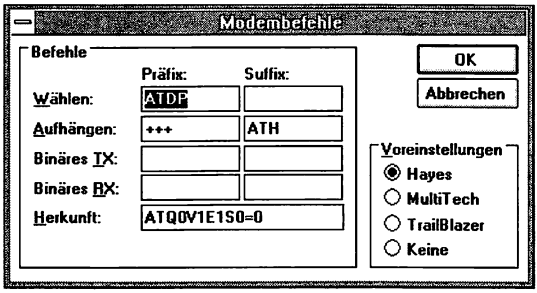

Abb. 3.8: Es sollte der Hayes-Befehlssatz ausgewählt sein

Übernehmen Sie die Einstellung, wenn der Hayes-Befehlssatz ausgewählt ist und wenn Sie ein Hayes-kompatibles Modem besitzen. Hayes ist der wichtigste Befehlsstandard. Alle Befehlszeilen beginnen mit AT. Die Befehle zum Wählen - ATDP - und zum Aufhängen - ATH - werden hier eingetragen. Unter *Herkunft* steht der Initialisierungsbefehl, der vor der Verbindungsaufnahme mit dem Telefonnetz zum Modem gesendet wird. Der Befehl bewirkt hier, daß eine Mailbox angerufen werden kann. Der Befehl ATD(ial) P(ulse) stellt das Modem auf die in Deutschland vorwiegend verwendete Pulswahl ein.

#### **Die Option Datenübertragung**

Im Menü *Einstellungen* erreichen Sie unter der Option *Datenübertragung* das in Abb. 3.9 dargestellte Dialogfeld.

In diesem Dialogfenster können Sie die Übertragungsgeschwindigkeit in bps festlegen, auch wenn dort Baud steht. Außerdem haben Sie die Möglichkeit, die Länge eines in einem Schritt zu übertragenden Zeichens in Bit fetzulegen. Bei asynchroner Übertragung bestimmen Sie in diesem Dialogfenster auch die Länge des Unterbrechungs-Intervalls, des Stoppbits. Sie können die Werte der Abbildung übernehmen, sollten jedoch den seriellen Anschluß, an dem das Modem angeschlossen ist, Ihren Bedingungen anpassen, ebenso wie die Übertragungsrate. Falls Sie ein High-Speed-Modem besitzen, stellen Sie die entsprechende Übertragungsgeschwindigkeit der entsprechenden anzuwählenden Mailbox (z.B. 9600) ein. Für Datex-J ist 2400 zu wählen. Unter der Rubrik *Protokoll* können Sie zwischen der Software-Flußsteuerung *(Xon/Xoff)* und dem Hardware-Handshake, der den Datenfluß über Hardware-Signale steuert, wählen. Bestätigen Sie Ihre Einstellungen mit *OK.* Bevor Sie weitermachen, wählen Sie im Menü *Datei* den Befehl *Speichern unter...* und geben Sie einen kurzen Namen ein (z.B. "avorl.trm"). Bestätigen Sie mit *OK.* Ihre Festlegungen sind damit gesichert.

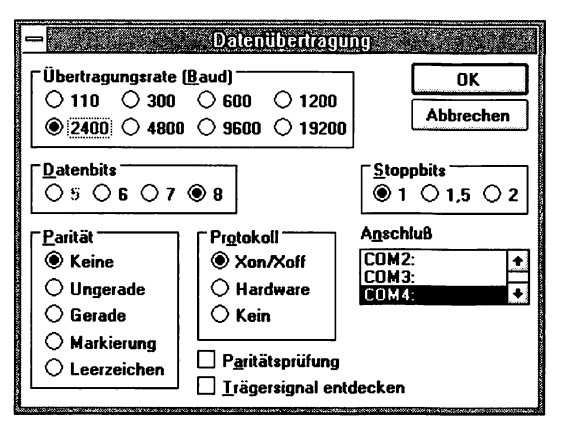

Abb. 3.9: Wahl der Übertragungsrate und des **Protokolls** 

#### **Die serielle Anschluß-Adresse**

Ob es geklappt hat, können Sie in der Windows-Systemsteuerung überprüfen. Sie finden die *Systemsteuerung* in der *Hauptgruppe* von Windows. Wählen Sie dort das Icon *Anschlüsse.* Die in Abbildung 3.10 gezeigte Dialogbox wird angezeigt. Ignorieren Sie die Angaben der Dialogbox *Einstellungen* für den entsprechenden Port (im Beispiel COM3), und klicken Sie auf *Weitere Einstellungen.*

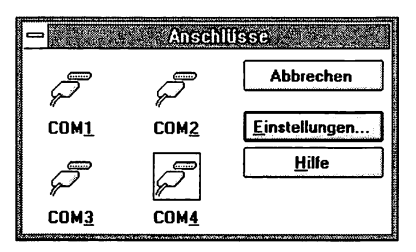

Abb. 3.10: Überprüfen des Modem-Anschlusses

Für die entsprechenden Anschlüsse müssen Werte angezeigt sein oder gewählt werden. Sollte dies nicht der Fall sein, wählen Sie die richtigen Angaben aus der Liste und bestätigen Sie mit *OK.* Für die seriellen Schnittstellen gelten bei IBM-kompatiblen Rechnern folgende Adressen und IRQs.

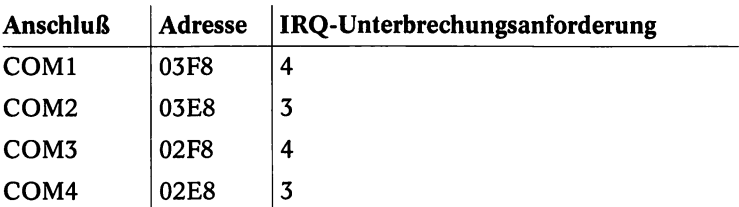

Falls Sie etwas geändert haben, müssen Sie Windows schließen und erneut starten, damit die Änderungen übernommen werden.

Wenn nach dem Neustart die Angaben unter *Weitere Einstellungen* für COM3 wieder falsch eingestellt sein sollten, kümmern Sie sich nicht weiter darum. Windows übernimmt in diesem Fall selbst die Zuordnung der seriellen Schnittstelle, und Ihr Modem erhält Verbindung mit dem PC.

Die Installation und Konfiguration ist damit abgeschlossen. Ihr PC sollte nun kommunikationsfähig sein. Wenn Sie den Anschluß und die Datex-J-Anmeldung vorgenommen haben, können Sie Verbindung mit anderen Rechnern aufnehmen und Online-Dienste in Anspruch nehmen.

# **3.4.5 Installation testen**

Damit Sie die Eingaben und Änderungen testen können, sollten Sie Ihren Rechner neu starten, wenn Sie die letzten Schritte am Rechner nachvollzogen haben. Starten Sie danach *Windows Terminal*, ein anderes Terminalprogramm unter Windows oder ein DOS-Terminalprogramm, und laden Sie die Datei mit den bisher gespeicherten Festlegungen (z.B. AVORL.TRM), oder legen Sie neue Optionen fest.

Lassen Sie Ihr Modem mit einer Übertragungsrate von 2400 bps die Nummer "\*19304#" wählen, um Anschluß an Datex-J zu finden. (Mit einem ISDN-Gerät müssen Sie die Nummer "19306" wählen). Sollten Sie allerdings lieber irgendeine Mailbox anwählen wollen,

ist vorher die Ortskennzahl zu wählen. Datex-J dagegen ist zum Ortstarif und im Zweifelsfall immer über die zentrale Zugangsnummer "01910" zu erreichen.

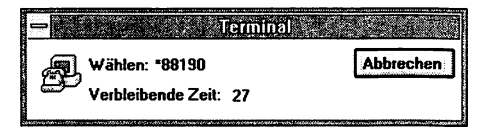

Abb.  $311$ Die automatische Anwahl 71

#### **Eine Mailbox anwählen**

Nach dem Bereitschaftszeichen ertönt ein schriller Signalton. Das Modem wählt hörbar die gespeicherte Nummer (wenn Sie das so im Setup eingestellt haben), falls der Anschluß frei ist - Sie erkennen das am üblichen Freizeichen. Danach wird eine Verbindung aufgebaut. Ist diese zustandegekommen, erscheint beim Anschluß an irgendeine andere Mailbox die Meldung *CONNECT 2400*, die aussagt, daß (in diesem Fall) eine Verbindung mit 2400 Bit/s zustandegekommen ist. Wenn Sie die Beispielnummer gewählt haben und nicht irgendeine aus der Mailboxliste im Anhang, folgt der Begrüßungsbildschirm von Datex-J. Sie können dann einfach den Befehl *Auflegen* im Menü *Telefon* aktivieren, um den Ausflug in die Welt der Modems und Mailboxen zu beenden. Sie können allerdings auch mit dem Zeichen # zum Gastzugang von Datex-J gelangen.
# 4. Der Zugang zu Mailboxen und Netzen

*Sie bekommen in diesem Kapitel die wichtigsten Begriffe der Mailbox-Szene dargestellt Eigentlich ist Datex-J nichts anderes als eine Sammlung von Mailboxen*, *die allerdings einen besonderen grafischen und inzwischen auch informellen Standard verkörpern. Auch dadurch findet Datex-J, ähnlich wie Windows gegenüber der spartanischen DOS-Oberfläche, immermehrAnhänger. Im Unterschiedzu anderen Mailboxen sind die Datenmengen in Datex-J auf Seiten abgelegt Jede Seite hat ihre eigene Nummer*; *und die meisten Seiten*, *die nicht gerade von Clubs und Vereinen intern genutzt werden*, *sind sofort zu erreichen. Die Leit- und auch die Folgeseiten sind direkt in Ulm auf einem Zentralrechner der DBP gespeichert. Damit der Zugriff schnell erfolgen kann*, *gibt es über das Bundesgebiet verteilte Vermittlungsstellen.*

### **Schneller Anschluß**

Sie werden allerdings bei beliebten Mailboxen Zeit brauchen. In Spitzenzeiten sind 10 bis 15 Wählversuche eher die Regel als die Ausnahme. Das ist auf der einen Seite ärgerlich, zeigt aber auch die wachsende Beliebtheit von Datex-J. Es ist nur zu hoffen, daß mit ISDN und schnelleren Modems der Zugriff unkomplizierter wird.

### **Der Gastzugang**

Nach der Installation Ihres Modems, dem Anschluß an eine TAE-Steckdose und, nachdem Sie Windows und dort das Programm *Windows Terminal* gestartet haben, können Sie sich beinahe überall Gastzugang in jede Mailbox verschaffen. Das funktioniert, indem Sie "GAST" tippen. Dann drücken sie  $\boxed{\leftarrow}$  und geben als Paßwort ebenfalls "GAST" ein.

Nach der Bestätigung mit der  $\boxed{\leftarrow}$ -Taste werden Sie bei vielen Mailboxen durch die Menüs geführt. Bei Datex-J haben Sie eine Gesamtübersicht und springen von dort zu den entsprechenden Seiten oder lassen sich Einzelübersichten anzeigen. In den Mailboxen führen

©

Menüs zu Untermenüs. Bei Datex-J geben Sie die Seitenzahl an, in den Mailboxen kommen Sie meist durch Eingabe des Anfangsbuchstabens weiter. In aller Regel erhalten Sie in beinahe allen Mailboxen Hilfe, wenn Sie überhaupt nicht mehr weiter wissen. Meist kommen Sie mit dem Befehl *Hilfe* weiter. Etwas mutigere Mailboxnutzer, die ausprobieren wollen, was alles möglich ist, verwenden die Befehle *Inhalt*, *Brett* und *Lesen*. Datex-J ist für jeden Windowsgeübten Anwender beinahe selbsterklärend.

|                                                   |  |  |  |                          |  |  |  |  | Windows online [34] |  |                |  |  |  |  |     |  |       |  |                                              |
|---------------------------------------------------|--|--|--|--------------------------|--|--|--|--|---------------------|--|----------------|--|--|--|--|-----|--|-------|--|----------------------------------------------|
| Datei Datex. Direktwahl Kurzwahl Option Anwendung |  |  |  |                          |  |  |  |  |                     |  |                |  |  |  |  |     |  | Hilfe |  |                                              |
| Telekom Datex-J                                   |  |  |  |                          |  |  |  |  |                     |  |                |  |  |  |  |     |  | 0.00  |  | D M                                          |
| Gastzugang                                        |  |  |  |                          |  |  |  |  |                     |  |                |  |  |  |  |     |  |       |  | *0#                                          |
| 10 Demoseiten                                     |  |  |  |                          |  |  |  |  |                     |  | 40 Bedienhilfe |  |  |  |  |     |  |       |  |                                              |
| 30 heute live                                     |  |  |  |                          |  |  |  |  |                     |  | 50 Anmeldung   |  |  |  |  |     |  |       |  |                                              |
|                                                   |  |  |  | Wir begrüßen Sie im      |  |  |  |  |                     |  |                |  |  |  |  |     |  |       |  |                                              |
|                                                   |  |  |  | Datex-J-Schnupperzugang. |  |  |  |  |                     |  |                |  |  |  |  |     |  |       |  |                                              |
| Hier erhalten Sie einen Überblick über            |  |  |  |                          |  |  |  |  |                     |  |                |  |  |  |  |     |  |       |  |                                              |
| die vielfältigen Informationsangebote             |  |  |  |                          |  |  |  |  |                     |  |                |  |  |  |  |     |  |       |  |                                              |
| und Anwendungsmöglichkeiten von Datex-J           |  |  |  |                          |  |  |  |  |                     |  |                |  |  |  |  |     |  |       |  |                                              |
| Nund Bildschirmtext.                              |  |  |  |                          |  |  |  |  |                     |  |                |  |  |  |  |     |  |       |  |                                              |
| In einer ständig wechselnden Auswahl von          |  |  |  |                          |  |  |  |  |                     |  |                |  |  |  |  |     |  |       |  |                                              |
| Angeboten können Sie kostenfrei stöbern.          |  |  |  |                          |  |  |  |  |                     |  |                |  |  |  |  |     |  |       |  |                                              |
| Wählen Sie durch Eingabe der Ziffern.             |  |  |  |                          |  |  |  |  |                     |  |                |  |  |  |  |     |  |       |  |                                              |
|                                                   |  |  |  |                          |  |  |  |  |                     |  |                |  |  |  |  |     |  |       |  |                                              |
|                                                   |  |  |  |                          |  |  |  |  |                     |  |                |  |  |  |  |     |  |       |  |                                              |
|                                                   |  |  |  |                          |  |  |  |  |                     |  |                |  |  |  |  |     |  |       |  | Datex-J-Zugang entsperren mit 95<br>192021aN |
|                                                   |  |  |  |                          |  |  |  |  |                     |  |                |  |  |  |  | Ø., |  |       |  | $On$ line                                    |

Abb. 4.1: Datex-J im Gastzugang

# 4.1 Mailboxen und ihre Strukturen

Wer die Befehle und Verzeichnisstrukturen von Mailboxen mit denen des DOS-Betriebssystems vergleicht, wird feststellen, daß sich sowohl die Befehle als auch die Strukturen nur wenig unterscheiden. Die meisten Mailboxen sind leicht zugänglich und gut überschaubar. Das trifft besonders auf grafisch gestaltete Systeme zu, wie

73

z.B. auch auf Datex-J. Vielfach gibt es auch alphabetische Suchverzeichnisse, die aber häufig etwas zu wünschen übrig lassen. Wer bereits in anderen schwer durchschaubaren Mailboxen war, wird von Datex-J angenehm überrascht sein. Aber die Ansprüche wachsen. Da es für die Gliederung der Mailboxen noch keine grundsätzlichen Standards gibt, läßt sich viel von den Fähigkeiten zur Systematisierung der Sysops an den Strukturen der Mailboxen ablesen. In Datex-J wurde das über Jahre bewährte Btx-System vervollkommnet und etwas aufgelockert. In chaotischen Mailboxen dagegen finden Sie schwerer, was Sie suchen. Manchmal findet man auch in Datex-J nicht das, was man unter einem Begriff erwartet. Wenn Sie z.B. unter dem Stichwort "Ausländer" irgendeinen Nazi-Verein antreffen, sollte die Telekom einschreiten. Dn Informationswert von Übersichten kann nur die Qualität des Systems sichern. Adäquate Inhalte müssen hinter den Begriffen stehen. In den Qualitäts-Containern wurde damit begonnen.

# **Suche unter Datex-J**

Datex-J hat gegenüber den Mailboxen den Vorteil, daß es konsequent logische Verzweigungen gibt: die alphabetische Suche, die Regionalsuche, die bundesweite Suche und die Suche nach bestimmten Kriterien.

# **4.1.1 Gemeinsamkeiten aller Mailboxen**

Mailboxen können zwar unterschiedlich strukturiert sein oder unterschiedliche Angebote haben, doch alle enthalten folgendes:

# **Diskussionsbretter**

Die Diskussionsbretter sind die Verzeichnisse und Unterverzeichnisse für Beiträge, Artikel und Informationen zu einem bestimmten Thema. Jeder Mailboxnutzer kann in den Diskussionsbrettern seine Meinung kundtun oder zu anderen Meinungen Stellung nehmen. Neben vielen sehr seichten Diskussionen werden auch Erfahrungen oder Problemlösungen z.B. zu Computerthemen oder vielen anderen Problemen weitergegeben. In Datex-J gibt es zahlreiche Foren und Konferenzen.

## **Zugang zu internationalen Netzen**

Einige Mailboxen bieten Zugang zu nationalen und internationalen Mailboxen und Datennetzen. Sie können direkt Informationen in andere Netze schicken. Viele dieser Mailboxen werden professionell betrieben, und es sind oft erhebliche Beträge für den Datenexport und -import fällig. Sie sollten deshalb immer abwägen, auf welchem Weg Sie die Leute in der ganzen Welt erreichen wollen. Über Datex-J können Sie z.B. auch *CompuServe* mit seinem riesigen Informationspool anwählen und Kosten sparen.

### **Die elektronische Post: E-Mail**

Das E-Mail-Netz ist ein elektronisches Netz, über das Sie persönliche Briefe, Briefe an bestimmte Gruppen oder an alle versenden können. Ebenso können Ihnen andere Anwender Briefe schicken. Einige Mailboxen haben Übergänge zu anderen Netzen. So können Sie häufig Kontakte zu Modembenutzem in vielen Ländern der Erde herstellen.

Ein Beispiel für ein E-Mailsystem ist z.B. das *Screenmail* von IBM. Sie können über dieses Mailsystem nicht nur die Mitarbeiter dieser Firma erreichen, sondern auch die Vernetzung dieser Firma weltweit nutzen. Wenn Sie aus dem *Internet* einen Partner in der Welt erreichen wollen, benötigen Sie eine Adresse in *Screenmail.* Sollte der Teilnehmer aber noch keine Adresse haben, so können Sie durch Anwahl von "Direct an Ibmmail" eine bekommen. Sie schreiben dann den Teilnehmemamen und dann als *Internet-*Adresse z.B. "KARL9564@Ibmmail.com". Beim Senden einer Nachricht bekommen Sie dann vom System automatisch eine eigene *Screenmail-*Adresse zugewiesen, so daß Sie eine Nachricht aus *Screenmail* direkt ins *Internet* bekommen können. Die *Screenmail-Adresse* wird automatisch in eine *Internet-*Adresse umgewandelt. Übrigens sind über *Screenmail* auch wichtige Geschäftspartner von IBM erreichbar, wie z.B. *Bertelsmann* oder BMW.

### **Der Datenpool und das Programmarchiv**

Der Datenpool und das Programmarchiv werden auch *file area* genannt. Der Datenpool enthält Text- und Grafikdateien, Hilfsprogramme, häufig auch Listings und komplette Programme der Sharewareszene.

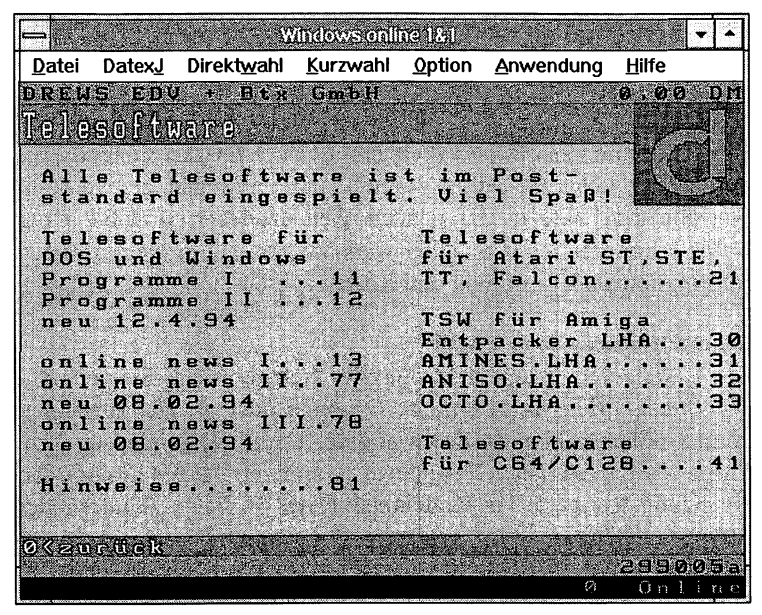

Abb. 4.2: Sie bekommen Zugang zu Software in Datex-J

Die Programme können auf den eigenen Rechner geladen, heruntergeladen oder vom eigenen Rechner in der Mailbox abgelegt werden. Auch aus Datex-J können Sie Dateien herunterladen.

# **Unterhaltung im sogenannten Chat-Modus**

Jeder Mailboxteilnehmer *(User* genannt) kann sich im Chat-Modus mit einem oder mehreren Usem gleichzeitig unterhalten. Auch wenn es um banale Themen geht, wird das Konferenz genannt. Es gibt Spiele, die viele Mitspieler haben und über Jahre fortgeführt werden. Auch über Datex-J gibt es "Action und Spiele" mit einer Palette von *Mühle*, *Dame* bis zu *Stadt, Land, Fluß.* Neben diesen älteren Spielen gibt es natürlich auch *Black Jack*, *Kniffel* oder Lernspiele usw.

# **4.1.2 Der Ausstieg aus einer Mailbox**

Sobald Sie merken, daß eine Mailbox nicht Ihren Wünschen entspricht oder wenn Sie die erforderlichen Informationen haben, können Sie eine Mailboxsitzung beenden, indem Sie die dafür vorgese-

hene Option anwählen, z.B. *Ende* oder *Exit.* Es gibt allerdings auch Mailboxen, die im Hauptmenü der Mailbox keine Option zum Beenden anbieten. Dann brauchen Sie Hilfe. Die bekommen Sie meist mit der *h(elp)-* oder *Hilfe-Funktion*. In jeder Mailbox bringt die Hilfe-Funktion Sie zum Ausstiegsbefehl. In Datex-J kommen Sie z.B. mit \*0# immer an die Ursprünge zurück und zum Ausgang.

Sie sollten Ihr Modem niemals nur einfach abschalten, ohne aus der Mailbox auszusteigen. Auch die Funktionen *Aufhängen* oder *hang up* im Terminalprogramm führen nicht immer zum gewünschten Beenden. Bei anfälligen Systemen kann das zum Systemabsturz führen. Bei einem normalen Ausstieg erhalten Sie von durchschnittlich guten Programmen bereits einen kurzen Abschiedsgruß und eine Meldung, wie lange Sie online waren. Danach hören Sie den Modem-"Klack" – die Verbindung wurde von Ihrem Modem beendet. Auf dem Bildschirm erscheint die Meldung *NO CARRIER.*

# **4.1.3 Fehlerquellen bei der Verbindungsaufnahme**

Wenn Sie beim ersten Test keine Verbindung zu einer Mailbox oder auch zu Datex-J bekommen haben oder wenn eine Verbindung plötzlich zusammenbricht, dann ist das kein Grund zur Beunruhigung. Lassen Sie sich also nicht verunsichern, wenn nach der Verbindungsaufnahme unverständliche Zeichenketten am Bildschirm erscheinen.

### **Wenn Sie keine Verbindung bekommen**

Die für den Laien oft gleichartig erscheinenden Fehler haben beim Modem-Einsatz oft unterschiedliche Ursachen. Modembücher bieten meist schon Hinweise für die Beseitigung von Fehlern. Wenn keine Verbindung zustandekommt, dann sind oft grundsätzliche Probleme zu lösen. Sollte die Leitung nicht gerade besetzt sein, und wenn Sie mit den beliebten AT-Befehlen den Wählton ausgeschaltet haben, beginnt die Fehlersuche.

Falls Ihr Modem über einen Lautsprecher verfügt, schalten Sie diesen mit dem Befehl "AT L2 M3" sicherheitshalber ein. Es fällt Ihnen dann leichter, Probleme beim Verbindungsaufbau zu lokalisieren. Wenn Sie das Pfeifen während der Verbindung stört, dann verwenden Sie "M2" an Stelle von "M3" und der Lautsprecher wird nach der *CONNECT*-Meldung abgeschaltet. Die Ziffer nach dem *L* steuert die Lautstärke.

77

#### **Häufige Fehler**

Die häufigste Ursache für den nicht erfolgten Verbindungsaufbau liegt darin, daß nicht der richtige serielle Anschluß für das Modem angegeben wurde. Sie müssen das bei einem internen Modem, das mit einer Windows-Software läuft, sowohl auf der Modemkarte als auch in der Windows-Software und in der Systemsteuerung gleichartig eingestellt haben. Wenn das nicht ausreicht, beginnt das Suchen.

### Hinweis:

Wenn Sie Ihr Modem z.B. noch nicht initialisiert haben, können Sie das z.B. in *Windows Terminal* über das Menü *Einstellungen* bei den Modembefehlen nachholen. Bei der Rubrik *Herkunft* sollten Sie "ATZ" eintragen; sollte das nicht klappen, müssen Sie aus dem Modembuch den Initialisierungsstring heraussuchen. Dieser String kann unterschiedliche Angaben beinhalten, für Windows z.B. ..AT&F\N3\V1 %C1" oder ..ATZ E0&E0\0D~~". Dadurch wird zum Beispiel ein MNP-Modem mit Datenkomprimierung angewiesen, nicht zu komprimieren. Der Befehl "\0D" bedeutet einfach "Eingabe" und die zwei Tilden am Ende, daß die Bestätigung erst dann abgegeben wird, wenn die Initialisierung abgeschlossen ist. Wenn Sie nicht mit Windows arbeiten, kann die Initialisierung z.B. lauten:  $MAT&F\N3\V1$  %C1&W".

### **An der TAE-Dose die Fehlersuche beginnen**

Wenn Sie keinen Anschluß bekommen haben, dann gehen Sie am besten nach der klassischen Methode vor. Sie beginnen die Suche an der TAE-Steckdose und überprüfen dort, ob der Stecker in einem *N-*Anschluß sitzt. Danach sollten Sie überprüfen, ob das Kabel, das Sie vielleicht wegen der Länge zusätzlich gekauft haben, auch ein *N*und kein S-Kabel ist. Wie schon erwähnt, bedeutet *N* Nichtfemsprechen, *S* steht für Sprechen. Überprüfen Sie dann noch einmal, ob das Modem richtig verkabelt ist und ob der Anschluß an den Computer in Ordnung ist. Überprüfen Sie außerdem die serielle Schnittstelle. Zunächst sollten Sie darauf achten, daß die Schräubchen am Stecker nicht zu fest angezogen sind.

### **Hinweise zum Start**

Damit alles richtig laufen kann, geben Sie Ihrer Technik etwas Zeit. 1. Bei einem externen Modem schalten Sie das Modem zuerst ein und warten die Ready-Anzeige ab.

2. Starten Sie erst danach Ihr Terminalprogramm.

Einige Programme initialisieren das Modem unmittelbar nach dem Programmaufruf, vorausgesetzt, daß die Terminal-Ready-Anzeige bei externen Modems leuchtet.

3. Tippen Sie im Terminal-Modus "AT" ein, und bestätigen Sie diese Wahl mit der  $\boxed{\leftarrow}$ -Taste.

Wenn die Anzeige *OK* erscheint, können Sie davon ausgehen, daß die Verkabelung in Ordnung ist und die Grundeinstellungen vom Modem richtig erkannt werden. Dagegen zeigen die Meldungen *BUSY* oder *NO DIALTONE* an, daß der andere Rechner oder der eigene Telefonanschluß besetzt sind.

## **Anschluß und IRQ prüfen**

Damit alles richtig läuft, vergleichen Sie noch einmal die Anschlüsse über die Software. In *Windows Terminal* müssen Sie nicht nur den seriellen Anschluß im Programm selbst angeben. Sie sollten außerdem noch in der Windows-Systemsteuerung nachsehen, ob bei den Anschlüssen der richtige Anschluß ausgewählt ist und ob die IRQ-Adresse stimmt.

#### **Wartezeit verlängern**

Verlängern Sie, wenn alles nichts hilft, die Wartezeit für die Verbindungsaufnahme (in der Dialogbox *Telefonnummer...),* und schalten Sie die Wahlwiederholung ein. Achten Sie auf den Befehl ATDP (Pulswahlverfahren). Versuchen Sie es z.B. mit einer anderen Mailboxnummer. Geben Sie den Anwahlbefehl von Hand ein: "ATDP [Telefonnummer]".

### **Hayes-Emulation wählen**

Wenn Sie kein Hayes-kompatibles Modem besitzen, wählen Sie im Modem-Setup Ihres Terminalprogramms das passende Modem aus. Verwenden Sie die gespeicherte Einstellung des mitgelieferten Programms. Selektieren Sie die Hayes-Emulation. Wenn keine Hayes-Emulation vorhanden ist, sollten Sie sich an den Hersteller wegen

79

einer Emulation wenden oder gleich auf ein anderes Modem umsteigen.

# **Eine andere Terminal-Emulation**

Sollten Sie nur noch merkwürdige Zeichen nach der Verbindungsaufnahme auf den Bildschirm bekommen, dann ist es sehr wahrscheinlich, daß die Mailbox mit einer anderen Terminal-Emulation arbeitet. Die nächstliegende Emulation ist TTY. Sie können alle Optionen Ihres Programms ausprobieren. Mit VT100 kommen Sie vielfach am weitesten.

# **Bei wirren Zeichen**

Bei den meisten Modems gehört ein gut angepaßtes Terminalprogramm zum Lieferumfang. Dieses Programm ist meist auf das Modem zugeschnitten und entsprechend konfiguriert. Der serielle Port auf den das Modem per Jumper oder DIP-Schalter angepaßt ist, wurde meist voreingestellt. Häufig ist das COMl oder COM2. Wenn Sie aber die Maus bewegen, und es erscheinen "wilde" Zeichen im Terminalprogramm, dann liegt die Maus an diesem Port an. Sie sollten dann einen anderen Port wählen. Meist sind dazu noch die Jumper, kleine Steckbrücken, auf der Modemkarte umzustecken. Das ist einfach, wenn das Modem-Handbuch Steck- oder Schaltmuster enthält. Sollten Sie kein Handbuch haben, müssen Sie selbst ausprobieren.

Vor der Anschaffung eines Modems können Sie mit Programmen wie Windows, *PC Tools* oder den *Norton Utilities* herausfinden, welche Ports zur Verfügung stehen und wo das Modem angeschlossen werden sollte.

# **Abbrechende Verbindungen**

Wenn die Verbindung plötzlich zusammenbricht, kann es sein, daß Sie ein No-Name-Modem haben, das mit schwankenden Leitungsqualitäten überhaupt nicht fertig wird. Dann müssen Sie Modems testen, ob überhaupt ein Modem für das Netz geeignet ist. In den neuen Bundesländern gibt es noch einige Gebiete, wo sehr schwankende Leitungsqualitäten vorhanden sind.

Eine einfachere Ursache für den Verbindungsabbruch kann darin liegen, daß eine angewählte Mailbox getrennte Zugänge für Standard- und High-Speed-Modems besitzt. Stellen Sie über die Software Ihr Modem zunächst auf 2400 Bit/s ein, auch wenn es mit höheren Geschwindigkeiten arbeiten kann.

Wenn eine angewählte Mailbox Ihre eingestellten Verbindungsstandards oder Fehlerkorrektur-Verfahren nicht interpretieren kann und versucht, ohne diese Verfahren weiterzumachen, führt das meist nach sehr kurzer Zeit zum Systemabsturz. Versuchen Sie möglichst nicht, ohne Fehlerkorrektur zu arbeiten, sondern verzichten Sie zunächst - trotz der höheren Kosten - auf die Datenkompression.

# 4.2 Dateiübertragung und Protokolle

Protokolle sind die Regeln, nach denen die Kommumkation abläuft. Der Sende- und der Emfangsrechner müssen sich vor dem Übertragungsbeginn über die Art und Weise der Übertragung einigen. Dazu sind vor allem Abstimmungen über das Dateiübertragungsprotokoll *(file transfer protocol)* erforderlich. Über Fehler bei der Übertragung wird der Empfänger durch das Protokoll vom Sender informiert. Vor dem Dateitransfer müssen Sie entscheiden, ob die Datei bzw. die Dateien, die Sie herunter- bzw. hinaufladen wollen, als Textdatei oder als Binärdatei verschickt werden.

# Hinweis:

**In Datex-J müssen Sie darauf achten, daß Sie beim Herunterladen in der Btx-Software den Telesoftware-Modus wählen, sonst scheint alles zu funktionieren, Sie haben aber in Wirklichkeit nichts heruntergeladen.**

# **4.2.1 Die Textdatei**

Textdateien enthalten keinerlei Steuerzeichen. Wegen des Zeichensatzes, der ausschließlich verwendet wird, werden diese auch als ASCII-Dateien bezeichnet. ASCII ist der *American Standard Code for Informations Interchange*, ein 128 Zeichen umfassender Zeichensatz. Die Übertragung einer Textdatei können Sie am Bildschirm mitverfolgen. Die reinen ASCII-Dateien erhalten Sie nur aus einigen Editoren.

### **4.2.2 Die Binärdatei**

82

Binärdateien enthalten unterschiedliche Steuerzeichen, Formatierungsanweisungen oder Programmcodes. Diese Zeichen sind binär codiert. Dateien, die aus Grafikprogrammen, Tabellenkalkulationsprogrammen oder Textverarbeitungsprogrammen erzeugt wurden, sind meistens Binärdateien, es sei denn, sie wurden explizit als ASCII-Texte gespeichert. Programmdateien sind selbstverständlich auch Binärdateien.

# **4.2.3 ASCII-Option für Übertragungsprotokolle**

In vielen Terminalprogrammen können Sie die Option *ASCII* auch für Übertragungsprotokolle wählen. Diese Option ist eigentlich kein Übertragungsprotokoll, und Sie sollten Sie nur dann selektieren, wenn Sie keinen Wert auf eine fehlerfreie Übertragung legen. ASCII eignet sich aber auch für kurze E-Mail-Texte. Beachten Sie, daß bei dieser Übertragungsform keinerlei Fehlerkorrektur stattfindet und sie sich nur für reine Textdateien eignet.

Fast alle Terminalprogramme bieten mehrere Übertragungsprotokolle zur Auswahl an. Die unterschiedlichen Übertragungsprotokolle sind notwendig, weil die Gegenstelle immer genau das gleiche Protokoll beherrschen muß, damit eine Verbindung klappt. Verschiedene Terminalprogramme haben deshalb auch sehr viele unterschiedliche Protokolle. Die wichtigsten Protokolle sind:

# **• XModem**

*XModem* führt während der Dateiübertragung eine Fehlerkorrektur durch. Die zu übertragenden Byte (Zeichen) werden in Blökken an die Gegenseite geschickt. Jeder Datenblock ist mit einer Prüfsumme versehen. Die Gegenseite vergleicht die erhaltene Prüfsumme mit der Prüfsumme, die es aus den empfangenen Daten errechnet hat. Sind die Prüfsummen nicht identisch, wird der entsprechende Datenblock erneut angefordert. Dieses Protokoll überträgt die Daten in Blöcken von 128 Byte. Für die heute üblichen Übertragungsgeschwindigkeiten ist das zu langsam. Ein weiterer Nachteil besteht darin, daß Dateinamen, Zeit- und Datumsangaben nicht mitübertragen werden können. Zur Übertragung mehrerer Dateien ist die Übertragungsprozedur für jede Datei immer wieder neu zu starten. Das bedeutet, daß immer nur

eine Datei übertragen werden kann. Das Programm ist Public Domain, also für alle Anwender verfügbar.

# **• XModem-CRC**

Für das *XModem-CRC* wird statt einer einfachen Prüfsumme die sogenannte CRC-Prüfung *(Cyclic Redundancy Check)* für die Fehlerkorrektur eingesetzt. Mit der CRC-Prüfung kann ein fehlerhaft übertragener Datenblock sicher festgestellt werden. Statt *XModem-CRC* wird auch gelegentlich die Bezeichnung *XModem Checksum {Checksum=* Prüfsumme) verwendet. Dieses Protokoll überträgt ebenfalls Datenblöcke von 128 Byte.

# **• XModem-1 K**

Die Prüfsumme wird bei *XModem-lK* nach dem CRC-Verfahren berechnet. Es können bis zu 1024 Byte große Datenblöcke übertragen werden. Bei guten Leitungen ist das ein Vorteil. Dieses Protokoll ist nicht für schlechte Leitungsqualitäten geeignet, da die fehlerhaften Blöcke, die wiederholt werden müssen, viel grö- $\text{Ber} \text{ sind als bei } X \text{Modern-} \text{CRC. Für } X \text{Modern-1K hat sich fälschli-}$ cherweise der Begriff *YModem* eingebürgert.

# **• XModem-1K-g**

Eine weitere Variante der *XModem-Protokolle ist XModem-1K-g.* Es schickt keine Empfangsbestätigung an den Sender. Dieses Protokoll ist radikal und bricht die Verbindung ab, sobald es einen Fehler erkennt. *XModem-lK-g* eignet sich deshalb nur als Dateiübertragungsprotokoll für die Übertragung zwischen zwei Modems, die eine eingebaute Fehlerkorrektur (MNP4 oder *V.42)* zur Verfügung haben.

# **• YModem**

*YModem* kann mehrere Dateien nacheinander übertragen. Dieses Protokoll wird deshalb auch als *YModem-Batch* bezeichnet. *YModem* kann sich außerdem auch an die Leitungsqualität anpassen und kleinere oder größere Datenblöcke versenden. Bei störungsfreier Leitung werden bis zu 1024 Byte lange Datenblökke übertragen. Bei schlechter Leitung kann die Blockgröße bis auf 128 Byte sinken. *YModem* paßt sich flexibel der Leitungsqualität an. Außerdem werden Dateiattribute wie Dateinamen, Datum, Uhrzeit, Dateigröße usw. mitübertragen.

# **• YModem-g**

Bei dieser Variante von *YModem* wird keine Empfangsbestäti-

gung zum Sender geschickt. Tritt ein Fehler auf, wird die Übertragung automatisch abgebrochen. Deshalb eignet sich dieses Übertragungsprotokoll nur für Modems, die eine eigenständige Fehlerkorrektur vornehmen (MNP4 oder *V.42).*

# **• ZModem**

84

*ZModem* kann alles, was seine Vorgänger können. Es überträgt automatisch Dateiattribute, kann im Batch-Betrieb arbeiten und paßt die Datenblöcke an die aktuelle Leitungsqualität an. *ZModem* kann außerdem sogenannte Auto-Downloads durchführen: Wenn Sie im Terminalprogramm die entsprechende Option aktiviert haben, erkennt *ZModem* den Beginn des Downloads und schaltet automatisch auf Empfang. Sie müssen den Download-Befehl also nicht mehr selbst eingeben. Falls der Download unterbrochen wurde, setzt *ZModem* die Übertragung an der Stelle fort, an der unterbrochen wurde.

### **• Kermit**

Dieses Protokoll wurde an der *Columbia-*Universität für den Einsatz mit unterschiedlichen Rechnersystemen entwickelt. *Kermit* ist als Übertragungsprotokoll ziemlich langsam. Es kann nur Datenblöcke von 94 Byte übertragen. Es wird aber auch heute noch von vielen (amerikanischen) Terminalprogrammen angeboten. Und das hat natürlich seine Berechtigung: Der amerikanische Online-Dienst *MCI Mail* unterstützt dieses Protokoll, es kann aber auch bei der Kommunikation mit einem UNIX-Rechner nützlich sein. Auch die Verbindung vom PC zum Host läuft meist mit *Kermit.*

### **• CompuServe-Protokolle**

Die drei Übertragungsprotokolle ß, *Quick-B* und B+ werden ausschließlich für Downloads bzw. Uploads von *CompuServe* eingesetzt.  $B+$  ist das leistungsfähigste der firmeneigenen Dateiübertragungsprotokolle von *CompuServe.*

### **• Weitere Protokolle**

Dateiübertragungsprotokolle gibt es in Hülle und Fülle, z.B. DART, *HyperProtocol* oder *Modem 7.* Doch diese Protokolle sind weniger verbreitet und meist für Spezialanwendungen vorgesehen.

# **Zur Anbindung von Datex-J und Datex-P**

VT100-Terminal erleichtert Einsteigern ohne Btx-Programm den Zugang zu Datex-J und Datex-R Die bisher notwendige strenge Trennung zwischen Btx-Decoder und Terminalprogramm beginnt sich wegen der gemeinsam unterstützten VT100-Emulation allmählich aufzulösen. Einige Hersteller von Kommunikationssoftware bieten entsprechende Erweiterungen ihrer Programme als Update an. Datex-J ist dadurch ein preisgünstiges Informationssystem mit Übergängen zu zahlreichen nationalen und internationalen Datenbanken oder Buchungssystemen geworden. Dem Informationsdienst *CompuServe* kann Datex-J auch heute noch keine Konkurrenz machen. Wenn Datex-J eine Tageszeitung wäre, dann wäre *CompuServe* eine große Bibliothek. Zu *CompuServe* kommen Sie z.B. mit einer VT100-Emulation über "\*55070 $#$ " und von dort auch in das weltgrößte Netz, zu *Internet.*

# Hinweis:

Zur Anbindung externer Rechner an *Datex-P,* der kommerziellen Version von Datex-J, steht neben dem leistungsfähigen deutschen EHKP5-Protokoll nun auch das einfachere internationale X29-Protokoll zur Verfügung.

# 4.3 Packprogramme

Packprogramme oder Komprimierungsprogramme sind Hilfsprogramme, die Dateien vor der Übertragung in der Größe reduzieren. Das spart wertvolle Übertragungszeit. Die Packfunktion ist in viele, leistungsfähige Modems bereits implementiert.

Mit Hilfe eines Komprimierungsprogramms läßt sich Platz auf der Festplatte oder der Diskette schaffen. Darüber hinaus können Sie auch mehrere Dateien zu einer Datei komprimieren. Das nennt man in der Computersprache "archivieren". Eine komprimierte Datei oder eine Ausgangsdatei kann immer mit dem entsprechenden Entpackprogramm in den Ursprung zurückverwandelt werden.

# **Komprimierte Dateien**

Die Programme, die Sie aus Mailboxen (auch aus Datex-J) herunterladen können, liegen meist in komprimierter Form vor, um Speicherplatz zu sparen. Das hat für den Nutzer dann den Vorteil, daß die Übertragung eines gepackten Programms weniger Zeit und weniger Geld kostet. Allerdings müssen Sie die Programmdateien in ihre ursprüngliche Größe zurückverwandeln. Dafür brauchen Sie das entsprechende Dekomprimierungsprogramm.

# **Selbstentpackende Dateien**

Selbstextrahierende Dateien, häufig mit der Extension EXE, können Sie durch Aufruf dekomprimieren. Die meisten Komprimierungsprogramme können selbstentpackende Dateien erzeugen.

# **Die Programmbestandteile**

Packprogramme bestehen eigentlich aus zwei Programmen: dem Packprogramm und dem Entpackprogramm. Häufig ist noch eine *Hilfe*-Datei mit der Befehlssyntax enthalten sowie Hinweise für die Registrierung bei Shareware-Programmen.

# **Gepackte Dateien**

Gepackte Dateien erkennen Sie an den Extensionen ARC, ARJ, LZH, PAK, ZIP und ZOO. Die Dateierweiterung jedes Packprogramms läßt Rückschlüsse auf das Packprogramm zu. Wenn Sie noch kein Komprimierungsprogramm besitzen, laden Sie es aus einer Mailbox herunter. Es gibt ausgezeichnete Programme, die zur Public Domain gehören, deren Nutzung also kostenlos ist; andere Programme dagegen sind als Shareware in den Mailboxen.

# **4.3.1 PKZIP**

PKZIP ist ein Shareware-Programm. Die neueste Version mit ausführlicher Dokumentation kostet US\$ 47,-.

PKZIP umfaßt:

- Einen Packer
- Einen Entpacker
- Ein Programm zur Erzeugung von selbstextrahierenden Dateien ▲ PKZIP komprimiert Dateien.
	- A PKUNZIP entpackt mit PKZIP komprimierte Dateien.

87

▲ ZIP2EXE erzeugt selbstextrahierende Dateien. Mit PKZIP gepackte Dateien entpacken Sie mit PKUNZIP und der Befehls-Syntax:

pkunzip [Name der Datei bzw. des Archivs]

Zur Archivierung verwenden Sie das Programm PKZIP und den Befehl:

pkzip [Archivname] [Dateinamen oder Wildcards der zu archivierenden Dateien]

Mit dem Programm ZIP2EXE und dem gleichlautenden Befehl verwandeln Sie eine Archivdatei in eine selbstextrahierende Datei:

zip2exe [Archivname]

Die Hilfefunktion rufen Sie folgendermaßen auf:

PKZIP/?

# **4.3.2 ARJ**

Das Sharewareprogramm ARJ wird als Shareware für US\$ 35, angeboten. Mit diesem Programm komprimierte Dateien haben die Extension ARJ.

ARJ umfaßt:

- einen Packer
- einen Entpacker

• eine Funktion zur Erzeugung von selbstextrahierenden Dateien Ein Archiv entpacken Sie mit dem Befehl:

arj e [Archivname]

Eine Archivdatei legen Sie mit folgendem Befehl an:

arj a [Archivname][Dateinamen oder Wildcards der aufzunehmenden Dateien]

Ein selbstextrahierendes Archiv erzeugen Sie mit:

arj a -je [Archivname] [Dateinamen oder Wildcards der aufzunehmenden Dateien]

Die Hilfefunktion erreichen Sie mit dem Befehl:

ARJ/?

# **4.3.3 LHA**

Dieses Packprogramm wurde unter dem Namen *LHArc* bekannt. Aus rechtlichen Gründen mußte der Name geändert werden. Die weiterentwickelte Version wurde LHA genannt. Dieses Programm ist Public Domain, d.h. seine Nutzung ist kostenlos. Es komprimiert gut, ist aber nicht sehr schnell.

Zum Programm LHA gehören die Funktionen:

- Packen
- Entpacken
- Selbstextrahierendes Archiv erzeugen

Ein mit LHA komprimiertes Programm erkennen Sie an der Extension LZH. Eine Archivdatei entpacken Sie mit dem Befehl:

lha x [Archivname]

Dateien komprimieren Sie mit:

lha a [Archivname] [zu archivierende Datei(en)]

Ein Archivdatei machen Sie folgendermaßen zu einer selbstextrahierenden Datei:

lha s [Archivname]

Mit dem folgenden Befehl rufen Sie die Hilfefunktion auf:

lha/?

# **4.3.4 PAK**

Zum Programm PAK gehören die Funktionen

- Packen
- Entpacken
- Selbstextrahierendes Archiv erzeugen

PAK ist ein Produkt der Firma *NoGate Consulting* und wird als Shareware vertrieben. Gepackte Dateien, die mit diesem Programm komprimiert wurden, haben die Extension PAK.

Der Befehl *pak* bringt Ihnen eine Übersicht über alle Parameter und Optionen des Programms auf den Bildschirm.

Befehl zum Auspacken eines Archivs:

pak e [Archivname]

Dateien in ein Archiv aufnehmen:

pak a [Archivname] [Dateinamen oder Wildcards der aufzunehmenden Dateien]

Selbstextrahierende Datei erzeugen:

pak a /exe [Archivname].EXE [Dateinamen oder Wildcards der aufzunehmenden Dateien]

# **4.3.5 ZOO**

Zum Programm ZOO gehören die Funktionen

- Packen
- Entpacken

Als Public-Domain-Programm kann es von jedermann kostenlos kopiert und verwendet werden. Allerdings ist die Komprimierungswirkung im Vergleich mit anderen Packprogrammen nicht sehr groß. Komprimierte Dateien haben die Extension ZOO. Es lassen sich keine selbstentpackenden Dateien anlegen.

Befehl zum Auspacken eines Archivs:

zoo x [Archivname]

(Archiv mit Extension ZOO wird ausgepackt) Der Befehl zum Packen von Dateien in ein Archiv lautet:

zoo a [Archivname] [Dateinamen oder Wildcards der aufzunehmenden Dateien]

So können Sie Hilfetext anzeigen lassen:

- zoo h zeigt Kurz-Hilfe
- zoo H zeigt umfangreicher Hilfetext

# **4.3.6 ARC**

ARC ist ein Shareware-Programm der Firma *System Enhancement Associates.* Das Programm kostet US\$ 50,-. ARC wird an letzter Stelle dieser Packprogramme vorgestellt, weil die Komprimierungsleistung dieses Programms weniger gut ist als bei den anderen vorgestellten Programmen.

Das Programm umfaßt:

- Packer
- Entpacker

• Funktion zum Erzeugen von selbstextrahierender Dateien Die komprimierten Dateien haben die Extension ARC. Mit folgendem Befehl wird entpackt:

arc x [Archivname]

Zum Packen einer Datei geben Sie diesen Befehl ein:

arc a [Archivname] [Dateinamen oder Wildcards der aufzunehmenden Dateien]

# **4.3.7 Unbekannte Packer**

Wenn Sie auf ungewöhnlich gepackte Dateien stoßen, lassen Sie entweder die Finger davon oder verwenden Sie sogenannte Packer-Shells. Die Packer-Shells enthalten aber selbst meist keine eigenen Packprogramme. Sie rufen bei der Anwahl des entsprechenden Menüs nur das dazugehörige Packprogramm auf. Dieses erledigt dann wie gewohnt die Arbeit. Die entsprechenden Packprogramme wie PKZIP müssen also nach wie vor vorhanden sein. Ein Beispiel für ein DOS-Programm dieser Art ist ArcEdit.

# 4.4 Schutz vor Viren

Zum Sichern Ihrer Datenbestände sollten Sie jede heruntergeladene Datei vor und nach dem Entpacken mit einem aktuellen Virenscanner durchsuchen. Es gab allerdings schon herunterladbare Virenscan-Dateien, deren EXE-Datei bereits mit Viren verseucht war. Die Gefahr, "infiziert" zu werden, kommt nun nicht mehr nur von fremden Disketten, sondern auch aus der Telefonleitung.

# **Viren**

Viren sind kleine Programme, die sich in Programmdateien einnisten, an bestimmte Dateien anhängen oder sich im Speicher festsetzen. Einige haben es auf die ganze Festplatte abgesehen. Ein Virus bringt z.B. die Meldung auf den Bildschirm: *Wenn Sie einverstanden sind, daß Ihre Festplatte gelöscht werden soll, dann drücken Sie*

*eine beliebige Taste.* Weniger spekulative Viren können Systemdateien manipulieren oder nicht mehr zu reparierende Hardware-Schäden anrichten. Deshalb verschaffen Sie sich einen Virenscanner, der ständig aktualisiert für die Sicherheit der Festplatte und des Arbeitsspeichers Ihres Rechners sorgt.

Sie brauchen nicht zu vorsichtig zu sein, denn weder der bloße Aufenthalt in einer Mailbox noch das Hinaufladen sind gefährlich. Sie können sich ruhig in jeder Mailbox umsehen. Bei Downloads, vor allem in Mailboxen, die Downloads und Uploads im selben Brett speichern, besteht die größte Wahrscheinlichkeit auf eine Virus-Infektion, es sei denn, der Sysop einer solchen Mailbox durchsucht sofort alle Programme auf Viren. Starten Sie deshalb sicherheitshalber ein Programm aus einer Mailbox erst, nachdem Sie die Programmdateien mit einem Antiviren-Programm geprüft haben.

# 5. Faxen und Daten direkt übertragen

*Da Datex-J den Mangel hat, daß Sie dort zwar Faxe verschicken, aber keine empfangen können, sollten Sie immer Alternativmöglichkeiten suchen. Sie können z.B. direkt per Modem Faxe verschicken. Außerdem erfahren Sie, wie Sie Daten direkt übertragen können, sozusagen von PC-Anwender zu PC-Anwender.*

# 5.1 Überblick über Faxmöglichkeiten

Dem Mangel auf der einen Seite, daß über Datex-J keine Faxe empfangen werden können, steht ein boomender Markt an Fax-Software und -Hardware gegenüber. Welche Anforderungen an die Hard- und Software zu stellen sind, wird in diesem Abschnitt beschrieben.

Sie haben bei der Hardware die Wahl zwischen preiswerten Faxmodems nach den Standards *Class 1* und *Class 2* und den noch teuren Fax-Karten nach dem CAS-Standard. Der Vorteil der CAS-Karten ist die deutlich schnellere Dateiumwandlung in das Fax-Format. Gute Software unterstützt alle üblichen Standards. Achten Sie darauf, daß Sie sich ein Modem zulegen, das möglichst viele Hardwareund Softwarelösungen unterstützt.

# **Faxtreiber als Druckertreiber**

Die besten Computer-Fax-Lösungen sind die, die den Faxtreiber als quasi-Druckertreiber verwenden. Dadurch können Sie das Fax aus allen möglichen Anwendungen verschicken. Den meisten Faxprogrammen ist es egal, ob Sie eine Textverarbeitung oder eine Tabellenkalkulation verwenden. Alles läuft über das Fax. Es gibt diese Art von Programmen sowohl für DOS als auch für Windows. Wenn Sie unter DOS arbeiten, dann sollte der Stapelbetrieb möglich sein, d.h. das Starten von Faxaufträgen direkt aus DOS heraus. Nur so lassen sich viele Fax-Arbeiten automatisieren.

### **Faxe im Hintergrund empfangen**

Wenn Sie nicht vorhaben, gespannt am Rechner auf das Fax zu warten, dann sollte Ihre Software sowohl unter Windows als auch unter DOS die Möglichkeit bieten, Faxe im Hintergrund empfangen zu können. Lediglich eine kurze Meldung sollte Sie über den Eingang eines Faxes informieren.

### **Faxe zeitversetzt senden**

Sie müssen im Programm auch eine Möglichkeit haben, die Faxe zeitversetzt, z.B. auch als Batch, zu versenden. Dadurch sparen Sie in den Abendstunden Telefonkosten. Allerdings müssen Sie dann den Computer laufen lassen. Einige wenige Faxmodems sind in der Lage, den Computer anzuschalten. Aber das erfordert erhebliche Hardwareveränderungen.

### **Auswahlmöglichkeiten**

Sie sollten immer die Möglichkeit haben, bestimmte Gruppen von Empfängern zu definieren. Das entspricht einer Art Serienbrieffunktion im Faxbereich.

### **Adreßbücher verwalten**

In Ihr Adreßbuch sollten Sie Dateien anderer Programme aufnehmen können. Anspruchsvolle Faxprogramme ermöglichen es, mehrere Adreßbücher zu verwalten, z.B. eines für private Zwecke und eines für dienstliche Angelegenheiten. Außerdem sollte es Suchund Sortierfunktionen für das Adreßbuch geben.

# **Abrufmöglichkeiten für Faxe**

Die Anbieterzahlen steigen zwar langsam, doch es entstehen immer mehr Pools, aus denen Sie Faxe abrufen können. Ein solcher Pool ist der Wetterdienst oder die Fax-Datenbank der Telekom.

### **Die OCR-Funktion unterstützen**

Ein gutes Faxprogramm sollte nicht nur Texterkennungsmöglichkeiten bieten, sondern auch die sogenannten OCR-Module für die optische Zeichenerkennung. Dadurch können Sie Text- oder Seitenteile in autonome Faxe umwandeln. Die OCR-Module nützen allerdings nur dann etwas, wenn sie die deutsche Sprache unterstützen.

**94 5. Faxen und Daten direkt übertragen** 

Amerikanische Module tun sich häufig etwas schwer und liefern nicht die notwendige Qualität.

### **Grafiken**

Wenn Sie hin und wieder Druckvorlagen faxen wollen, brauchen Sie Scanner-Unterstützung. Deshalb sollte das Faxprogramm den Quasi-Standard TWAIN verstehen. Einige Faxgeräte, die sich an den PC anschließen lassen, können wie Scanner genutzt werden. Für Grafikdateien sollte das Programm möglichst viele Formate unterstützen.

### **Netzwerkfähigkeiten**

Wenn Sie mit dem Fax in einem Netz arbeiten wollen, braucht die Software natürlich Netztauglichkeit. Manchmal gibt es dafür Module, Updates oder auch besondere Versionen.

## **Software und Hardware**

Viele Anbieter schnüren Pakete von Hard- und Software als Kombination. Damit ist meistens die Kompatiblität zwischen Hard- und Software gesichert. Ob allerdings Ihre Ansprüche erfüllt werden, müssen Sie selbst entscheiden.

# 5.2 Trans-Send Fax für Windows

Das Faxprogramm *Trans-Send Fax* gehörte zum Lieferumfang eines Modems der Firma *Digitec, Gesellschaft für Digitaltechnik mbH*, Saarbrücken. Die Windows-Version der Firma *Messiter Software* ermöglicht es, Faxe unter Microsoft Windows 3.0 oder 3.1 zu verschicken. Dieses Programm ist nicht besonders komfortabel, aber einfach zu bedienen und typisch für diese Art von Windows-Programmen und für eine ganze Generation ähnlicher Windows-Applikationen. Es ermöglicht Ihnen, Faxe zu senden und zu empfangen. Damit hilft es, die Lücke, die Datex-J noch nicht schließen konnte, zu beseitigen. Weitere Beispiele für gute Faxprogramme sind *Win-Fax Pro* 3.0, *Ultrafax. 1.12*, *Multi Express Fax 1.0*, *CITT-Fax 3.1*, *Eclipse Fax 3.1*, *Faxline*, *PowerFax* und *Faxmaster.*

 $95$ 

### **Die Voraussetzungen zum Faxen unter Windows**

Sie benötigen zur Installation Windows 3.0 oder 3.1 auf einem 386er-PC (oder einem besser ausgestatteten). Außerdem brauchen Sie ein von *Trans-Send Fax* unterstütztes Faxmodem. Eine Maus ist zu empfehlen. Dazu sollten Sie auf der Festplatte für mindestens 1 MByte freien Speicherplatz sorgen, für das Programm, die temporären Dateien und die abzuspeichernden Faxe.

*Trans-Send Fax für Windows* unterstützt neben den *EIA*, *Klasse 2* und kompatiblen Modems auch zu *Sierra Sendfax* und zu *Fullfax* kompatible Geräte. Außerdem sind viele weitere Modem-Typen aufgeführt, so daß das Programm für einen großen Querschnitt von Modemtypen einsetzbar ist. Das ist ein wichtiger Anspruch an Faxprogramme.

### **5.2.1 Die Installation des Programms**

Das Programm wird über Windows installiert. Sie brauchen lediglich im Programm-Manager von Windows im Menü *Datei* den Befehl *Ausführen* zu aktivieren. Danach wählen Sie im Dialogfenster das Laufwerk, von dem aus Sie das Programm installieren wollen (z.B. *A:install).* Sie können den *install-Beiehl* gleich in der Eingabezeile eingeben. Bestätigen Sie das Dialogfenster mit *OK. Trans-Send Fax* startet das Installations-Programm. Sie können das vorgeschlagene Installationsverzeichnis auf der Festplatte mit *OK* bestätigen oder ein anderes wählen und dann über die  $\boxed{\leftarrow}$ -Taste bestätigen. Die Dateien des Programms werden auf Ihre Festplatte kopiert, es wird eine neue Programm-Manager-Gruppe erzeugt und die Windows-Systemdateien werden aktualisiert. Das *Trans-Send-Fax-*Druck-Abfang-Modul wird ebenfalls geladen. Danach startet das *Trans-Send-Fax-*Setup-Programm.

### **Das Setup-Programm**

Obwohl im Setup-Programm viele verschiedene Parameter eingestellt werden können, sind zunächst nur zwei davon wichtig, um mit dem Programm arbeiten zu können: der Modemtyp und der serielle Anschluß.

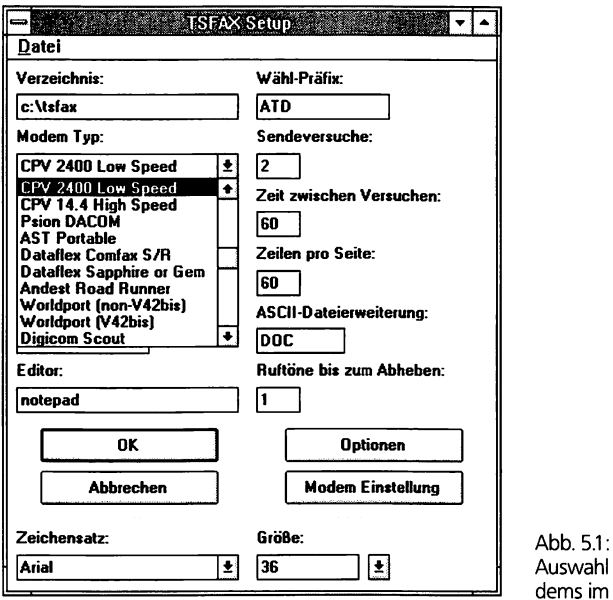

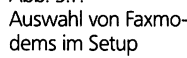

### **Modemtyp auswählen**

Falls Sie Ihr Modem in der Liste aufgeführt finden, wählen Sie es aus. Andernfalls sehen Sie in Ihrem Modem-Buch nach, ob das Modem zu *EIA, Class 2* oder *Sierra* kompatibel ist. Falls nicht, verwenden Sie ein Modemprogramm, mit dem Ihr Faxmodem kommunikationsfähig ist.

### **Serielle Schnittstelle festlegen**

Als serielle Schnittstelle wählen Sie hier die serielle Schnittstelle, an die Ihr Modem angeschlossen ist bzw. auf die es "gejumpert" oder "gedipt" wurde. Voreingestellt ist die übliche Konfiguration *COMl* für externe und *COM2* für interne Modems. Meist liegt an einem dieser Ports auch die Maus an. Viele Modem-Handbücher enthalten Jumperpläne oder DIP-Vorgaben. Sind die Einstellungen korrekt, wählen Sie im Menü *Datei* den Befehl *Speichern.* Sie legen damit die Voreinstellung fest, mit der Ihr Programm beim erneuten Aufruf startet. Wählen Sie dazu *Datei/Exit,* um das Setup-Programm zu beenden. *Trans-Send Fax* ist nach wenigen Minuten komplett installiert und bereit zum Versenden Ihres ersten Faxes. Allerdings sollten Sie noch einmal in der Windows-Systemsteuerung unter *Anschlüsse* nachsehen, ob die Einstellungen dort die gleichen sind, die Sie im Setup festgelegt haben. Wenn dort z.B. eine andere serielle Schnittstelle für das Modem angegeben ist, sollten Sie die Einstellung ändern.

# **5.2.2 Faxe senden**

Ihr erstes Fax sollten Sie ohne große zusätzliche Optionen versenden können. Starten Sie z.B. *Word für Windows 6.0* oder auch *Windows Write.* Sie können aber auch aus *Excel* heraus ein Fax senden.

# **Faxen aus jeder Windows-Anwendung**

Wenn Sie Ihren Text oder Ihr Excel-Spreadsheet bereit haben und bereit zum Versenden sind, wählen Sie *Trans-Send Fax* als aktiven Drucker aus. Die meisten Anwendungsprogramme erlauben, auch direkt das Modem als Drucker auszuwählen. Wenn einige Programme das nicht gestatten, müssen Sie in der Windows-Systemsteuerung *Trans-Send Fax* als Druckervorgabe einstellen. Danach drukken Sie Ihr Fax aus. Der Druckvorgang wird in das Programm *Trans-Send Fax* umgeleitet. Dieses Programm wird durch den Druckvorgang aufgerufen. Sie müssen dann die Faxnummer des Adressaten an der Eingabeanforderung eingeben und die Eingabe mit *OK* bestätigen.

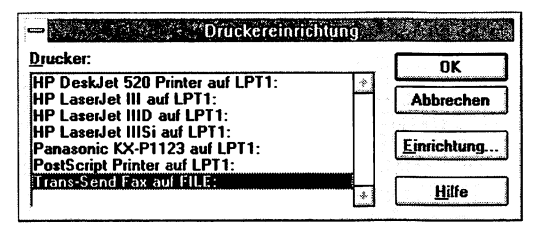

Abb. 5.2: Trans-Send Fax als Drucker

# **Vorhandene Einträge nutzen**

Wenn Sie bereits einige Einträge im Telefonbuch haben, können Sie auch die Schaltfläche *Telefonbuch* anwählen und einen Namenseintrag auswählen. Sie sparen sich dadurch das Tippen und können einmal getätigte Eingaben immer wieder verwenden.

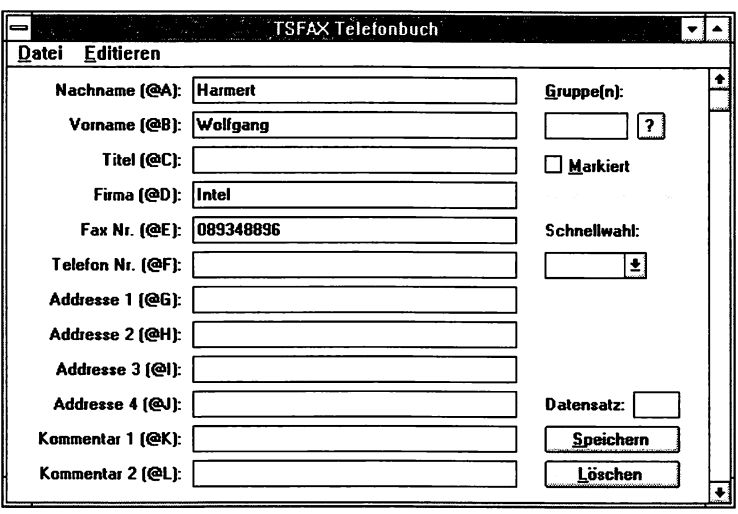

Abb. 5.3: Ausgewählter Telefonbucheintrag

### **Umwandeln ins Faxformat**

Wenn Sie das Symbol *Ansehen* im *Trans-Send-Fax*-Fenster in Windows ausgewählt haben, beginnt *Trans-Send Fax* damit, Ihr Fax in das entsprechende Format umzuwandeln und zeigt es dann an. Wenn Sie das Fax wieder vom Bildschirm verschwinden lassen wollen, wählen Sie den Befehl *Datei/Exit.* Das Programm kehrt von der Anzeige ins Ausgangsprogramm zurück.

### **Fax versenden**

Das Fax wird nun auf den Weg geschickt. Das *Sende*-Fenster hält Sie über den Stand der Übertragung auf dem Laufenden. Nachdem das Fax versendet worden ist, kehren Sie wieder in Ihre Anwendung zurück, so, als hätten Sie gerade gedruckt. Das Programm kann natürlich noch mehr. Sie können sich das Verschicken von Faxen wesentlich erleichtern, wenn Sie auch die anderen Optionen ausnutzen.

# **5.2.3 Faxe empfangen**

Durch Starten des Trans-Send-Fax-Empfangsprogramms sind Sie in der Lage, auch Faxe zu empfangen, während Sie in anderen Windows-Anwendungen arbeiten. Sie müssen lediglich das Empfangs-Symbol in der *Trans-Send-Fax-Gmppe* im Programm-Manager aktivieren. Dadurch startet das Empfangs-Setup-Fenster. Sie müssen angeben, ob Sie bei einem Faxempfang benachrichtigt werden wollen. Bestätigen Sie die Anfrage im Dialogfenster über die Befehlsschaltfläche *OK.* Ihr Modem wird dann auf Faxempfang geschaltet.

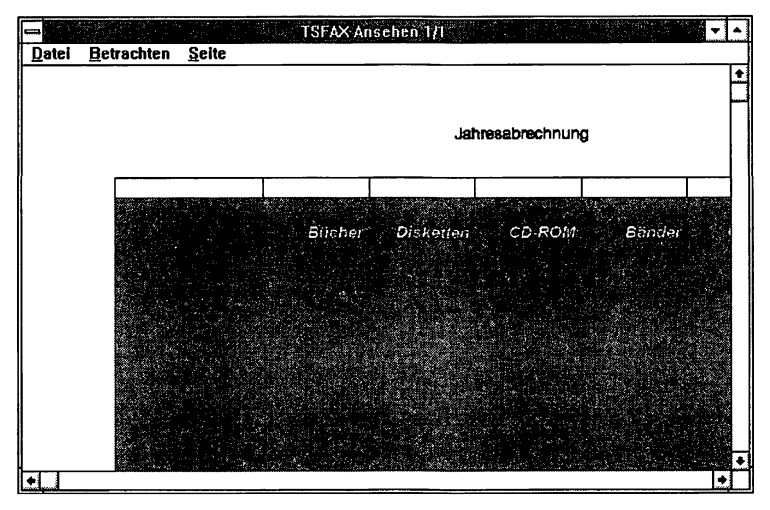

Abb. 5.4: Die Betrachtung im Werkzeug "Ansehen"

# **Benachrichtigung bei eingegangenem Fax**

Sie können das Empfangsfenster jederzeit als Symbol ablegen oder so verkleinern, wie Sie es haben wollen. Sie dürfen jedoch zum Faxempfang dieses Fenster nicht schließen, da dann das Programm nicht mehr aktiv ist.

Das Faxempfangs-Symbol auf dem Bildschirm reicht aus, um bei einem eingehenden Faxanruf das Modem zu veranlassen, das Fax zu empfangen. Fails Sie die Option *Benach. bei Empfang* gewählt haben, bekommen Sie in einem Dialogfenster für 10 Sekunden einen Hinweis, wie viele Faxe eingegangen sind. Wenn der Faxempfang beendet ist, klicken Sie die Befehlsschaltfläche *Abbrechen* an.

99

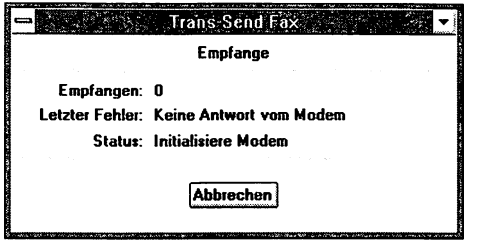

Abb. 5.5: Das Eingangsfenster für Faxe

### **Eingegangenes Fax ansehen**

Im *Ansehen-Fenster* können sowohl Faxe, die über ein Modem empfangen, als auch solche, die mit *Trans-Send Fax* selbst erzeugt worden sind, betrachtet, ausgedruckt, umbenannt und gelöscht werden. Nach dem Laden wählen Sie aus der Liste der verfügbaren Faxe eines über die Laufleiste aus. Dabei erscheint eine einzeilige Beschreibung des jeweils markierten Faxes unter der Liste.

### **Seite betrachten**

Das *Betrachten*-Menü ermöglicht es, die Seite in verschiedenen Maßstäben zu betrachten. Entweder können Sie die Seite in der realen Größe oder angepaßt an die Bildschirmbreite und -höhe (oder beides) ansehen. Außerdem ist noch die Option *Inverse Video* für die Schwarzweiß-Darstellung vorhanden.

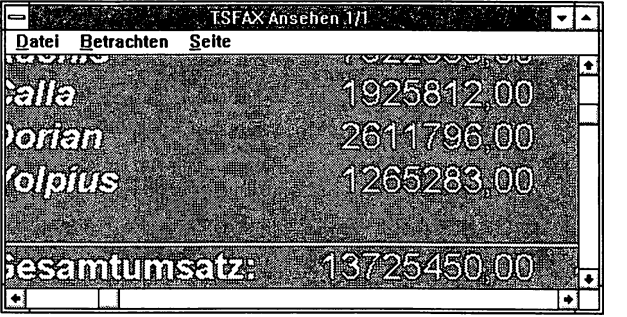

Abb. 5.6: Faxe können betrachtet werden

# **Umfangreiche Texte ansehen**

Die Zahl in Klammem vor der Beschreibung gibt den Umfang des Faxes an. Wenn das gewünschte Fax markiert ist, brauchen Sie nur noch die Auswahl über *OK* zu bestätigen. Danach wird die erste Seite dieses Faxes aus dem Faxformat konvertiert und danach angezeigt. Mit Hilfe der unteren und der rechten Laufleiste können Sie sich unterschiedliche Seitenausschnitte ansehen. Wenn Sie mit der Tastatur arbeiten, sollten Sie sich folgende Tastenbelegungen merken:

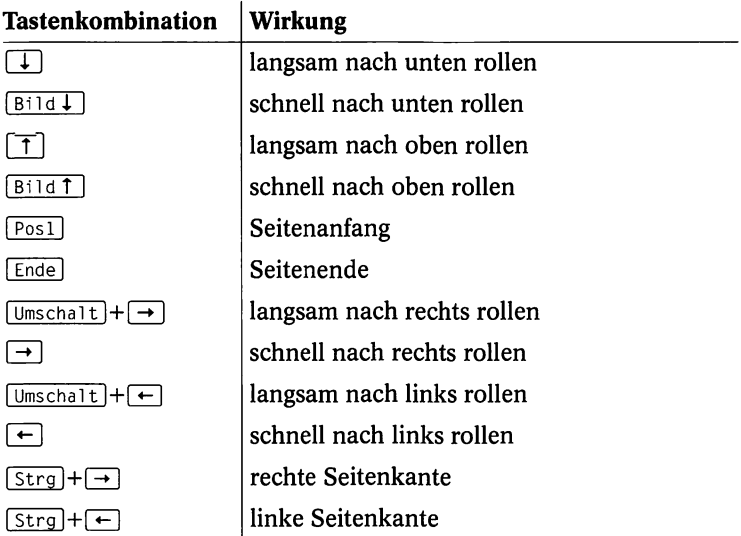

In der Kopfzeile des Fensters wird die Gesamtseitenzahl und die aktuelle Seite der Anzeige angezeigt. Um eine andere Seite anzuzeigen, wählen Sie die entsprechende Option des *Seite-*Menüs. Die neue Seite wird dann zunächst konvertiert und dann angezeigt.

# **Übertragungsinformationen**

Die *Datei/lnfo*-Option zeigt Informationen über das Fax. Wenn Sie *Editieren* wählen, können Sie die einzeilige Beschreibung, die mit dem Fax-Auswahl-Fenster angezeigt wird, ändern.

# **5.2.4 Dateifunktionen von Trans-Send Fax**

Im folgenden werden die wichtigsten Dateifunktionen von *Trans-Send Fax* erläutert.

# **Eingegangenes Fax drucken**

Wenn Sie ein Fax bekommen haben, brauchen Sie es häufig ausgedruckt. Um ein ausgewähltes Fax auszudrucken, wählen Sie *Datei/ Drucken.* Sie müssen vorher wieder den richtigen Drucker zuweisen. Wenn Sie den Standarddrucker geändert haben, sollten Sie in der Systemsteuerung von Windows den richtigen Drucker wieder zuweisen. Danach wählen Sie entweder den zu druckenden Seitenbereich aus, falls Sie nicht das ganze Fax ausdrucken wollen, oder Sie klicken für den Gesamtdruck auf *OK. Trans-Send Fax* konvertiert jetzt die entsprechenden Seiten oder Abschnitte und schickt Sie zum Windows-Druck-Manager. Jede Faxseite wird dabei größenmäßig so adaptiert, daß Sie auf eine Druckseite paßt.

# **Faxe umbenennen**

Meist tragen die Faxe keine Namen, die Ihnen z.B. sagen, wer und wann er das Fax abgeschickt hat. Sie können den Faxen allerdings nachträglich signifikante Namen geben. Dadurch können Sie später wichtige Faxe schneller finden. Mit dem Befehl *Datei/Umbenennen* können Sie in *Trans-Send Fax* auf der Festplatte abgespeicherte Faxe umbennen.

# **Faxe löschen**

Eine ganze Reihe von Faxen, die einen bei der Arbeit erreichen, sind vom ersten Augenblick an wertlos. Mit *Datei/Löschen* können Sie sich davon befreien.

# **Faxdateien öffnen**

Eine Faxdatei öffnen Sie in *Trans-Send Fax* mit dem Befehl *Datei/ Öffnen.* Dadurch gelangen Sie zum Fax-Auswahl-Bildschirm, um ein neues Fax auszuwählen und zu betrachten.

# **5.2.5 Ein Telefonbuch verwenden**

Auch *Trans-Send Fax* hat ein Telefonverzeichnis. Es funktioniert, wie bei den meisten DFÜ-Programmen üblich. Sie können in diesem Telefonbuch wichtige Adressen, Faxnummern und sämtliche anderen Informationen, die für das Versenden eines Rundfaxes benötigt werden, verwalten.

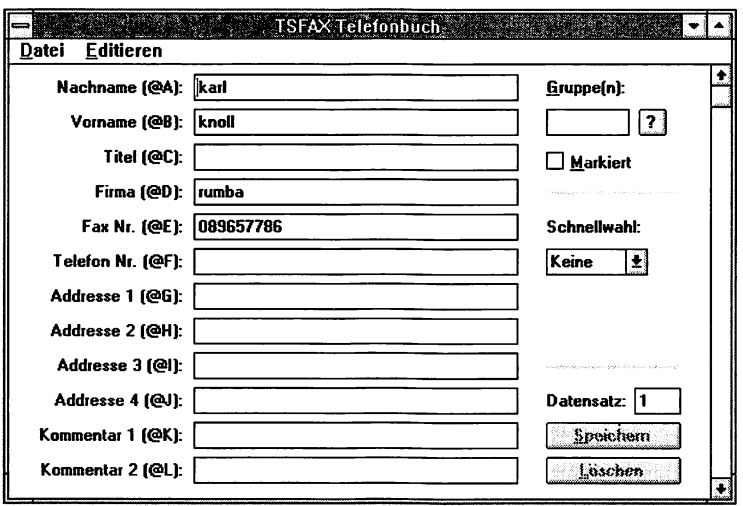

Abb. 5.7: Das Telefonbuch

# **Neue Adressen und Nummern eintragen**

Wenn Sie das Telefonverzeichnis das erste Mal aufrufen, wird ein neues, leeres Telefonbuch erzeugt. Mit dem Befehl *Editieren/Füge Datensatz hinzu* können Sie Ihre Einträge im Telefonbuch vornehmen. Sollten bereits ein paar Einträge vorhanden sein, können Sie mit Hilfe dieser Option entweder den laufenden Eintrag in den neuen kopieren oder einen leeren Datensatz ausfüllen. Zwischen den einzelnen Datenfeldern springen Sie mit [5] oder auch mit **I Umschai** 1 **1+ | Tab 1** hin und zurück. Sobald Sie alle gewünschten Felder ausgefüllt haben, wird der Datensatz durch Anklicken von *Speichern* in das Telefonverzeichnis eingetragen.

# **Telefonbucheinträge editieren**

Um einen angezeigten Datensatz zu editieren, klicken Sie einfach das gewünschte Datenfeld an. Mit den Tasten Q§] bzw. **|umschaitl+** I **Tab** I wechseln Sie wie beschrieben zwischen den verschiedenen Feldern hin und her. Ihre Änderungen können Sie dann vornehmen und durch Speichern dauerhaft machen. Neue Einträge können Sie über den Befehl *Löschen* wieder entfernen. Ganze Datensätze löschen Sie, indem Sie *Editieren/Lösche Datensatz* für den ausgewählten Datensatz wählen.

Mit Hilfe der Bildlaufleiste kann man sich zwischen den einzelnen Einträgen des Telefonbuchs hin- und herbewegen. Derselbe Effekt läßt sich auch über die Tastatur erreichen:

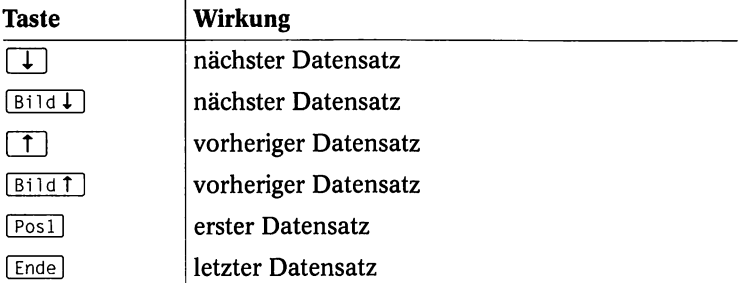

Wenn das Telefonbuch sehr umfangreich geworden ist, hilft Ihnen die Option *Datei/Finden* weiter. Mit Ihr können Sie einen bestimmten Eintrag durch Eingeben eines Suchbegriffs finden. Sie können als Suchbegriffe z.B. Felder wie *Vomame, Nachname* und *Firma* suchen. Die Suche ignoriert dabei die Groß- und Kleinschreibung. Sie brauchen keine vollständigen Wörter einzugeben. Die Eingabe von "aus" würde Sie wahrscheinlich zu "Klaus" führen. Wenn eine Suche erfolgreich war, kann durch *Datei/Finde Nächsten* nach weiteren Einträgen gesucht werden.

# **Alle Einträge auflisten**

Die Option *Datei/Liste* zeigt alle Datensätze des Telefonbuchs in Form einer Liste als rollenden Bilddurchlauf an. Bei längeren Telefonbüchern sieht man nur rasende Zeilen. Allerdings können Sie die Suche dann über die Schaltflächen *Finden* und *Nächste* sinnvoll gestalten.

Wenn Sie *OK* anklicken, kehrt das Programm zur normalen Darstellung der Einträge zurück. Es wird der zuletzt markierte Eintrag angezeigt.

Eine ähnliche Liste erscheint, wenn Sie die Schaltfläche *Telefonbuch* im Sende-Setup-Fenster wählen. In diesem Fall wählen Sie

den entsprechenden Eintrag und klicken auf *OK*, um an die ausgewählte Faxnummer zu senden.

# **Die Einträge sortieren**

*Trans-Send Fax* hat eine kleine Datenbankfunktion zum Sortieren. Sie können dadurch in diesem Programm Datensätze im Telefonbuch nach bestimmten Kriterien sortieren. Sie haben nach dem Befehl *Datei/Sortieren* die Möglichkeit, festzulegen, nach welchem Feldinhalt sortiert werden soll. Meist wird das der Nachname oder der Firmenname sein. Das Sortieren dauert nur ein paar Augenblikke und ist besonders in der Listendarstellung hilfreich.

# Hinweis für Umsteiger von DOS auf Windows:

Das Telefonbuch der DOS-Version von *Trans-Send Fax* kann in die Windows-Version importiert werden (die Dateien sind allerdings nicht direkt austauschbar). Die entsprechende DOS-Datei heißt TS-FAX.DIR und befindet sich im Verzeichnis der restlichen *Trans-Send-Fax-*Dateien (Standard C:\TRANSEND\FAX). Wählen Sie *Datei/ Importiere*, dann das DOS-Telefonbuch und geben Sie an, ob das momentane Windows-Telefonbuch durch das DOS-Telefonbuch ersetzt oder erweitert werden soll. Dann klicken Sie *OK* an.

# **5.2.6 Ein Protokoll verwenden**

Die Sendeprotokolle sind der beliebte Nachweis, ob ein Sendevorgang erfolgreich verlaufen ist, welche Probleme es gab usw. Das Protokoll zeichnet die über *Trans-Send Fax* versendeten Faxe auf, unabhängig davon, wie erfolgreich die Sendung war. Das automatisches Neuversenden ausgewählter Einträge ist dadurch möglich. Sie müssen allerdings zumindest ein Fax versendet haben, bevor das Protokoll-Modul funktionsfähig ist.

# **Die Protokollform**

Das Protokoll wird in Form einer verschiebbaren Bildschirmliste angezeigt, wobei der älteste Eintrag an erster Stelle steht. Zu jedem Versuch werden Details, z. B. ob erfolgreich oder nicht, dargestellt.

# **Protokolleinträge markieren**

Wenn Sie sich die Protokolleinträge ansehen, werden Sie feststellen, daß immer nur ein Eintrag markiert ist. Das ist standardmäßig im Programm eingetragen. Sie haben aber darüber hinaus die Möglichkeit, mehrere Einträge in der Liste zu markieren:

- Aufeinanderfolgende Einträge markieren: Drücken und halten Sie die linke Maustaste, während Sie den Mauszeiger über die zu markierenden Einträge ziehen.
- Nichtaufeinanderfolgende Einträge markieren: Drücken Sie die [strg]-Taste, während Sie die Einträge anklicken.
- Alle Protokolle markieren:

Wählen Sie die Option *Editieren/Alles auswählen.* Danach brauchen Sie nur noch zu löschen. Durch *Editieren/Löschen* können markierte Einträge aus der Protokolldatei gelöscht werden. Sollten Sie alle Einträge in der Protokolldatei gelöscht haben, kann das Modul erst wieder nach dem Versand eines neuen Faxes verwendet werden.

# **Neuversand der markierten Protokolle**

Die vorher markierten Einträge können durch *Datei/Neuversenden* wieder versendet werden. Dabei können Sie alle vorher nicht erfolgreich versendeten Dateien erfassen. Sobald Sie den Neuversand anweisen, wird das Protokoll-Modul automatisch beendet.

Wichtig ist, daß die Faxdateien, die Sie neu versenden wollen, seit dem ursprünglichem Sendeversuch nicht geändert worden sind. Sonst kann es vorkommen, daß ein falsches Fax versendet wird. Zum Beispiel werden die vom Druckertreiber von *Trans-Send Fax* erzeugten Faxe immer TSFPRN01 genannt. Das Ursprungsfax wird dann durch das veränderte überschrieben.

# **5.2.7 Faxe an verschiedene Empfänger**

Ein Fax kann automatisch an verschiedene Empfänger, deren Einträge vorher aus dem Telefonbuch ausgewählt wurden, versendet werden. Wenn das Sende-Setup-Fenster erscheint, wählen Sie das Feld *Stapelverarbeitung* aus, um das Senden an mehrere Empfänger zu ermöglichen. Sie müssen danach nur noch mit den folgenden Optionen die Faxnummem anwählen, die Sie senden wollen:

• An alle:

Wählen Sie *Alle*, wenn Sie alle im Telefonbuch vorhandenen Einträge abschicken wollen. AJle Einträge können durch *Editieren/Alles markieren* bzw. *Editieren/Alle Markierungen löschen* ebenfalls bearbeitet werden.

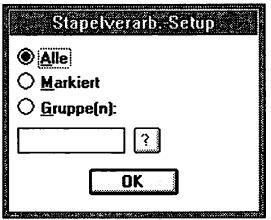

Abb. 5.8: Dialogfenster für Stapelverarbeitung

• An ausgewählte Teilnehmer:

Die Option *Markiert* erlaubt Ihnen, nur die markierten Faxe zu versenden. Ein Eintrag kann durch Anwählen des *Markiert-*Feldes im Telefonbuch oder in der Listenanzeige markiert werden.

• An eine Gruppe oder an Gruppen: Jeder Eintrag im Telefonbuch kann einer oder mehreren Gruppen zugeordnet werden. Eine Gruppe läßt sich durch einen einzelnen Buchstaben oder eine Zahl als Ordnungskriterium bestimmen. Das Fax kann durch Auswahl dieser Option und Eingabe der gewünschten Gruppe über die zugehörigen Zeichen nur an diese Gruppen-Adressen versendet werden. Sowohl im Telefonbuch als auch im Stapelverabeitungs-Setup-Fenster werden bei Verwendung mehrerer Gruppen die Zeichen nacheinander, und zwar ohne Zwischenräume, eingetragen. Groß- und Kleinschreibung muß beachtet werden.

Sobald Sie die Stapelverarbeitungs-Option auswählen, wird das Adressaten-Feld ausgeschaltet. Nachdem Sie *OK* gewählt haben, wird das Fax nacheinander an jeden ausgewählten Eintrag im Telefonbuch versendet. Falls Sie *Ansehen* ausgewählt haben, wird nur das erste Fax angezeigt, denn alle sehen ja gleich aus.

# **5.2.8 Rundfaxe aus einer Textdatei**

Sie wissen vielleicht, daß jeder reine ASCII-Text als Fax versendet werden kann. Sie können damit Daten aus dem Telefonbuch und
von einfachen Grafiken in das Fax bringen. Sie schaffen so eine Art Serienbrief, den Sie auch noch als Rundfax versenden können. Dazu müssen Sie lediglich den gewünschten Text mit Hilfe eines Texteditors, z.B. mit Hilfe des Windows-Editors oder des DOS-Editors, erzeugen. Danach speichern Sie ihn unter einem Dateinamen mit der im Setup-Programm angebenen Erweiterung ab. Der Idealfall ist, daß die Datei keine Zeilenumbrüche enthält, außer am Ende von Absätzen. Das können Sie z.B. im Windows-Editor erreichen, indem Sie *Bearbeiten/Zeilenumbruch* wählen und die Eingabetaste nur am Ende jedes Absatzes drücken. *Trans-Send Fax* hat dann die Möglichkeit, die Zeilen zwischen den Rändern entsprechend dem für die Konvertierung gewählten Zeichensatz anzupassen.

### **Start des Faxprogramms**

Nach dem Anlegen der Datei starten Sie das Programm *Trans-Send Fax* über den Programm-Manager. Die Dateien mit der vorgebenen Erweiterung werden im *Trans-Send-Fax-Ve*rzeichnis aufgelistet. Wählen Sie die gerade angelegte Datei aus. Wenn Sie das *Editieren-*Feld anklicken, können Sie die entsprechende Datei mit dem vorgebenen Editor ändern. Danach wählen Sie den Empfänger (oder die Empfänger bei Verwendung der Stapelverarbeitungs-Option) aus und klicken *OK* an. Die Textdatei wird danach in das Faxformat konvertiert. Anstelle der Zeichen @A, @B, @C usw. im Text wird der Inhalt der entsprechenden Datenfelder aus dem Telefonbuch eingefügt. Wenn Grafiken vorhanden sind, sollten diese im Windows-Bitmap-Format vorliegen. Sie müssen diese mit dem Befehl "~Fn<Dateiname>" in den Text eingefügen. Dabei steht "n" für 0,1 oder 2 und bedeutet links-, rechtsbündig oder zentriert. Um z.B. eine Unterschrift in den Text einzubinden, könnte der Befehl lauten:

**~FOsig.bmp**

Er müßte am Ende der Textdatei stehen. Sollte kein Pfad vor dem Dateinamen angegeben sein, dann wird im *Trans-Send-Fax-*Standard-Verzeichnnis C:\TSFAX gesucht.

Fügen Sie folgende Parameter in den Befehl ein:

- "P", um eine neue Seite im Fax zu beginnen
- "C", um eine Zeile zu zentrieren

### **5.2.9 Ein konvertiertes Fax versenden**

Wenn Sie ein bereits konvertiertes Fax versenden wollen, starten Sie *Trans-Send Fax*, und wählen Sie als Datei-Typ *Fax* aus. Die Dateiliste zeigt die auf der Platte vorhandenen Faxdateien. Beim Bewegen des Markierungsbalkens über die Namen erscheint die einzeilige Beschreibung und, falls angebracht, das Fein-Modus-Feld. Die Liste enthält die empfangenen Faxe (das zuletzt aus einer ASCII-Textdatei (ASCII.FAX) und das zuletzt über einen Drucker-Abfang (TSFPRN01.FAX) versendete). Jedes dieser Faxe kann nun verschickt werden.

Wird der Druckerabfang benutzt, verwendet *Trans-Send Fax* diese Methode, um nach dem Abfang des Ausdrucks ein Fax zu versenden. In diesem wird als Dateityp *Fax* und TSFPRN01.FAX automatisch selektiert und der Cursor in das *Adressat*-Feld gesetzt. Es gibt jedoch noch eine bessere Möglichkeit, die im nächsten Abschnitt erklärt wird.

### **5.2.10Druckerabfang-M0glichkeit**

Anstatt ein Fax über den Druckerabfang zu drucken und dann den Empfänger einzugeben, kann der Adressat bereits vor dem Ausdruck in den Text eingefügt werden. Zu diesem Zweck wird an irgendeiner Stelle im Text die Textzeile: "TSFAX <Empfänger>" eingefügt. "<Empfänger>" ist hierbei entweder eine Faxnummer oder ein Eintrag im Telefonbuch. Im letzteren Fall muß es sich entweder um einen Vor-, Nach-, Firmennamen oder eine durch Kommas getrennte Kombination dieser Felder handeln. "TSFAX" muß in Großbuchstaben eingegeben werden. Für den Rest der Eingabe ist es egal, ob Groß- oder Kleinschreibung verwendet wird. Die gesamte *TSFAX-<Empfdnger>-Zeile* wird später im eigentlichen Fax in Leerzeichen umgewandelt.

### Hinweis:

Wegen der Art und Weise, in der Windows Zeichensätze bearbeitet, muß die TSFAX-Zeile in einer nicht skalierbaren Schriftart gesetzt sein. Vom Hersteller wird *Helvetica* (HELV) für Windows 3.0 und MS SANS SERIF für Windows 3.1. empfohlen.

Diese Technik kann auch genutzt werden, um ein Rundfax in einer Textverarbeitung zu erzeugen. Dafür verwenden Sie die TSFAX-

Zeile. Setzen Sie aber anstelle des Empfängertextes ein Datenbankfeld, das die Textverarbeitung dann durch die Faxnummer des Empfängers oder seinen Namen ersetzt. In der letzten Seite des Dokuments fügen Sie TSFAX hinzu, um *Trans-Send Fax* anzuzeigen, wo ein Fax beendet ist und das nächste beginnt. Danach können Sie die Rundschreiben-Funktion der Textverarbeitung starten. Jedes Dokum ent wird nun ins Faxform at konvertiert und unter TSFPRN01.FAX, TSFPRN02.FAX usw. auf der Festplatte gespeichert. Danach beginnt *Trans-Send Fax* mit dem Versenden der Faxe. Diese Methode ermöglicht es, Rundfaxe mit der Textverarbeitung zu formatieren und dann gestaltete Faxe zu versenden.

### **5.2.11 Das Deckblatt**

Wenn Sie ein Deckblatt festlegen wollen, wählen Sie die Option *Deckblatt* aus dem Sende-Setup-Fenster. Ist diese Option aktiv, kann auch *Nur Deckblatt* gewählt werden. In diesem Fall wird kein Fax zum Versand ausgewählt. Wird ein Fax mit Deckblatt versendet, wird diese ASCII-Datei ins Fax-Format umgewandelt und als erste Seite verschickt. Sie können Felder aus dem Telefonbuch und auch Bitmap-Grafiken analog zur Methode des ASCII-Versandes ersetzen.

### **5.2.12 Zeitversetztes Senden**

Wählen Sie zum zeitversetzten Senden im Sende-Setup-Fenster die Option *Zeitversetzt*, und geben Sie einen Zeitpunkt im 24-Stunden Format ein. Nachdem die restlichen Parameter eingegeben worden sind, klicken Sie *OK* an. *Trans-Send Fax* wartet nun mit dem Versenden bis zum angegebenen Zeitpunkt. Währenddessen kann das Programm zum Symbol minimiert (aber nicht vollständig beendet) werden, und andere Anwendungen können gestartet werden.

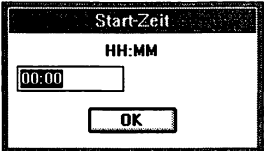

Abb. 5.9: Zeitangabefenster für späteres Versenden

### **5.2.13 Daten ohne Mailbox übertragen**

Sie brauchen Datex-J nicht unbedingt, wenn Sie Dateien direkt an einen Empfänger schicken. Allerdings müssen dann Sie die Aufgaben übernehmen, die sonst Datei-J für Sie leistet. Sie müssen sich z.B. mit dem Teilnehmer über die Übertragungsparameter und Standards einigen. In Datex-J kommt jeder nur mit klar definierten Parametern, mit einem Btx-Programm oder im Notfall mit einer VT100-Emulation, einem Modem mit 2400 bps. Sie sollten einen direkten Anschluß zu einem anderen Partner auch ohne Datex-J selbst herstellen können.

### **Voraussetzungen**

Die einzige Voraussetzung für die direkte Datenübertragung ist ein Modem und ein Terminalprogramm. Die Kommunikation zwischen zwei Modems, die wenigsten einen gemeinsamen Standard unterstützen, müßte reibungslos ablaufen. Viele Programme haben eine automatische Erkennung, und manchmal klappt die Kommunikation auch auf Anhieb. Das ist aber nicht unbedingt die Regel. Sie müssen dann die Initialisierung selbst vornehmen. Es kommt z.B. relativ häufig vor, dafi besonders schnelle Modems einander nicht als solche erkennen und auf dem kleinsten gemeinsamen Nenner zusammenarbeiten. Das sind manchmal nur 300 bps. Um das zu vermeiden, können Sie die Einstellungen auch selbst wie folgt in der Software vornehmen.

1. Rufen Sie zunächst die Gegenstelle an, und legen Sie die größte gemeinsame Übertragungsgeschwindigkeit fest.

2. Starten Sie Ihr Terminalprogramm. Wenn Sie keines haben sollten, haben Sie vielleicht Windows. Dort finden Sie zumindest das Programm *Terminal* in der Gruppe *Zubehör.* Sie müssen dort im Menü *Einstellungen* die verschiedenen Angaben machen.

**3.** Für Modems ohne Kompression wählen Sie im Dialogfenster *Datenübertragung* die höchste Übertragungsrate. Das sind für 2400er Modems meist auch nur 2400 bps. Wenn das Modem mit Fehlerkorrektur und Kompression arbeitet, haben Sie die Möglichkeit, einen dreimal höheren Wert zu wählen. Für ein einfaches Modem mit 2400 bps können Sie dann 9600 bps selektieren. Einigen Sie sich darüber mit der Gegenstelle.

4. Bei der Terminal-Emulation können Sie in *Windows Terminal*  unter Verzicht auf die Grafiken - in Datex-J den gebäuchlichen VT100-Standard wählen. Bei den Modembefehlen sollten Sie den Hayes-Standard wählen. Besser ist in jedem Fall ein Btx-Programm. 5. Für die Datenübertragung wählen Sie unter der Option *Protokoll* vorzugsweise *Z-Modem*, falls nicht vorhanden *Xon/Xoff.* Wenn Sie ein besseres Programm und ein Modem mit eingebauter Komprimierfunktion haben, können Sie meist auch den Hardware-Handshake mit *RTS/CTS* wählen. Voraussetzung ist allerdings, Ihr Gegenüber hat ein Modem mit der gleichen Fähigkeit. Den Intialisierungs-String für die Handshakes entnehmen Sie dem Modembuch. Sie müssen bei den meisten Programmen noch festlegen, wohin die empfangenen Daten abgelegt werden sollen.

Geben Sie danach die Modem-Nummer des Gegenübers an. Sobald Ihr Rechner Anschluß gefunden hat, erscheint die COAWECT-Meldung mit der entsprechenden Übertragungsrate auf dem Bildschirm. Bei einem guten Standard-Programm können Sie nun mit der Eingabe beginnen. Das Gegenüber kann Ihre Eingaben auf dem Bildschirm mitverfolgen. Bei einigen Terminalprogrammen müssen Sie den sogenannten *Echo*-Mode wählen, damit der von Ihnen geschriebene Text auch auf Ihrem Rechner erscheint. Bei *Windows Terminal* sollten Sie die Online-Kommunikation lieber auf ein Telefon verlegen und fertige Dateien verschicken.

Dies funktioniert meist mit *Z-Modem* am besten. Sobald Sie den Befehl zum Senden gegeben haben, erkennt die Gegenstelle sofort das Signal und stellt sich darauf ein. Nur wenige andere Protokolle haben eine derartige Automatik. Sobald Sie das Z-Modem eingestellt haben, können sich allerdings auch verschiedene Sender bei Ihnen einwählen und auf Ihrem Rechner Dateien hinterlassen. Das ist nicht ungefährlich, denn auf diese Weise können Viren auf Ihren Rechner gelangen.

### **Der Wechsel zum Empfang**

Wenn die Übertragung abgeschlossen ist, wird dies angezeigt. Sie können dann die Rollen tauschen, und die Gegenstelle sendet Ihnen eine Datei. Sie können das im Programm über einen Befehl erreichen oder ADTR eingeben. Das ist erforderlich, wenn Ihr Modem in den *Answer*-Modus umschalten soll. Sie brauchen für den Daten-

 $(113)$ 

austausch nicht einmal die gleiche Software. Hauptsache ist, Sie verwenden das gleiche Protokoll.

Die Verbindung beenden Sie dann z.B. in *Windows Terminal*, indem Sie im Menü *Telefon* den Befehl *Aufhängen* wählen.

### 6. ISDN und Datex-J

*ISDN ist die Abkürzung für Integratet Services Digital Network, zu deutsch: "diensteintegriertes digitales Telekommunikationsnetz". ISDN ist kein eigenständiges Netz, sondern basiert auf dem Telefonnetz. Der ISDN-Anschluß ist lediglich die digitale Verbindung zwischen Vermittlungstelle und Teilnehmer*; *also eine digitale Teilnehmeranschlußleitung. Die wichtigsten Gründe, die für ISDN sprechen, sind eine sehr hohe Übertragungsgeschwindigkeit, eine niedrige Bitfehlerrate und ein sehr schneller Verbindungsaufbau. Der Verbindungsaufbau kommt in weniger als einer Sekunde zustande. Sie sollten dazu eine ISDN-Einsteckkarte und einen ISDN-Decoder (beides ab etwa DM 300,-) nehmen, die sich als Bundle-Angebot am besten vertragen. Außerdem sollte in Deutschland die CAPI-Norm eingehalten werden.*

### **Die Entwicklung**

Wenn Sie wissen wollen, wie schnell sich ISDN entwickelt, können Sie den aktuellen Stand mit der Entwicklung des ISDN-Netzes unter Datex-J erfahren. Sie müssen lediglich mit einem Software-Decoder eine dBase-kompatible Informationsdatei unter der Rufnummer "\*150014#" herunterladen. Die selbstentpackende Datei enthält alle Anschlußstellen in Deutschland und den Termin der Umstellung auf digitale Technik. Zum Ansehen der Datei benötigen Sie entweder *dBase, PC Tools* oder *Norton Commander.* Dem diensteintegrierenden digitalen Netz gehört die Zukunft. Nahezu alle modernen Telekommunikationsdienste werden über diesen Anschluß erreicht.

### **Interessant für gewerbliche Anwender**

Hohe Datensicherheit und enorme Übertragungsgeschwindigkeiten machen ISDN vor allem für gewerbliche Anwender attraktiv. Herkömmliche Kommunikationsdienste können bereits beim Basisanschluß parallel und gleichzeitig mit der Datenfernübertragung ge-

115

nutzt werden. Da die Datenübertragung auf digitalem Weg erfolgt, treten an die Stelle des Modems sogenannte ISDN-Adapterkarten oder externe ISDN-Terminaladapter. Zur Initialisierung und Steuerung eines Modems wird fast ausschließlich der zum Standard gewordenene Hayes-Befehlssatz verwendet. Modems und auch ISDN-Terminaladapter sollten zu diesem Befehlsstandard kompatibel sein. Die Terminaladapter wurden entwickelt, um Geräten ohne ISDN-Schnittstelle zu ermöglichen, das ISDN zu nutzen.

ISDN ist besonders beim Dateitransfer effektiv einzusetzen. Selbst wenn Sie ein Highspeed-Modem für eine große Datei im herkömmlichen Telefonnetz verwenden, ist die Datenübertragung bei ISDN schon lange abgeschlossen, ehe das Highspeed-Modem fertig ist. Was bei einem Highspeed-Modem noch Minuten dauert, geht bei . ISDN in Sekunden. Programme für den Dateitransfer gibt es für alle Hardware-Plattformen. Allerdings hat bei ISDN beinahe jeder Hersteller sein eigenes Protokoll entwickelt. Es gibt da noch keinen Standard. Der Dateitransfer wird aber inzwischen meistens nach dem *EuroFile Transfer* (EFT) durchgeführt.

### 6.1 Merkmale von ISDN

Die wichtigsten Merkmale von ISDN sind:

- Die hohe Übertragungsgeschwindigkeit von 64 KBit/s
- Der Umfang der zur Verfügung stehenden Dienste wird in den nächsten Jahren national und international erweitert. Dann werden auch komfortable Übergänge zu allen wichtigen Datennetzen geschaffen.
- Die Möglichkeit, mehrere Kanäle der ISDN-Verbindung parallel und gleichzeitig für mehrere, unterschiedliche Dienste einsetzen zu können
- Die komfortablen Anwenderoptionen durch ISDN-Diensterkennungen, Endgeräteauswahlziffern (EAZ) und weitere Informationen, die bei einer Verbindung zusätzlich übertragen werden. Damit wird es möglich, einen Anruf umzuleiten und weiterzuschalten, bei besetztem Anschluß auf eine Verbindungsaufnahme zu warten oder eine bestehende Verbindung zu parken, um an eine andere Anschlußdose zu wechseln.

### **^ ^ 6. ISDN und Datex-J**

- Der Dienstewechsel, die Entgeltinformation und das Bildtelefon
- Die Sicherung wichtiger Informationen und die Möglichkeit, bestimmte Verbindungsarten auf Antrag auszuschließen oder einzuschränken. Es ist z.B. eine (zeitweise) Vollsperre oder die getrennte Sperrung ankommender oder abgehender Rufe auf Antrag möglich. Auch die Sperrung einzelner Rufnummern ist in bestimmten Situationen möglich.

### 6.2 ISDN und Software

Mit einer Million verfügbaren ISDN-Kanälen sorgt ISDN schon heute für eine flächendeckende Versorgung in den alten Bundesländern. Eine monatliche Steigerungsrate von etwa fünfzigtausend Kanälen hat zu einem erheblichen Aufschwung geführt und manchmal zu Wartezeiten bei Kunden. Verantwortlich für diesen Erfolg von ISDN ist die Integration verschiedener Dienste und die Kosteneffizienz bei der kommerziellen Nutzung.

### **Windows for ISDN**

Da für das ideale ISDN-Gerät – den PC – universell geeignete Softwarelösungen fehlten, hat Microsoft in *Windows for Workgroups* die ISDN-Unterstützung integriert. ISDN ist in die Betriebssystemplattform *Windows 3.11* integriert und damit für viele Computeranwender verfügbar. Die Lösung heißt *ISDN for Workgroups.* Sie ist ein Ergebnis der Kooperation zwischen *Microsoft* und der Berliner Firma *Akotec.*

### **Peer-to-Peer per ISDN**

Mit dem *Peer-to-Peer-*Austausch ist ein Austausch zwischen zwei *Windows-für-Workgroups-*Rechnern über das ISDN-Netz möglich. Zwei weit voneinander entfernte Personen können dadurch in einer Arbeitsgruppe zusammenarbeiten, als wäre ein lokales Netzwerk vorhanden. Die *Windows-for-Workgroups-Arbeitsgruppe* ermöglicht z.B. auch die gemeinsame Nutzung von Festplattendruckem, CD-ROM-Laufwerken und Faxmodems. Außerdem wird auf diese Weise die Grenze des Lokalnetzwerks gesprengt. Der schnelle Zugriff von ISDN ermöglicht diese räumlich getrennte *Workgroups-Arbeii.*

 $(117)$ 

### **Der CAPI-Standard**

Ein wichtiger Standard, der auch bei ISDN eine herausragende Rolle spielt, ist CAPI *(Comon ISDN Application Programming Interface).* Die CAPI ist von der Deutschen Telekom in Zusammenarbeit mit den wichtigsten deutschen ISDN-Kartenherstellem entwickelt worden. Ein unabhängiges Gremium – die Rolandgruppe – überwacht und zertifiziert diesen Standard. Die Software *ISDN for Workgroups* arbeitet mit jeder CAPI-kompatiblen ISDN-Netzwerkkarte zusammen. Das sind über 80 Prozent aller laufenden ISDN-Adapter.

Das Ziel von Microsoft ist es, mittelfristig die ISDN-Funktionalität in alle Betriebssysteme der Microsoft-Windows-Systemfamilie zu integrieren.

### 6.3 Das Zusammenspiel von Hard- und Software

Inzwischen ist das Angebot an ISDN-Adapterkarten sehr reichhaltig, aber die Preise bewegen sich auch noch zwischen DM 300,- und DM 3000,-.

### **Passive und aktive Karten**

Die unterschiedlichen Preise kommen vor allem dadurch zustande, daß die einfachen Karten keine eigene CPU haben. Bei diesen Karten spricht man von passiven Karten. Dagegen sind aktive Highend-Karten mit CPU für einen äußerst schnellen Datenaustausch geeignet. Die Auswahl der ISDN-Software und -Hardware sollten Sie immer als Einheit betrachten. Es gibt eine Reihe von Anbietern, darunter auch die Telekom, die mit Komplettpaketen aus Hard- und Software kompatible Pakete schnürt. Diese Pakete haben den Vorteil, daß das Zusammenspiel von Hard- und Software gewährleistet ist, sind jedoch manchmal unverhältnismäßig teuer.

Allerdings umgehen Sie mit den Paketen viele Probleme: Wer z.B. Systeme verschiedener Anbieter mischt, steht vielleicht vor dem Problem, ob er eine S0- oder S2m-Schnittstelle benötigt, und ist eventuell überfordert.

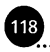

#### **Intern oder extern**

Natürlich bekommen Sie aktive oder passive Geräte sowohl als interne als auch als externe Geräte. Externe ISDN-Adapter passen an jeden Computer; selbst der kleinste Laptop kann über die in Deutschland gebräuchliche Common-ISDN-API angeschlossen und betrieben werden. Die wichtigsten Datex-J-Anwendungen wie z.B. das *Electronic Banking*, sind auf dem Laptop erst mit ISDN sinnvoll zu benutzen.

### **Die Rechenleistung der Karten**

Das grundsätzliche Problem der aktiven und passiven Karten ist die Rechenleistung bzw. das Coding für D- und B-Kanal-Protokolle, das meist einige 100 KByte umfaßt. Wenn diese Software als Vordergrundapplikation läuft, ist das für ISDN-Btx kein Problem. Es ist für den Dateitransfer oder andere Vordergrundanwendungen meist egal, ob eine aktive oder eine passive Karte verwendet wird. Sobald aber Anwendungen im Hintergrund laufen, gibt es Probleme. Das liegt am Betriebssystem DOS, das kein Multitasking-Betriebssystem ist. Auch unter Windows gibt es bekanntlich kein echtes Multitasking und erst recht keine Echtzeitverarbeitung.

Immer geben die Applikationen die Anforderungen an die Karte vor. Sie können an einem Einzelarbeitsplatz ausreichende Ergebnisse mit einer passiven Karte erzielen, jedoch wird diese Karte bei der Arbeit mit mehreren Routern total überlastet sein.

#### **Die Prozessorleistung einer aktiven Karte**

Der Einfluß des Prozessors auf die Leistung, auf den Datendurchsatz, im ISDN ist relativ gering. Natürlich ist es immer besser, einen schnellen Prozessor zu haben. Es ist schwierig, eine Leistungsbewertung von ISDN-Karten vorzunehmen, denn jede hat eine andere Architektur und ein anderes Betriebssystem. Wenn Ihr Rechner allerdings mit einer passiven ISDN-Karte durch ISDN wirklich erheblich langsamer werden sollte, hat das häufig andere Gründe.

### **Das PC-lnterface**

Externe ISDN-Adapter werden meist an die serielle Schnittstelle angeschlossen. Dort können Daten mit bis zu 115 KBit/s übertragen werden. Sobald für die Übertragung Start- und Stopbits verwendet

119

werden, die Datenübertragung also asynchron erfolgt, sinkt die reale Geschwindigkeit der Datenübertragung auf etwa 90 KBit/s. Die externen Adapterboxen können damit nur einen B-Kanal unterstützen.

Bei der Zusammenarbeit von ISDN, PC-Karte und PC-Bus ist das Interface von besonderer Bedeutung. Im PC-Interface legen Sie fest, wie viele Karten in einem PC installiert werden können. Für einen einzelnen PC hat das keine Bedeutung. Wenn Sie Kommunikations-Server, Rooter oder Gateways betreiben wollen, dann ist der Umfang der von der PC-Karte zur Kommunikation mit dem PC benötigten Systemressourcen sehr wichtig. Allerdings wird das Interface einer ISDN-PC-Karte kaum den Kaufausschlag geben. Es sollte lediglich richtig und von der eigenen PC-Systemumgebung abhängig gewählt werden. Wenn Sie die Wahl haben, sollten Sie einer Karte mit Shared-Memory den Vorzug geben. Wenn allerdings der obere Adreßbereich des PCs mit hochauflösenden Grafikkarten, Adaptern und Karten ausgelastet ist bzw. das HMA (der obere Speicherbereich) vollständig genutzt wird, sollten Sie auf das *I/O-Mapped-PC-Interface* zurückgreifen. Wer es auf jeden Fall richtig machen will, nimmt ein Combi-Interface.

### **Arbeitsmethoden**

Inzwischen ist das Memory-Mapping über Shared-Memory weit verbreitet. Dabei wird der Speicher der Karte in den Adreßraum des PC eingeblendet, so daß der Speicher sowohl vom Prozessor der PC-Karte als auch vom PC selbst angesprochen werden kann. Diese Art der Kommunikation ist auch bei den LAN-Adaptern und den Grafikkarten zu finden. Bei DOS-Anwendungsprogrammen wird der Speicher im Unter-Ein-MByte-Raum durch diese Art von Mapping häufig sehr eng.

### **Das l/O-Mapping**

Die Daten müssen beim I/O-Mapping immer wieder zwischen Karte und PC hin- und herkopiert werden. Das verlangsamt den Ablauf natürlich.

### **Vorder- und Hintergrundprogramme**

Speicherresidente Hintergrundprogramme so zu schreiben, daß Sie im Hintergrund ohne Probleme laufen, ist an sich nicht schwierig. Aber sie brauchen Arbeitsspeicher. Der Unterschied der Treiber einer aktiven und einer passiven Karte liegt vor allem darin, daß die häufig speicherresidenten Treiber der passiven Karte deutlich größer sein müssen und wesentlich häufiger angesteuert werden. Die Software muß bei der passiven Karte Funktionen übernehmen, die bei der aktiven Karte der Prozessor übernimmt. Damit entwickeln sich die passiven Karten zum Arbeitsspeicherfresser. Wegen der 64 KByte/s, die Sie bei ISDN durch einen Datenkanal schicken, ist der Prozessor nicht nötig. Aber der Kartenprozessor übernimmt auch die Verschlüsselung der Daten, die Komprimierung und Dekomprimierung sowie die Kanal-Bündelung und darüber hinaus häufig auch die Zusammenarbeit mit Kommunikationsprotokollen höherer Schichten. Eine passive Karte reicht immerhin auch dann aus, wenn Sie nicht gerade einen Server, der mehrere ISDN-Anschlüsse unterstützt, betreiben.

### 6.4 Das Bussystem und ISDN

Da es sich beim Bussystem um das Bussystem von PCs handelt, sind Bussysteme auch für ISDN-Hersteller interessant. Den größten Teil bilden IBM-kompatible Systeme mit ISA-Bus. Diese Karten - auch AT-Bus genannt - werden in unterschiedlichen Längen angeboten. Typische Karten dieser Busart sind die sogenannten Zwei-Drittel-Längen-Karten. Wenn Sie sich auf dem Markt umsehen, werden Sie nur wenige Anbieter finden, die PC-Karten mit 16-Bit-Erweiterungs-Slot anbieten. Meist garantieren diese nicht wirklich einen 16-Bit-Datentransfer. Dennoch sind 16-Bit-Karten unbedingt zu empfehlen, da die Integration einer 8-Bit-Karte Sie vor beinahe unlösbare Probleme stellen kann. Der Grund dafür liegt darin, daß die Interrupts im unteren Bereich von 0-7 bei vielen Computern schon mehrfach belegt sind.

### Hinweis:

Denken Sie daran, daß ein 8-Bit-Datenbus selbst bei einem l-MByte-

 $(121)$ 

Rechner bereits 8 MBit Daten pro Sekunde zwischen PC-Speicher und Karte transferieren kann. Das ist aber 6,5mal mehr, als ein ISDN-Datenkanal übertragen kann. Damit stellt sich die Frage der Leistungsfähigkeit von dieser Seite überhaupt nicht.

### **Die Stromversorgung der ISDN-PC-Karte**

Die ISDN-PC-Karte kann ihre Energie aus dem BUS beziehen. Sie kann aber auch aus dem ISDN selbst oder aus einem separaten Netzteil mit Strom versorgt werden. Das ist auf diesen unterschiedlichen Wegen möglich, weil die Leistungsaufnahme bei wenigen Watt liegt. Probleme treten erst auf, wenn die Karte weiterarbeiten soll, während der PC ausgeschaltet ist. Die Karte muß dann über ein separates Netzteil verfügen. Allerdings gibt es nur wenige Anwender, die 24 Stunden Empfangsbereitschaft brauchen.

### **6.4.1 Der MicroChannel**

IBM hat den MicroChannel zu seinem Standard erkoren. Sie sollten deshalb beim Kauf einer MicroChannel-Karte immer nachfragen, ob die Adapterkarte bei IBM registriert ist. Dadurch vermeiden Sie Kollisionen zu anderen Karten in diesem dualen Bussystem.

### **6.4.2 Der EISA-Bus**

EISA ist der erweiterte ISA-Bus, der als Alternative zu MicroChannel enstanden ist. Dieser wird als 32-Bit-Bus in High-End-Systemen eingesetzt. Der Datendurchsatz beim EISA-Bus ist wesentlich besser als beim ISA-Bus. Die EISA-Karte ist zum ISA-Bus abwärtskompatibel.

### **6.4.3 Der LOCAL-Bus**

Dieses neue, intelligente Bussystem ist abwärtskompatibel zu ISA und EISA. Es ist in der Lage, die Möglichkeiten jeder Karte maximal auszuschöpfen.

### **6.4.4 Der NuBUS des Macintosh**

Der NuBUS des Macintosh ist neben ISA und MicroChannel der wichtigste Bus für Büro-PCs. Jedoch werden ISDN-Karten mit Nu-BUS nur in geringem Umfang angeboten. Bisher sind vor allem aktive Karten im Angebot.

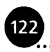

### **6. ISDN und Datex-J**

#### **6.4.5 Weitere Bussysteme**

Für den Q-BUS von *Digital* und den S-BUS von *Sun* sind sowohl aktive als auch passive Karten für ISDN im Angebot.

### 6.5 Verkabelung und Schnittstellen

Obwohl auch beim ISDN-Anschluß die herkömmlichen Kupferdrähte verwendet werden, ist es mit dem Basteln bei der Installation grundsätzlich vorbei. Installation und Verkabelung sind Sache des Fachmanns. Zweiadrige Leitungen des Telekom-Kabels verbinden die auf ISDN-Technik umgestellten Vermittlungsstellen mit dem Netzabschluß NT *(.Network Terminator).* Der Netzabschluß ist ein beim ISDN-Kunden installiertes Gerät, das über vier Drähte voneinander unabhängige, gleichzeitig nutzbare ISDN-Kanäle und einen Steuerkanal - zur Verfügung steht.

#### **Der Basisanschluß**

Die genannten vier Drähte stellen beim ISDN-Basisanschluß zwei Übertragungskanäle Bl und B2 mit je 64 KBit/s und einen Steuerkanal D mit 16 KBit/s im Zeitmultiplex über die sogenannte  $S_0$ -Schnittstelle zur Verfügung. Es wäre Aufgabe einer Endeinrichtung, die einzelnen Kanäle aus dem Bitstrom herauszusuchen und auf entsprechende Schnittstellen aufzuteilen. In der Praxis bedient jedes Endgerät am S<sub>0</sub>-Bus den Steuerkanal und sucht sich bei Bedarf einen freien B-Kanal bzw. nimmt einen Anruf entgegen.

#### **Anschluß und Endgeräte**

Am  $S_0$ -Bus können Sie bis zu 6 TAE-Steckdosen installieren und maximal 8 ISDN-Endgeräte betreiben. Die ISDN-Anschluß-Einheit (IAE) ist keine deutsche Erfindung wie die TAE, sondern ein internationaler Standard unter der Bezeichnung *Western RJ45(WE8).* Für den Anschluß analoger Endgeräte (Telefon, Modem und Anrufbeantworter) gibt es Terminaladapter (TA) a/b, die die analogen Signale (Töne) in digitale 64-KBit/s-Signale (und umgekehrt) umsetzen und den Steuerkanal bedienen. Der TA A/B wird auch Analog-Digital-Wandler genannt.

123

Für den Betrieb von modernen Nebenstellenanlagen bietet der ISDN-Primärmultiplexanschluß mit bis zu 30 B-Kanälen und einem D-Steuerkanal mit jeweils 64 KBit/s gute Ausgangspunkte. Die  $S_{2M}$ belegt bereits im Telekom-Kabel vier Drähte. An eine solche Anlage können Sie im allgemeinen analoge Endgeräte direkt anschließen. Der Analog-Digital-Wandler ist in moderne Anlagen integriert.

### **Die Schnittstellen**

Die meisten Anwender kommen mit einer  $S_0$ -Schnittstelle aus. Diese Schnittstelle eignet sich für bis zu 4 Karten und 8 B-Kanäle. Die  $S<sub>2M</sub>$ -Schnittstelle bietet eine Alternative. Sie kann bis zu 30 B-Kanäle an einer einzigen physikalischen Schnittstelle vermitteln. Dabei können bis zu 30 verschiedene Ziele im Multiplex-Betrieb angesprochen werden. Zwischen diesen beiden Varianten gibt es noch keine Zwischenlösung. Ein  $S<sub>2M</sub>$ -Anschluß ist bereits ab 14 B-Kanälen wirtschaftlich. Die monatliche Grundgebühr für einen  $S<sub>2M</sub>$ -Anschluß ist dann genauso teuer wie 7  $S_0$ -Anschlüsse.

### **Die X-Schnittstelle**

Die X-Schnittstelle ist für den Anschluß von ISDN-Telefonen vorgesehen. Diese Schnittstelle ist ursprünglich nur für den Anschluß von Anrufbeantwortern gedacht. Hauptsächlicher Anbieter dieser Geräte ist die Telekom.

### **Der COM-Port**

Es gibt einige ISDN-Karten, die über einen asynchronen COM-Port verfügen. Einige ISDN-Anbieter führen die serielle Schnittstelle sogar über einen integrierten Terminaladapter und eine V24-Schnittstelle nach außen. Dort ist dann der zusätzliche Anschluß externer Geräte möglich.

### **Die A/B-Schnittstelle**

ISDN-Adapter mit dieser Schnittstelle bieten den Anschluß von Telefon, Fax-Geräten oder Anrufbeantwortern. Zum Betrieb dieser Geräte ist dann allerdings ein Netzteil für die angeschlossenen Geräte erforderlich.

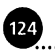

### **Applikationsschnittstellen**

Die Applikationsschnittstellen sind schon von der Konzeption her im Netz abhängig von der darunterliegenden Netzstruktur. Vor allem die DOS-Anwendungen haben aber als Netz nur das Telefonnetz implementiert. Deshalb sind die Terminaladapter *V24* bis *X.21* erforderlich. Die Programmschnittstellen werden durch Modememulationen erreicht, wie z.B. IPX, NetBIOS und ODI (für Windows-Anwendungen NDIS). Zu den Adapterkarten werden deshalb Treiber angeboten, die diese Schnittstellen unterstützen.

### **Die Common-ISDN-API-Schnittstelle**

Die CAPI ist eine standardisierte Schnittstelle, die sowohl für DOS, Windows als auch für OS/2 und *SCO Unix* sowie *Interactiv Unix* vorliegt. Zu den Kennzeichen dieser in Deutschland geschaffenen Schnittstellendefinition gehören sowohl die Bit-, wie auch die Bytetransparente Übertragung. Dazu kommt die Unterstützung für das SNA/SDLC-Protokoll der IBM-Welt. Inzwischen wird auch Telefax Gruppe 3 (Faxfähigkeit) und V110 unterstützt.

### **Preis-Leistungs-Verhältnis**

Eine PC-Karte mit 4 S<sub>0</sub>-Anschlüssen kostet etwa das 2- bis 3fache einer einfachen Karte. Die Preise von  $S<sub>2M</sub>$ -Karten liegen jedoch noch um den Faktor 5 bis 10 über dem von einfachen Karten. Eine aktive ISDN-Karte hat einen eigenen Microprozessor. ISDN-Betrieb im Rechnerhintergrund ist somit auch mit 286- und 386-SX-Rechnern möglich. Eine passive ISDN-Karte dagegen hat bekanntlich keine eigene CPU. Der Hintergrundbetrieb ist wegen der erforderlichen Rechenleistung deshalb nur ab 486er-PCs möglich.

### 6.6 Karten einstellen und bewerten

Kaum eine der handelsüblichen ISDN-PC-Karten unterstützt zur Zeit das sogenannte Remote-Power und die Konfiguration einer ISDN-Karte. Die meisten Hersteller geben ihrer Karte eine Vorzugseinstellung. Das ist einfacher und kostengünstiger für die Hersteller. Vielfach können Sie diese Vorzugseinstellung auch verwenden.

 $(125)$ 

### **6.6.1 Einstellungen, Standards und Protokolle**

Wenn die Einstellungen nicht funktionieren, dann sind I/O-Adresse, Interrupt und ISDN-spezifische Parameter festzulegen. Dabei sind DIP-Schalter in bestimmten Mustern zu schalten. Wer diese Arbeit scheut, kann allerdings auch auf Karten zurückgreifen, die ausschließlich über Software verändert werden. Wenn Sie z.B. bei den Protokollen auch EDSS1 finden (also Euro-ISDN), dürfen Sie nicht davon ausgehen, daß CAPI-basierte Applikationen sofort laufen. Die Ursache liegt darin, daß CAPI noch mit Ausrichtung auf das 1- TR-6-Protokoll entwickelt wurde. Sie benötigen deshalb ein Anpassungsprogramm, den *l-TR6-EDSSl-Transformator*. Die Applikation gibt immer die Anforderungen an die ISDN-Karte vor.

### **Der Datex-P-Zugang über X.25**

Erst, wenn sich Euro-ISDN durchsetzt, wird das Datex-P-Netz mit echter Paketvermittlung ohne Leitungsvermittlung an E-DSS-l-Anschlüssen unterstützt. Das deutsche Netz ist bisher mit lTR6 nur minimal integriert.

### **6.6.2 Die technische Sicherheit**

Bisher gibt es noch keine einheitlichen Seriennummern für ISDN-Karten, aus denen ein einheitlicher Prüfstandard abzulesen ist. Eine technische Richtlinie *(1 TR* 3) beschreibt allerdings alle technischen Anforderungen an digitale Endgeräte mit einer S-Schnittstelle. Zu diesen Endgeräten gehören natürlich auch die ISDN-PC-Karten. In dieser Richtlinie sind sowohl die Anforderungen an das Protokoll festgelegt, als auch die Anforderungen an die elektromagnetische Verträglichkeit und die Sicherheit. Diese Kriterien werden immer häufiger von der Zulassungstelle BTZ in Saarbrücken überprüft. Früher reichte eine einfache Erklärung des Herstellers über die Einhaltung der geforderten Parameter. An der  $S_0$ -Schnittstelle der ISDN-Karte wird im Bereich der Deutschen Bundespost ein Überspannungsschutz von bis zu 2,8 Kilovolt gefordert. Diese Spannung muß z.B. bei Blitzschlag vom Anwender femgehalten werden. Wie die ISDN-Endgeräte zu reagieren haben, ist in der technischen Richtlinie *6 TR 1* festgelegt.

### **6.6.3 Das D-Kanal-Protokoll**

Besonders wichtig für den Austausch von Informationen zwischen Teilnehmern und Netz, zwischen Adaptern und Vermittlern ist der Austausch von Steuerinformationen. Das Zeichengabeverfahren an der Teilnehmerschnittstelle, das im Steuerkanal abgewickelt wird, läuft nach dem sogenannten D-Kanal-Protokoll ab. Dieses Protokoll regelt, wie die Steuerinformationen, die zum Auf- und Abbau von Verbindungen, zum Aufrufen von Dienstmerkmalen, zur Übertragung von Dienstsignalen und zur letztlichen Information des Teilnehmers benötigt werden, übertragen werden. Das D-Kanal-Protokoll basiert auf dem OSI-Referenzmodell für offene Kommunikationssysteme. Es wird in den Schichten 1 bis 3 realisiert.

### 6.7 Die Faxunterstützung bei ISDN

Im ISDN-Bereich ist der Faxanschluß noch ziemlich teuer. Die digitalen Signale des ISDN müssen zum Faxen wieder in analoge Signale für ein Faxgerät umgewandelt werden. Dadurch sind Modulation und Demodulation erforderlich. Der hohe Preis der Fax3- Unterstützung mit Standardbausteinen liegt am hohen Aufwand für die Entwicklung dieser Karten. Moderne Faxgeräte übertragen übrigens mit 14,4 KBit/s. Leitungsstörungen werden mit einem Fehlerkorrekturverfahren (ECM) ausgeglichen, und die Daten werden komprimiert. Allerdings brauchen Sie dazu mindestens einen 486er PC mit 50 MHz-getakteter CPU.

### 6.8 ISDN und Datenkompression

64 KBit/s oder bei Kanalbündelung sogar 128 KBit/s sind Übertragungsgeschwindigkeiten, die anscheinend kein Problem für die Datenkompression sind. Die Datenmengen in der Wirtschaft nehmen jedoch mit zunehmender Automatisierung so zu, daß wirtschaftliche Übertragungsraten erst ab dem Protokoll V.42bis mit Datenkompression richtig interessant werden.

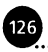

## 6.9 DerlSDN-Zugang

Wenn Sie viele Stand-alone-PCs oder LANs mit einem zentralen LAN verbinden müssen, brauchen Sie zahlreiche ISDN-Anschlüsse. Sie können dies, indem Sie möglichst viele ISDN-Adapterkarten hinzufügen. Die meisten Router können bis zu 4 Adapterkarten verkraften. Das sind 8 B-Kanäle, also 8 gleichzeitige Verbindungen. Allerdings können Sie mit Primärmultiplexkarten bis zu 30 Verbindungen gleichzeitig schaffen. Über vorgeschaltete Hubs können Sie die Zahl noch weiter erhöhen.

### 6.10 Die Fernwartung

Die Fernwartungsprogramme sind meist nicht neu entwickelt worden, sondern verfügen für ISDN lediglich über einen zusätzlichen CAPI-Treiber. Jedoch haben amerikanische Unternehmen kein besonderes Interesse am deutschen CAPI-Standard, so daß es nur wenige Programme gibt, die diesen Standard unterstützen.

# ©

## 7 Der Zugang zu Datex-J

*Der sicherste Weg zu Datex-J führt über ein Modem, das 2400 Bit/s übertragen kann. Das ist die aktuelle Geschwindigkeit von Datex-J. Wenn Sie ein Highspeed-Modem besitzen, stellen Sie es fest auf 2400 Bit/s ein (Standard V.22bis), und verwenden Sie kein Fehlerkorrekturverfahren. Das bedeutet, sie sollten nicht V.42 wählen und außerdem auf MNP verzichten. Wenn Sie neben Datex-J auch noch mit Datex-P, der kommerziellen Version des Informationssystems, arbeiten wollen, brauchen Sie ein Modem mit mindestens 9600 Bit/s. Außerdem brauchen Sie einen Btx-Decoder oder eine VTlOO-Emulation.*

*Nach dem Zugang zu Datex-J können Sie neben den Seiten, die nach dem CEPT-Standard viele grafische Elemente enthalten, auch auf Seiten stoßen, die einfacher gestaltet sind. Diese Seiten sind meist mit VT-lOO-Emulationen gut lesbar. Allerdings sind diese ANSI-Menüs kaum eine Alternative. Der dritte Standard, der sich wahrscheinlich durchsetzen wird und den Ihr Decoder lesen können sollte, kommt aus den USA: der sogenannte RIP-Standard. RIP bedeutet Remote Imaging Protocol. Damit ist das Windows-Zeitalter auch bei der Datenfernübertragung angebrochen. Inzwischen sind nach der Mailbox Solaris in Aachen noch einige weitere Mailboxen mit RIP-Standard aufgetaucht. Mit dem RIP-Standard, der in Deutschland für Datex-J noch Zukunftsmusik ist, wird Multimedia mit Grafik und Sound Einzug in weite Nutzerkreise halten.*

### 7.1 Die Anschlußkennung

Der Weg zu Datex-J ist ziemlich einfach: Sie rufen die Telekom an und beantragen eine Anschlußkennung für Datex-J. Es dauert dann noch etwa zwei Wochen, bis Sie die Kennung erhalten. Zuvor sollten Sie sich davon überzeugen, daß Sie eine TAE-Steckdose mit einem N-Eingang haben. Im Zweifelsfall rufen Sie die Telekom an.

Es dauert etwa 14 Tage, bis Sie den Anschluß modernisiert bekommen.

Die Anschlußkennung wird Ihnen als Einschreibebrief zugeschickt. Nachdem Sie sich an das Telefonnetz angeschlossen und Ihr Modem in der entsprechenden Btx-Software auf den Standard *V.22* eingestellt haben, können Sie "01910" wählen. Allerdings ist Datex-J manchmal stark ausgelastet, so daß mehrere Wählversuche erforderlich sein können. Auf dem Bildschirm erscheint eine vorgegebene Anschlußkennung, die Sie mit Ihrer eigenen überschreiben.

| Windows online 181                                                                                                    |
|----------------------------------------------------------------------------------------------------|
| Datei DatexJ Direktwahl Kurzwahl Option Anwendung Hilfe                                                                                                    |
| Telekom Datex-J                                                                                                    |
| Zugang zu                                                                                                    |
| <b>CONSTRUCTION IN A REPORT OF A STATEMENT OF A REPORT OF A STATEMENT OF A STATEMENT OF A STATEMENT OF A STATEMENT</b><br>Bildschirmtext,<br>- Datenübertragung und<br>Anwendungen im Direktzugriff |
| 000829017874<br>Anschlußkennung:                                                                                                    |
| Gastzugang mit # oder <enter></enter>                                                                                                    |
| O)<br>Ð                                                                                                    |

Abb. 7.1: Die Kennung wird eingegeben

Die Kennung wird verdeckt eingegeben, d.h., es erscheinen nur Bindestriche für Ihre Eingaben. Damit soll verhindert werden, daß unberechtigte Personen Ihre Anschlußnummer erfahren.

### **Zugang und Gastzugang**

Geben Sie Ihre Anschlußkennung ein. Sie haben 30 Sekunden Zeit. Brauchen Sie für 12 Zahlen mehr Zeit, dann bricht Datex-J die Verbindung ab. Sie müssen dann erneut Datex-J wählen. Wenn Sie

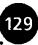

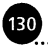

die Anschlußkennung durch # überspringen, bekommen Sie den sogenannten Gastzugang. Der Gastzugang ist stark eingeschränkt. Er erlaubt nur einen Überblick über die wichtigsten Funktionen des Systems.

### **Die Teilnehmerkennung**

Die Teilnehmerkennung wird von Datex-J automatisch angezeigt, wenn das System überprüft hat, ob Ihre Anschlußkennung in Ordnung ist. Diese Teilnehmerkennung entspricht in den meisten Fällen der Telefonnummer das Datex-J-Benutzers, der sich eingewählt hat, also Ihrer Telefonnummer. Diese Benutzerkennung wird durch eine vierstellige Zahl, den Mitbenutzerzusatz, ergänzt. Die Teilnehmerkennung ist sozusagen Ihre Adresse in Datex-J. Über diese Zahl werden Sie dort erreicht, und mit dieser Nummer werden Sie automatisch identifiziert.

### **Der Mitbenutzerzusatz**

Wenn Sie Mitbenutzer auswählen wollen, sollten Sie sich die Regeln dafür ansehen, verschiedene Rechte vergeben und eine entsprechende vierstellige Zahl eingeben. Sollten nur Sie selbst der Nutzer sein, können Sie "0001" eingeben oder die Eingabe mit # überspringen.

### **Persönliches Kennwort festlegen**

Ihrer Sicherheit dient auch das vorläufige persönliche Kennwort, das Sie in einem gesonderten Umschlag von der Telekom zugesendet bekommen. Das Kennwort ist eine achtstellige Zahl. Sie geben dieses vorläufige Kennwort sozusagen als Eintrittskarte ab und ändern es dann über "\*72#" in ein von Ihnen festgelegtes um. Schreiben Sie sich das Kennwort auf, und verwahren Sie es an sicherer Stelle. Am besten eignen sich Kombinationen aus Zahlen und Buchstaben. Sie müssen dann Ihr Kennwort noch einmal eingeben. Nach Eingabefehlern haben Sie noch zwei weitere Möglichkeiten, das richtige Kennwort zu finden. Danach werden Sie von Datex-J gesperrt und müssen sich erst wieder freischalten lassen.

Danach bekommen Sie die Begrüßung von Datex-J auf den Bildschirm.

131

### 7.2 Der erste Ausflug in Datex-J

Nach dem Startbildschirm drücken Sie die Taste [#], um in die Gesamtdarstellung von Datex-J zu gelangen.

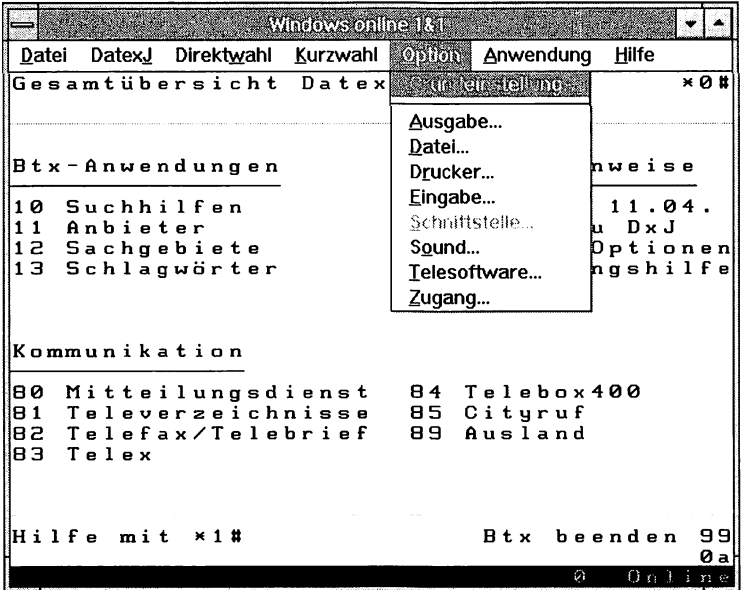

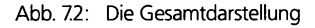

### Hinweis:

Im Anhang finden Sie eine Übersicht über die Befehle von Datex-J. Der wichtigste Befehl zum ordnungsgemäßen Beenden des Programms lautet "\*0#". Das Zeichen # blättert weiter vor. Sie können auch immer Suchhilfen oder auch die Datex-J-Hilfe in Anspruch nehmen. Die Datex-J-Hilfe erreichen Sie mit "\*1#".

### **7.2.1 Btx-Anwendungen**

Bei den Btx-Anwendungen können Sie suchen und finden. Die Suchhilfen ermöglichen es Ihnen, Anbieter oder Suchbegriffe direkt zu finden. Falls Sie wissen, auf welcher Seite eine Information steht, können Sie diese Seite auch konkret eingeben. Die Zielseite könnte

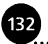

#### **7. Der Zugang zu Datex-J**

z.B. lauten: "\*12345#". Sie sehen dann die Seite ein und geben zum Zurückkehren wieder "\*0#" ein.

### **Seite 10: Suchhilfen**

Die Suchhilfen bringen Sie zu Anbieternamen, Suchbegriffen und Seitennummern. Allerdings läßt die alphabetische Suche in Datex-J, wie im ersten Kapitel bereits erwähnt, zu wünschen übrig.

#### **Seite 11: Anbieter**

Sie finden ca. 2500-3000 Anbieter in Datex-J. Wenn Sie sich in diesem System zurechtfinden wollen, müssen Sie häufig die Suchmöglichkeiten nutzen. Sie können diese erreichen, indem Sie von der Nullseite aus "11" eingeben. Dort können Sie die Anbieter durch "39" aufrufen und dann mit Buchstabeneingaben weiter verzweigen. Mit # kommen Sie zur nächsten Seite, wenn das Gewünschte nicht auf Anhieb angezeigt wird. Sie können dann die Seite des Anbieters eingeben und von dort aus sofort zum Anbieter verzweigen. Mit "\*0#" kommen Sie in die Ausgangsposition zurück.

#### **Seite 12: Sachgebiete**

Die Sachgebietsuche ist eine Art Branchen-Telefonbuch für Datex-J. Allerdings umfassen die Branchen nicht nur z.B. Reisen, sondern auch das Wetter. Sie können auch tiefergehende Informationen zu Reisezielen erhalten.

#### **Seite13: Schlagwörter**

Die meist zeitaufwendigste Suchmethode ist die Suche nach Schlagwörtern, die aber auch sehr inspirierend sein kann. Mit der Eingabe "13" kommen Sie zur Gesamtübersicht der Schlagwörter. Mit "32" kommen Sie z.B. zu allen *I-*Einträgen. Danach können Sie eine weitere Zahl für ein Sie interessierendes Angebot eingeben, das mit / anfängt.

### **7.2.2 Nutzungshinweise**

Wenn Sie Neuigkeiten erfahren wollen, die Datex-J betreffen, so können Sie dies in den Nutzungshinweisen. Darüber hinaus können Sie dort Statistiken zu Datex-J und Systemstatistiken abrufen.

133

### **Seite 50: Aktuell [Datum]**

Unter dieser Rubrik sind vor allem aktuelle Informationen zu finden. Das betrifft z.B. aktuelle Aufnahmen von neuen Schlagwörtern oder Informationen zu aktuellen Veranstaltungsanbietern bei ganz besonderen, allgemein interessierenden Veranstaltungen wie z.B. Messen.

### **Seite 51: Infos zu DxJ**

Nach der Eingabe von "51" auf der Nullseite können Sie sich über die Anbieterzahlen und die Gesamtseitenzahl und viele andere statistische Angaben informieren.

### **Seite 70: System-Optionen**

Mit der Anwahl "70" erreichen Sie eine für die Arbeit mit Datex-J wichtige Seite. Hier können Sie Mitbenutzer verwalten, das Kennwort ändern oder spezielle Anwahlnummern von häufig von Ihnen frequentierten Anbietern speichern. Sie können sich über diese Seite die Grundlagen für die automatische Anwahl schaffen.

```
Windows online 181
Datei DatexJ Direktwahl Kurzwahl Option Anwendung Hilfe
T e 1 e k o ra D a t e x - J
                                                       0.00DM
*1# Grundfu
n
k
t i o n e n
x K ü r z e 1 tt K ii r z e 1
                          eines Anbieters aufr<br>en Anbieter suchen
                                                                e n
N a m e tt B e k a n n t
n
A n b i e t e r s u c h e n
x S e i t e tt B e k a n n t
                              S e i t e a u F r u f e n
tt U e i t e r b
1
ä
t t e r n
x tt Z u r ü c k b
1
ä
t t e r n
x03# Zur<br>x55# Riick
                           r
9
e a r d n e t e n 5 e i t e
*55tt R ü c k s p r
u
n
g i n d a s z u 1 e t z t a b -
               g e r u F e n
e
A n g e b o t
x x E i n g a b e
k
o r r i g i e r e n
*00tt S e i t e n
o
c
hma 1 s a n z e i g e n
x09tt S e i t e a
k
t
u a 1 i s i e r t a n z e i g e n
x05tt F e 1 d i n h
a
1
t e a n z e i g e n
x 0 tt G e s a m t ü
b
e
                                          r s i c h t D a t e x - J
                            b
e e n d e n
x 9 tt D a t e x - J
                                                                  tt
z u r ü c k m i t x tt
                               B e d i e n u n g s a n 1 e i t u n g
■
                                                                1 a
                                                         0 n l i
```
Abb. 7.3: Die "Nützlichen Seiten"

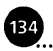

### 134 7. Der Zugang zu Datex-J

### **Seite 71: Bedienungshilfe**

Von der Null-Seite aus bekommen Sie mit "71" Hinweise, wie Sie Eingaben in Datex-J vornehmen müssen. Sie können auch die sogenannten "Nützlichen Seiten" der Telekom mit den Befehlseingaben anwählen. Sie erreichen diese Seiten über "\*10414152#".

### **7.2.3 Kommunikation**

Alle Optionen, die der Nachrichtenübermittlung in Datex-J dienen, finden Sie unter dieser Rubrik.

### **Seite 80: Mitteilungsdienst**

Wenn Sie Nachrichten an andere Datex-J-Teilnehmer verschicken oder empfangen wollen, wählen Sie "80". Sie können in diesem Mitteilungsdienst Nachrichten versenden. Ihren eigenen Briefkasten, den Sie zum Empfang von Nachrichten erst öffnen müssen, finden Sie unter "\*73#".

### **Seite 81: Televerzeichnisse**

Nach der Eingabe von "81" erhalten Sie die Gesamtübersicht über Datex-J. In dieser Übersicht finden Sie neben Datex-J-Nummern auch ISDN-Nummem und Faxnummem der eingetragenen Mitglieder von Datex-J. Wenn Sie diese Übersicht einmal suchen, müßten Sie z.B. nach der *Deutschen Postreklame GmbH* suchen, die diese Seiten betreibt. Neben einem Impressum stehen Ihnen auch noch die "Gelben Seiten" zur Verfügung. Es gibt diese Seiten auch in Englisch und Französisch.

### **Seite 82: Telefax/Telebrief**

Mit der Eingabe "82" kommen Sie zur Anbieterübersicht über dienstleistende Telefax- oder Telebriefversender. Sie erreichen diese Anzeige auch über die Seite "\*1050#".

### **Seite 83: Telex**

Wenn Sie in der Kommunkation z.B. mit der Ukraine nichts mehr erreichen können, dann hilft meist ein Telex. Telex ist vor allem bei den östlichen Nachbarstaaten Deutschlands verbreitet. Nach Eingabe der "83" auf der Nullseite kommen Sie in das Verzeichnis der Dienstleister für Telex.

 $(135)$ 

### **Seite 84: Telebox400**

Auf der Nullseite müssen Sie "84" eingeben, um die Gesamtübersicht der Datex-J/Telebox-400 zu erreichen. In der Telebox findet ein Austausch von Mitteilungen und Dateien jeglichen Formats statt. Die Direktwahl für die Telebox ist die Seite \*1070#.

### **Seite 85: Cityruf**

Zum Gesamtverzeichnis des City-Rufs kommen Sie durch Eingabe von "85" auf der Nullseite. Allerdings können Sie an Cityrufteilnehmer nur bis zu 80 Zeichen übertragen. Cityrufteilnehmer sind meist regional, einige sogar international erreichbar.

### **Seite 89: Ausland**

Sie können durch die Eingabe von "89" zu den Ausländischen Video-Diensten gelangen. Unter dieser Seite haben Sie die Möglichkeit, zu den Angeboten der anderen Länder zu gelangen. Bei einigen Ländern können Sie direkt über die Dialogzahlen in die ausländischen Informationssysteme gelangen. Allerdings empfiehlt es sich, vorher die Bedienanleitungen anzufordern.

### 136

### 8. Mitteilungen versenden und empfangen

*Eine wichtige Möglichkeit des Informationsaustauschs bilden zwei Funktionen in Datex-f. Das ist einerseits die Möglichkeit, Daten zu versenden und andererseits, Informationen zu empfangen. Jeder Datex-J-Anwender hat diese Möglichkeiten. Mitteilungsdienste erreichen Sie bekanntlich auf der Nullseite mit "80", den elektronischen Briefkasten mit* ,,\*73#". *Sie können dadurch auf der Seite Mitteilungsempfang öffnen/sperren die entsprechende Option wählen. Da der Briefkasten normalerweise anfangs geschlossen ist, wählen Sie zunächst das Eingabefeld "Auswahl" durch das Zeichen* "#" an. Wählen Sie danach "2" zum Öffnen des Mitteilungsemp*fangs. Danach müssen Sie das Öffnen Ihres persönlichen Briefkastens mit Ihrem persönlichen Kennwort bestätigen. Jetzt kann der Empfang beginnen. Oft dauert es nicht lange, und die ersten Werbesendungen befinden sich im Briefkasten. Falls Mitteilungen vorhanden sind, wird Ihnen dann bei der Einwahl in Datex-J angezeigt, wie viele Mitteilungen seit der letzten Arbeitssitzung eingegangen sind.*

### 8.1 Mitteilungen empfangen und speichern

Mitteilungen können Sie nur bei geöffnetem Briefkasten empfangen. Wenn Sie sich informieren wollen, wie viele und welche Mitteilungen eingegangen sind, dann können Sie mit "\*88#" das Inhaltsverzeichnis des Mitteilungsdienstes ansehen. Die Mitteilungen sind dort nie älter als 30 Tage. Nach 30 Tagen werden nicht gelesene Nachrichten von Datex-J an den Absender zurückgeschickt. In der Auflistung der Mitteilungen können Sie sehen, ob es sich um sogenannte W-Texte handelt, die manchmal etwas lästige Werbung. Es kann sich auch um Z-Texte handeln, die für 30 Tage zurückgelegt wurden. Sie erkennen sowohl an neuen als auch an zurückgelegten Mitteilungen von wem die Botschaften stammen, welche Datex-J-

Nummer der Absender hat und wann die Nachricht eingetroffen ist. Wenn Sie alle Mitteilungen löschen wollen, können Sie "1" zum Markieren eingeben und mit "2" löschen. Nachrichten, die Sie nicht einsehen möchten, überspringen Sie mit "#". Außerdem können Sie auch falsch markierte Mitteilungen durch "0" überspringen. Wenn Sie ausgewählte Informationen gebührenpflichtig speichern wollen, geben Sie "19" ein. Sie haben darüber hinaus die Möglichkeit, einzelne Nachrichten auszuwählen und mit "2" zu lesen. Ungelesene Mitteilungen löschen Sie mit "9".

Wenn Sie wichtige Nachrichten haben, die Sie speichern wollen, dann fallen dafür pro Tag 2 Pfennig Gebühren an. Ihr Btx-Programm ist im Normalfall auch in der Lage, Informationen zu speichern. Das ist meist billiger. Die Seiten können Sie als Grafiken auf Ihrem Rechner speichern.

### 8.2 Mitteilungen verschicken

Wenn Sie mit "80" von der Nullseite auf der Mitteilungsseite angekommen sind, dann geben Sie zunächst die Teilnehmeradresse an, die Sie notfalls im Teilnehmerverzeichnis erfahren können ("81" aus der Nullseite). Sie schreiben dann "15", um zum Versand von Mittei*lungen mit Text* zu kommen. Dort tragen Sie die Teilnehmemummer des Empfängers ein. Sie können über die Funktion *Televerzeichnisse* nachsehen, ob die Eingabe stimmt. Andernfalls weist Datex-J Sie auf den Fehler hin. Wenn die Eingabe korrekt ist, sucht Datex-J Namen und Vornamen des Empfängers heraus. Sie können dann die von Btx bekannten 18 Zeilen Text eingeben. Die Eingabe eines Zeilenumbruchs ist nicht erforderlich, da der Text automatisch umbrochen wird. Nach Ihrer Eingabe werden Sie aufgefordert, Ihre Mitteilung mit "19" abzuschicken oder mit "2" die Weiterleitung zu verwerfen. Sollten Sie nicht alle Zeilen brauchen, geben Sie nicht wie bei Btx einfach "#" ein, sondern "\*29#". Falls Sie danach noch einen Fehler im Text feststellen, wählen Sie "\*\*". Danach können Sie den Text korrigieren.

 $\left( 13\right)$ 

### **Nachricht abschicken**

Zum Absenden wählen Sie "19". Datex-J quittiert mit der Meldung: *Abgesandt[Datum*, *Uhrzeit[#.* Sie können dann wieder in die Gesamtübersicht zurückkehren, indem Sie "\*0#" eingeben.

### 8.3 Versandarten

Wenn Sie Ihren Briefkasten geöffnet haben, finden Sie meist nach kurzer Zeit einige Mitteilungen vor. Wenn diese Mitteilungen mit *W* gekennzeichnet sind, handelt es sich dabei um eine Werbesendung. Eine Werbesendung können Sie natürlich auch für sich selbst machen, z.B. wenn Sie Arbeit suchen oder irgendetwas verkaufen wollen. Sie müssen dann nur von der Nullseite aus "81" wählen und danach "16". Für die Werbeseiten haben Sie allerdings nur 14 Zeilen zur Verfügung. Beachten Sie: Auch Werbesendungen kosten Geld.

### **8.3.1 Mitteilungen an mehrere Teilnehmer**

Serienbriefe versenden Sie unter Datex-J, indem Sie wie gewohnt den Text an den ersten Empfänger mit "19" abschicken. Danach geben Sie "\*\*" ein und bekommen Ihre Seite zur Bearbeitung. Sie müssen dann die neue Teilnehmer- und Mitbenutzemummer eingeben. Mit "#" übergehen Sie den Text und schicken dann die Seite mit "19" nochmals ab.

### **8.3.2 Glückwunschkarten versenden**

Mit "17" kommen Sie zu den Glückwunschbriefen. Zu den Standardseiten kommen auch noch abwechselungsreich gestaltete Seiten von externen Anbietern. Allerdings ist dabei zum Absendeentgeld noch eine Vergütung fällig, die auf der Seite angezeigt wird. Wenn Sie mehr als eine Seite beschreiben wollen, geben Sie nach dem normalen Abschicken mit "19" die Zeichen "\*\*" ein.

### 8.4 Kommunikationsdienste

Sie haben in Datex-J die Möglichkeit, eine ganze Reihe von Informationsdienstleistungen in Anspruch zu nehmen. Dazu gehört auch

139

die Weiterleitung von Informationen auf unterschiedlichen Wegen. Sie können ein Fax oder ein Telex verschicken oder Online-Dienste ansprechen. Der Faxdienst in Datex-J ist allerdings teuer, so daß Sie auf Dauer kostengünstiger mit einer Faxkarte und einem Faxmodem arbeiten. Auch *CompuServe* kann zum Faxen in die USA und nach Kanada wesentlich preiswerter genutzt werden.

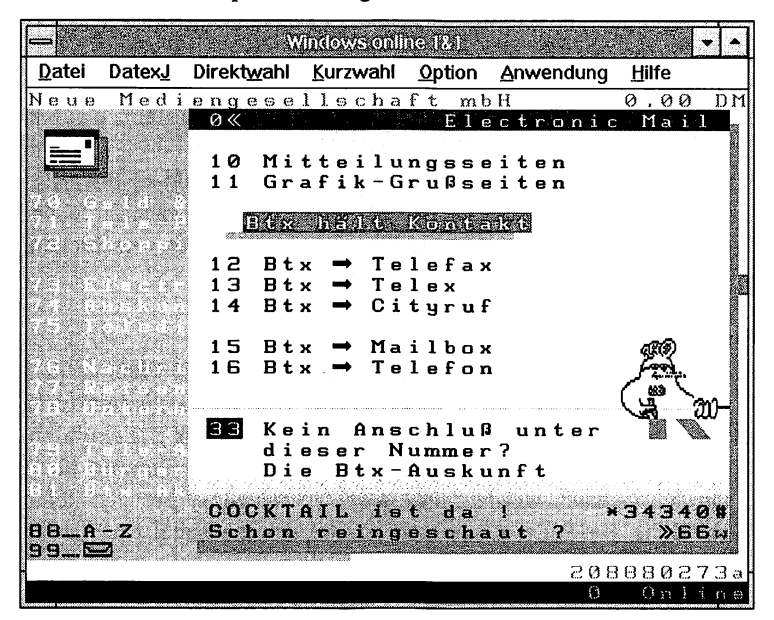

Abb. 8.1: Verschiedene Anbieter haben Angebote

### **8.4.1 Der Faxversand**

Sie können in Datex-J bisher bekanntlich nur Faxe verschicken, jedoch keine empfangen. Für den Faxversand ist Datex-J eine Art von Vermittler der Dienstleistung. Sie kommen von der Nullseite mit ..\*1060#" zum Faxdienst und geben dort "1" für Btx-Telefax ein. Danach bekommen Sie die Seite *Telefax-Mitteilung abschicken* auf den Bildschirm. Sie können nun den Absender eingeben, weil sich die Schreibmarke auf der Absenderangabe befindet. Sie können den Absender eintragen oder mit "#" übergehen. Im Eingabefeld für den Telefax-Anschluß geben Sie die Empfängernummer ein. Sie haben noch vier weitere Zeichen zur genaueren Beschreibung des Empfängers zur Verfügung. Mit "19" können Sie dann zum Telefaxdienst wechseln. Wie in Btx dürfen Faxe nicht länger als 8 Seiten sein. Sie kommen mit einer "1" zu jeweils einer neuen Seite. Sie bestätigen Ihre Eingaben mit "9". Wie beim herkömmlichen Fax bekommen Sie eine Mitteilung, diesmal nicht vom Fax, sondern von der Vermittlungsstelle. Sie erhalten für das Fax eine Bestätigungsnummer und bekommen das Quittungsdatum der Vermittlungsstelle. Das Fax bleibt 5 Tage im System gespeichert. Innerhalb dieses Zeitraums können Sie es an weitere Empfänger schicken. Sie wählen auf der Seite "\*1064#" die "2". Bis zu 5 Teilnehmer können dann das Fax erhalten. Sie müssen nur die erste Eingabe mit "19" bestätigen und können dann die weiteren Empfänger angeben. Sobald sie die Empfänger eingegeben haben, springen Sie mit "#" an das Ende der Eingabe. Mit "9" können Sie die Mitteilungen über Fax verschicken. Faxe empfangen können Sie über Datex-J nicht.

### **Faxkosten**

Die Kosten sind erheblich, denn im Inland werden 20 Pfennig für 5 Sekunden gefordert. Für Staaten der EG sind es 25 Pfennig für 5 Sekunden und für Mittelmeerländer 30 Pfennig für 5 Sekunden. Beim Versand in andere Länder müssen sogar 60 Pfennig für 5 Sekunden bezahlt werden. Für jede Übertragung, bei der keine Verbindung zustande gekommen ist, werden pauschal 80 Pfennig erhoben.

### **8.4.2 Telex verschicken**

Den wohl zweitwichtigsten Versandweg für Informationen, der zwar schon etwas antiquiert wirkt, aber trotzdem zuverlässig ist, stellt das Telex dar. Auch der Telex-Dienst wird nur über Datex-J vermittelt und war auch schon Bestandteil des Btx. Zum Telex-Dienst kommen Sie mit der Seite "\*1050#". Sie haben auf dem Bildschirm die Btx-Telex-Seite.

Sie haben die Wahl zwischen:

- 1 Telex-Mitteilungen absenden
- 2 Telex-Mitteilungen abrufen
- 3 Telexempfang anmelden
- 5 Sendebericht
- 6 Telexauskunft
- 7 Telexverzeichnis bestellen
- 8 Bedienungsanleitung/Datenschutz
- 9 Entgelte/Länderverzeichnis

Dort geben Sie "1" ein und kommen zur Seite "Telex-Mitteilungen absenden". Mit "19" können Sie danach Ihre Datex-I-Nummer als Telexnummer abspeichern. Dabei wird Ihre Kennung zu einer Teilnehmerkennung und wird für 60 Tage im Telex-System gespeichert. In dieser Zeit sind Sie auch für Telex-Teilnehmer erreichbar.

Nach dem Speichern bekommen Sie die Seite "Telex-Mitteilungen absenden" auf den Bildschirm. Sie bekommen die Gebühren angezeigt und können mit "#" zur Btx-Telex-Seite wechseln. Dort ist die Telexnummer des Empfängers anzugeben und mit "#" abzuschließen. Danach schreiben Sie einen bis zu 15 Seiten langen Text. Sobald Sie eine Seite beschrieben haben, bekommen Sie einen Bedienhinweis. Sie können den Text mit "9" abschicken, mit "2" löschen oder mit "1" eine neue Seite auf den Bildschirm bekommen. Zum Korrekturlesen verwenden Sie die "3". Nach dem Abschicken mit "9" kommt das Telex bei der Vermittlungsstelle der Telekom in gute Hände. Sie bekommen eine Sendebestätigung mit den angefallenen Kosten sowie die exakte Absendezeit als Quittung. Sollte kein Versand möglich sein, werden Sie ebenfalls informiert. Sie können das Telex später noch einmal abschicken.

### **Telex empfangen**

Sie können Telexe nur empfangen, wenn Sie im Zeitraum von 60 Tagen vorher ein Telex gesendet haben. Länger bleibt Ihre Adresse in diesem System nicht gespeichert.

Zum Lesen eines eingegangenen Telex wählen Sie die Seite "\*1052#". Alternativ dazu können Sie auch "\*1050#" wählen und dort die "2" eingeben.

Die Kosten für den Telexversand sind wesentlich niedriger als beim Versand von Faxen. Sie betragen im Einzelnen:

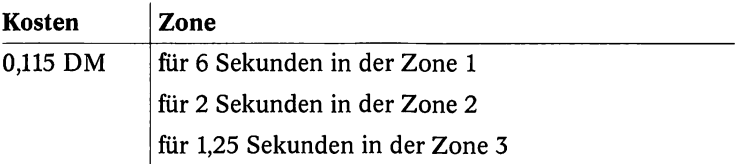

141

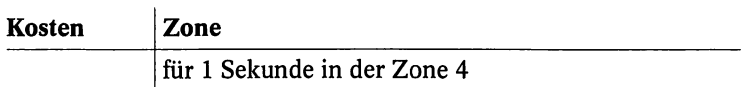

Die Preise summieren sich, wenn man als Durchschnittswert für jede übertragenen Seite etwa 2 bis 3 Minuten annimmt. Damit kostet eine Seite etwa 3,- DM.

### **8.4.3 Telebriefe**

Wenn Sie schnell einen Brief verschicken wollen, können Sie den Telebrief nutzen. Dieser Briefdienst bringt über den Postdienst der Deutschen Bundespost oder auch durch ausländische Postdienste Telebriefe im In- und Ausland an den Empfänger. Sie schicken den Telebrief ab, und er wird an die dem Ort nächstliegende Telebriefstelle weitergegeben und dann dem Empfänger persönlich zugestellt. Telebrief ist allerdings auch anders nutzbar. Sie können alle möglichen Dokumente bei der nächstgelegenen Telebriefstelle abgeben und verschicken. Für Telebriefe können Sie die Datex-J-Seite "\*1063#" wählen oder über die Seite "\*1060#" mit "3" gehen. Für Telebriefe ist die Kostenaufstellung ebenso umfangreich und differenziert wie für Briefe und Briefsendungen. Sie finden die aktuellen Preise für das Inland auf der Seite "\*230004211182#".

### **84.4 Der City-Ruf**

Mit dem CityRuf können Sie jeden Teilnehmer dieses Informationssystems erreichen. Allerdings muß dieser Teilnehmer für die entsprechende Region zugelassen sein. Teilnehmer an diesem Netz können durch ein Signal, durch einen Zahlencode oder durch eine Kurzinformation informiert werden. Textempfänger haben die Möglichkeit, bis zu 40 Zeichen lange Informationen zu empfangen. Numerische Empfänger können Informationen bis zu 16 Zahlen erhalten. Alles läuft über den CityRuf-Auftragsservice unter "016951". Die Tonempfänger können vier verschiedene Signale aussenden, denen der Empfänger verschiedene Bedeutungen zugewiesen hat. Jeder Anrufer wählt bei Ton-Geräten die Vorwahl 0164 und dann die entsprechende Ton-Rufnummer. In Datex-J müssen Sie zum Versenden einer Nachricht im CityRuf die Seite "\*1690#" wählen. Dadurch bekommen Sie die Seite Datex-J-Cityruf auf den Bildschirm. Mit "1"

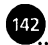

 $(143)$ 

kommen Sie zur Seite Cityruf Reg./Überreg. absenden. Sie können sofort die siebenstellige Funkrufnummer eingeben, da sich der Cursor im Eingabefeld befindet. Die Eingabe beenden Sie mit "#". Die Preise für den Versand von CityRuf-Nachrichten sind sehr differenziert und unter der Seite "\*150171132236#" einzusehen.
## 9. Datex-J und CompuServe

*Sie können bekanntlich Datex-] zum Ortstarif unter "01910" anwählen und von dort die Übergänge zu externen Rechnern nutzen. Bei CompuServe erwarten Sie 1700 Datenbanken und Nachschlagewerke sowie ca. 2000 Diskussionsbretter. Mehr als eine Million aktive Mitglieder gehören zum erfolgreichen CompuServe. Damit ist CompuServe die größte Mailbox der Welt. Das Beste an diesem Online-Dienst ist die einfache Bedienbarkeit und die ausgereifte Benutzerführung. Mit wenigen Befehlen kommen Sie in alle Systeme. Wenn Sie eine bestimmte Information nichtfinden, gehen Sie ins Forum und hinterlegen dort eine Frage. Nach kurzer Zeit erhalten Sie häufig hilfreiche Antworten aus aller Welt, von Menschen, die vielleicht ohne CompuServe Ihren elektronischen Weg nie kreuzen würden. Computer können also die Menschen auch verbinden. In deutscher Sprache werden Sie die Support-Foren von Microsoft, Borland und Markt & Technik finden. Darüber hinaus gibt es deutsche Informationen von Prisma, Novell und Dr. Neuhaus. Sie finden z.B in CompuServe Zugang zu etwa 360 Fluggesellschaften. Die meisten Informationen in CompuServe liegen allerdings in Englisch vor.*

*Über internationale Buchungssysteme können günstige Flüge und Hotels in der ganzen Welt rechtzeitig mit CompuServe gebucht werden.*

## 9.1 Voraussetzungen für den Zutritt zu CompuServe

Für Ihren kostenfreien *CompuServe-*Zugang benötigen Sie eine persönliche Identifikationsnummer (ID) und ein zunächst allgemeines, begrenzt gültiges Paßwort. Die ID-Nummer und einen Bonusbetrag bekommen Sie, wenn Sie bei *CompuServe* einen Antrag stellen. Sie schreiben dazu an die *CompuServe GmbH,* Jahnstraße 2 in 82008 Unterhaching und lassen sich das kostenlose *CompuServe-Einiüh-*

145

rungsangebot schicken. Natürlich brauchen Sie zur Nutzung von *CompuServe* einen Computer, ein Modem und einen Telefonanschluß.

Außerdem kommen Sie mit Ihrem Btx-Programm nicht weiter, denn *CompuServe* ist über das Protokoll VT100 zu erreichen.

### **Mit Windows Terminal**

Sie brauchen ein Terminalprogramm, wenn Ihr Btx-Programm das Protokoll VT100 nicht emulieren kann. Windows-Benutzer haben in der Gruppe *Zubehör* das *Windozvs Terminal*, Works-3.0-Anwender ein sehr gutes Terminalprogramm im Programm implementiert. Sie müssen z.B. in *Windows Terminal* über das Menü *Einstellungen* die Terminal-Emulation DEC VT 100 (ANSI) wählen.

### **Protokoll und Übertragungsrate**

Danach wählen Sie die Datenübertragungsrate im Menü *Einstellungen* mit dem Befehl *Datenübertragung*. Da Sie über Datex-J einsteigen wollen, sind bei der Übertragungsrate 2400, 8 Datenbit, keine Parität und 1 Stoppbit zu wählen. Danach bestimmen Sie im Listenfeld den Anschluß, auf den Ihr Modem geschaltet ist. Meist ist das COM2. Für Datex-J ist bekanntlich die Einwahl ohne Fehlerkontrolle und ohne Datenkompression die günstigste Version. Speichern Sie diese Einstellungen.

Wählen Sie dann im Terminalbereich "ATDT 01910", was soviel heißt wie: "Wähle durch Pulswahl Datex-J an". Bei einigen Modems lautet die Initialisierung allerdings "ATZ" oder "AT&F", bei einigen können Sie "AT&CO" und dann "DT" zur Initialisierung wählen. Sie sollten das in Ihrem Modembuch nachlesen. Auf jeden Fall bekommen Sie eine Fehlermeldung, wenn es nicht geklappt hat. Mit den zunehmenden Nutzerzahlen von Datex-J kann es vorkommen, daß Sie mehrmals wählen müssen, bis Sie die gewünschte CON-NECT-Meldung bekommen. Danach müssen Sie einen Punkt eintippen, damit Sie als ein ASCII-Terminal mit VT100-Emulation erkannt werden.

### **Anschlußkennung und Paßwort**

Danach drücken Sie [Ü] und können sich mit Ihrem Paßwort und Ihrer Anschlußkennung legitimieren. Sie werden feststellen, daß mit der VT100-Emulation viele Seiten nicht mehr so aussehen, wie Sie es vom Btx-Programm her kennen.

Einige Seiten, vor allem solche mit grafischen Darstellungen, sind nicht mehr erreichbar.

|                    |             |                                                | Whenws online 12.1 |                                                   |      |  |
|--------------------|-------------|------------------------------------------------|--------------------|---------------------------------------------------|------|--|
| Datel              |             |                                                |                    | DatexJ Direktwahl Kurzwahl Option Anwendung Hilfe |      |  |
| AT&F               |             |                                                |                    |                                                   |      |  |
| 0K<br><b>AT%C0</b> |             |                                                |                    |                                                   |      |  |
| OΚ                 |             |                                                |                    |                                                   |      |  |
| A T N1             |             |                                                |                    |                                                   |      |  |
| 0K                 |             |                                                |                    |                                                   |      |  |
| ATX3DP01910<br>OΚ  |             |                                                |                    |                                                   |      |  |
|                    |             |                                                |                    |                                                   |      |  |
|                    |             |                                                |                    |                                                   |      |  |
|                    |             | auch inton-                                    |                    |                                                   |      |  |
|                    |             |                                                |                    |                                                   |      |  |
|                    |             | a bara shekara bara sanna<br>كسمك              |                    |                                                   |      |  |
|                    | Anii Luuman | two consideration                              |                    |                                                   |      |  |
|                    |             | lutha a shekara<br>-1823<br>그 소리 나는 아이를 보았다.   |                    |                                                   |      |  |
|                    |             |                                                |                    |                                                   |      |  |
|                    |             | 1.111<br>ili di Manasa<br>11.gradų šiai li     |                    |                                                   |      |  |
|                    |             | 429 T<br>and the company of the company of the |                    |                                                   |      |  |
|                    |             |                                                |                    |                                                   |      |  |
|                    |             |                                                |                    |                                                   |      |  |
|                    |             |                                                |                    |                                                   |      |  |
|                    |             |                                                |                    |                                                   | Anua |  |

Abb. 9.1: Die Anwahl in Windows online 1&1

### **Der Wechsel zu CompuServe**

Geben Sie den Wechsel zu *CompuServe* mit "compuserve#" oder durch die Direktwahl der Seite "\*55070#" ein. Sie bekommen die Seite für den Übergang zu *CompuServe* auf den Bildschirm. Sie übergehen den Hinweis, daß Sie zur Verbindung mit *CompuServe* ein Terminalprogramm einsetzen müssen, mit "#". Mit "2" kommen Sie im Menü zu *CompuServe*.

Sie müssen dann den Hostnamen und die User-ID sowie das vorläufige Kennwort eingeben.

Für Fragen steht kostenlos die *CompuServe-Hotline zur Verfügung*, die Sie auch unter der Telefonnummer 0130/3732 erreichen können.

147

**^ndows!onime&1&l Datei DatexJ Direktwahl Kurzwahl Option Anwendung Hilfe C omp u 5 e r v e GmbH 0 ' 0 0**  $\overline{h}$ M **H e r z 1 i c h Wi 1 1 k o mm e n b e i - Co mP u S e r v e -** .<br>Wir begrüßen Sie beim weltweit größten<br>Computerclub und Informationsdienst fü Informationsdienst für **P e r s o n a 1 - Co m p u t e r - B e n u t z e r .** Hier erfahren Sie alles Wichtige über<br>CompuServe, können sich "online" **C o mp u <sup>S</sup> e r v e , k b n n e n s i c h " o n 1 i n e "** anmelden oder Informations-Broschüren **b e s t e 1 1 e n • C Q mp u <sup>S</sup> e r v e - M i t <sup>g</sup> 1 i e d e r** erreichen unser System direkt über den<br>Menüpunkt 2. oder #. **M e n ii P u n k t 2 . o d e r 8 . 1 . Ü b e r C o m p u S e r v e 2 . Z um C o mp u S e r v e - I n f o r ma t i o n s d i e n s t 3 . M i t g 1 i e d w e r d e n b e i C o m p u S e r v e \* 3 8 B e e n d e n d e r V e r b i n d u n g 550700000000003a**

Abb. 9.2: CompuServe auf dem Bildschirm

## 9.2 In CompuServe

Große kommerzielle Mailboxen wie der *CompuServe*-Dienst brauchen natürlich genauere Angaben als ein Informationssystem wie Datex-J. Neben der Adresse müssen Sie auch Zahlungsmodalitäten angeben, um einen *Account* zu bekommen *{Account* ist die Mitgliedschaft in einer Mailbox). Sollten Sie eine Mitgliedschaft beantragen, erhalten Sie ein deutsches Einführungsbuch, das amerikanische Handbuch, eine deutschsprachige Vollversion der *CompuServe-*Kommunikationssoftware CIM für DOS und einen weiteren Kredit von US\$ 25,- geschenkt. Es gehört zum seriösen Geschäftsgebaren von *CompuServe*, daß Ihnen das Recht eingeräumt wird, die vorläufige Mitgliedschaft jederzeit zu beenden. Die Mitgliedschaft gilt erst dann, wenn Sie die 25 Dollar verbraucht haben und sich online als festes Mitglied mit Bankverbindung usw. eingetragen haben. Sie erhalten dann Ihr endgültiges Paßwort und sind damit festes Mitglied des *CompuSewe-Ciubs.*

#### **Die Kosten**

Bei festen Mitgliedern werden monatlich US\$ 2,50 für spezielle Basisdienste oder US\$ 8,95 für alle Basisdienste frei per Bankeinzug oder über die Kreditkarte fällig. Als professioneller Mailboxer wissen Sie vielleicht schon, daß Sie *CompuServe* vor allem auf folgenden drei Wegen erreichen können:

- über das Datex-P-Netz
- über das Datex-J-Netz von Telekom
- über direkt anwählbare *CompuServe-Knoten*

Für die Anwahl über das Datex-P-Netz verwenden Sie einen der Datex-P-Wählzugänge des analogen Telefonnetzes (PAD). Die Telefonnummern finden Sie im Anhang (Datex-P20F-Zugänge). Im Datex-P-Netz benötigen Sie normalerweise eine persönliche Identifikationsnummer, die *Network User Identifikation*, um Dienste in Anspruch nehmen zu können. Für den Zugang zu *CompuServe* trifft das nicht zu. Mit der *Reverse Charged Network User Address* "R-NUA 2624569002330" gelangen Sie direkt zu *CompuServe. Compu-Serve* übernimmt sogar die Kosten (Reverse Charged...) für die Nutzung von Datex-P.

### Hinweis:

Nach 19.00 Uhr fallen für *CompuServe*-Dienste zwar Anschaltgebühren, aber nicht die im Datex-J- und Datex-P-Netz üblichen *Compu-*Serve-Kommunikationszuschläge an.

### **Highlights**

Bei 6 Stunden wöchentlicher Nutzung müssen Sie von Kosten von bis zu US\$ 50,- ausgehen. Das enorme Informationsangebot ist gut gegliedert und wird ständig aktuell gehalten. Die Kommunikationssoftware mit der Bezeichnung *CompuServe Information Manager* gibt es für DOS und Windows. Beide Programme können als Vollversion per Terminalprogramm vom *CompuServe*-Netz heruntergeladen werden. Die Kommunikationsdienste von *CompuServe* ermöglichen Informations- und Datenaustausch mit nahezu allen wichtigen Datennetzen der Welt. E-Mail wird auch in fremde Netze weitergereicht. Auf Wunsch können Zugänge zu örtlichen Netzen oder zu Telex- und Faxanschlüssen geschaltet werden. Die Faxsendungen über *CompuServe* sind nach Kanada und in die USA übri-

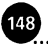

gens preiswerter als die von Datex-J und als die, die Sie direkt erreichen würden. Über den Online-Dienst ist jedes Fax-Gerät in der Welt ansprechbar. Jedoch lassen sich Grafiken nicht übertragen.

## **9.2.1 Setup-Einstellungen für den Zugang zu CompuServe**

Für den Zugang zu *CompuServe* sollten Sie folgende Einstellungen Ihres Terminalprogramms vornehmen:

- @NR = Hardwareprotokoll oder kein Protokoll
- @NR = 7 Datenbits (Wort-Länge) 1 Stopbit
- Parität gerade (even)
- 1200, 2400 oder 9600 bit/s
- Hayes-Kompatibilität muß gewährleistet sein

Folgende Einwahlmöglichkeiten haben Sie:

Es ist zur Kostenersparnis günstig, die Ihrem Ortsnetz am nächsten liegende Nummer anzuwählen:

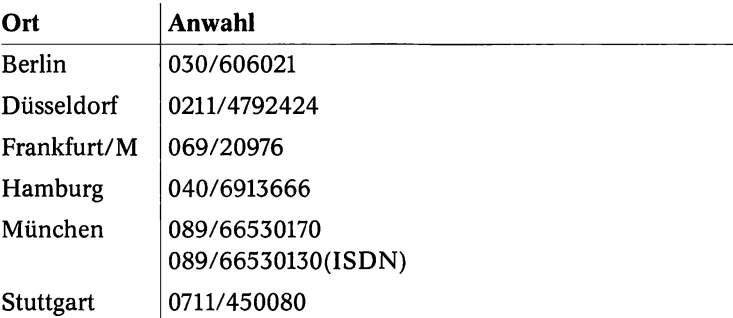

Vergewissern Sie sich noch einmal, ob Sie Ihren Modemtyp für den entsprechenden *CompuServe-Einwählknoten* richtig angegeben haben. In den meisten Fällen genügt es, ein Hayes-kompatibles Modem auszuwählen.

## **Der richtige Verbindungsaufbau**

Nach der Anwahl bekommen Sie die CONNECT-Meldung und werden nach dem Host-Namen gefragt.

1. Geben Sie für die Kurzbezeichnung des *Compuserve*-Host "CIS" ein, und bestätigen Sie mit  $\boxed{\leftarrow}$ .

2. Geben Sie die *CompuSewe-ldentiükstionsnummer* und das vorläufige Paßwort ein, und bestätigen Sie die Angaben mit  $\boxed{\leftarrow}$ .

Sie bekommen das Hauptmenü von *CompuServe* angezeigt und können von dort Foren, Datenbanken usw. erreichen. Sie brauchen immer nur den Befehl GO. Wenn die CompuServe-Eingabeaufforderung *(!)* angezeigt wird, können Sie mit GO und dem Namen des Dienstes in jeden anderen Dienst wechseln. Die Menüs und Menüfunktionen werden mit eigenen Befehlen aufgerufen bzw. gesteuert. Zum *CompuServe-Hauptmenü kommen Sie mit "t" (für TOP) zu*rück.

Mit GO CIMSOFT oder GO DOSCIM kommen Sie zu den Softwareangeboten. Die Eingaben sind immer mit  $\boxed{\leftarrow}$  zu bestätigen. Sie haben dann eine Softwareübersicht auf dem Bildschirm, die ungefähr so aussieht:

```
CompuServe CIMSOFT
COMPUSERVE INFORMATION MANAGER for DOS - DOSCIM(tm)
 1 Introduction to DOSCIM
 2 Standard Version Requirements/Features
    (Version l.xx)
 3 Advanced Version Requirements/Features
    (Version 2 - Requires HARD DISK)
 4 Download V1.xx Upgrade - No Charge
 5 Download Version 2 Upgrade
    ($10 Charge with $10 Usage Credit)
 6 Download German Version
    ($10 Charge with $10 Usage Credit)
 7 Order Software Kits
 8 DOS CIM Support Forum
```
### **9.2.2 Den deutschsprachigen Manager laden**

Durch "6" kommen Sie (ähnlich wie auch in Datex-J) weiter. Sie wählen damit den deutschsprachigen *Compuserve Information Manager* (CIM). Der Download beginnt nicht sofort mit der Wahl der Option 6. CIM ist ein Mailboxprogramm für DOS für die Arbeit in Foren und Datenbanken. Für den anschließenden Online-Ausflug werden Sie CIM benötigen. Der Download kostet US\$ 10,-, die Sie gleichzeitig als Benutzerkredit gutgeschrieben bekommen. Bestäti-

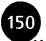

gen Sie mit "Y" (für YES), daß Sie das Programm herunterladen wollen.

Warten Sie auf die Aufforderung zur Angabe Ihres festgelegten Übertragungsprotokolls. Wählen Sie im Menü *Datenübertragung* am besten das Übertragungsprotokoll YMODEM. Erst nach diesem Menü ist es möglich, die Binärdatei des *CompuServe Information Managers* herunterzuladen. *YModem* wählen Sie durch die Eingabe von "4". Sie brauchen nicht unbedingt *YModem* zu nehmen, sondern können auch eines der fünf anderen angebotenen Protokolle wählen.

Wenn Sie mit *Windows Terminal* arbeiten, können Sie den Empfang einer Binärdatei im Menü *Übertragung* mit der Option *Binärdatei empfangen...* festlegen. Der Download dauert bei 2400 bit/s ca. 20 bis 30 Minuten. Neben den Telefonentgelten fallen keine Gebühren an.

Wenn alles gutgegangen ist, gibt *CompuServe* folgende Meldung aus:

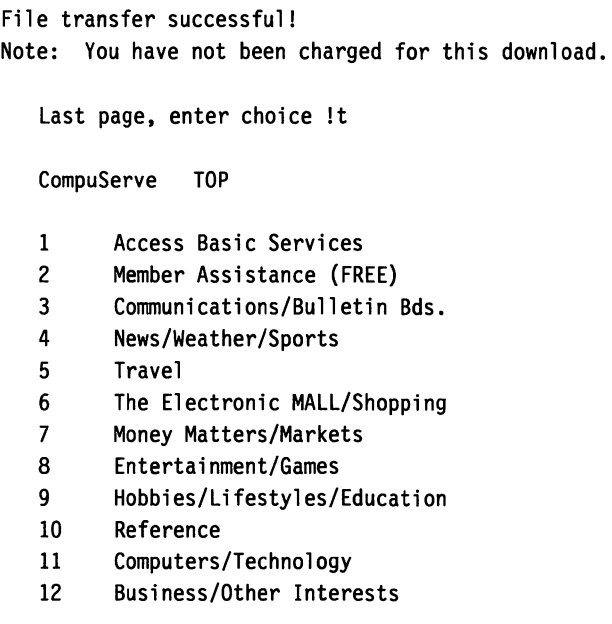

Enter choice number !

Nach dem DOS-Manager können Sie mit GO WINCIM auch den *CompuServe Information Manager* für Windows herunterladen. Nach der Installation benötigt das Windows-Programm etwa 4 MByte Arbeitsspeicher. Allerdings dauert der Download der komprimierten Programmdateien 40 Minuten.

Der *CompuServe Information Manager* (CIM oder WINCIM) ist nach der Installation der Software-Decoder für *CompuServe.* Er automatisiert die Zugangsprozeduren zu allen Diensten. Sie müssen nicht mehr viel eingeben. Ihre eingehende und ausgehende Post wird verwaltet und in Postkörben abgelegt. Über Mausklick beenden Sie die Verbindung. Sie können alle Beiträge in aller Ruhe schreiben und dann erst online gehen.

### **9.2.3 CompuServe-Verbindung beenden**

Die *CompuServe-Verbindung* beenden Sie, indem Sie sich verabschieden. Geben Sie an der Eingabeaufforderung (!) einfach "bye" ein. Eine Verbindung von *CompuServe* wird aber erst nach der Zeile

Host Name: BYE [RETURN]

getrennt. Ihr Modem meldet: *NO CARRIER.*

### **9.2.4 Basisdienste**

*CompuServe-*Basisdienste verursachen keine Gebühren. Ohne Zeitdruck können Sie sich dort umsehen und sich z.B. mit dem *Compu-Serve Information Manager* vertraut machen. Sie können Anfragen an die Verwalter und Systemleute starten oder Nachrichtendienste, Spiele/Unterhaltung, Tagesthemen, Wetter, Sport, Nachschlagewerke, Finanzmarktübersicht, Reisen usw. nutzen.

### **9.2.5 Die Suche**

Für *CompuServe-A*nfänger gibt es eine kostenlose *Guided Tour*, die durch einige Bereiche der kostenlosen Basisdienste führt und geeignet ist, die Struktur von *CompuServe* kennenzulemen.

### **Der Überblick**

Das Menü *Übersicht...* des Hauptmenüs *Dienste* zeigt allgemeine Interessengebiete. Sie haben außerdem einen Zugang zu den kostenlosen Basisdiensten und ein Forum-Suchsystem. Das Forum-

153

Suchsystem erreichen Sie über den Menüeintrag *Spezial Interessengebiet*. Sie verzweigen in die Untermenüs, bis Sie zum gewünschten Forum gelangen. Für Foren, die mit einem + gekennzeichnet sind, fallen neben den üblichen Online-Gebühren auch noch Kommunikationszuschläge an.

Eine weitere Methode, Dienste zu einem bestimmten Interessengebiet möglichst vollständig angezeigt zu bekommen, läuft über *CompuServe Information Manager*, von wo aus Sie am zielgerichtetsten weiterfinden.

## **9.2.6 Foren oder Dienste in CompuServe**

Wenn Sie den Umgang mit den *CompuServe-Foren* üben möchten, ohne Ihren Kredit weiter zu beanspruchen, gehen Sie mit "GO PRACTICE" ins Übungsforum von *CompuServe.*

## **Das Practice-Forum**

Alle Details, die zu einem Forum gehören, werden hier ausführlich und kostenlos erläutert. Beispiele und Übungen sind so angelegt, daß Sie die Möglichkeiten der Foren schnell optimal nutzen können.

## **Der CB-Simulator**

Der *CB-Simulator* von *CompuServe* arbeitet nach dem CB-Funk-Prinzip: Jeder kann sich mit jedem Teilnehmer über beliebige Themen am Bildschirm unterhalten, ohne die Konferenz-Area eines Forums zu nutzen. Theoretisch sind über eine Million Menschen weltweit sofort über "GO CB" erreichbar.

## **ZiffNet**

Das *ZiffNet* ist eine eigene Mailbox mit speziellen Foren, Nachrichtenbrettern und einer großen Computer-Datenbank. Neben Hardund Softwareforen gibt es in *ZiffNet* Testberichte und Volltext-Artikel von PC-Magazinen. Artikel aus 250 Computerzeitschriften sind seit 1987 gespeichert. Über ein Schlagwort-Suchsystem sind aktuelle oder auch ältere Artikel zu jedem Computerthema zu finden. In *ZiffNet* finden Sie brandaktuelle Ankündigungen der Industrie. Mit "GO ZNT" kommen Sie aus *CompuServe* ins ZiffNet, mit "GO CIS" kommen Sie zurück ins *CompuServe-*Netz. Inzwischen können Sie 3 Ziff-Computerzeitschriften über CompuServe erreichen. Die politische Wochenzeitschrift Der Spiegel soll mit "GO SPIEGEL" auch bald online zu erreichen sein. Wenn Wahlen anstehen, werden Sie mit "GO WAHLEN" immer informiert sein.

Eine Reihe weiterer wichtiger Foren und Dienste finden Sie im Anhang.

### **9.2.7 Verbindung beenden**

Über das Menü *Datei/Beenden* können Sie mit der Tastenkombination  $\sqrt{5\text{trg}}$ + $\sqrt{B}$  oder über die entsprechende Befehlsschaltfläche im *CompuServe Information Manager für Windows* das Programm beenden. Selbst wenn Sie gerade in einem Forum sind, wird *Compu-Serve* ohne Störungen abgeschlossen. Zum Ende der Verbindung muß Ihr Modem hörbar auflegen.

# 10. Highlights in Datex-J

*Einige Angebote in Datex-J sorgen für rasch ansteigende Teilnehmerzahlen. Dazu gehören neben der Möglichkeit des Informationsaustauschs vor allem das zielgerichtete Sammeln von Informationen, das Electronic Banking, die Einkaufsmöglichkeiten, die Softwarebeschaffung und die Computerinformationen. Von den 2500 Anbietern und den 600 000 Seiten an Informationen, Service und Bestellangeboten werden hier nur einige der Highlights beschrieben. In diesem Kapitel werden Sie merken, warum Datex-J für jedermann, also für eine möglichst breite Zielgruppe ausgelegt ist. Der wichtigste Ausgangspunkt ist die Teleauskunft "\*1188#", die neben dem elektronischen Telefonbuch auch das Telefaxverzeichnis, das Datex-J-Verzeichnis und das ISDN-Verzeichnis bietet. Sie können meist sowohl Orte, Namen, Branchen und Vornamen als auch Straßen suchen.*

©

## 10.1 Das Homebanking

Datex-J bietet die Möglichkeit zum Electronic Banking. Den Homebankingservice bieten bereits etwa 300 Banken und Kreditinstitute an, wie z.B. die *Bayerische Hypothekenbank,* die *Bayerische Vereinsbank,* die *Berliner Bank,* die *BFG-Bank,* die *Kommerzbank,* die *Deutsche Bank,* die *Dresdner Bank,* die *Noris Verbraucherbank* sowie *Postbank, Sparkassen, Volks- und Raiffeisenbanken.*

Einige Grundsätze für das Homebanking haben Sie bereits im ersten Kapitel in einem kurzen Überblick kennengelemt. Um konkret am Homebanking teilnehmen zu können, gehen Sie folgendermaßen vor:

1. Sie bekommen die Datex-J-Anschlußkennung und legen das persönliche Kennwort fest.

**2.** Informieren Sie sich beim Btx-Beauftragten Ihrer Bank. Die Freischaltung Ihres Kontos auf Datex-J-Zugriff dauert im Normalfall nur wenige Tage. Fragen Sie nach der Bildschirmseite, auf der der Bankrechner Ihrer Bank aufgerufen werden kann.

3. Das Kreditinstitut schickt Ihnen die PIN (persönliche Identifizierungsnummer) und die TAN-Liste (Transaktionsnummern-Liste). Je nach Bank erhalten sie 20, 50 oder 100 6stellige Nummern. Häufig bekommen Sie noch ein Paßwort oder müssen eines festlegen.

Danach geben Sie ihre persönlichen Daten für die erste Bank ein. Sie müssen die Kontonummer und die Bankleitzahl wie in einem Formular eingeben. Zum Üben können Sie z.B. mit der Postbank zusammenarbeiten, auch wenn Sie dort kein Konto haben. Sie erreichen die Postbank unter der Nummer "\*28000#" und geben dort zur Übung als Kontonummer "999999999" und als persönliche Identifikationsnummern (PIN) "11111" an. Danach können Sie die Bankeingabe üben. Für die realen Konten verwenden Sie dagegen die bekannten Daten ihrer Bankverbindung. In der Postbank geben Sie als Transaktionsnummer einfach "111111" ein.

Abb. 10.1: Die Postbank auf Seite \*28000#

Wenn Sie ihre persönliche Identifikationsnummer und für jeden Vorgang eine andere Transaktionsnummer festgelegt haben, können Sie mit den Eingaben für die Bank beginnen.

### **10.1.1 Programme**

Für die effektive Zusammenarbeit mit den Banken gibt es eine Reihe von Programmen. Eines dieser Programme ist *Giro-Btx* der Firma *TKM Mikroelektronik*, Berlin. Wenn Sie einen kostenlosen Btx-Decoder von der Firma *1&1 Tetekommunikation GmbH* bekommen haben, können Sie das kostenlose Programm *Windows online 1&1* für das Electronic Banking einsetzen, das auf die Bankarbeit zugeschnitten ist.

In beinahe allen Programmen können Sie Ihre persönlichen Daten speichern, damit Sie diese später weiterverwenden und sich so ihre Überweisungsarbeit erleichtern können.

### **10.1.2 TAN-Nummern**

Ihre TAN-Nummem sollten Sie auf Vorrat ablegen. Beachten Sie, daß Sie die letzte TAN nicht für die normalen Transaktionen verwenden. Sie benötigen diese, um bei vielen Banken die Freigabe

 $(157)$ 

einer neuen TAN-Liste zu erhalten. Die 6stelligen Transaktionsnummem sind aus Sicherheitsgründen keine fortlaufenden Zahlen. Sie müssen jede Banktransaktion und jede Überweisung statt mit Ihrer Unterschrift mit einer TAN-Nummer bestätigen. Jede einmal verwendete Nummer darf nicht mehr eingesetzt werden, sonst wird das Konto gesperrt. Sie können bei vielen Geldinstituten den maximalen Geldbetrag für das Btx-Banking festlegen. Sie haben darüber hinaus die Möglichkeit, anzugeben, wie viele Transaktionen am Tag von Datex-J maximal ausgeführt werden sollen.

### **10.1.3 AnwahldesKontos**

Wählen Sie sich mit Ihrem Btx-Programm in Datex-J ein. Auf der ersten Seite geben Sie die von Ihnen erfragte Seite Ihrer Bank ein. Falls Sie die Seitenzahl nicht mehr wissen, benutzen Sie die alphabetische Suchhilfe. Sobald Sie die Hauptübersicht der Bank auf dem Bildschirm haben, können Sie z.B. zur Kontostandsabfrage verzweigen. Bevor etwas angezeigt wird, müssen Sie das Paßwort eingeben. Beim ersten Mal ist das Paßwort der Bank einzugeben, daß Sie dann in ein persönliches zu ändern haben. Sie finden garantiert einen Hinweis Ihrer Bank vor, wie Sie das Paßwort ändern können. Für das Ersetzen des Paßwortes brauchen Sie schon Ihre erste TAN. So unterschiedlich die Bankkonditionen sind, so differenziert sind auch die Angebote im Homebanking. Es gibt viele Wege bei den einzelnen Banken, um den Kontostand zu erfragen, Überweisungen vorzunehmen und Schecks anzufordem. Darüber hinaus erlauben einige Banken, Daueraufträge aufzugeben oder andere Geldgeschäfte wie z.B. Valutentausch und Überweisungen vorzunehmen. Sie erhalten außerdem meist Hinweise auf Bankleitzahlen, Bedienhilfen und Übersichten. Oft können Sie Ihren Anschluß für das Elektronik Banking auch selbst sperren.

## 10.2 Computer-Informationen

Wenn Sie sich in Datex-J eingewählt haben, finden Sie von der Nullseite aus mit der Eingabe "PC#" oder durch "computer#" zum Qualitätscontainer PC. Sie können auch die Seite "\*345611#" direkt anwählen. Sie erhalten eine Übersicht u.a. über die Themen:

**a 10. Highlights in Datex-J**

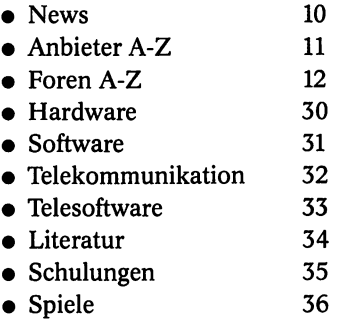

Von der PC-Übersichtsseite aus können Sie weiter verzweigen. Sie bekommen von Computerliteratur über Schulungsangebote bis zu Telesoftware viele Angebote. Dieser Qualitätscontainer wird vor allem durch die schon mehrmals erwähnte *1&1 Telekommunikation GmbH* betreut.

## 10.3 Software-Informationen von Microsoft

Der große Software-Hersteller Microsoft stellt unter der Seitennummer "\*21199#" Produkte und Service vor. Darüber hinaus wird technische Unterstützung angeboten. Bei *MS Aktuell* finden Sie interessante Informationen, denn Microsoft erläutert das aktuelle Firmengeschehen und weist auf neue Produkte und Leistungen hin. Microsoft hat einen umfangreichen Service, der nicht nur für Presseleute interessant ist. Sie bekommen die Informationen herunterladbar angeboten. Beim Herunterladen gehen Sie wie bei Telesoftware vor. Sie bekommen bei Microsoft zu beinahe allen Programmen Tips und Tricks. Manchmal gibt es auch Informationen über Programmfehler und zu deren Umgehung. Das ist vor allem bei neuen Programmen oft hilfreich. Außerdem erhalten Sie einen Überblick über Bücher und Zeitschriften.

Wenn Sie Wert darauf legen, bekommen Sie in einem 24-Stunden-Service Telefaxe zugesandt, die die von Ihnen angeforderten Informationen enthalten. Sie können bei Microsoft eine Frage hinterlassen und bekommen sofort eine Antwort.

## 10.4 Deutsche Bundesbahn

Einer der wichtigsten Informations-Anbieter von Datex-J sind die deutschen Bahnen. Unter "\*Bahn#" kommen Sie direkt zur Bundesbahn. Danach können Sie mit "11" zum Personenverkehr verzweigen. Sie bekommen Hinweise zu Zügen, Bussen und Schiffen. Darüber hinaus können Sie sich verschiedene Sondertarife und Angebote ansehen. Von der Eingangsseite der Bahn können Sie sich mit "21" die Fahrplanauskünfte einholen. Sie können verschiedene Zugarten, Direktverbindungen oder auch Schlafwagenverbindungen wählen. Dieses Auskunftssystem bietet Ihnen auch die Möglichkeit, die Fahrplanangaben über Ihren Btx-Decoder auszudrucken.

EVA – die elektronische Fahrplan- und Verkehrsauskunft – ist gebührenpflichtig. Sie finden sie unter "\*25800#". Allerdings bekommen Sie DM 2,- vergütet, wenn die gebuchten Fahrscheine mehr als DM 30,- kosten. In diesem System können Sie nicht nur die Züge ansehen, sondern auch frühere oder spätere Züge wählen oder die Rückfahrt buchen. Außerdem finden Sie Stadtverkehrsinformationen sowie Flugpläne darin.

## 10.5 Lufthansa

Auch die Lufthansa geht den Weg über Datex-J. Mit dem Produkt ,,\*Lufthansa online#" macht sie es Firmen möglich, sich Flüge selbst herauszusuchen. Von den Kunden wird dann ein Profil angelegt, so daß besondere Sitzplatzwünsche oder Tarifwünsche nicht immer extra angegeben werden müssen. Allerdings werden die Tickets nach wie vor von den Reisebüros ausgegeben.

## 10.6 Mitfahrzentrale

Mitfahrgelegenheiten können über "\*Mfz#" bei der Mitfahrzentrale gebucht werden. Sie bekommen Angaben für Start- und Zielorte auch in den neuen Bundesländern. Sie finden das Angebot auf Seite "\*20260#".

159

## 10.7 Börsenticker

Aktuelle Marktanalysen können unter "\*Durus#" abgerufen werden. Die Berichte werden täglich gegen 19.30 Uhr aktualisiert.

Über die Seite "\*22245#" bekommen Sie z.B. auch *Market Maker*, das neben einem täglich aktualisierten Datenpool auch neueste Börseninformationen sowie politische Hintergründe und Entwicklungen darstellt. Eine Grundausstattung aus Firmenprofilen kann kostenlos abgerufen werden.

In "\*COM#" bietet die *Neue Mediengesellschaft mbH* Börsenkurse zum Nulltarif, außerdem werden die Börsenanbieter sowie Kurse und Telebanking angeboten. Sie können auch die Seite "\*208880270#" anwählen.

## 10.8 Mitwohnzentrale

Unter "\*Mwz#" finden Sie die wichtigsten Agenturen für die zeitweise Vermittlung von Zimmern, Wohnungen und Häusern. Bei einigen Agenturen können Sie direkt buchen und Einblick in die Angebote bekommen.

## 10.9 Deutsche Bundespost

Die Deutsche Bundespost ist mit einem großen Angebot in Datex-J vertreten. Neben den Postleitzahlen finden Sie Vorwahlnummern, Mobilfunk, Telebox 400, Angebote zu Telefonkarten und das Homebanking-Angebot der Postbank.

### **10.9.1 Postdienst**

Der Postdienst bietet unter "\*23000#" eine Übersicht über die aktuellen Entgelte, über Briefmarken und Postleitzahlen. Das Postleitzahlen-Umstellungssystem funktioniert wie jedes andere Postumstellungsprogramm auch. Sie geben die alte Zahl ein und bekommen die neue dargestellt. Die Umstellung wird allerdings auch vom Ticken des Entgeldzählers begleitet.

161

### **10.9.2 Postbank**

Die Postbank bietet mit "\*28000#" nicht nur die Möglichkeit, das Telebanking zu üben, sondern auch ein beispielhaftes, umfangreiches Dienstleistungsangebot. Die Postbank ist übrigens die größte Sparbank Deutschlands mit einer Bilanzsumme von etwa 80 Milliarden DM und voll auf das Telebanking ausgelegt.

### **10.9.3 Telekom**

Die Telekom selbst finden Sie unter "\*20000#" mit einer ganzen Reihe von aktuellen Meldungen wie z.B. aktuellen Vorwahlnummern oder Veränderungen. Sie können Telefone, Telefonzubehör und Telefonanlagen bestellen. Wenn Sie nach Telekom-spezifischen Informationen suchen: In den Seiten der Telekom finden Sie ausführliche Darstellungen. Sie bekommen z.B. Informationen darüber, welche Sender in Hörfunk und Fernsehen in Ihrer Straße eingespeist werden.

### **10.9.4 Postreklame**

Die *Deutsche Postreklame GmbH* ist einer der großen Anbieter. Sobald Sie in Datex-J das Inhaltsverzeichnis aufrufen, haben Sie es mit der Postreklame zu tun. Auch zum elektronischen Telefonbuch (ETB), zu den *Gelben Seiten* und zum Telefaxverzeichnis finden Sie über diese Firma Kontakt. Darüber hinaus wird das Datex-J-Komfort-Verzeichnis und das ISDN-Verzeichnis durch die Deutsche Postreklame betreut. Ohne die Arbeit dieser Firma ist Datex-J nur schwer denkbar.

## 10.10 Der Reise-Qualitätscontainer

"Reise#" bringt Ihnen den Qualitätscontainer *Reisen* auf den Bildschirm. Die Reiseangebote sind nicht in der typischen Abkürzungssprache der Reiseanbieter gehalten, sondern in allgemeinverständlichem Klartext. Sie finden von Sprachreisen über den *Club Med* bis zu einer TUI-Tochter ziemlich viele Anbieter mit Namen und Rang in der Branche. Sie haben die Möglichkeit, u.a. zwischen einem Routenplaner, Fahr- und Flugplänen zu wählen.

Ein Telehotelführer ergänzt das Angebot. Allerdings sollten Sie immer auch die Gebühren beachten. Reisende nach Berlin finden z.B. unter "\*bb#" über 120 Hotels in allen Stadtteilen der Metropole. "hotel#" bringt Sie zu einer umfangreichen Auflistung von Hotels. Sie finden dort Hotelketten aus vielen europäischen Ländern. Sie haben immer auch die Möglichkeit, zum Preisvergleich zu verzweigen.

## 10.11 Firmen-Datenbanken

Die Firmeninformations-Datenbanken, wie *Genios* und *AZ Direct Marketing*, CREFO oder HOPE ermöglichen einen Überblick über die äeutsche Wirtschaft. Allein CREFO bietet 550 000 deutsche Firmenprofile. Die Suchhitfen sind sehr gut, aber die Einträge sind oft nach schwer nachvollziehbaren Kriterien vorgenommen worden. Bei so riesigen Datenbanken kann es nicht verwundern, wenn einige Informationen nicht gerade neu sind. *Genios* enthält auch wichtige Zeitungen wie die *Süddeutsche Zeitung*. Die Datenbank der Firma *Reeg* bietet z.B. auch Angebote und Geschäftsnachfragen, vor allem aus Polen und anderen östlichen Staaten. Die Datenbank *Business* ist ebenfalls zur Anbahnung von Geschäftskontakten interessant. Außerdem ist dort die Kooperationsbörse des DIHT, des Deutschen Industrie- und Handelstages, enthalten. Viele Adressen und Texte zu Wirtschaftsfragen sollen die Kontaktanbahnung erleichtern. Allerdings sind diese Angebote nicht billig. Folgende Übersicht soll den Umfang der Angebote verdeutlichen.

### **Messen**

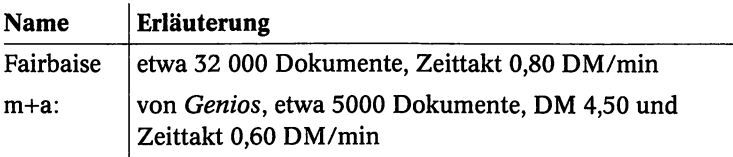

### **Kooperationsbörsen**

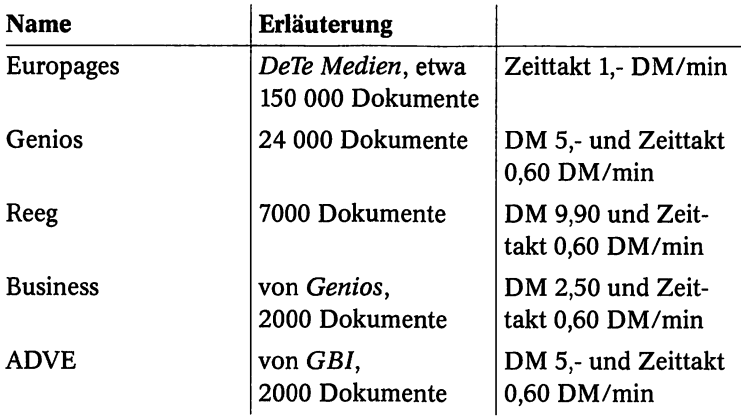

### **Firmenprofile**

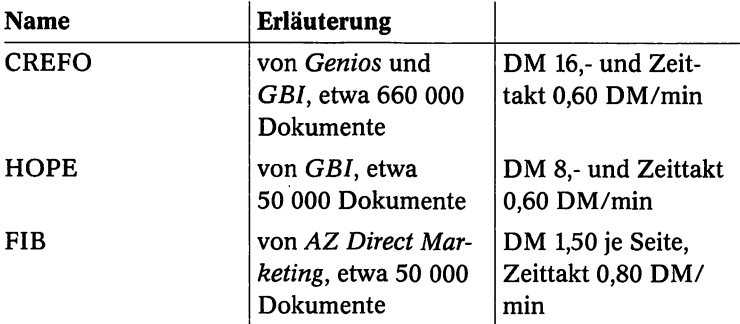

## 10.12 Zeitungsartikel

Zeitungsartikel im Volltext finden Sie bei *Genios* und *GBL Genios* hat sowohl die *Süddeutsche Zeitung* und den *Tagesspiegel* als auch eine ganze Reihe von Wirtschaftszeitungen und Zeitschriften im Angebot. In der Betriebswirtschaftsdatenbank *BLISS* bekommen Sie Beiträge von 300 deutschen und englischsprachigen Zeitschriften und Publikationen.

163

**84 10. Highlights in Datex-J** 

## **Zeitschriften**

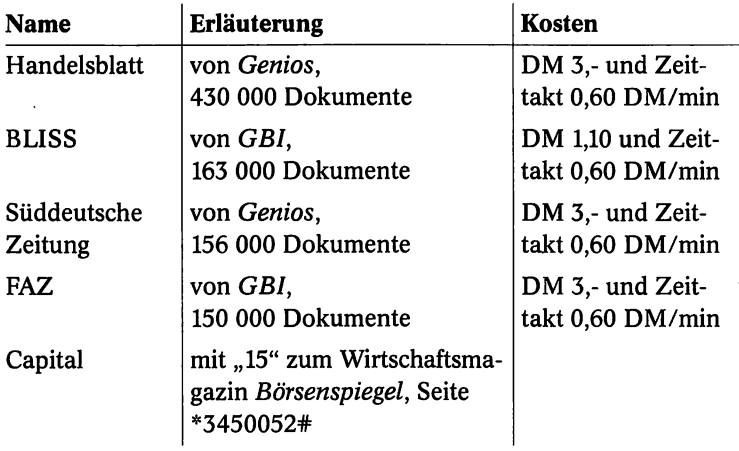

.

## 11. Das internationale Videotext-Angebot

165

*Bildschirmtext hat sich in anderen Ländern schneller entwickelt als in Deutschland. In Frankreich sind beinahe 7 Millionen Teilnehmer an Teletel angeschlossen. Das hat seinen guten Grund, denn die France Telecom verteilt nicht kostenlos Telefonbücher*; *sondern hat Terminals verschenkt, die in Teletel zu einer kostenlosen Fernsprechauskunft führen.*

*Das zeigt schon, daß die Ausgangsbedingungen in Europa recht unterschiedlich sind. Während in Frankreich der Gastzugang einfach gemacht wird, ist in einigen Ländern kein Gastzugang vorgesehen. Auch gelten die ausländischen Bildschirmtext-Programme als schwierig zu bedienen.*

*Bei den europäischen Nachbarn gibt es keine qualitätsorientierten Hilfen, wie sie durch die Qualitätscontainer angeboten werden.*

## 11.1 Übergänge

Sie haben in Datex-J insgesamt 13 Übergänge in das internationale Netz. Eine direkte Kommunikation können Sie mit den Videotexten folgender Länder erreichen:

- Frankreich
- Großbritannien
- Luxemburg
- Niederlande
- Österreich
- Schweiz

Für die Nutzung der unterschiedlichen amerikanischen Systeme oder des japanischen NIFTY-Systems müssen Sie sich zur Zeit noch in einen speziellen Rechner einwählen. Die Zusatzkosten für die Einwahl bei den Nachbarn belaufen sich auf mindestens DM 0,50 in der Minute. Wenn Sie sich zu einer Recherche verleiten lassen, wählen Sie vorher die Telekom an und erkunden Sie vor allem, wie Sie wieder aus dem System kommen und welche Besonderheiten bei der Bedienung bestehen. Sie finden übrigens weitere aktuelle Zugangsmöglichkeiten und Zugangsmodalitäten in Videotext über das Stichwort *Ausländische Videotext-Dienste.* Dort bekommen Sie Hinweise zu den Diensten in Belgien, Dänemark, Finnland, Frankreich, Großbritannien, Luxemburg, Niederlande, Norwegen, Österreich, Portugal, Schweden, Schweiz und den USA sowie Japan. Datex-J-Teilnehmer in den USA haben umgekehrt die Möglichkeit, sich über das internationale *Infonet* in Datex-J einzuwählen.

### **Online-Wege in die USA**

Eine Übersicht über die Online-Übergänge in die USA ist auf der Seite ..\*1300110#" zu finden. Aus 51 Bundesstaaten kann auf Einwählknoten auf Datex-J zugegriffen werden. Der Zugangsstandard ist CEPT-1. Über Datex-J kann eine Broschüre abgerufen werden; außerdem gibt es unter der Telefonnummer 01300198 weitere Informationen.

### **11.1.1 Kommunikationsmöglichkeiten**

Egal, wie ungewohnt die unterschiedlichen Systeme der verschiedenen Länder sind: Mit Videotext/Datex-J werden Brücken über nationale Grenzen hinweg geschlagen. Sie können über den Computer Fernschreiben verschicken, Telefaxe international versenden oder Besitzer von *Cityruf-* und *Euromessage*-Geräten erreichen. Die wichtigsten Übergängen sind:

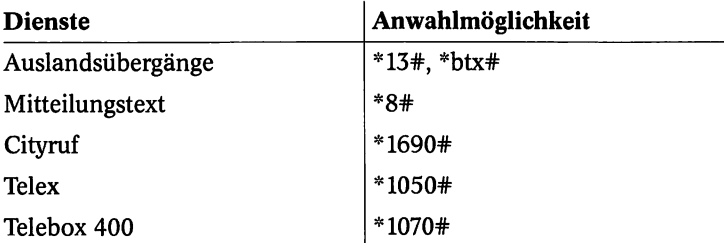

Außer mit "CompuServe#" kommt man in das internationale Netz auch über die Suche in der Anbieterseite. Wählen Sie dazu den Suchbegriff "Mailbox#". Weitere wichtige Verknüpfungen lassen sich dann über die *Telebox 400* der Telekom schaffen. Die Telebox ermöglicht den Versand und Empfang von Texten, Grafiken und Daten.

## Hinweis:

In Datex-J ist jedem Teilnehmer ein Briefkasten zugeordnet. Da international unterschiedliche Regelungen zu Kennungen vorhanden sind, können Sie vorläufig beinahe nur aus Datex-J selbst Mitteilungen von anderen Teilnehmern bekommen. Für die Mitteilungen stehen Ihnen vor allem die Seiten "\*80#" und "\*810#" bis "\*812#" zur Verfügung.

## **11.1.2 Internationaler Datenaustausch**

Sie haben folgende Möglichkeiten, das nationale Netz zu überwinden:

## **Telex**

Dazu gehört das Tele-Netz, das Sie z.B. auf Seite "\*105#" erreichen. Sie finden dort zwei Anbieter mit Übergängen in das Telex-Netz, das vor allem in Richtung Osten interessant ist.

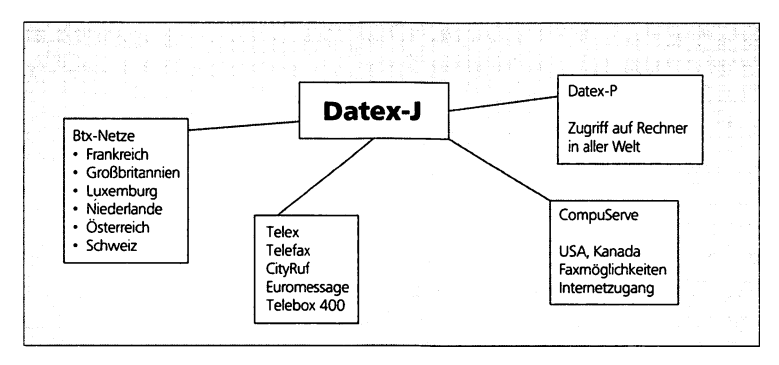

Abb. 11.1: Die verschiedenen Möglichkeiten zum Übergang ins Ausland

## **Telefax**

Der Weg über Telefax erschließt Ihnen weltweit mehr als 10 MiUionen Anwender. Allerdings sind die Kosten über Datex-J sehr hoch, darüber hinaus können Sie in diesem System keine Faxe empfangen. Witzige und gut gestaltete Fax-Vorlagen bekommen Sie übrigens über "\*106#". Diese Faxe können Sie an jeden Postempfänger verschicken.

### **Euromessage und CityRuf**

Das *Euromessage-Netz erreichen Sie über Seite* "\*1690#". Darüber sind Teilnehmer in Großbritannien, Italien, Frankreich und der Schweiz erreichbar. Außerdem können Sie über *CityRuf* Teilnehmer erreichen, die in den jeweiligen Regionen aber auch registriert sein müssen.

## 11.2 Der französische T6l6tel-Dienst

Den Übergang zu *Teletel* können Sie direkt anwählen, indem Sie auf der Nullseite "\*1333#" eingeben. Der Zugangsstandard ist CEPT-2 und eine ASCII-Schnittstelle. Im französichen Btx-Netz werden die Verbindungen zu freigegebenen Rechnern der Anbieter hergestellt. Zentral gespeicherte Informationen gibt es nicht. Wenn Sie zwischen den Anbietern wechseln wollen, müssen Sie den jeweiligen Rechner über Schlüsselwörter wechseln. Sie können über den Dienst *Minicom* Mitteilungen hinterlassen. Auskünfte bekommen Sie über den Rechner *Minitel Guide des Services* (Rechnerkürzel *MGS).* Auch eine Suche steht Ihnen zur Verfügung. Sie haben die Möglichkeit, nach folgenden Kriterien zu suchen:

- Namen oder Thema des Dienstes
- Name des Rechners
- Code des Rechners
- Neue Dienste
- Regional erreichbare Dienste

Die *Teletel-*Seite hat zwei Eingabefelder, eines für Ihre Eingaben und eines für die Steuerung im System. Alle Eingaben müssen in Großbuchstaben oder Zahlen erfolgen. "3" steht für Annulierung der Eingabe, "6" für Korrektur des letzten Zeichens, "8" für die Übertragung der eingegebenen Zeichen. Die "1" führt Sie zu den Hilfeseiten des Angebots. Die "7" steht für "Zurückblättern".

Sie sollten sich vor der Verbindungsaufnahme auf der Seite "\*13033#" die Borschüre des französischen Informationsdienstes bestellen. Die Einwahl können Sie von der Nullseite von Datex-J mit "\*1333#" vornehmen und von dort mit "10" zur Verbindung mit *Teletel* verzweigen. Die meisten Rechner arbeiten noch mit 1200/75 bit/s und sind oder werden langsam auf höhere Geschwindigkeiten umgestellt. Beim Zugang können Sie sich Informationen in deutsch ansehen.

### **Keine Zugangskennungen im System**

Eine Besonderheit des französischen Systems ist, daß keine Zugangskennungen erteilt werden. Dadurch kann ein Anwender auch nicht eindeutig identifiziert werden. Das hat den Nachteil, daß Mitteilungen nicht zugestellt und die Kosten auch nicht zugeordnet werden können. Außerdem wird viel mit geschlossenen Benutzergruppen und deshalb auch mit Paßwörtern gearbeitet.

### **Die Einwahlnummern**

Die Einwahlnummer des Rechners ist z.B. für *Teletel 3612* die Seite "\*13933123#". In diesem Rechner finden Sie neben firmenintemen Anwendungen der Branchen "Finanzen" und "Transport" vor allem die geschlossenen Benutzergemeinschaften. Zu diesen Gemeinschaften müssen Sie direkt Kontakt aufnehmen, um Zugang zu diesen Systemen zu finden.

Die Informationen des Rechners von *Teletel 3614* bekommen Sie auf Seite "\*13933125#" mit Anwendungen aus folgenden Gebieten: Banken, öffentliche Produktanbieter und Produktinformationen im weitesten Sinn.

Der Rechner *Télétel 3615* ist mit "\*13933125#" zu erreichen und vor allem auf die private Nutzung ausgelegt. Sie können neben Angeboten zum Thema Presse auch Börseninformationen oder Tourismusangebote einholen.

Télétel 3616 wird über "\*13933126#" erreicht und ist auf Wirtschaft, Börse, Handel und EDV-Themen spezialisiert.

Für Télétel 3617 brauchen Sie die Anwahl "\* 13933127#". Dort bekommen Sie professionelle Dienste zur Wirtschaft, zu Finanzen und Börsen angeboten. Außerdem finden Sie juristische Datenbanken und Pressearchive vor.

Darüber hinaus können Sie die Telefonnummern französischer Teilnehmer unter "\*!93622#" auch in deutscher Sprache erfragen.

 $(169)$ 

## 11.3 Videotext in Großbritannien

Das Vidoetext-System *Prestel* ist zwar das älteste der Systeme, aber mit 100 000 Teilnehmern ist es eher eines der kleineren. Sie können das System von der Nullseite von Datex-J mit der Eingabe von "\*13944#" erreichen und kommen mit "13" zum System Prestel. Eine Kennung erhalten Sie direkt im *Prestel-*System, wenn Sie im Begrüßungsbildschirm "0" eingeben. Sollten Sie dagegen mehr über das System selbst erfahren wollen, so sollten Sie "Demo#" eingeben. Unter "Demo#" können Sie auch die Kennung beantragen.

### **Die Angebote**

In *Prestel* haben Sie ebenfalls eine Hauptübersicht, in der Sie neben *Business Information Services* einen City-Service mit aktuellen Wirtschafts- und Politikthemen anwählen können. Außerdem sind in diesem System auch die großen Zeitungen vertreten. Sie finden Bank- und Börsentips und das übliche Telefonbuch. Die Reiseangebote, Linienflüge und die britische Eisenbahn bieten ebenfalls Ihre Informationsleistungen an. Um eine Übersicht zu den angebotenen Themen zu bekommen, wählen Sie aus der Hauptübersichtsseite zu iedem Punkt immer die "0".

## 11.4 Das Btx in Österreich

Das österreichische Btx ist 1993 überarbeitet worden. Das spürt man nicht nur am Tempo: Das System ist nicht nur über einen ^00 und 2400- sondern bereits über einen 9600-Bit/s-Zugang zu erreichen. Es stehen Ihnen auch interessante Hilfen zur Informationssuche zur Verfügung. Die einfachste Art, die aber nicht immer erfolgreich ist, ist die Suche nach einem Begriff. Die Aufteilung in sogenannte Info-Container ist hilfreich, weil Sie in den Containern entsprechende Themenkreise finden. Sie werden sich wahrscheinlich sehr schnell im österreichischen Btx zurechtfinden, das über "\*13043#" oder aus der Nullseite von Datex-J mit "89" zu erreichen ist. Sie können sich in diesem System kostenlos Telefonnummern heraussuchen. Ein besonderes Kennzeichen des österreichischen Systems ist das umfangreiche Angebot an Public-Domain-Software.

### **Die Angebote**

Sie finden Angebote zum Versenden von Telebriefen, ganz aktuelle Btx-Informationen, aktuelle Reiseinformationen der Bahn, Verkehrsinformationen, Aktienkurse und Theaterinformationen. Außerdem werden Ihnen auch wieder Nutzergemeinschaften begegnen, bei denen Sie erst als Mitglied Zugang finden. Sie finden sowohl als anonymer Gast als auch als Nutzer mit Kennung zu diesem System Kontakt. Falls Sie die Informationen der österreichischen Post suchen, finden Sie diese auf Seite "\*31131#". Alternativ dazu können Sie sich zu Btx-Fragen an die Btx-Koordination der Postgeneraldirektion, Postgasse 8 in A-1011 Wien wenden, oder Sie erkundigen sich unter der Telefonnummer 0043-1515551-5121 über das Btx in Österreich. Sie müssen für einen normalen Kennungszugang zuvor ein 200-DM-Gelddepot bei der Generaldirektion für die Post- und Telegraphenverwaltung anlegen. Wenn das Konto zu 50 Prozent erschöpft ist, muß es wieder aufgefüllt werden.

## 11.5 Das Schweizer Videotex

Den einfachsten Übergang werden Sie zum Schweizer Videotex finden, weil die Bedienung dem deutschen System am meisten ähnelt. Die Besonderheiten sind vor allem, daß die Auswahl immer mit "#" abgeschlossen wird und die Eingabe von "\*0#" zum sofortigen Verbindungsabbruch führt. Zurück zur Nullseite finden Sie mit dem bekannten Befehl "0#" oder mit zweimaliger Eingabe von "\*9#". Sie können in dieses System auch anonym kommen. Das kostet 50 Pfennig in der Minute. Sobald Sie sich identifizieren, kostet die Minute nur noch 30 Pfennig. Die Angebote sind kostenpflichtig. Sie müssen beim Besuch im Schweizer System eine Mark in der Minute bezahlen. Für ausländische Nutzer steht das System nicht nur in deutscher, sondern auch in italienischer und französischer Sprache zur Verfügung. Für den Zugang wird CEPT-1 angeboten.

Sie können eine Broschüre über Datex-J abrufen und über 01300198 weitere Informationen erhalten.

 $171$ 

### **Die Suche**

Die Suche läuft über "1#" nach Sachgebieten und über "2#" nach Informationsanbietem. Das System kann mit bis zu 9600 Bit/s angewählt werden. Allerdings können Sie sich dort direkt auch noch mit 1200/75 Bit/s einwählen. Das wird jedoch teuer. Der Zugang von Datex-J führt Sie über "\*13041#" oder von der Nullseite mit "89". Die VTX-Kennung kostet abhängig von der Modemgeschwindigkeit mindestens 10 Franken.

Zu den Angeboten gehören nicht nur Informationen rund um Videotext, sondern auch das Homebanking, das elektronische Telefonbuch und die Mitteilungsdienste. Zu Telex und Telefax gibt es Übergänge.

## 11.6 Luxtel in Luxemburg

In das Luxemburger Btx-System können Sie im Augenblick nur als unidentifizierter Nutzer gelangen. Danach erwartet Sie ein etwas spartanisches System. Sie werden keinerlei Bedienhinweise finden. Das hat seine Ursache wahrscheinlich darin, daß das System so einfach zu bedienen und nicht sehr groß ist. Mit "AS#" bekommen Sie das Verzeichnisangebot auf den Bildschirm. Sie müssen jede Eingabe mit dem Zeichen "#" abschließen und kommen wieder aus einem Dienst heraus, indem Sie "\*9#" eingeben. Das System verfügt zur Zeit über nicht mehr als 17 Angebote. Dieses Btx ist nur in Ansätzen auf internationale, kommerzielle Nutzung ausgelegt. Das System läuft mit dem Standard CEPT-1.

Für politsch Interessierte wird vor allem das *Amt für Veröffentlichungen der Europäischen Gemeinschaft* interessant sein, das Sie über PUBLI# erreichen können.

Sie bekommen Kapitalanlagen unter dem Kürzel "BG#" angeboten, das Sie zur *Banque Generale du Luxembourg* führt. Außerdem ist mit "CL#" die *Credit Lyonnais de Luxembourg* erreichbar.

Für Reisen können Sie die Leistungen des *Automobil Club de* Luxembourg unter "ACL#" nutzen. Dadurch kommen Sie an Reisetips für ganz Europa.

173

## 11.7 Vlditel in den Niederlanden

Sie können *Viditel* in den Niederlanden sowohl über einen anonymen als auch über einen identifizierten Zugang nutzen. Der Einwählknoten ist direkt unter der Telefonnummer 0211/19302 mit 1200/75 Bit/s zu erreichen. Der Zugangsstandard ist CEPT-3. Sie können über Datex-J eine Broschüre mit genauen Informationen über das Netz anfordern.

## 11.8 Das belgische Videotex

Das belgische *Videotex* ist nur über Fernsprechverbindungen erreichbar. Es ist kein Gastzugang vorgesehen. Die Einwahlstellen finden Sie in Datex-J. Das System unterstützt die Standards CEPT-1 bis CEPT-3.

## 11.9 Das dänische Teledata

Auch *Teledata* ist nur über Fernsprechverbindungen erreichbar. Es ist kein Gastzugang möglich. Der Zugang ist mit CEPT-1 bis -3 möglich. Die Einwahlnummem bekommen Sie über Datex-J.

## 11.10 Das norwegische Teledata

Sie können *Teledata* über einen anonymen Zugang und eine internationale Telefonverbindung erreichen. Die Einwahlnummer entnehmen Sie aus Datex-J. Es werden CEPT-1 und CEPT-3 unterstützt.

## 11.11 Das schwedische Videotex

Das schwedische *Videotex* erreichen Sie nur über einen identifizierten Zugang. Sie bekommen Zugang über eine internationale Telefonverbindung. Zu den Einwahlnummem kommen Sie über DatexJ. Vom schwedischen System wird CEPT-1, CEPT-3 und CEPT-4 unterstützt.

## 11.12 Das finnische Telesampo

Das finnische *Telesampo* ist über eine Fernsprechverbindung erreichbar. Außerdem ist ein Gastzugang möglich. Die Einwahlnummern finden Sie in Datex-J. Das System unterstützt CEPT-1 und CEPT-3.

## 12. Überblick über Fachinformationen

*Datex-J ist ein Informationssystem*, *das selbst umfangreiche Informationsbedürfnisse befriedigen kann. Wer ernsthaft mit Datex-J arbeitet*, *der findet neben interessanter Software auch viele interessante Fachinformationen. Das folgende Kapitel vertieft vor allem das Wissen über die Fachinformationen*, *das Wissen um die Suche und Suchmethoden nach Informationen in Datex-J und in den durch Datex-J erreichbaren Systemen.*

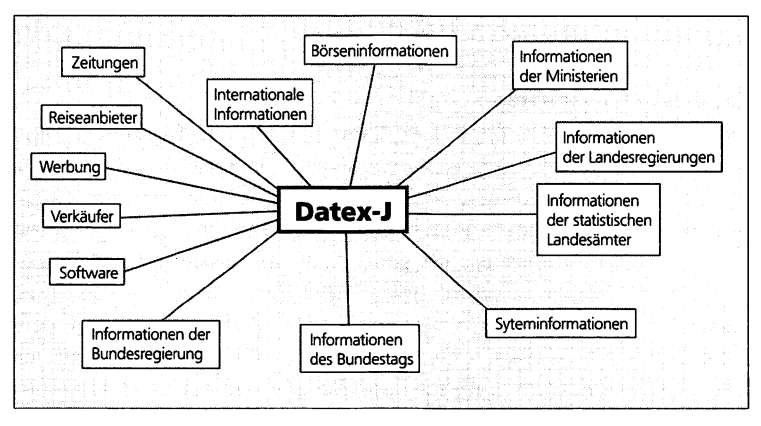

Abb. 12.1: Datenbanken in Datex-J

Der gesamte Online-Informationsmarkt ist inzwischen unter private Mailboxnetze, kommerzielle Informationsdienste und Online-Datenbanken aufgeteilt. Es gibt etwa 6000 Groß-Datenbanken und etwa 8000 professionelle Informationsanbieter. Datex-J ist eine Mischung aus allem - und eines der großen Systeme. Die Telekom läßt sich das Wachstum dieses Systems weiterhin etwas kosten, so daß das System permanent weiterentwickelt wird und für immer mehr Anbieter von Interesse ist. Die daraus erwachsende Informationsflut hat z.B. in den USA dazu geführt, daß sich ein neuer Berufszweig

herausbildet: die Informationsbroker. Diese beschaffen Informationen zu bestimmten Themen. Datex-J ist allerdings nur ein Schritt dahin, breite Informationen immer mehr Nutzem verfügbar zu machen.

## 12.1 Wlrtschafts- und Börseninformationen

Nur wer gut informiert ist, kann richtig und schnell entscheiden. Das ist nicht neu, sorgt aber dafür, daß Informationssysteme immer weiter vervollkommnet werden. Laut wirtschaftlicher Theorie wächst die Informationsflut mit sich verdoppelnder Leistung im Quadrat. Wer bei dieser Informationsflut nicht alle Möglichkeiten ausschöpft, Zahlen effektiv auszuwerten, wird hinter der Zeit zurückbleiben. Datex-J hat dazu inzwischen hochprofessionelle Angebote.

### **Preiswerte Börsendaten**

Die wohl preiswertesten Börsendaten bekommen Sie über "Capital#" vom bekannten Wirtschaftsmagazin. Außerdem werden von der Zeitschrift Aktienkurse, Informationen über Devisenkurse, Optionsscheine oder andere Wertpapierentwicklungen angezeigt. Dazu kommen Berichte über grundlegende oder interessante wirtschaftliche Entwicklungen. *Capital* bringt über 150 Charts des In- und Auslands und eine Bestsellerliste aus 100 Aktienwerten auf den Bildschirm. Sie können den Gewinn der Aktien und Firmen im letzten Geschäftsjahr einsehen und Schätzungen für das laufende Jahr auswerten. Dazu gibt es z.B. das Kurs-Gewinn-Verhältnis zur Dividendenrente.

Aber auch Unterhaltung ist in diesem Bereich anzutreffen. Mit dem Börsenspiel können Sie bei *Capital* lernen, ob Sie den Tips von Freunden glauben oder sich lieber auf Zahlen verlassen sollten, die Sie selbst in Datex-J recherchiert haben. Sie können aber auch das breite Angebot der Banken nutzen, die häufig kostenlose, aber meist weniger lukrative und selten aktuelle Angebote machen.

### **Börsendaten per Telesoftware**

Wer sich nicht gerade als Broker betätigt und Millionen hüten muß, kann auch Börsendaten per Telesoftware abrufen und dann auswerten. Auf dem Markt finden Sie zahlreiche Programme zur Auswertung von Börsendaten in unterschiedlicher Qualität. Eine gute Börsensoftware ermöglicht es Ihnen, offline Charts zu erzeugen, Übersichten über Entwicklungen zu erstellen und Anlageempfehlungen zu erarbeiten.

### **Die Börsen der Welt**

Wer vor allem mit Devisen arbeitet, kann auf CONFEX# nicht verzichten. Mit diesem Dienst des *Commercial Foreign Exchange* bekommen Sie die wichtigsten Daten von den wichtigen Börsenplätzen ständig aktualisiert dargestellt. Crossrates und Valutenkurse runden das Angebot ab, das vor allem deutsche Verhältnisse berücksichtigt.

### **Börsendaten unter "Axel Springer#"**

Täglich aktuelle Börsendaten für 10 Pfennig je Anruf bekommen Datex-J-Anwender von der Redaktion des Verlags *Axel Springer.* Im Angebot sind Informationen über Trends, aktuelle Devisen und Sortenkurse aus Frankfurt, New York und Tokio verfügbar. Die *Welt am Sonntag* gibt Wochenrückblicke und Anlage-Empfehlungen.

## **Charts und Börsendaten unter "Hoppenstedt#"**

Vom Verlag *Hoppenstedt&Co* werden 2-, 4-, 10- und 36-Monats-Charts für etwa 4000 Börsenwerte bereitgestellt. Diese Lösung ist bisher in Datex-J einzigartig. Der Verlag bietet darüber hinaus die Börsenwerte der letzten 5 Tage. Zum Angebot gehören Gewinner und Verlierer mit prozentualer Veränderung der Börsenwerte. Sie können sich außerdem eine Liste mit allen angebotenen Börsenwerten herunterladen (Zeittakt 0,60 DM/min).

## **Die größte Wirtschaftsdatenbank**

Unter "\*Genios#" bekommen Sie die größte deutsche Wirtschaftsdatenbank auf den Datex-J-Bildschirm. *Genios* hat Informationen über nationale und internationale Geschäfte und bietet Firmen- und Brancheninformationen. Es werden EG-Informationen und Kooperationsbörsen angeboten. *Genios* hat außerdem Fachzeitschriften und Wirtschaftsmagazine im Angebot. An Kosten fallen 0,60 DM/min an.

### **Banken mit kostenlosen Daten**

Die Commerzbank bietet kostenlos aktuelle Daten zu wichtigen Börsenindexen, zum Gold- und Dollarpreis und zu Aktienentwicklungen der Bank. Außerdem wird über Neu-Emissionen von DM-Anleihen sowie über Renditen auf dem Renten- und Kapitalmarkt informiert.

### **Hornblower# Fischer AG: Daten in Echtzeit**

Die Wirtschafts- und Börsendaten sind in Qualität und Quantität zu einem der Pluspunkte von Datex-J geworden. Sie können sich z.B. bei bekannten Brokern einblenden und bekommen beinahe zeitgleich zur Börse die Kurstafeln auf den Bildschirm. *Hornblozuer* ist in dieser Hinsicht führend. Auch im Bereich der Deutschen Terminbörse werden alle Leistungen und Optionen ohne Zeitverzögerung angeboten. "Hornblower#" bietet mit über 25 000 Daten täglich vieles, was man über Aktien, Optionen, Anleihen und Devisen wissen sollte. Es werden Daten aus Frankfurt, New York, London und Chicago angeboten sowie mehr als 10 000 Aktienkurse und Informationen über mehrere tausend Anleihen, die an der Wall Street in New York gehandelt werden.

### **portfolio# concept: viertelstündlich neue Werte**

Die amerikanischen Standardwerte, die *Standard&Poors 500,* sind über "postfolio#" erreichbar und werden jede Viertelstunde aktualisiert. Dazu werden 225 *Nikkei-Werte* und die DAX-Werte angezeigt. Außerdem sind noch Informationen aus Deutschland sowie Devisenkurse und Informationen der Terminbörsen im Angebot.

### **Aktuelle Nachrichten und Daten: Reuters#**

Von der Nachrichtenagentur *Reuters* kommen seit Jahrzehnten solide Daten. Die Daten sind gegenüber anderen online-Anbietem leicht zeitverzögert. Dafür gibt es ein umfangreiches Angebot an Aktien, Rentenwerten und Devisenkursen. Außerdem sind übliche Commodities und Edelmetallkurse berücksichtigt. Die aktuellen Wirtschaftsnachrichten bekommen Sie hier brandheiß.

### **Dreimal täglich: NWP#**

Die NWP, die *Neue Wirtschaftspresse*, bringt etwa alle 10 Minuten aktualisierte Werte für die DTM-Optionen. Die in Deutschland gehandelten Werte, Aktien und Optionsscheine können Sie täglich dreimal neu angezeigt bekommen, während die Notierungen aus Japan ab 10.30 Uhr verfügbar sind. Die USA-Kurse können Sie ab 8.30 Uhr abrufen.

J.

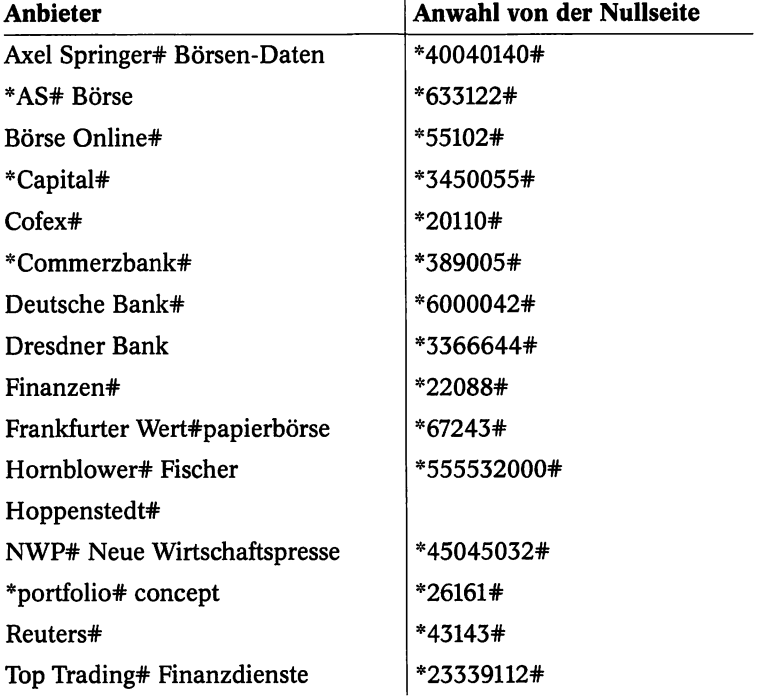

### **Die wichtigsten Börsen- und Wirtschaftsinformationen**
### 12.2 Geschäftsverbindungen, Firmenprofile und Subventionen

Über Datex-J abrufbare Datenbanken sind im Normalfall leicht zu nutzen und selbst von ungeübten Anwendern nach kurzer Zeit im Grundsatz zu beherrschen. Das ist der große Vorzug dieses Systems. Der Qualitätscontainer *Wirtschaftsinformation*, der von *Genios* betreut wird, liefert die wichtigsten Informationen.

#### **Die Genios-Datenbanken**

Bereits mehrmals war in diesem Buch von den Genios-Datenbanken die Rede. Das hat seinen Grund, denn es gibt etwa 120 Datenbanken von *Genios.* Einen Teil dieser Datenbanken finden Sie auch als Datex-J-Angebot wieder, über einige haben Sie bereits einen kurzen Überblick bekommen. Im Zweifelsfall lohnt es sich immer, in diesem Datenbanksystem zu suchen. *Genios* hat z.B. einen Überblick über die gesamten Subventionen der öffentlichen Hand, der Investitionshilfen und der Existenzgründungsdarlehen. Sie können sich die gesammelten Daten der Treuhand mit Adressen, Firmenprofilen und Ansprechpartnern in diesen Datenbanken ansehen. *Genios* bietet in der *Business-*Datenbank Informationen zu Firmenprofilen, Unternehmensverkäufen und Beteiligungen. Außerdem sind Adressen von Firmen und Institutionen enthalten. Die Datenbanken wurden vor kurzem erweitert. Es sind die Zeitschriften *Absatzwirtschaft*, der *Deutsche Drucker* und *Wer ist wer?* hinzugekommen. Bei *Wer ist wer?* finden Sie etwa 33 000 Biografien zum Einzelpreis von DM 8,-. Weitere Gemos-Datenbanken sind in Vorbereitung.

In der Bwsmess-Datenbank sind auch konkrete Geschäftsverbindungen, Vertretungen und Unternehmensverkäufe enthalten. Sie erfahren, wie Beteiligungen aussehen und bekommen noch eine Reihe anderer wirtschaftsrelevanter Angaben. Mehr als 20 000 Angebote und Gesuche sind hier gespeichert.

Zu den Genios-Datenbanken gehören bekanntlich auch die Zeitungsarchive vieler deutscher Verlage. Die *Wirtschaftswoche* ist von der aktuellen Ausgabe bis 1984 zurück verfügbar. Die VDI-Nachrichten sind bis 1989 in Datex-J und über *Genios* zu erreichen.

#### **Die 5 Datenbanken des DIHT**

Der *Deutsche Industrie- und Handelstag* bietet in Datex-J gleich 5 Datenbanken zur Nutzung an. Die Datenbanken des DIHT informieren über Geschäftspartner und technologische Lösungen. Es gibt eine Kooperationsbörse und eine Technologiebörse im Angebot. Außerdem ist ein Weiterbildungs-Informations-System enthalten, das mehr als 10 000 aktuelle Seminare anbietet und Hinweise zu weiteren 40 000 Veranstaltungen gibt. Es gibt inzwischen eine Recycling-Börse mit Tips, wer wie und was recycelt. Sie können außerdem im Rahmen dieses Datenbanksystems Informationen zur Existenzgründung finden.

#### **Die Registerdatenbank Heureka**

Die Registerdatenbank *Heureka* von *Gruner* + *Jahr,* erreichbar mit "Gruner#", hat den *Stern* und das *Capital* seit Jahrgang 1982 abrufbereit. Die wichtigen Artikel von *Impulse* können Sie sogar seit Jahrgang 1980 einsehen.

#### **Firmenprofile in der Creditreform#-Datenbank**

Die *Creditreform-D*atenbank bietet Ihnen etwa 550 000 Firmenprofile deutscher Unternehmen. Außerdem finden Sie die Biographien von 8000 europäischen Wirtschaftsmanagern vor. Zu den Wirtschaftsprofilen gehören u.a. Angaben wie Adressen, Umsätze, Besitzverhältnisse, Management und Gesellschafter.

#### **Der Nachweis über Staatsgelder**

Der Nachweis über 2300 Subventionsvorgänge liegt in der Datenbank "Geld#" zum Abruf bereit. Die Datenbank ist sowohl nach Förderzwecken als auch nach Branchen gegliedert.

#### **Die Arbeit der Treuhand#**

Wenn Sie die gesammelten Informationen der Treuhand mit Adressen, Firmenprofilen und Ansprechpartnern in der Wirtschaft nutzen wollen, können Sie diese Datenbank zum Nulltarif anwählen.

#### **Die ECHO-Datenbanken**

Außer den Informationsgiganten bieten wichtige Organisationen in Datex-J ihre Leistungen an. Die *European Commission Host Organisation* (ECHO) hat in Datex-J drei Datenbanken:

- Den *Brokersguide*, ein Verzeichnis europäischer Informationsvermittler
- Den *Diane-Guide*, eine Übersicht über europäische Hosts und Datenbanken
- Die Übungsdatenbank *CCL-Train* in EG-Abfragesprache

#### **Who# is Who**

Wer das Werk noch nicht im Bücherschrank hat und es noch nicht als Software gekauft hat, kann nun in Datex-J auf diese Datenbank mit den Biographien von 800 europäischen Managern zurückgreifen. Die meisten Biographien sind in Englisch gespeichert. Sie können nicht nur Alter und Karriere ablesen, sondern auch Auszeichnungen, Hobbies, Publikationen oder Mitgliedschaften in Organisationen.

#### **Datenbanken und Adressen**

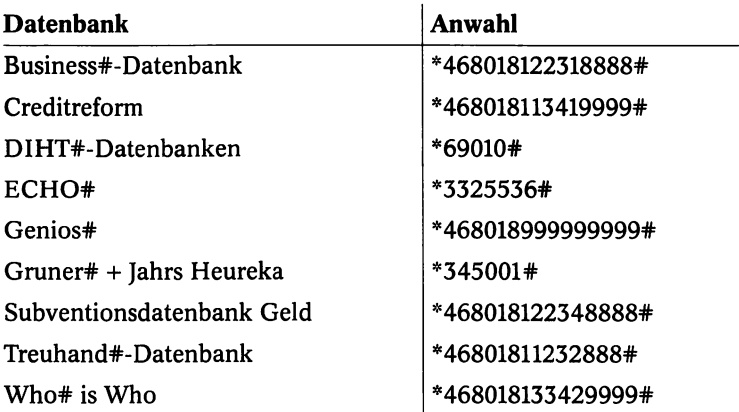

#### Hinweis:

Die Schnellwahlen über das Kennwort haben immer ihren Gegenpart als Seitennummer.

## 12.3 Weitere Datenbanken

Nicht alle Datenbanken sind nur für Manager interessant, einige können Sie verwenden, um z.B. Ihr Hotel in den USA zu buchen oder um die Privatnummer Ihres Geschäftspartners herauszubekommen.

#### **Die internationale Telefonauskunft**

Die internationale Telefonauskunft, die ETB# für Deutschland, wird in die Datenbank Hallo# umgewandelt. Zur Zeit bekommen Sie den flächendeckenden Zugriff auf die Telefondatenbank der USA. Auch die Schweiz ist vollständig enthalten und es bestehen gute Aussichten, daß die Datenbanken anderer europäischer Länder erreichbar werden. Die Kosten liegen bei DM/min 0,20 in Europa und DM/min 0,60 bei US-Abfragen.

#### **Der deutsche Bundestag#**

Auch der deutsche Bundestag stellt sich inzwischen in Datex-J dar. Sie bekommen neben den Wahlergebnissen, Wahlterminen und geschichtlichen Daten auch Tagesordnungen und Sitzungskalender dargestellt. Sie können Informationen über Fraktionen und Ausschüsse einholen oder Lebensläufe der Bundestagsmitglieder einsehen. Mit einem Schlagwortkatalog kommen Sie schnell zum Ziel. Außer dem Zeittakt von Datex-J haben Sie keine weiteren Kosten. Allerdings machen Sparanstrengungen der Bundesregierung dieses Angebot immer dünner. Die Lebensläufe sind zunächst einmal wieder verschwunden. Beinahe zeitgleich tauchte die Genios-Datenbank *Wer ist Wer?* auf, die diese Lücke wohl schließen kann.

#### **Amtliche Statistik#**

Die Landesämter für Statistik bieten Daten zum Vergleich an. Die im System enthaltenen Angaben umfassen Geographie, Gesundheit, Kultur, Demographie, Wirtschaft, Verkehr, Umwelt und Energie sowie soziale Angaben.

#### **Ministerien**

Unter dem Stichwort "Bundesregierung#" finden Sie in Datex-J nicht nur wichtige Grundgesetzartikel zur Wahl des Bundeskanzlers und zu Befugnissen der Regierung. Sie können darüber hinaus auch Informationen zu einzelnen Ministerien und Amtsinhabern erhalten. Amtsinhaber sind ab einer bestimmten Stufe mit Bild abrufbar. Sie bekommen Anschriften von Ministerien und Ämtern, eine Auflistung der Staatssekretäre und Staatsminister. Außerdem finden Sie über diese Datenbank Zugang zum Presse- und Informationsamt der Bundesregierung.

#### **Datenbank der BFA**

In der Datenbank der "Bfa#" finden Sie Informationen der Bundesanstalt für Arbeit mit Angaben zur Versicherung, zu Renten und Fachbegriffen. Darüber hinaus ist ein Broschüren-Service und ein Filmverleih enthalten. Das System ist sehr gut strukturiert, und außer den Datex-J-Gebühren fallen keine weiteren Kosten bei der Benutzung an.

#### **Datenbank der Gedenktage**

Im sogenannten "Munzinger Archiv#" finden Sie die Biographien und die Geburts- und Todestage bekannter Persönlichkeiten. Außerdem sind Beschreibungen zu wirtschaftlichen, politischen und kulturellen Geschehnissen enthalten. Ergebnisse von Recherchen können als Telesoftware heruntergeladen werden. Dann allerdings drängt ein Zeittakt von 0,80 DM/min zur Eile.

#### **Die Verbraucherzentralen**

Unter dem Schlagwort "AgV#" bekommen Sie neben aktuellen Verbrauchertips auch die aktuellen Angaben zum Broschürenangebot der Verbraucherzentralen angeboten. Sie können Informationen zum Konsumentenschutz und zu den verschiedenen Rubriken der Arbeit der Verbraucherzentralen finden, wie z.B. auch die neuesten Presseinfos, Tips zum Verhalten bei Problemen usw. Wenn Sie das Angebot nutzen, ist nur der Zeittakt von Datex-J zu bezahlen.

#### **Das Archiv für Diplomarbeiten TKZ#**

Diese Datenbank wird vom Telekommunikationszentrum der FH Rheinland-Pfalz angeboten. Der Hochschulcontainer "DOC#" enthält Informationen über die deutschen Hochschulen. Diplomanden können hier Unterstützung bei der Quellensuche und beim Suchen

von Anregungen finden. Die Diplomarbeiten-Kontaktbörse soll die Zusammenarbeit zwischen Unternehmen und Hochschulen fördern. Bei der Nutzung fallen nur die Datex-J-Kosten an.

#### **Die Diebstahldatenbank**

Die internationale EURAS-Datenbank unter "ASWO#" ermöglicht, z.B. zu überprüfen, ob Ihnen ein als gestohlen gemeldetes Gerät angeboten wird. Neben Herstellerangaben wie der Seriennummer bekommen Sie auch Kontaktadressen für die Meldung. Vor allem sind hier Video-, Audio- und Fernseh- sowie Autoradiogeräte gespeichert, die irgendwann entwendet wurden.

#### **Bücher im Datenpool**

Etwa 310 000 deutsche und 180 000 amerikanische Publikationen sind in einem Datenpool gespeichert. Diesen finden Sie auf Seite "\*288003#" oder mit dem Begriff "Telebuch#". Sie können dort die Suche nach Titel, Autor, Preis oder ISBN beginnen. Sie erfahren auch, ob und wann das Buch verfügbar ist. Der *ABC Bücherdienst* in Regensburg betreibt diese Bibliothek, in der man nicht nur suchen, sondern auch bestellen kann.

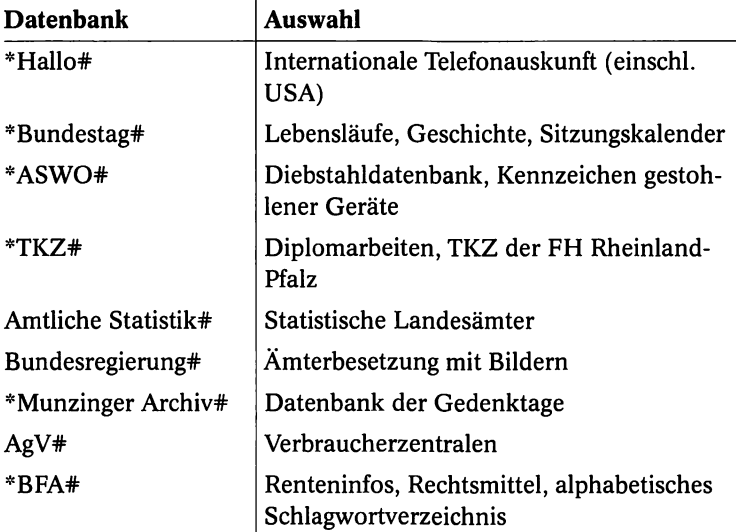

# A. Rufnummernliste deutscher Mailboxen

Die Mailbox-Liste mit den Rufnummern und einigen Informationen zu Modemgeschwindigkeiten und Anwahlzeiten ist nach Regionen gegliedert und alphabetisch sortiert. Es gibt zur Zeit etwa 2300 Mailboxen in Deutschland. Diese Zahl schwankt stark, und diese Liste ist demnach auch nur ein kleiner Auszug aus der Vielzahl von Mailboxen.

Bei den Besonderheiten können u.a. aufgezählt sein:

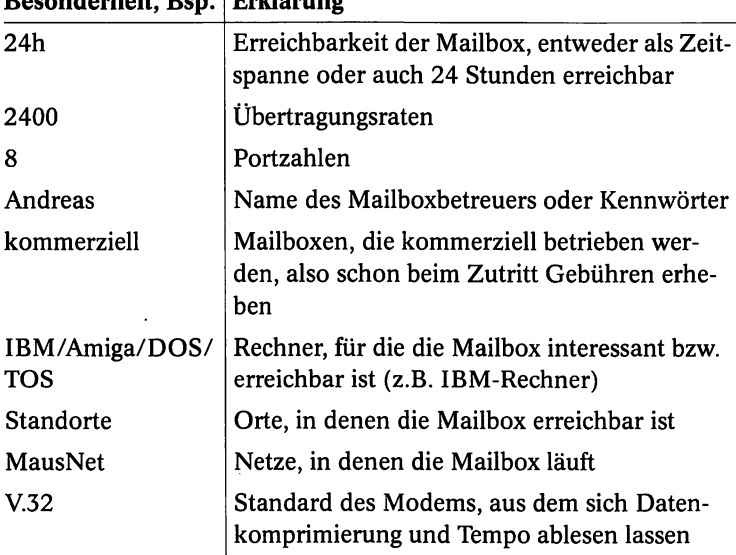

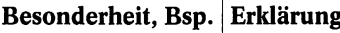

**©**

#### Hinweis:

Wenn sich Mailboxen nach viermaligem Anwählen in der angegebenen Anrufzeit nicht melden, dann spricht man von sogenannten toten Mailboxen. Oft haben diese den Betrieb aufgegeben.

# A.1 Berlin (Vorwahl 030)

........................

. . . . . . . . . . . . . . . .

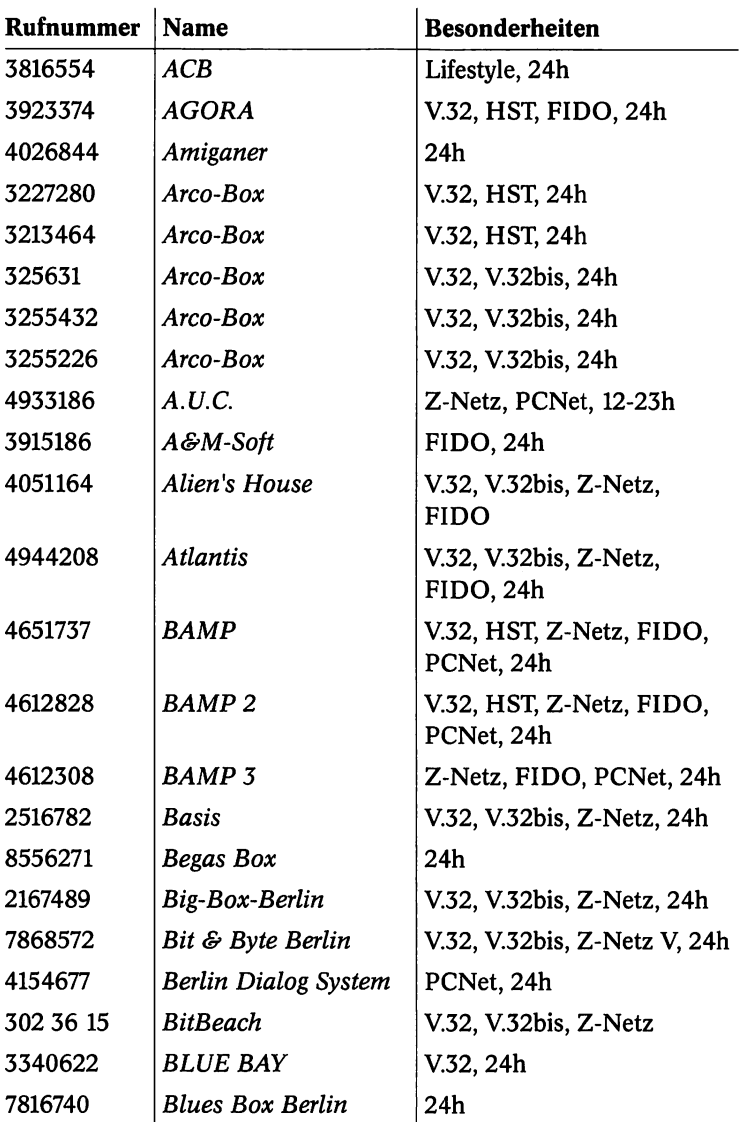

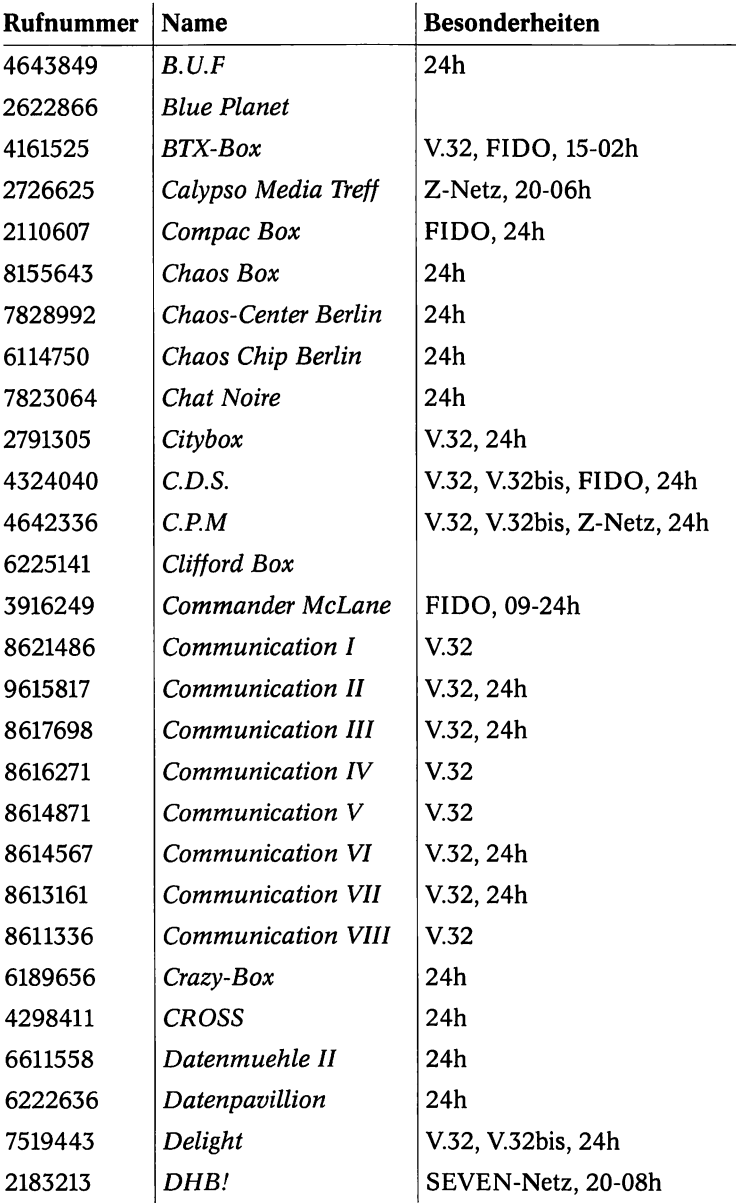

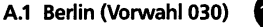

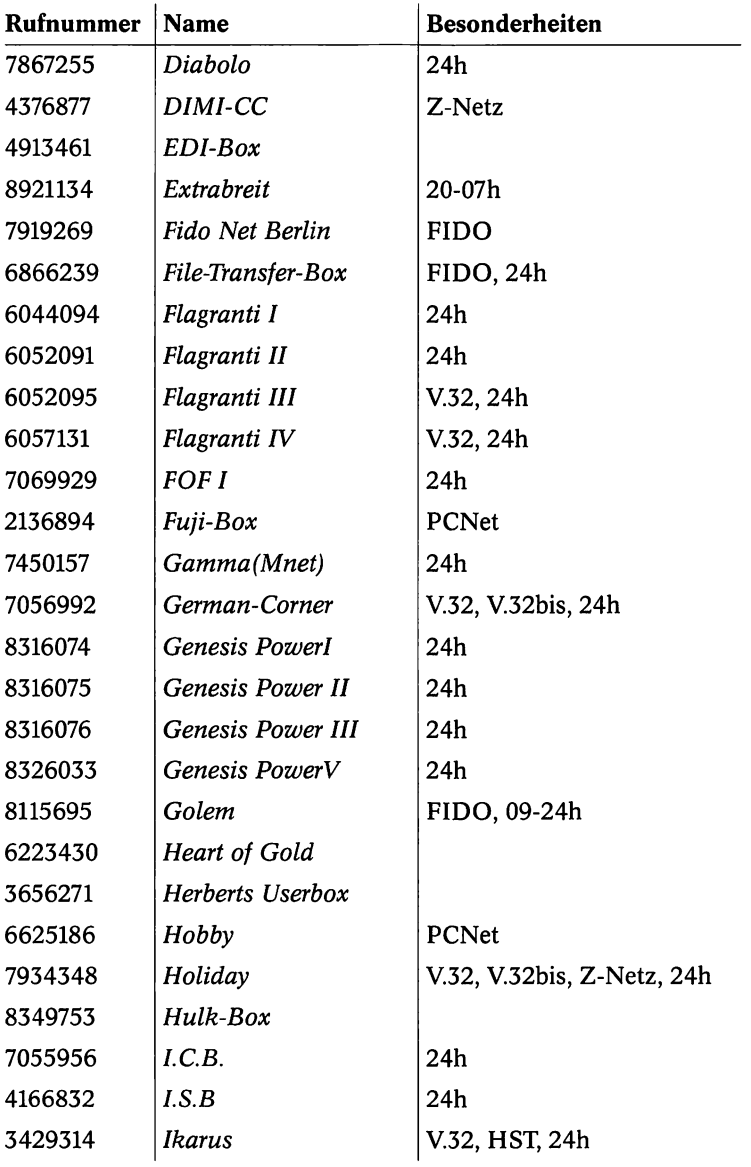

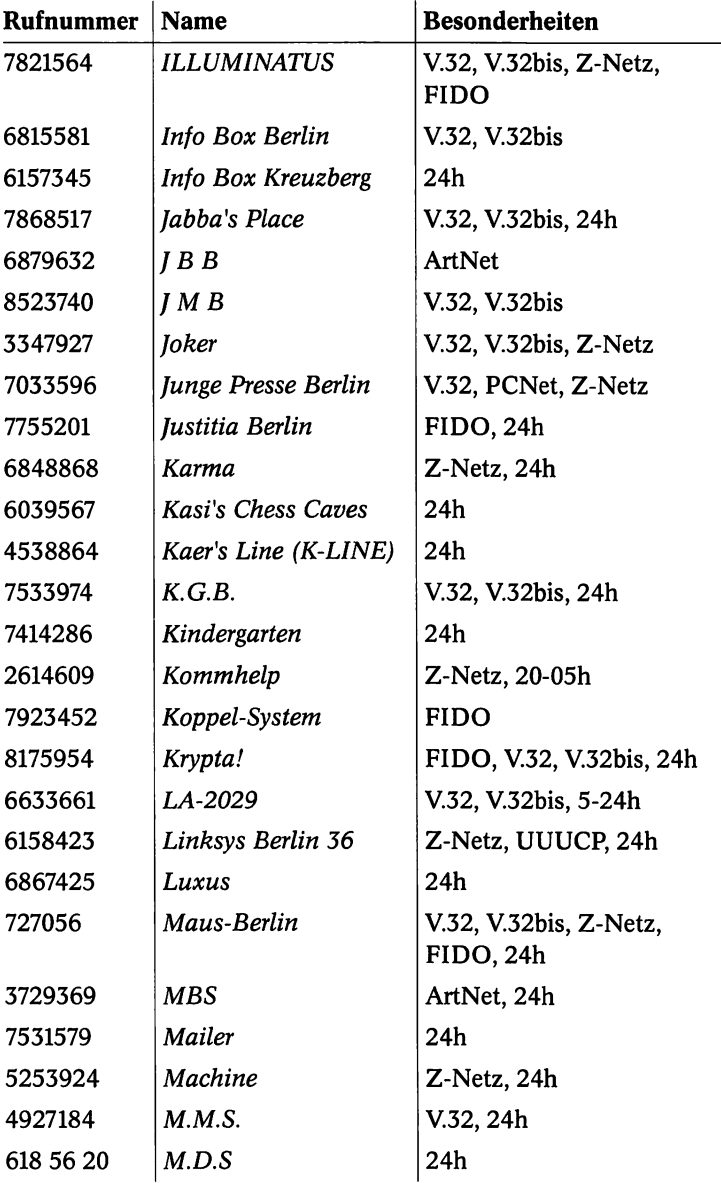

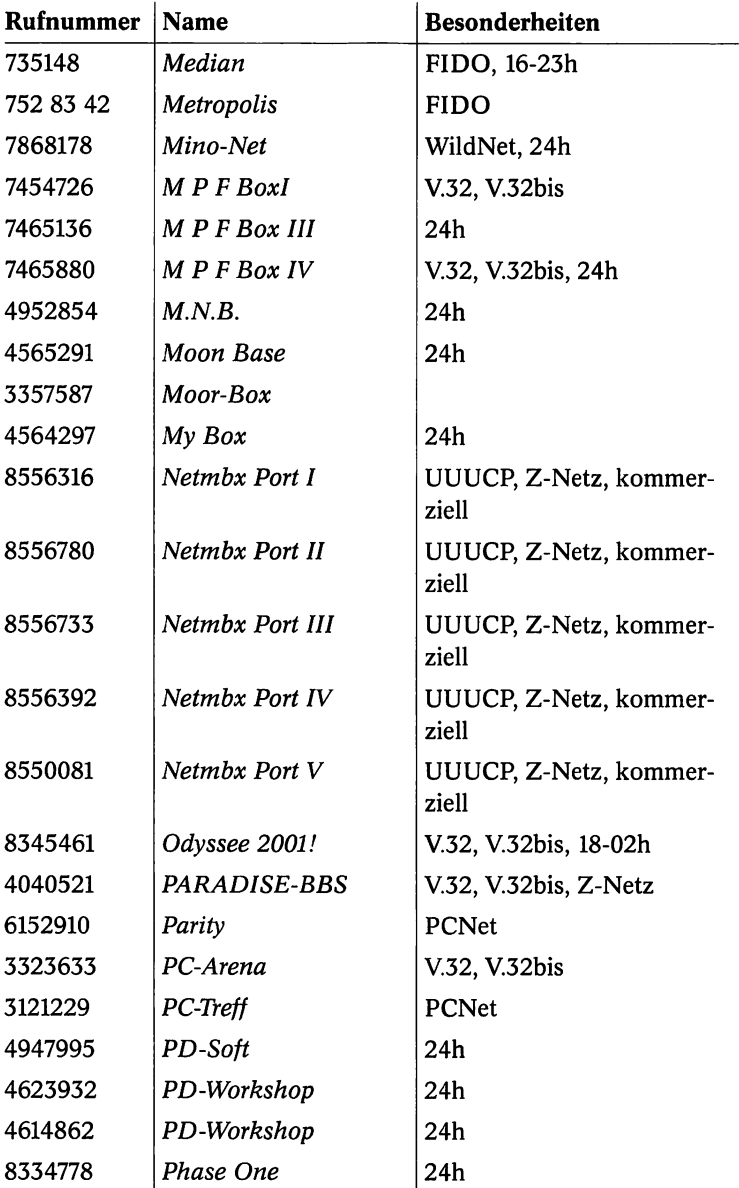

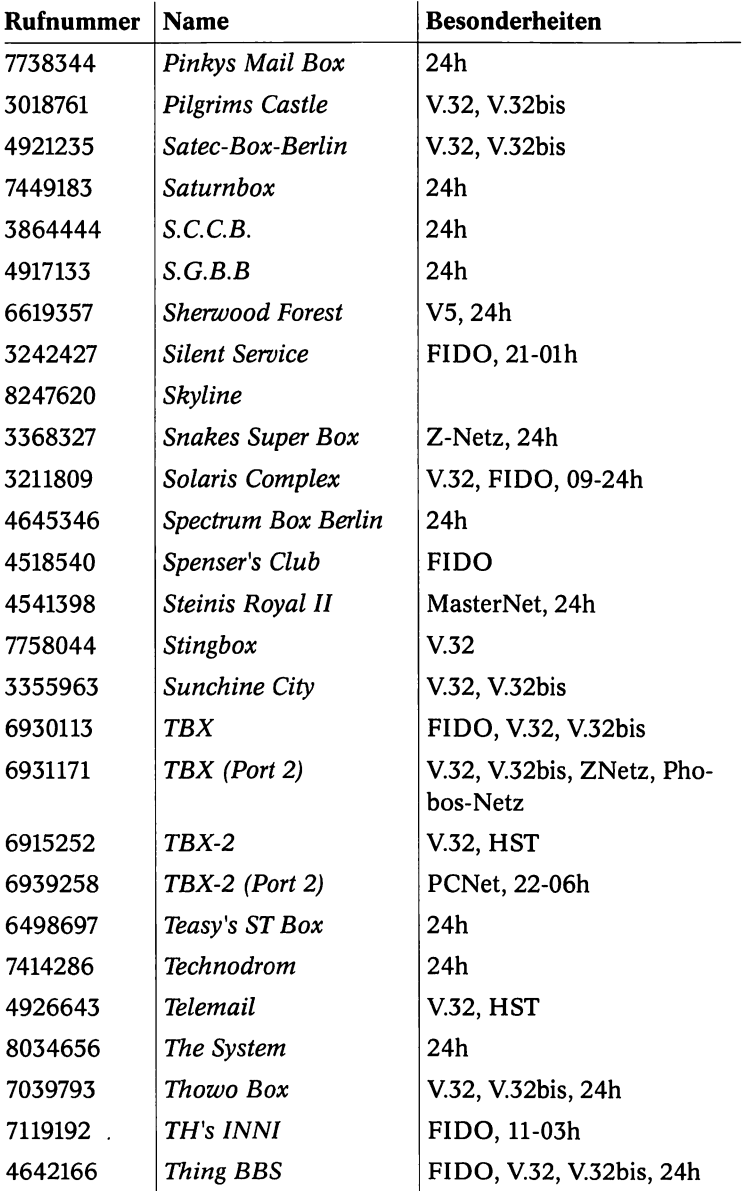

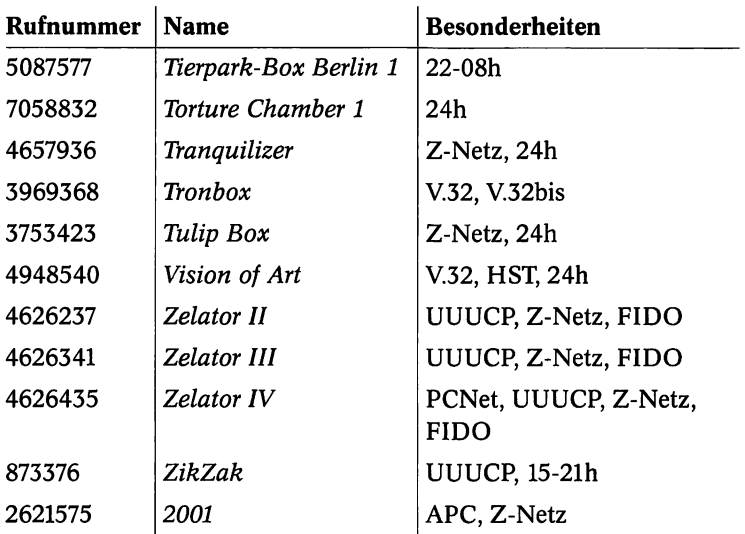

## A.2 Hamburg (Vorwahl 040)

 $\overline{1}$ 

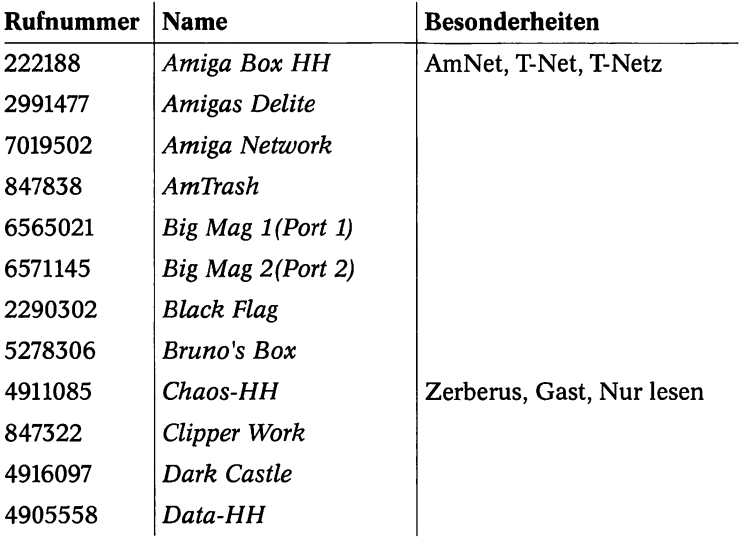

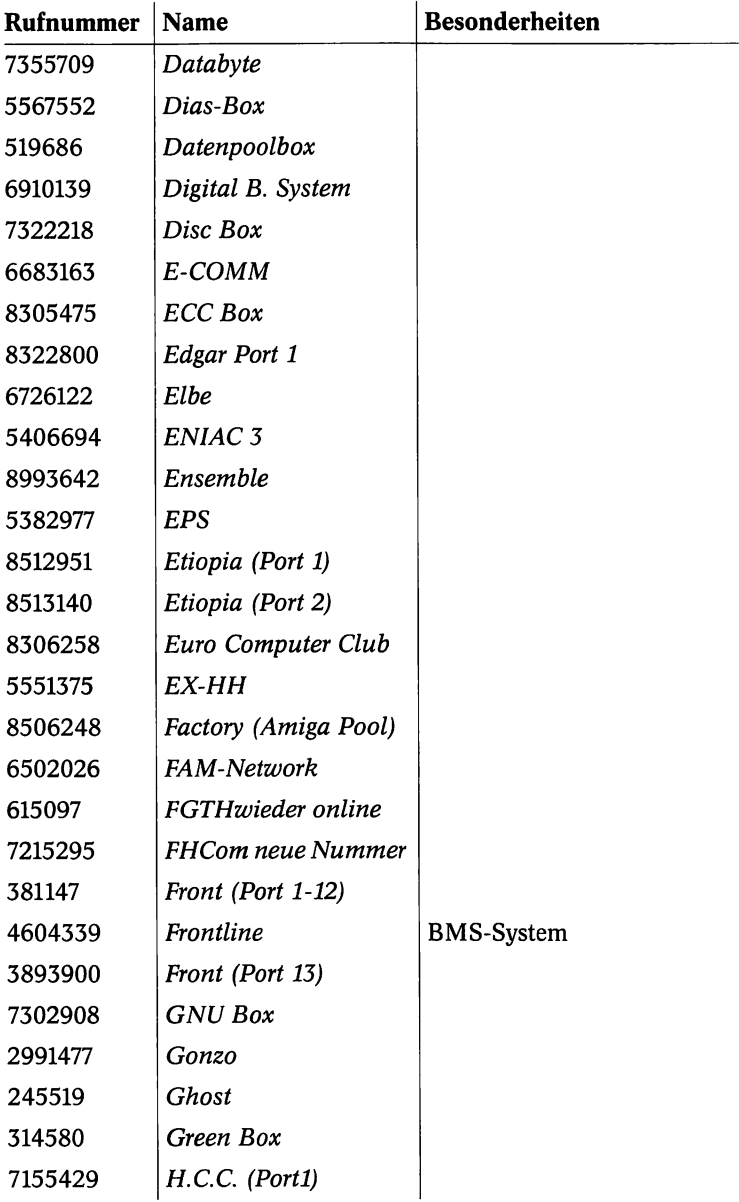

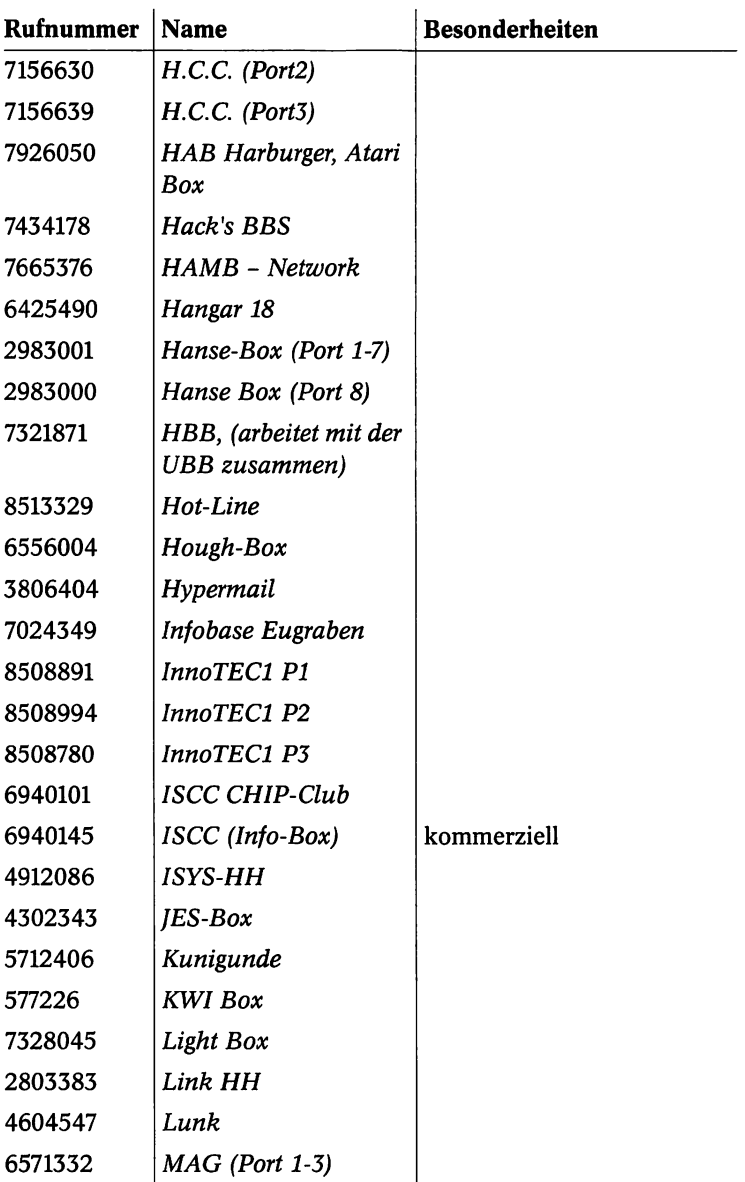

............................

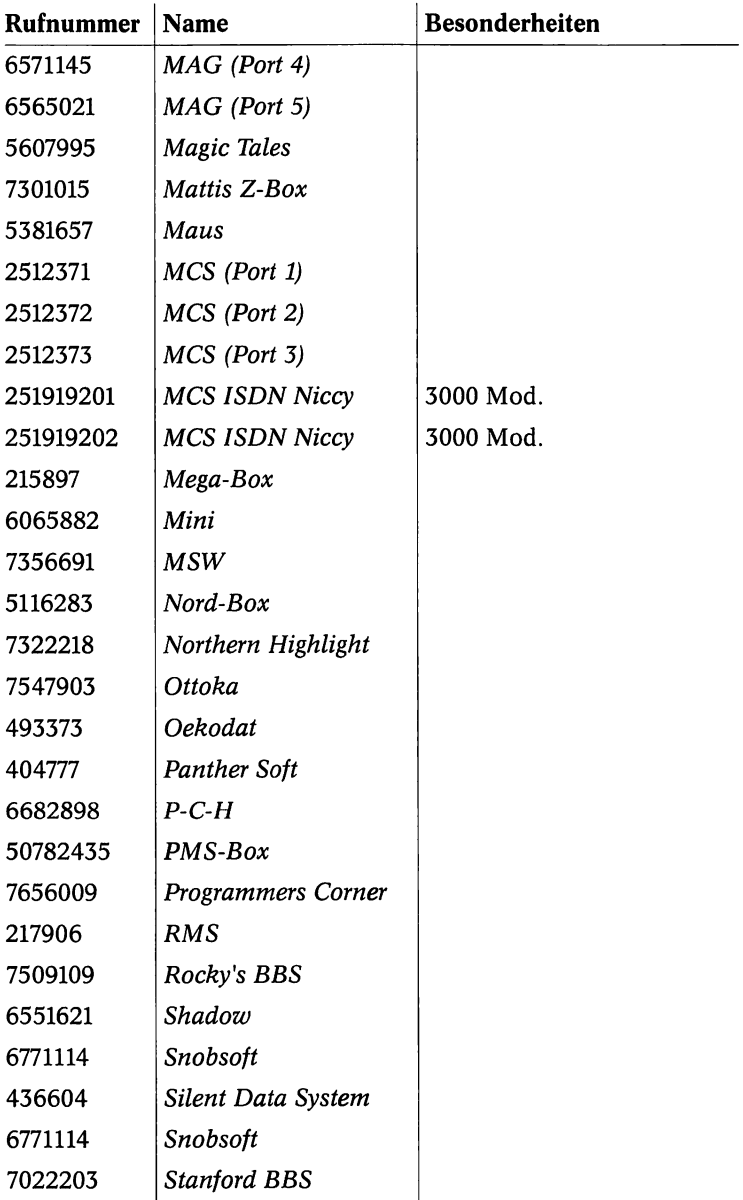

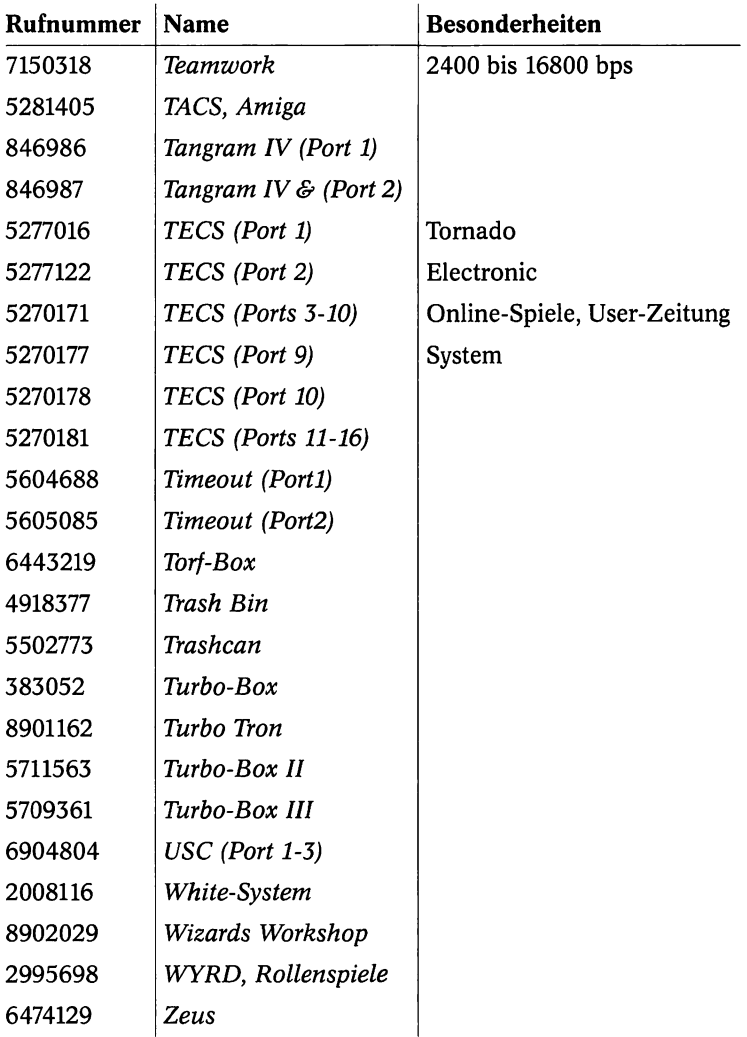

#### **Hamburger Mailboxen mit anderer Vorwahl**

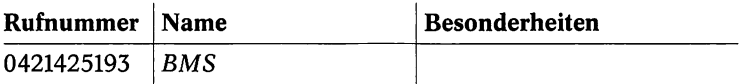

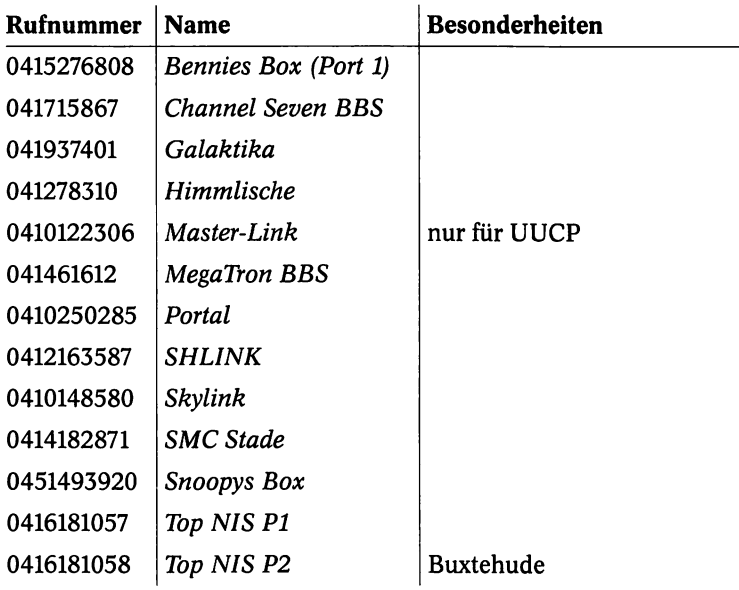

.

# A.3 Ruhrgebiet (mit unterschiedlicher Vorwahl)

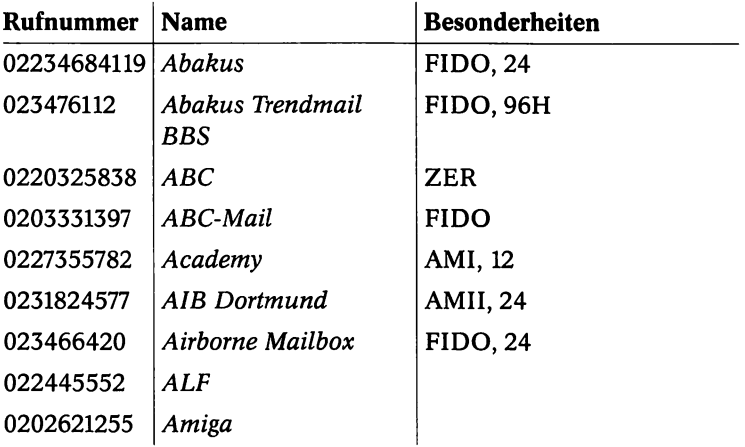

 $\ddot{\phantom{a}}$ 

...................

 $(199)$ 

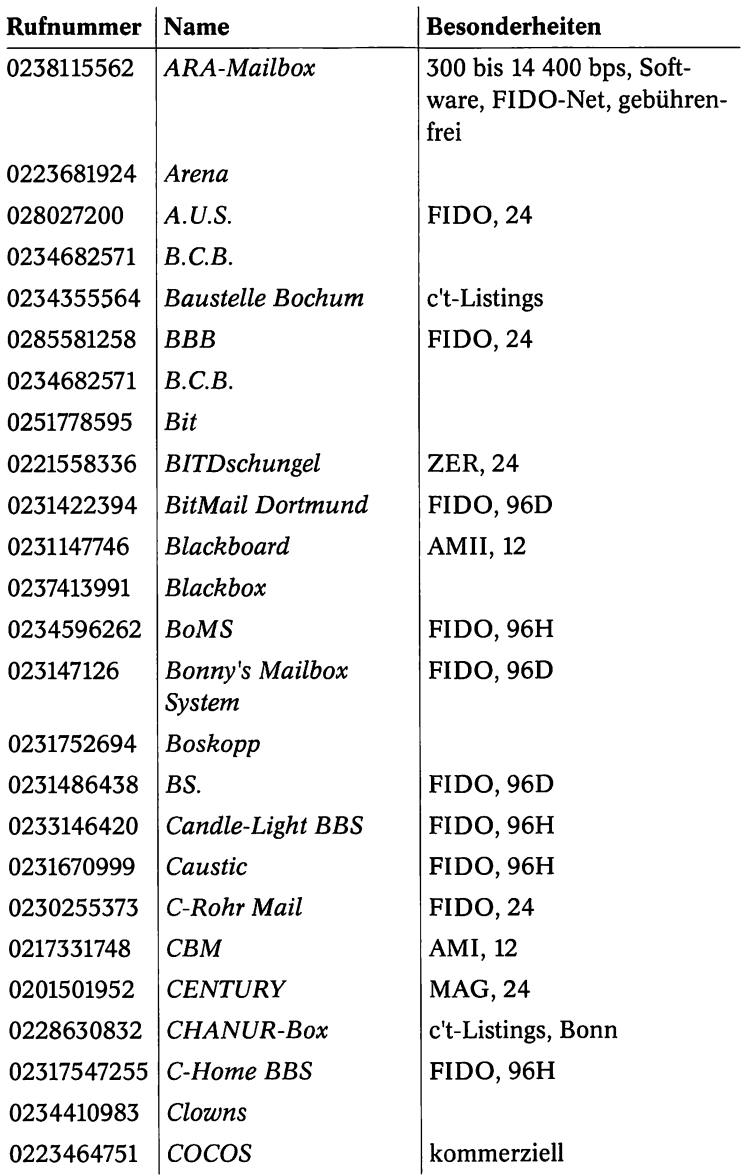

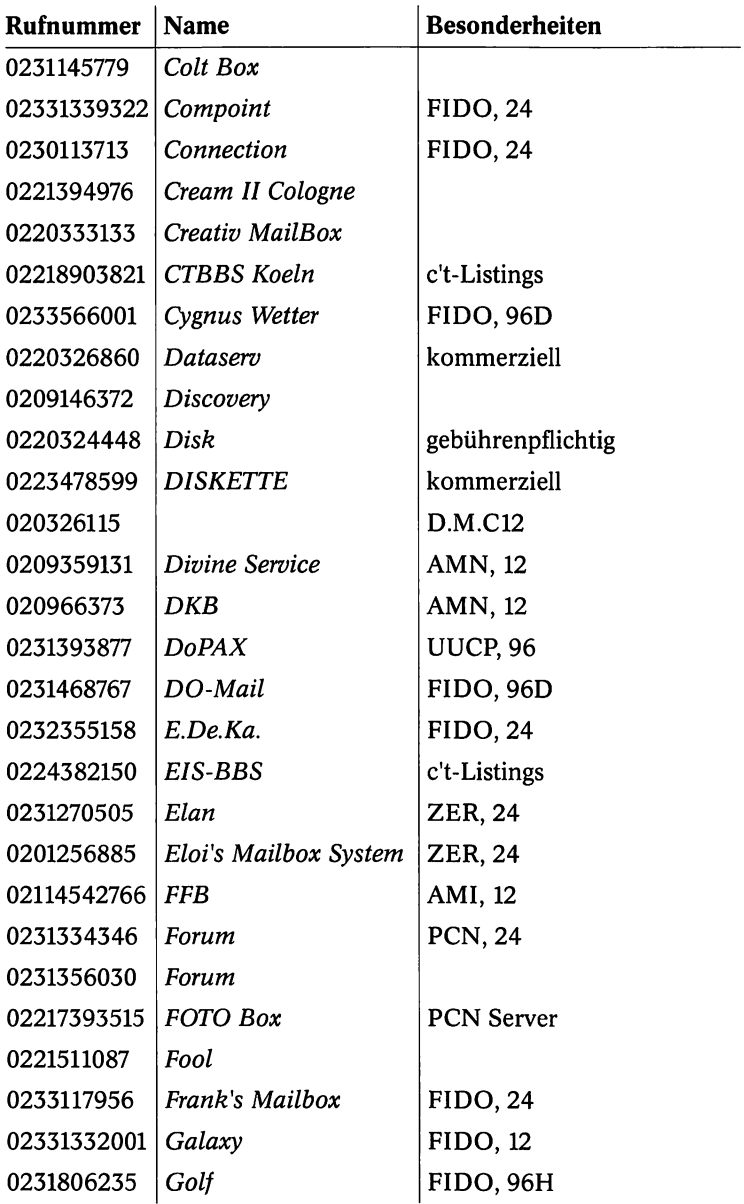

 $\cdot$ 

. . . . . . . . . . . . . . . . . . .

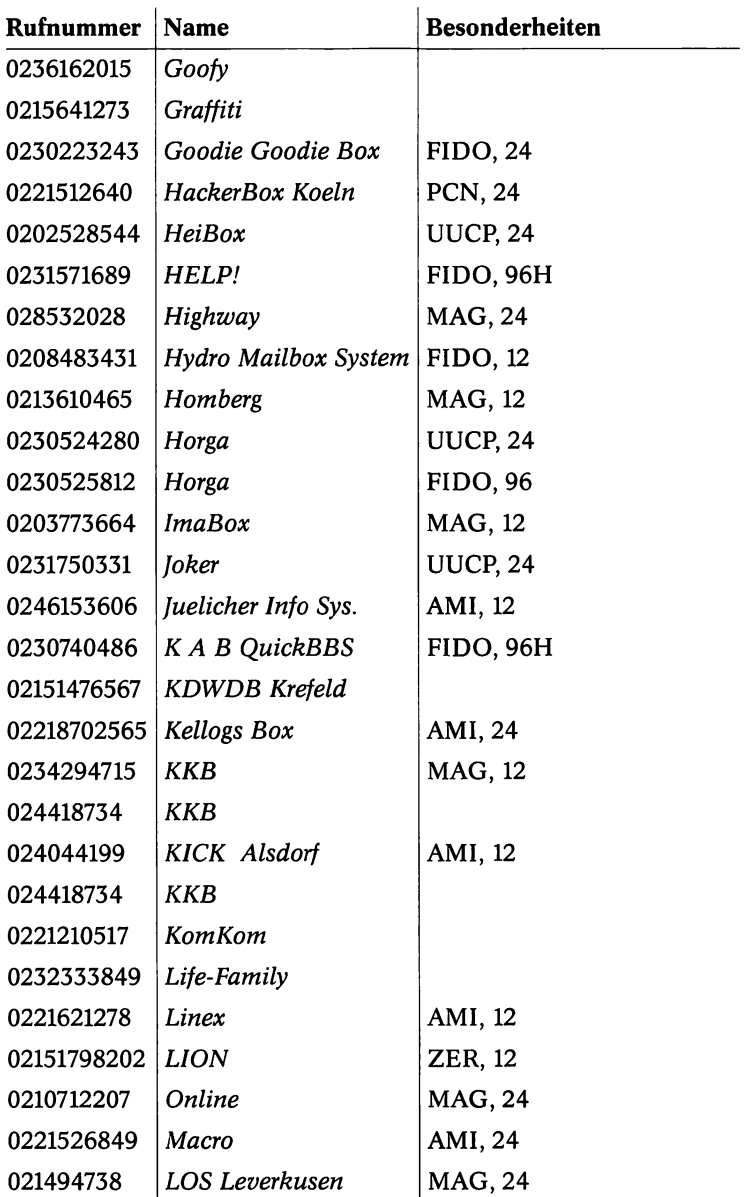

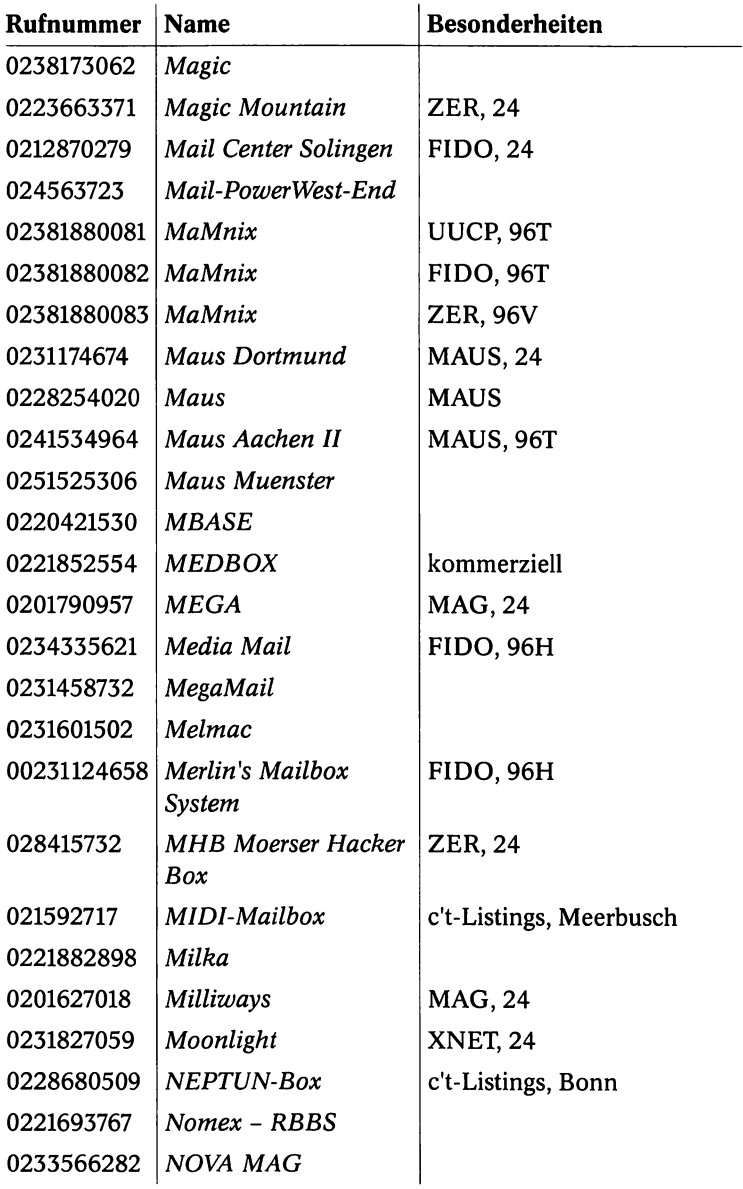

...........

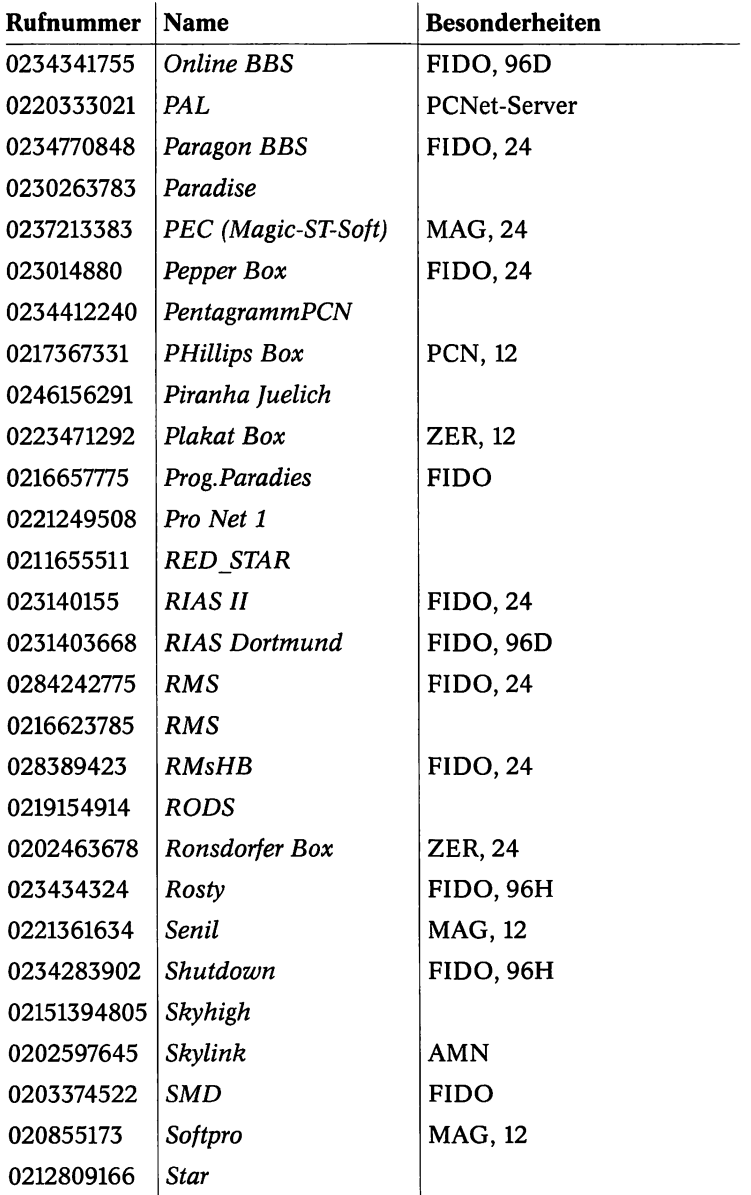

 $\sim$ 

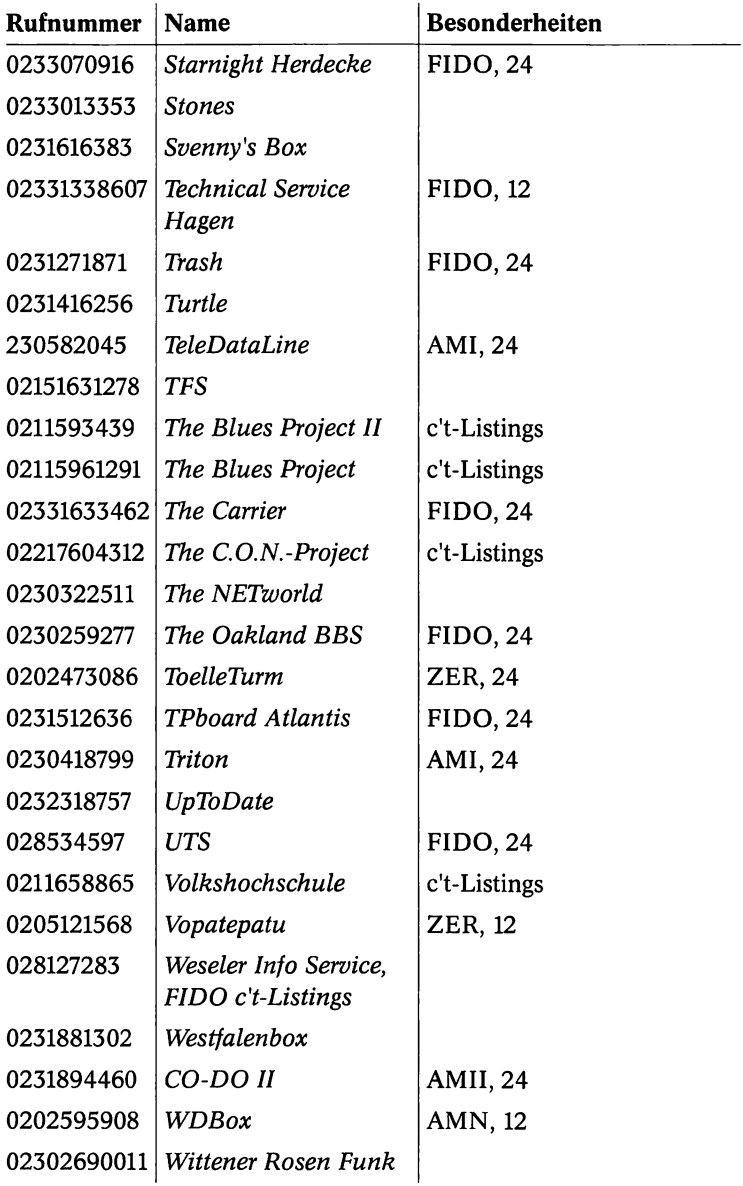

# A.4 Raum Frankfurt am Main

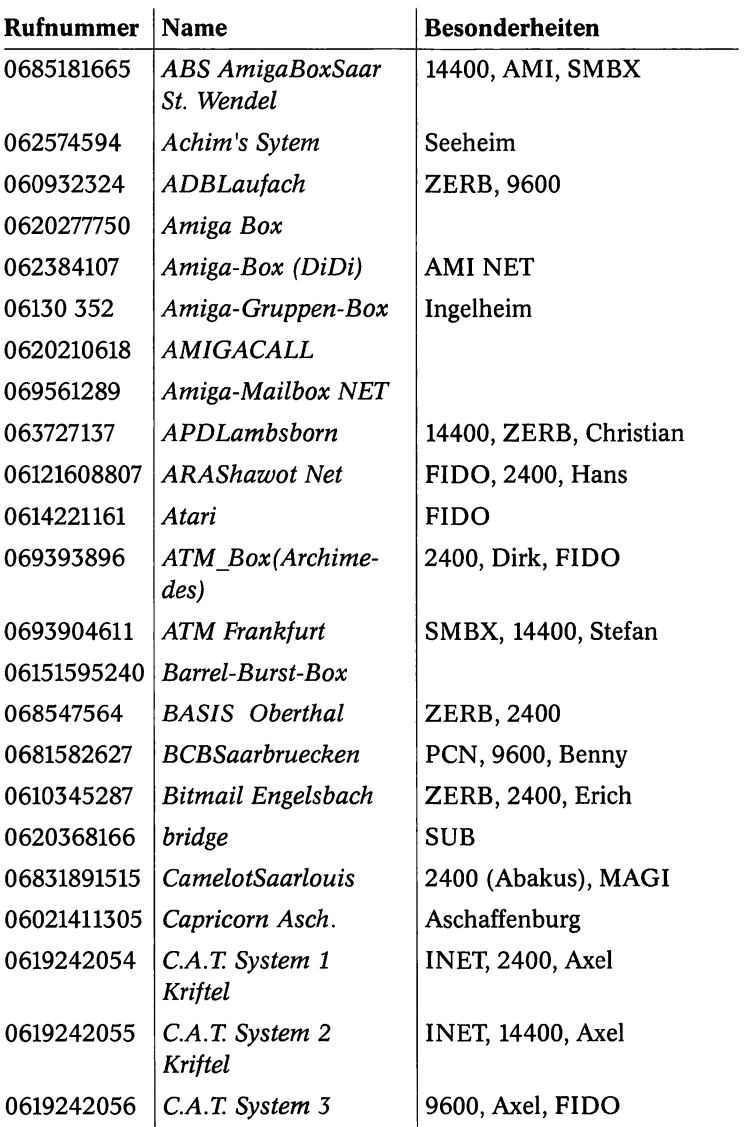

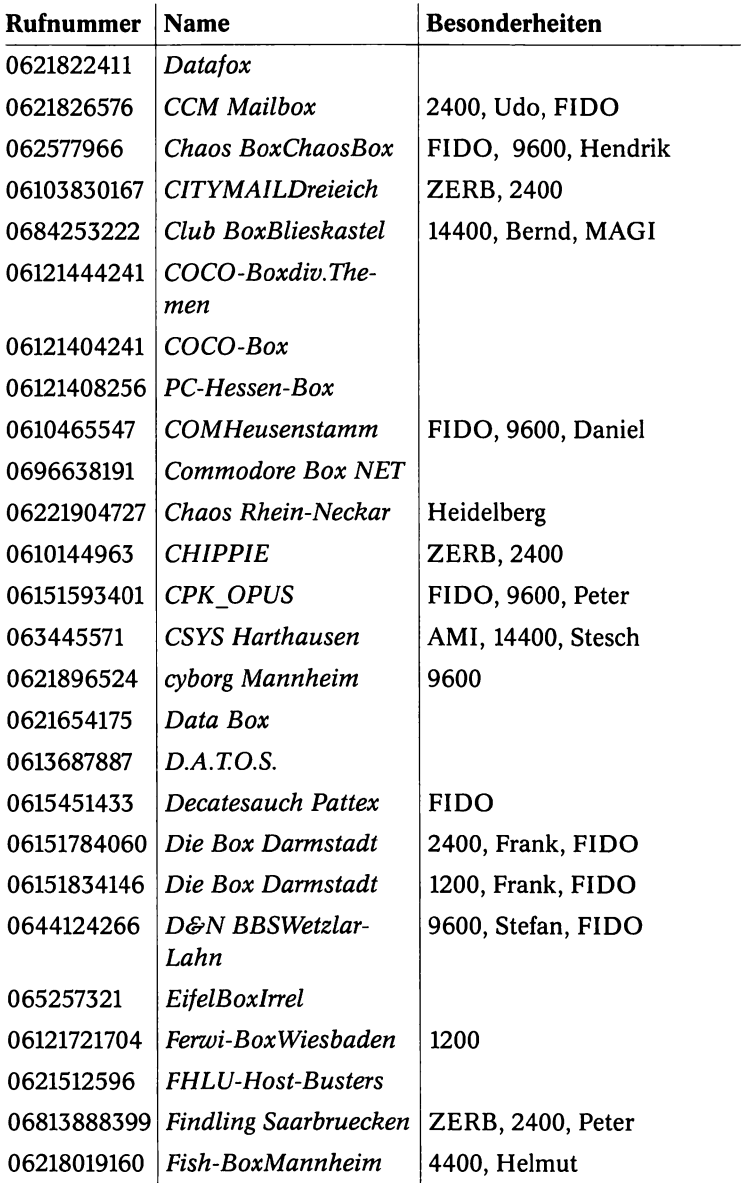

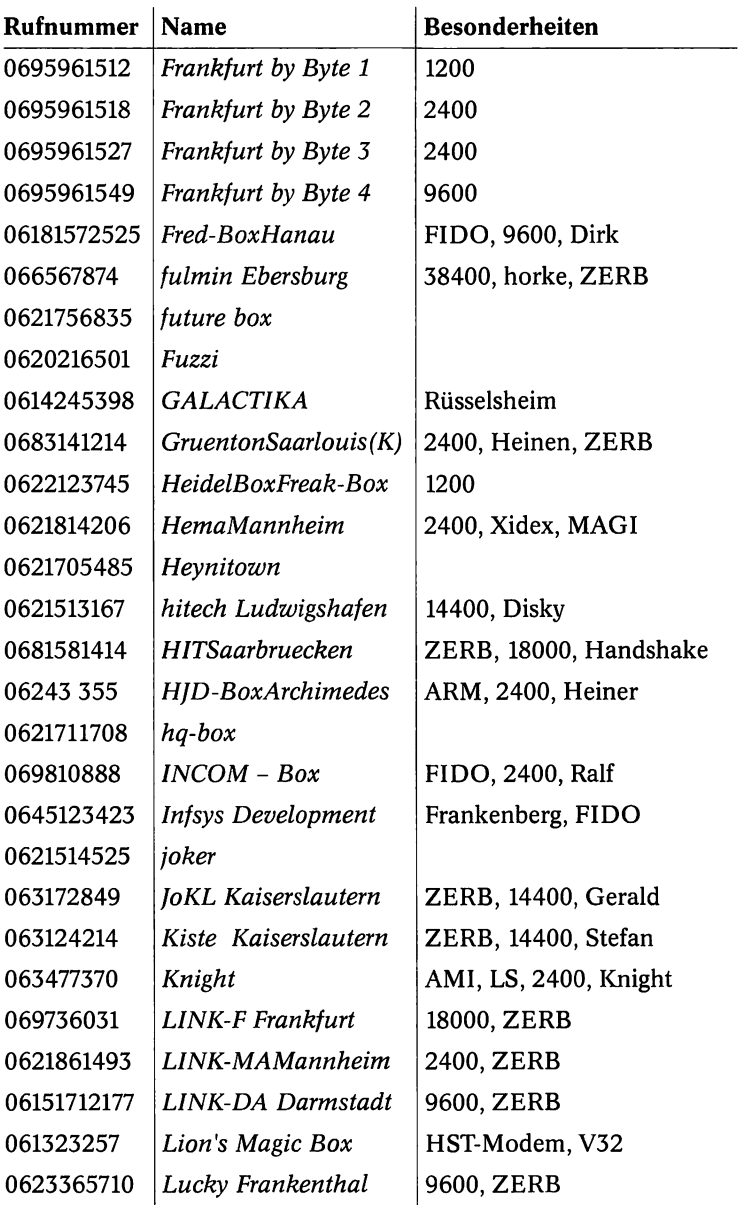

 $\ddotsc$ 

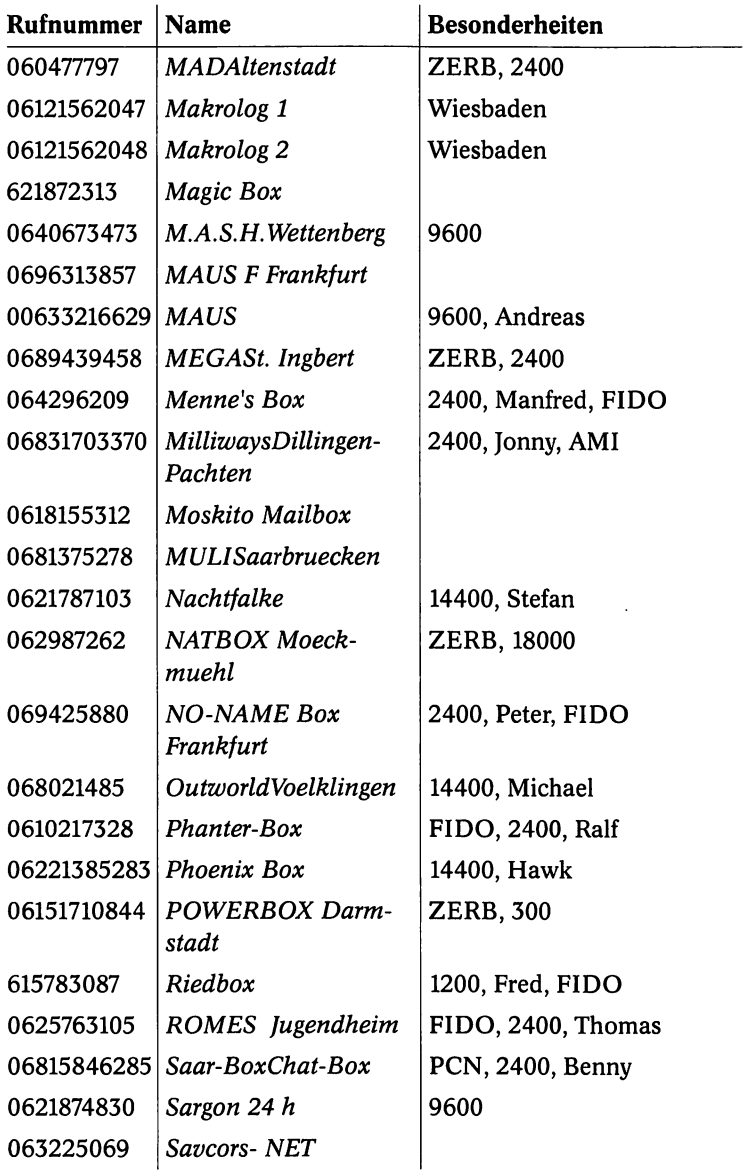

 $\mathbf{r}$ 

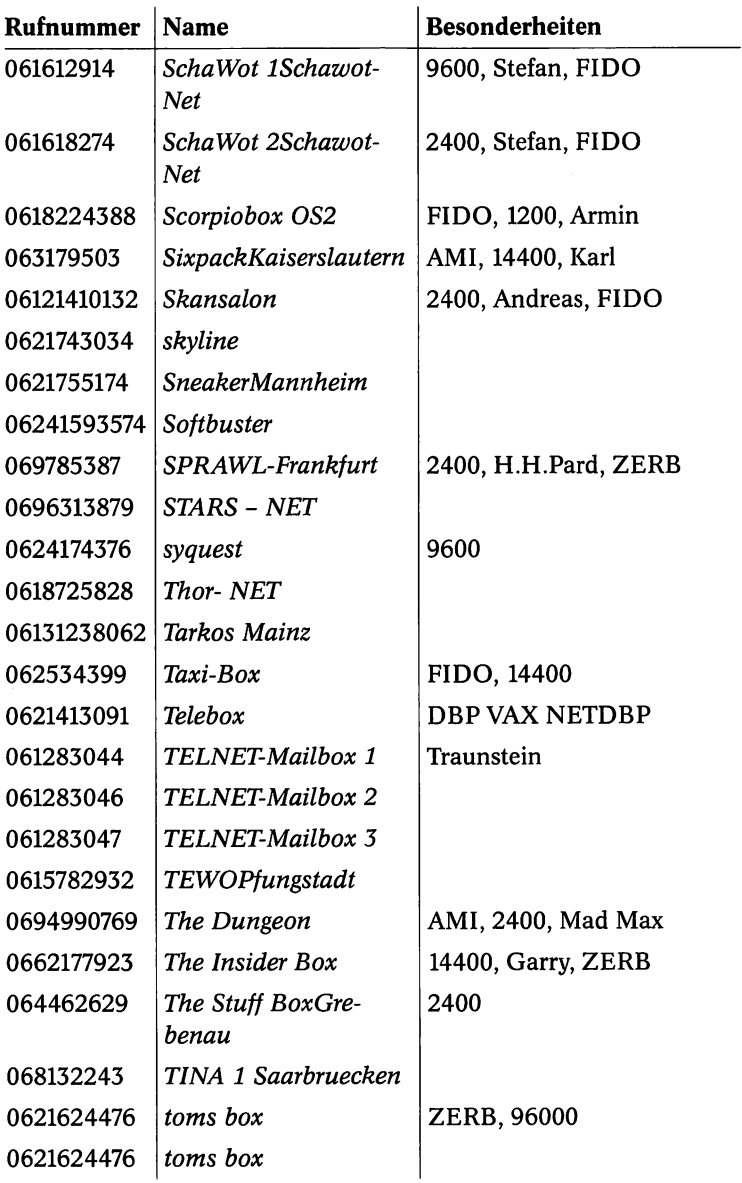

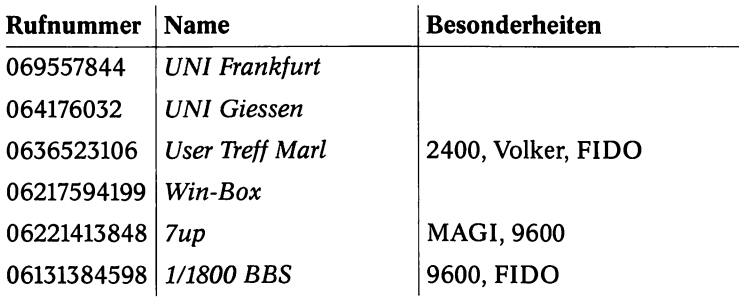

### A.5 Raum Baden-Württemberg

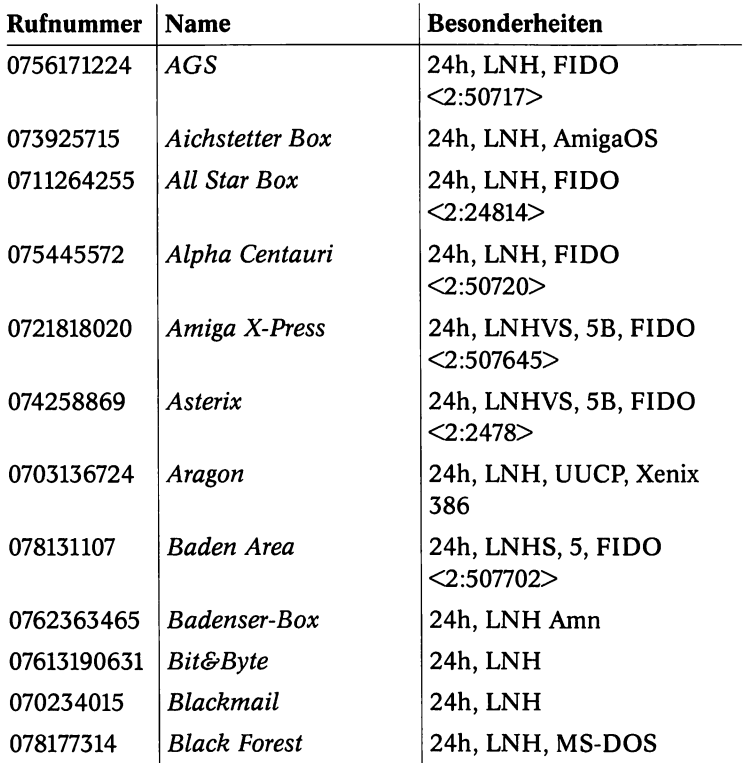

 $\overline{211}$ 

 $\hat{\mathbf{r}}$ 

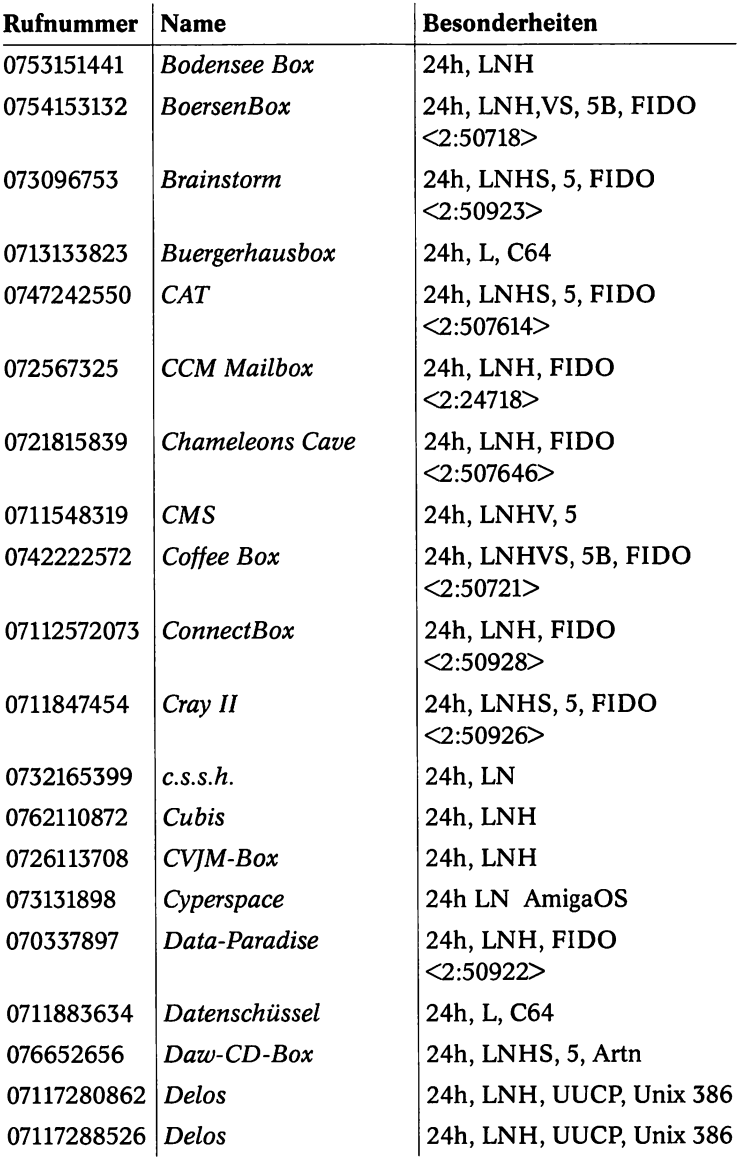

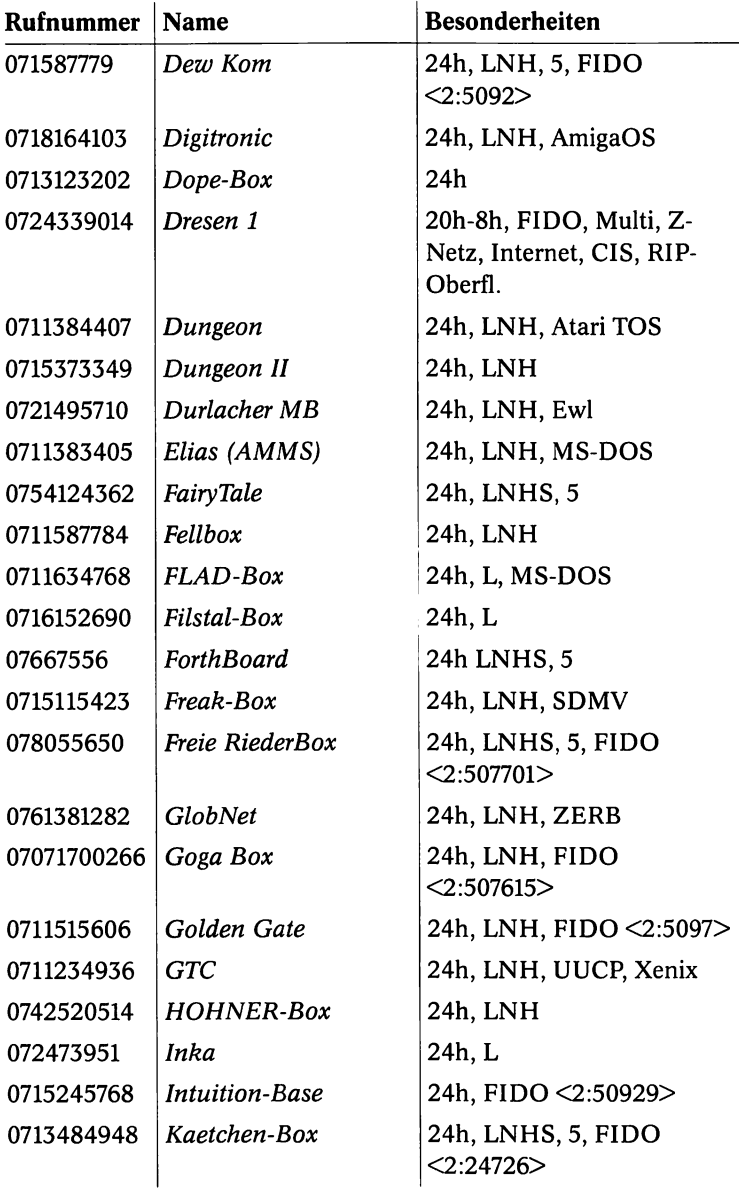

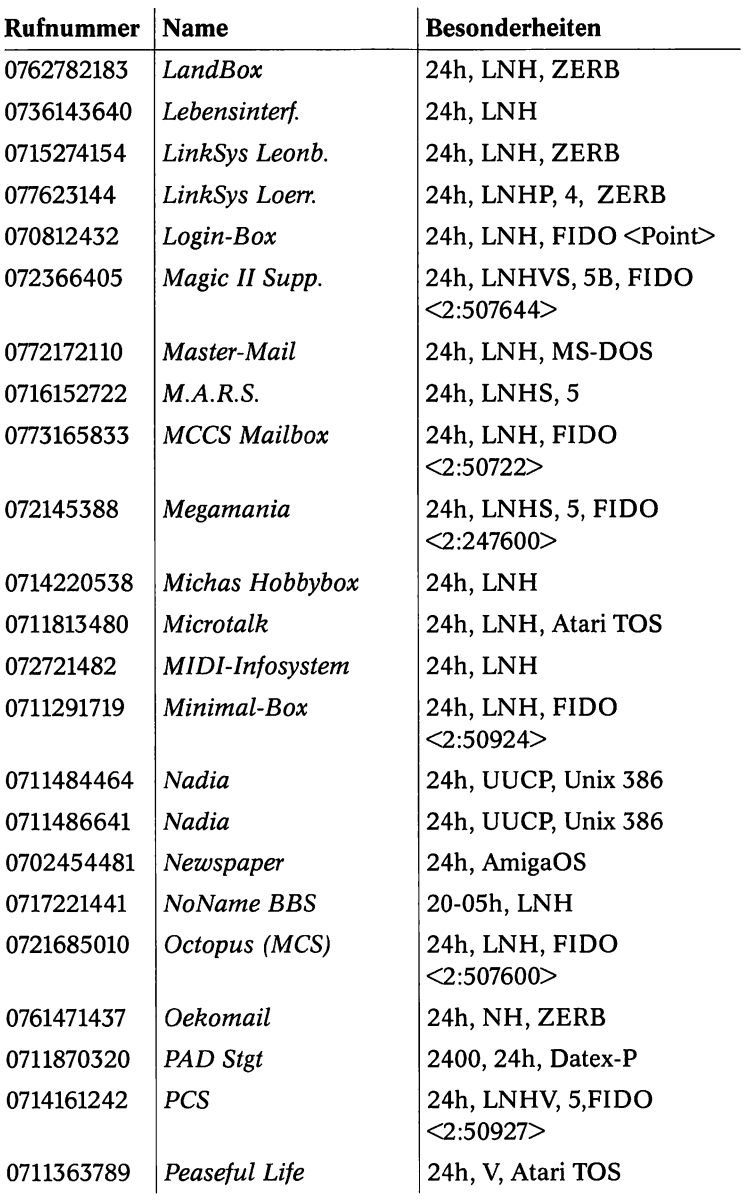

 $\cdot$ 

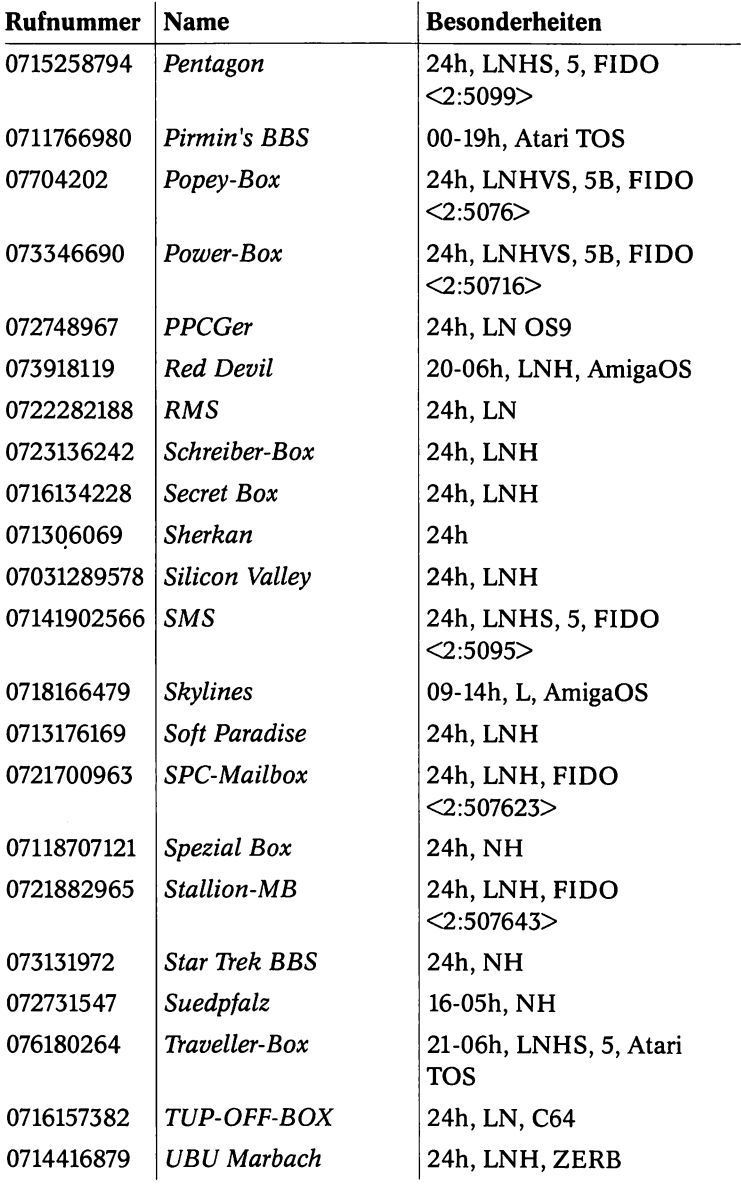

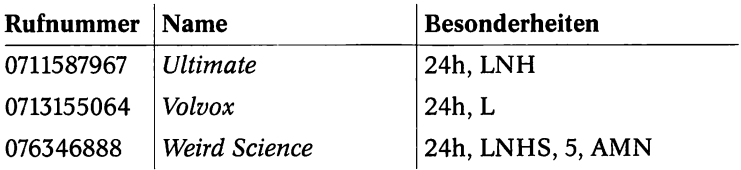

## A.6 München (Vorwahl 089)

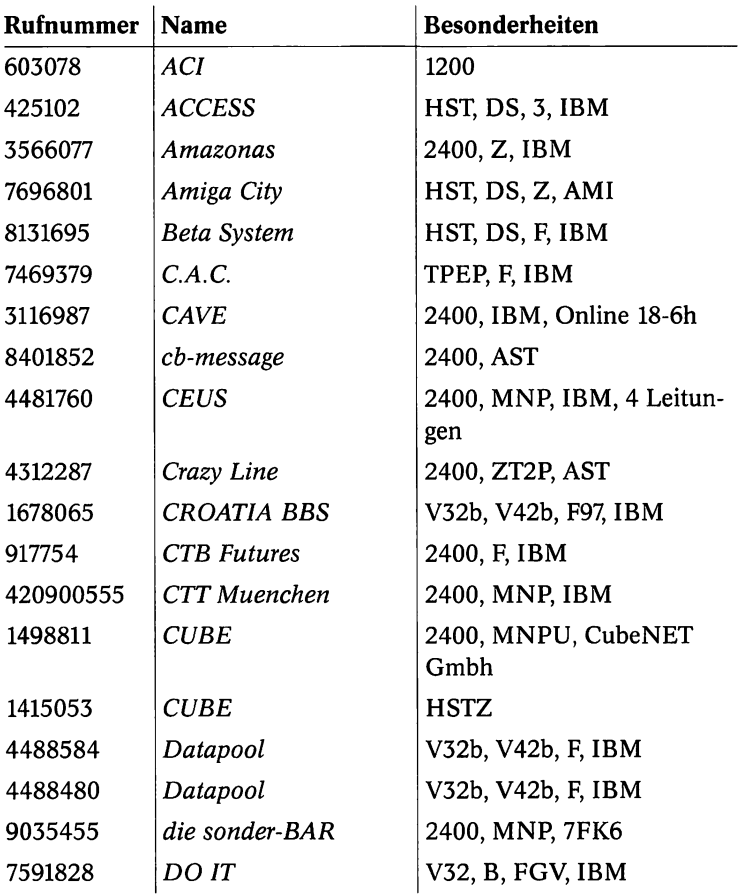
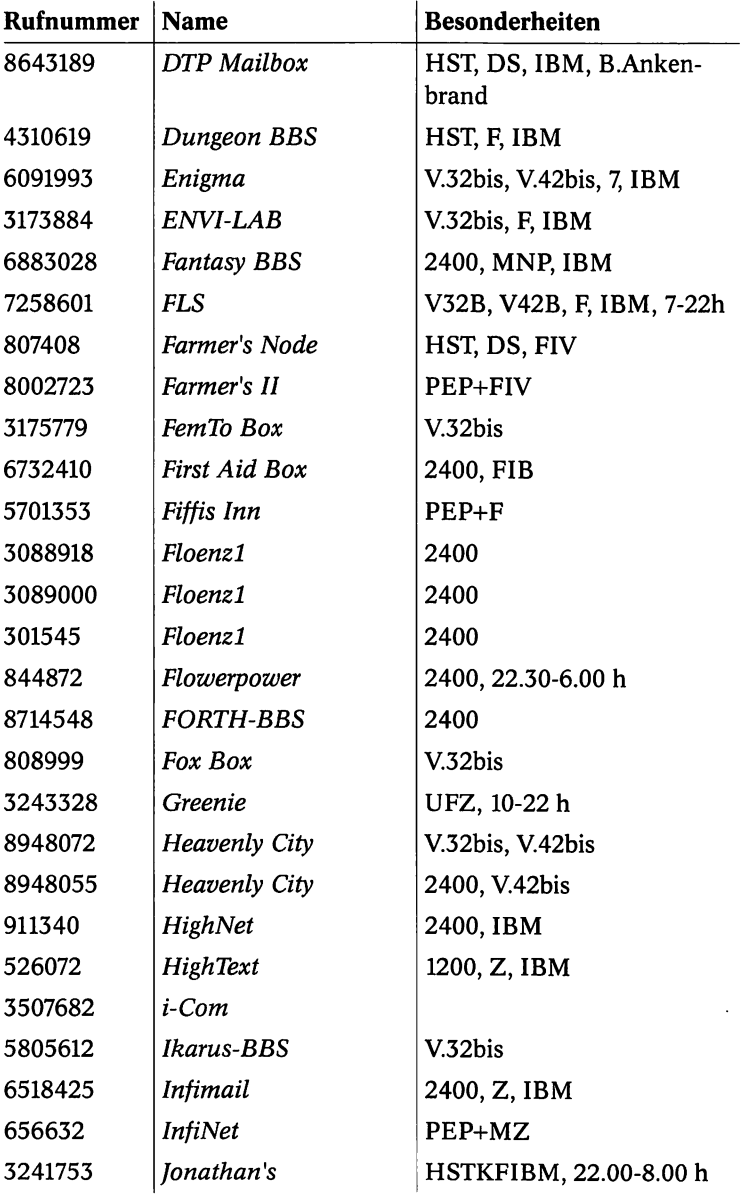

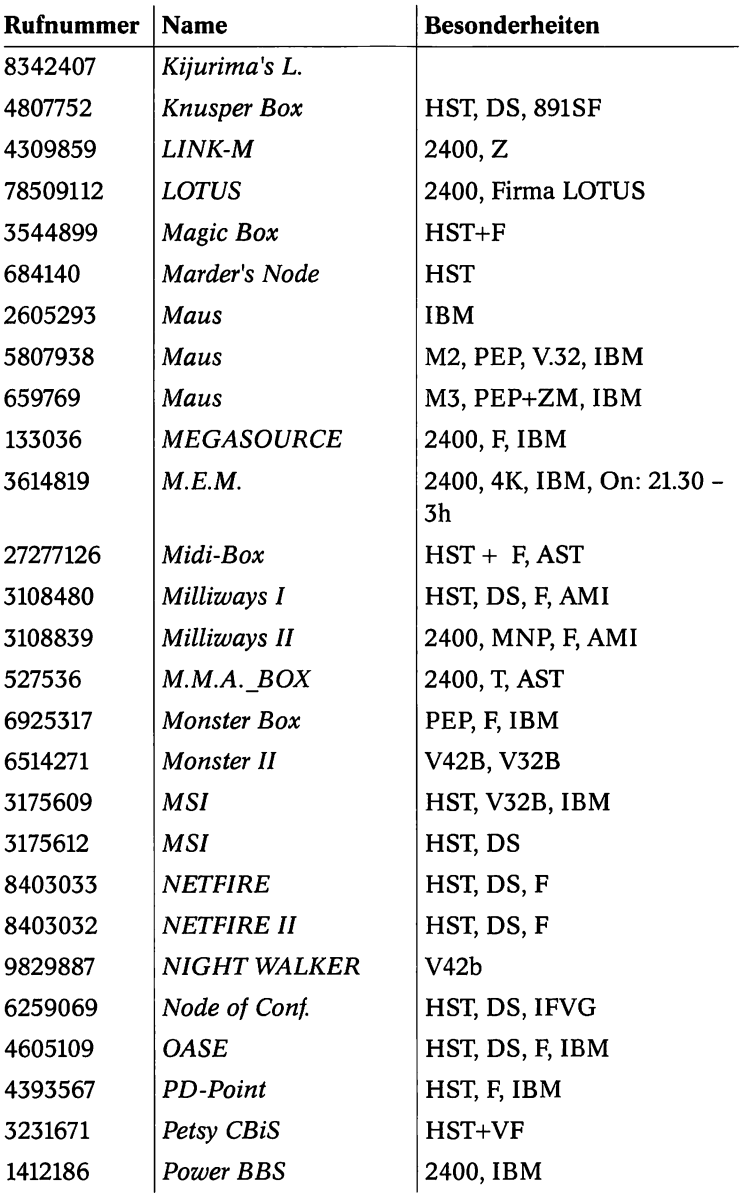

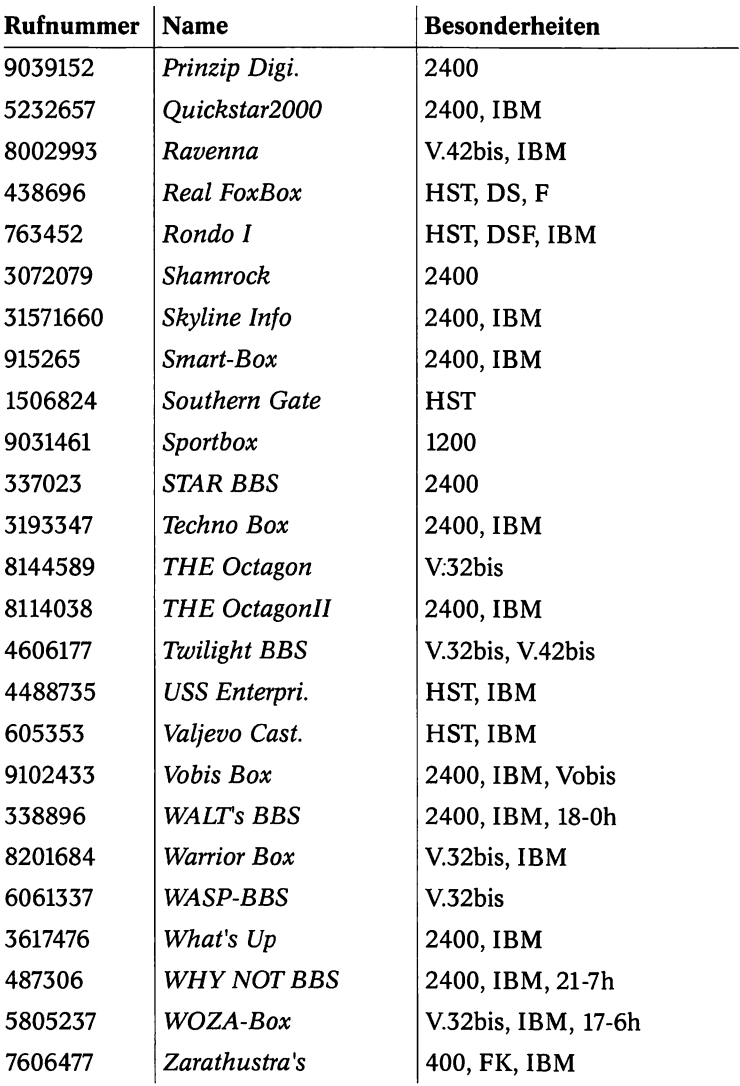

.

## **Umgebung von München**

 $\sim$ 

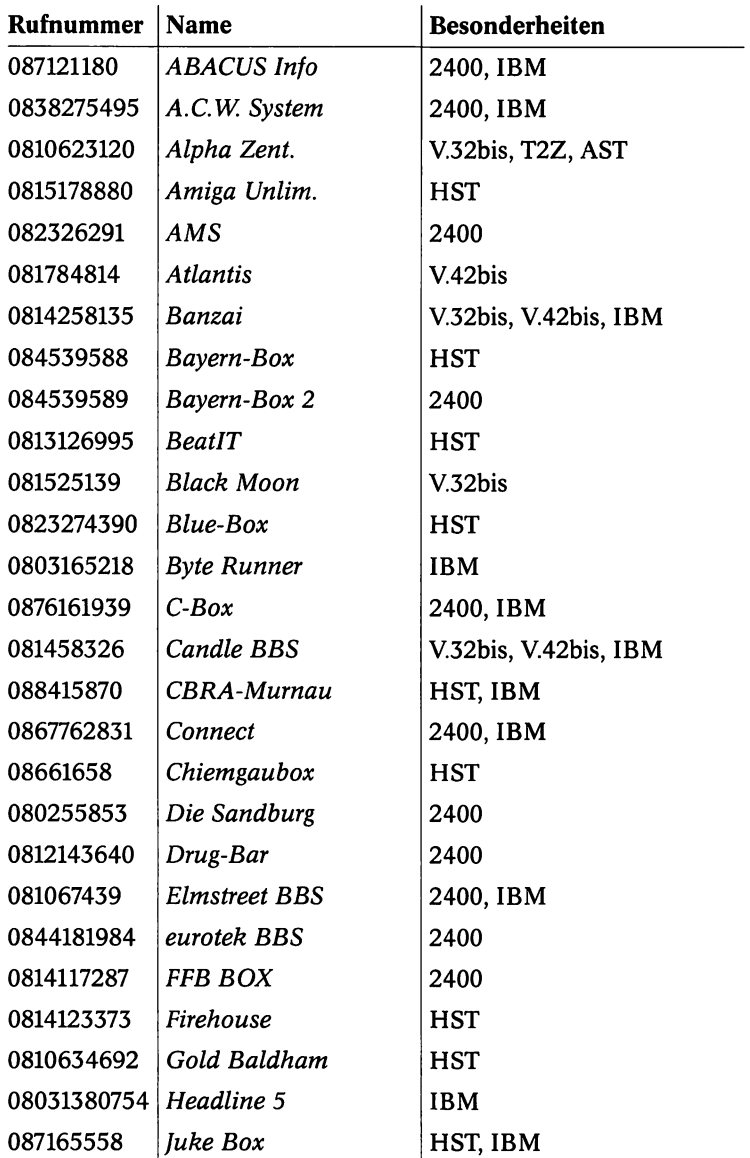

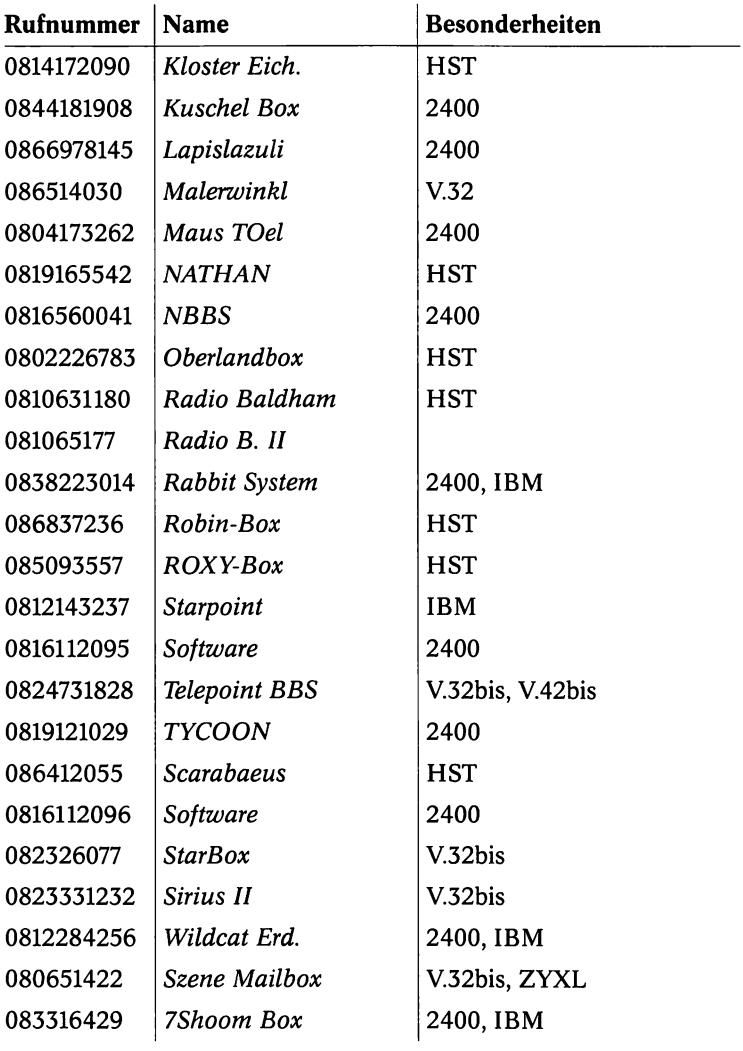

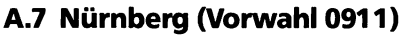

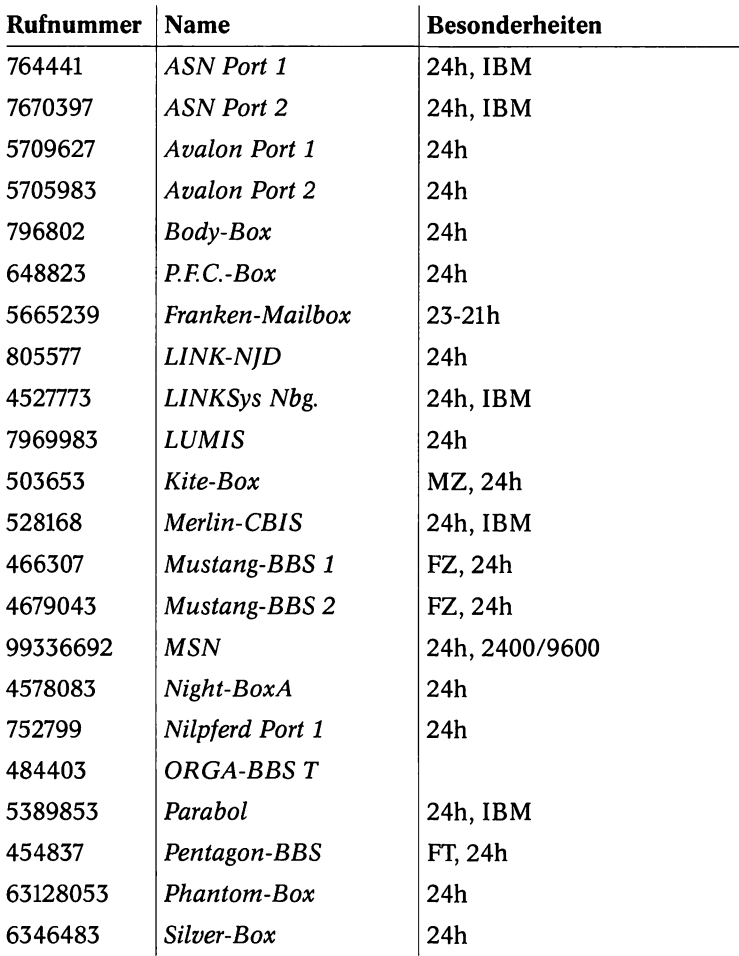

#### **Raum Nürnberg (mit unterschiedlichen Vorwahlnummern)**

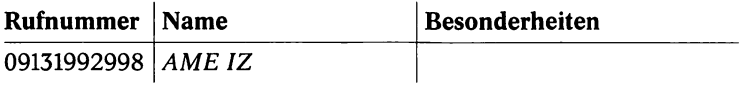

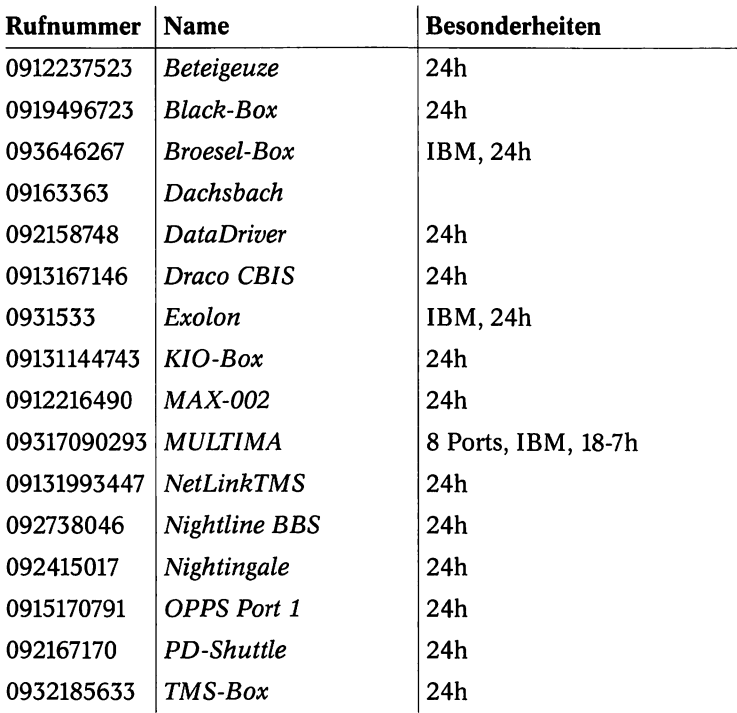

## A.8 Neue Bundesländer

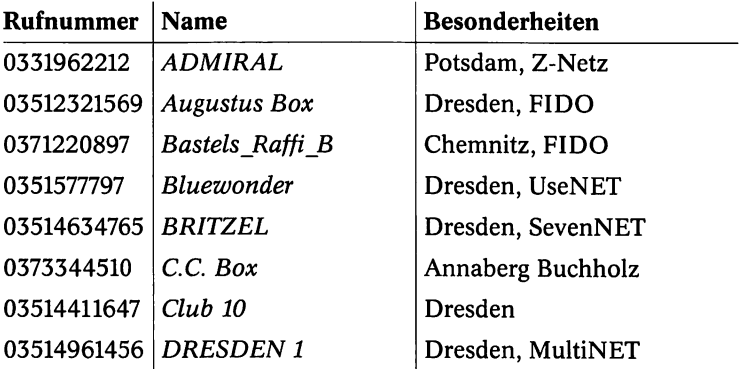

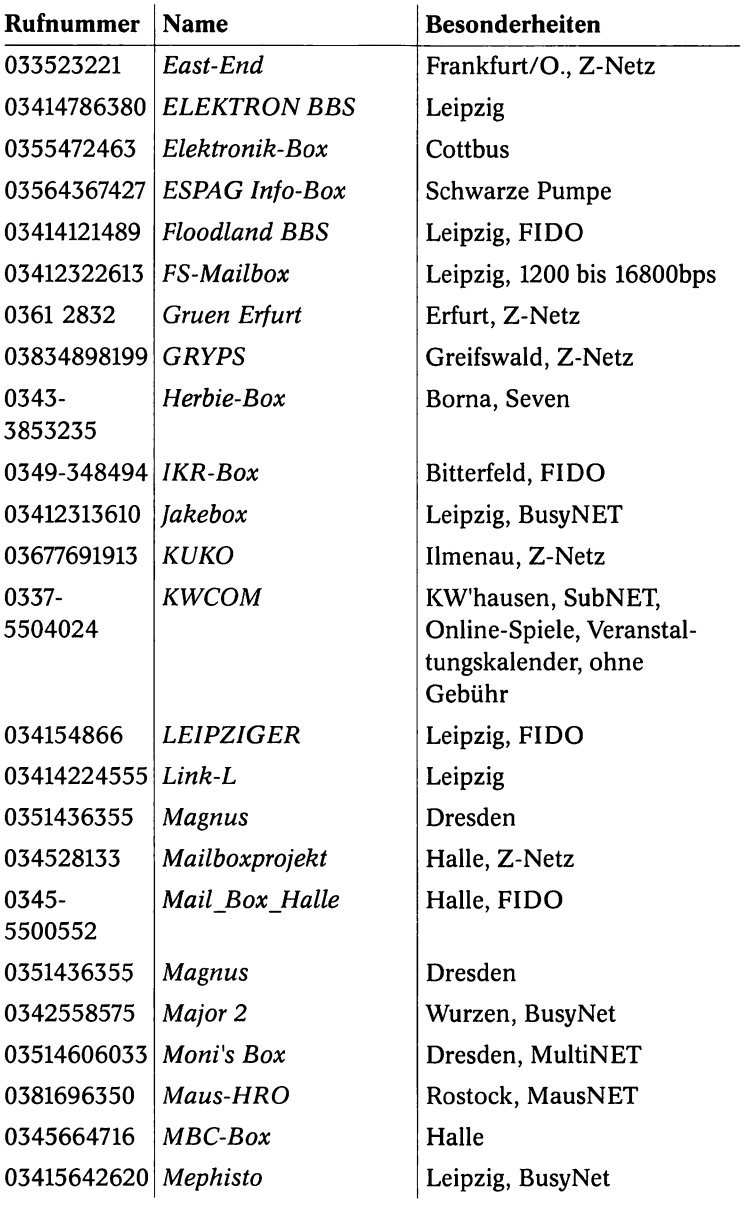

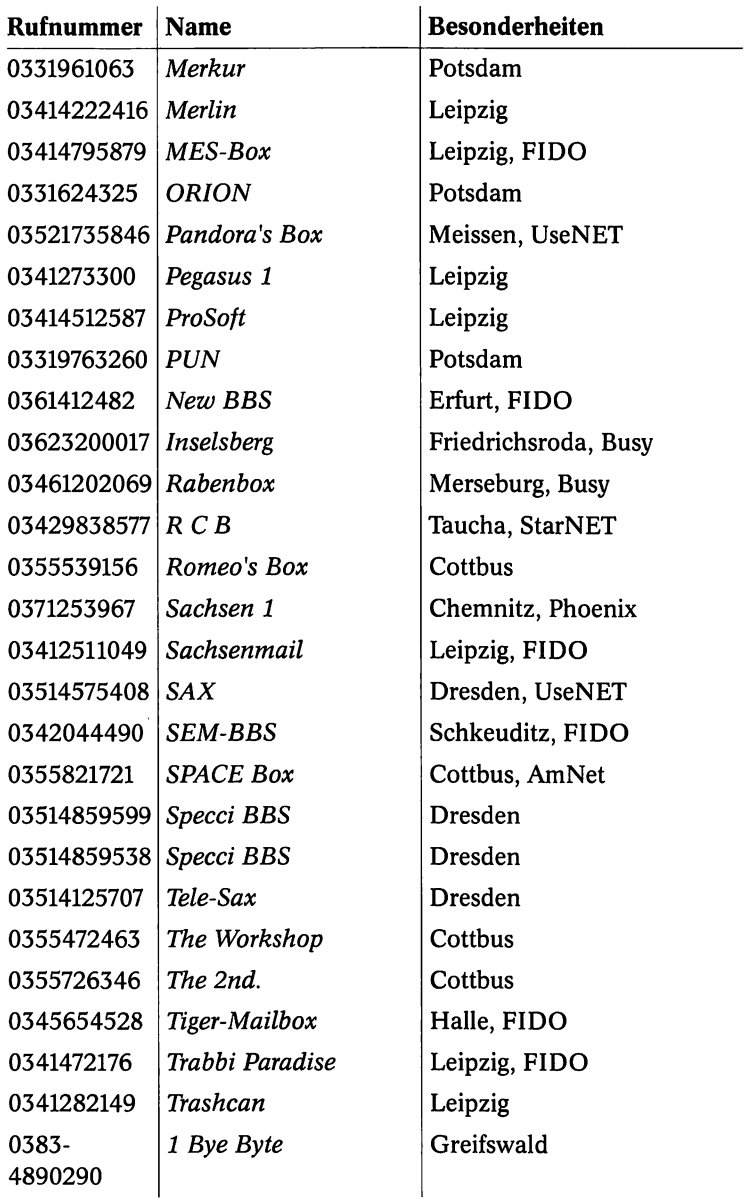

 $\cdot$ 

. . . . . . . . . . . . . . . . .

# B. Fachwörterverzeichnis

*In dieses Verzeichnis wurden neben Begriffen aus Datex-] auch eine ganze Reihe von Mailboxbegriffen und Begriffen aus der PC-Fachsprache übernommen.*

*&*

## **ACK**

Abkürzung für *ACKnowledge.* Mit diesem Steuerzeichen wird der einwandfreie Empfang bestätigt. Die Übertragung (ASCII) kann fortgesetzt werden.

## Akustikkoppler

Eine nur noch wenig gebräuchliche Sonderform des Modems. Im Gegensatz zum aktuellen Modem wird der Akustikkoppler akustisch an den Hörer und das Mikrofon des Telefons angekoppelt. Dazu muß der Telefonhörer auf die Akustikmuffen des Kopplers aufgelegt werden. Akustikkoppler haben keine elektrische Verbindung mit dem Telefonnetz und können deshalb z. B. auch in Telefonzellen betrieben werden.

## Alphanumerische Suche

Suche nach bestimmten Anbieter-Eingaben. "Herstellername#" sucht z.B. bundesweit nach Herstellern.

## Amplitudenmodulation

Siehe *Modulation.*

## Anbieterverzeichnis

Alphabetisches Verzeichnis aller Btx-Anbieter.

## Ankommender Anruf (RI)

Ein Signal der seriellen Schnittstelle.

## ANSI

Zeichensatz, der vor allem unter Windows verwendet wird. Unter DOS wird dagegen meist der ASCII-Zeichensatz verwendet. Der Zeichensatz ist nach dem *American National Standards Institute* benannt und ist das amerikanische Pendant zum deutschen DIN. Das Institut gibt Normen für alle Industriebereiche, unter anderem auch für die Datenverarbeitung, heraus.

## Area

Bezeichnung für ein Brett im FidoNet.

## ASCII

Abkürzung für *American Standard Code for Information Interchange.* Amerikanischer Standardcode für die Darstellung von Zeichen. ASCII ist ein 7-Bit-Code. ASCII bildet den Grundzeichensatz für die Darstellung von DOS-Zeichen.

## asynchrone Verbindung

Datenübertragung, bei der kein Datentakt mitübertragen wird. Anfang und Ende eines Zeichens werden durch Start- und Stoppbits markiert. Das Gegenteil davon stellt die synchrone Verbindung dar.

## AT-Befehlssatz

Standardisierte Befehlssprache, die der Modemansteuerung dient (siehe auch *Hayes-Befehlssatz).*

## ATZ

Rücksetzen auf die Grundeinstellung im Speicher des Modems.

## Auto-Answer

Fähigkeit des Rechners, eingehende Anrufe ohne Zutun des Benutzers zu beantworten. Diese Funktion kann in einem Modem implementiert sein.

## Autodial

Automatisches Anwählen der Gegenstelle, durch das Modem oder die Software des Rechners initiiert. Das Gegenteil davon ist das manuelle Wählen.

## **Bandbreite**

Bestimmter Teil eines Frequenzbereichs, der für die Übertragung per Telefon oder Modem genutzt wird. Im analogen Telefonnetz wird der Frequenzbereich von 300 bis 3400Hz genutzt. Man spricht daher von einer Bandbreite von 3100Hz.

## Baudrate

Die englische Maßeinheit (Baud, bd) zur Messung der Schrittgeschwindigkeit bzw. der Zustandsänderung bei der Datenübertragung. Die Bitrate erhält man, indem man die Anzahl der Bit pro Zustand mit der Baudrate multipliziert. Die Baudrate entspricht nur dann der Bitrate, wenn pro Zustand nur ein Bit codiert wird. Da aber immer mehrere Bit je Zustand übertragen werden, ist die Baudrate zur Messung der Übertragungsgeschwindigkeit sehr ungenau. Genauer ist die Einheit Bit/s.

## **RBS**

Abkürzung für *Bulletin Board System.* Andere Bezeichnung für eine Mailbox. Ein BBS besteht aus den Mailboxen (Postfächern) der Benutzer und den sogenannten Bulletin Boards (Diskussions-Brettern).

## Bell-Normen

Amerikanische Übertragungstandards der Firma AT&T, die nur in den USA eine weitere Verbreitung gefunden haben. In der Bezeichnung wird historischer Bezug zu Graham Bell genommen.

- Belll03 300 bit/s, nicht kompatibel zur CCITT-Empfehlung *V21*
- Bell201 1200 bit/s, nicht kompatibel zur CCITT-Empfehlung *V26*
- Bell212A 1200 bit/s, nicht kompatibel zu der CCITT-Empfehlung *V.22*

## Bereichskennzahl

(BKZ), dient der Kennzeichnung eines Regionalbereichs.

## Bit

1- Kleinste Informationseinheit in der Computertechnik. Hat entwe-

der den Wert 1 oder 0. Alle Daten werden in der EDV zu Bit, dabei bilden 8 Bit ein Byte.

**2.** Kleinste Darstellungseinheit einer Binärzahl.

(Niederwertiges Bit (least significant bit): Bezeichnung für das am weitesten rechts stehende Bit eines Bytes.)

## bitparallele Datenübertragung

Datenübertragung, bei der alle Ziffern der zu übertragenden Binärzahlen über getrennte Leitungen gleichzeitig übertragen werden.

## **Ritrate**

Englische Maßeinheit für die Übertragungsgeschwindigkeit. Definiert die Anzahl der Bits, die in der Sekunde übertragen werden können. Die Bitrate ist nur in Ausnahmefällen mit der Baudrate identisch.

## **BOP**

Abkürzung für *Bit-oriented Protocol.* Protokoll für bitorientierte Datenübertragungen.

## Brett

Bezeichnet ein Diskussionsforum in einer der deutschsprachigen Mailboxen.

## Bulletin Board

Englische Bezeichnung für *Informationsforum* oder *Brett.*

## Bus

Leitungsverbindung zwischen einzelnen Komponenten eines Computers

## Byte

Bezeichnung für 8 Bit. Ein Byte kann 256 verschiedene Bitkombinationen darstellen. Kleinste Einheit zur Kodierung von Zeichen. Grundeinheit für die Speicherkapazität.

## Call

Aufruf, Anweisung zum Ausführen von Funktionen.

## Carrier

Das akustische Trägersignal bei Modem-Verbindungen.

## Carry bit

Übertragungsbit.

# **CCITT**

Abkürzung für *Comite Consultatif International de Telephonique et Telegraphique.* Internationales Gremium für Empfehlungen zu Telefon und Telegraphie, das sich aus Vertretern von Post, Industrie und Wissenschaft aus über 150 Ländern zusammensetzt. Es legt international anerkannte Standards für alle Gebiete der Telekommunikation fest. Die Empfehlungen zur Datenübertragung über Telefon haben das Präfix V (V-Empfehlungen), über Datennetze das Präfix X. ISDN-Empfehlungen erkennt man am Präfix I.

## **CEPT**

Europäischer Standard zur Darstellung für Bildschirmtext.

## Chat

Die Online-Unterhaltung zwischen zwei oder mehreren Benutzern eines Online-Systems.

## CMR

Abkürzung für *Common Mode Rejection Radio.* Gleichtaktverstärkung.

# CRC

Spezielles Verfahren für die Prüfsummenbildung. Es wird wegen seiner großen Zuverlässigkeit in vielen Dateiübertragungsprotokollen eingesetzt.

# CTS

Abkürzung für *Clear To Send.* Signal der V24-Schnittstelle, signalisiert Sendebereitschaft.

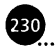

#### DAMQAM

Abkürzung für *Dynamically Adaptive Multicarrier Quadrature Amplitude Modulation.* Modulationsverfahren, das für PEP-Modems eingesetzt wird.

## Datenübertragung, synchrone

(synchronus data transmission) Bezeichnung für Datenübertragung, bei der Sende- und Empfangssteuerung über einen gemeinsamen Zeittakt synchronisiert sind.

## **Datex**

Deutsches Datennetz. Datex-L ist das leitungsvermittelte Netz, während Datex-P paketvermittelt ist und speziell auf die Datenübertragung zugeschnitten ist. Heute kommt fast nur noch Datex-P zum Einsatz. Es basiert auf der X25-Empfehlung des CCITT. In Zukunft gewinnt Datex-S an Bedeutung.

#### **DCD**

Abkürzung für *Data Carrier Detect.* Signal der V24-Schnittstelle.

#### **DCE**

Abkürzung für *Data Communications Equipment.* Bezeichnung für Datenübertragungseinrichtung (z.B. für Modem).

## DCM

Multiplexer für Datenkommunikation.

#### DEE

Datenendeinrichtung, bezeichnet ein Terminal oder Rechnersystem.

## DFÜ

Datenfernübertragung, allgemein Übertragung von Daten zwischen räumlich getrennten Computern.

## **Dialogseite**

Btx-Seite mit Feldern zur Dateneingabe.

## Download

Computerslang, bezeichnet das "Herunterladen" einer Datei vom fernen Rechner auf den eigenen mit Hilfe eines Übertragungsprotokolls. Den entgegengesetzten Vorgang nennt man *Upload.*

## DSR

Abkürzung für *Data Set Ready.* Signal einer V24-Schnittstelle, signalisiert die Betriebsbereitschaft des Modems.

## DTR

Abkürzung für *Data Terminal Ready* (Endgerät betriebsbereit). Signal der V24-Schnittstelle.

#### Duplex

Betriebsart, bei der die Daten gleichzeitig in beide Richtungen übertragen werden können.

#### Echo

Störeffekt, der vor allem bei Fernverbindungen und Satellitenverbindungen auftritt. Das Ausgangssignal kommt abgeschwächt beim Sender wieder an und stört die Qualität der Verbindung.

## Echo-Korrektur

Verfahren der Echo-Unterdrückung, das z.B. *V.32bis*-Modems anwenden. Solche Modems haben keine unterschiedlichen Frequenzbereiche für das Senden und Empfangen. Jedes Modem kann die eigenen Signale, die nach einer bestimmten Zeit wieder bei ihm ankommen, von den Signalen, die ihm die Gegenseite geschickt hat, unterscheiden.

## EIA

Abkürzung für *Electronic Industries Association.* Dahinter verbirgt sich eine Amerikanische Vereinigung der Elektronikindustrie, die auch Standards für Datenkommunikation herausgibt.

## E-Mail

Siehe *Mail.*

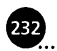

#### **B. Fachwörterverzeichnis**

#### Fallback

Die Fähigkeit von Modems, bei schlechter Leitungsqualität auf eine langsamere Geschwindigkeit zurückzuschalten.

## **FCC**

Amerikanische Zulassungsbehörde für das Fernmeldewesen.

#### Fido-Netz

Nichtkommerzielles weltweites Mailbox-Netz. Entspricht dem Trend, Hundenamen für Mailboxnetze zu verwenden.

## FSK

Abkürzung für *Frequency Shift Keying* (englisch für Frequenzmodulation).

## G

Hinweis auf entgeltpflichtigen Abruf regionaler Angebote aus einem anderen Regionalbereich.

#### Gateway

(Englisch für Übergang). Bezeichnet den Übergang zwischen zwei Netzen. Den Übergang bedient meistens ein spezieller Rechner, der mit beiden Netzen verbunden ist.

#### halbduplex

Betriebsart, bei der Daten nur in eine Richtung gleichzeitig übertragen werden können. Telefax-Geräte unterstützen nur diese Betriebsart.

#### Handshake

Verfahren zur Datenflußsteuerung zwischen zwei Kommunikationspartnern, z.B. zwischen PC und Modem. Wenn die Datenflußsteuerung über Steuerleitungen erfolgt, spricht man von Hardware-Flußsteuerung. Im Gegensatz dazu verwendet die Software-Flußsteuerung die Steuerzeichen XON und XOFF des ASCII-Codes. Der Hardware-Handshake ist effektiver und schneller als der Software-Handshake. Der Hardware-Handshake wird bei *V24* mit CTS/RTS signalisiert.

12 B

## Hayes-Befehlssatz

Befehlssprache zur Modemsteuerung. Wurde ursprünglich von der Firma *Hayes* entwickelt. Ist inzwischen der De-Facto-Standard. Der ursprüngliche Hayes-Befehlssatz wurde aber praktisch von jedem Modemhersteller durch eigene AT-Befehle erweitert. Da alle Befehle mit AT beginnen heißt er auch AT-Befehlssatz. Der *CClTT-V.25bis-*Standard konnte sich gegenüber dem AT-Befehlssatz nicht durchsetzen.

## Hertz (Hz)

Maßeinheit für die Frequenz. Gibt die Anzahl Schwingungen pro Sekunde an.

## **HST**

Abkürzung für *High Speed Technology.* Übertragungsverfahren der Firma *US Robotics.*

#### Internet

Weltweiter Rechnerverbund. In *Internet* sind schätzungsweise eine halbe Million Rechner über lokale, regionale und nationale TCPIP-Netze miteinander verbunden. In *Internet* gibt es ein einheitliches Adressierungssystem, es ist das bedeutendste Datennetz überhaupt.

## Interrupt

Signal, das ein Programm oder ein Peripheriegerät wie z.B. das Modem an die CPU des Rechners schickt. Die CPU unterbricht dann das Programm, das sie gerade ausführt, und bearbeitet den Interrupt.

## ISDN

Abkürzung für *Integrated Services Digital Network.* Verschiedene Kommunikationsdienste umfassendes digitales Netz, das sowohl Sprach- als auch Bild- und Datenübertragung ermöglicht. Dazu gehören künftig ISDN-Bildschirmtext, ISDN-Telefax und ISDN-Teletex.

# ISO

Abkürzung für *International Standardisation Organisation.* Die Internationale Normungsorganisation. ANSI und DIN sind dagegen nationale Normungsinstitute.

## Kermit

Älteres Dateiübertragungsprotokoll, das aber auch heute noch von vielen Terminalprogrammen angeboten wird. Da *Kermit* auch auf 7- Bit-Leitungen funktioniert und ältere Großrechner häufig kein anderes Protokoll unterstützen, hat es auch heute noch trotz seiner Langsamkeit seine Berechtigung.

## leased line

(Englisch für Mietleitung, Standleitung.)

## Leitungsvermittlung

Eine Leitung wird zwischen den beiden Kommunikationspartnem für die Dauer der Verbindung im Telefonnetz durchgeschaltet.

## Linksysteme

Nichtkommerzieller Mailboxverbund, der Nachrichten und Informationen aus dem Politik- und Umweltbereich sammelt und verbreitet. Mailboxsoftware der meisten Linksysteme.

## Mail

Auch *Electronic Mail* oder *E-Mail* genannt. Bezeichnet eine private Mitteilung eines Nutzers an einen oder mehrere andere Nutzer einer Mailbox oder eines Netzes. Diese Mitteilung ist an einen bestimmten oder auch an mehrere Nutzer (Verteiler) adressiert und kann nur von diesem(n) gelesen werden.

## **MCA**

Abkürzung für *Micro Channel Architecture.* Auf diese Architektur bauen die High-End-Modelle der PS/2-Serie von IBM auf.

## MNP

Abkürzung für *Microcom Netzvorking Protocol.* Übertragungsverfahren der Firma *Microcom*, die in zehn Klassen unterteilt sind. Teilweise sind die Protokolle abwärtskompatibel. Die Protokolle 1 bis 4 sind Fehlerkorrekturprotokolle, MNP5 ist ein Datenkompressionsprotokoll. Die MNP-Protokolle 1 bis 5 sind in fast allen neueren Modems implementiert. Das CCITT-Fehlerprotokoll *V.42* ist kompatibel zu MNP1 bis 5, diesem aber leistungsmäßig unterlegen. Von den Klassen 6 bis 10 konnte sich nur die Klasse 10 für Modems, die in der mobilen Datenkommunikation eingesetzt werden, durchsetzen.

## Modem

Setzt sich aus *MOdulator* und *DEModulator* zusammen. Das Modem erfüllt beide Aufgaben, je nachdem, ob es Daten empfängt oder sendet. Es wandelt die digitalen Daten des Rechners in Töne um und überträgt diese über das Telefonnetz an das Modem am anderen Ende der Leitung. Das Empfänger-Modem wandelt die Töne wieder in digitale Daten zurück und überträgt diese an den angeschlossenen Rechner.

## Modulation

Verfahren, bei dem eine Trägerschwingung (Trägerfrequenz) durch ein Nachrichtensignal verändert wird. Es gibt vier Grundformen der Modulation:

- Amplitudenmodulation (AM) Das Nutzsignal wird in die Amplitude codiert.
- Frequenzmodulation (FM, FSK) Die Trägerschwingung wird entsprechend dem Nachrichtensignal in ihrer Frequenz verändert. Die Amplitude (Kurvenausschlag) bleibt gleich.
- Phasenmodulation (PM, PSK) Das Nachrichtensignal wird durch einen Sprung in der Phase der Trägerschwingung codiert, d.h., der normalerweise sinusförmige Schwingungsverlauf wird unterbrochen und nach kurzem Zeitintervall wieder aufgenommen. Mit jeder Schwingungsänderung können zwei Bits transportiert werden.
- Quadratur-Amplitudenmodulation (QAM) Eine Kombination aus AM und PM, wobei ein Teil der Zustände in AM und der Rest in PM codiert werden. Mit diesem Modulationsverfahren können bis zu vier Bit gleichzeitig übertragen werden.

## **NUA**

Abkürzung für *Network User Adress.* Rechneradresse eines Nutzers in X25-Netzen (z.B. Datex-P-Hauptanschluß).

## NUI

Abkürzung für *Network User Identification.* Zweiteilige Benutzerkennung, die für das Einloggen in ein X25-Netz erforderlich ist. Über die NUI werden auch die Entgelte ermittelt bzw. abgerechnet. Ermöglicht den Zugang zu Datex-P.

## Offline

Abgetrennter Betrieb, es besteht keine aktive Verbindung zu einem anderen Rechner, aber es können z.B. heruntergeladene Informationen ausgewertet werden, bis die aktive Verbindung wiederhergestellt wird.

## **Online**

Verbindung zwischen zwei Rechnern, bei dem Daten ausgetauscht werden können.

## Originate-Modus

Betriebsart des Modems (=anrufende Station).

## Packet Assembly Disassembly (PAD)

Postcomputer, der die Datenübertragung vom Telefonnetz in das Datex-P-Netz organisiert.

## PAD

Abkürzung für *Packet Assembly/Disassembly (Facility).* Eine Schnittstelle zwischen Daten- und Telefonnetz, die auch Geräten, die nicht für Paketvermittlung ausgerüstet sind, den Zugriff auf ein Paketvermittlungsnetz wie z.B. Datex-P erlaubt.

## Paketvermittlung

Spezielle Technik zum Übertragen von Daten in einem Netz. Die Daten werden dabei in Blöcken ("Paketen") von einer maximalen Länge transportiert. Die verschickten Datenpakete enthalten auch Steuerinformationen, die die Abfolge der Daten, den Bestimmungsort und den Aufbau der Verbindung festlegen. Bei diesem Verfahren können die Datenübertragungseinrichtungen für mehrere Verbindungen gleichzeitig genutzt werden. Im Gegensatz zur Leitungsvermittlung erfolgt die Datenübertragung nicht über eine exklusiv reservierte Leitung.

## Parität

Prüfzeichen, das mit den "Nutzdaten" übertragen wird, um eine Fehlererkennung zu ermöglichen. Das Prüfzeichen besteht aus einem Bit. Das Paritätsbit ist Teil des Übertragungsformats. Es kann weggelassen werden (Einstellung: *no Parity)* oder es kann konstant auf Eins *(mark)* bzw. Null *(space)* gesetzt werden. Bei gerader Parität wird das Bit gesetzt, wenn die Summe der Datenbits gerade ist, bei ungerader Parität, wenn die Summe ungerade ist.

#### PEP

Von der Firma *Telebit* entwickeltes Übertragungsverfahren, das nur in *Telebit-*Modems eingesetzt wird. Es überträgt halbduplex und kann sich an die aktuelle Leitungsqualität anpassen. Eignet sich besonders für die Datenübertragung auf schlechten Leitungen.

## Protokoll

Vereinbarungen, die den Informationsfluß in einem Kommunikationssystem nach festen Regeln steuern. Es gibt Hardware- und Software-Protokolle. Kurzform für Übertragungsprotokoll.

#### PSK

Abkürzung für *Phase Shift Keying.* Englischer Begriff für Phasenmodulation.

## **OAM**

Abkürzung für *Quadrature Amplitude Modulation.* Siehe *Modulation.*

## **Ouelle**

Allgemeine Bezeichnung für den Ursprung von Daten.

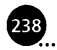

## Quittierung

(aknowledge) Empfangsbestätigung durch Rücksendung eines speziellen Zeichens oder einer vereinbarten Marke.

## Quittungsbetrieb

(handshaking) Asynchrone Datenübertragung, bei der sich Sender und Empfänger abwechseln und durch wechselseitige Übertragungsrückmeldungen aneinander anpassen.

## R

Abkürzung für *Reset* (Rücksetzen) oder für *Request* (Anfrage).

## RD

Abkürzung für *Receive Data*. Signal der V24-Schnittstelle, überträgt die Empfangsdaten.

## RI

Abkürzung für *Ring Indicator.* Signal der V24-Schnittstelle, signalisiert einen eingehenden Anruf.

## RS-232-C

Amerikanische EIA-Norm für serielle Schnittstellen. *V.24* ist die entsprechende internationale Empfehlung. Definiert die Funktionen der seriellen Schnittstelle.

## RTS

Abkürzung für *Request To Send.* Signal der V24-Schnittstelle. Aufforderung, das Sendeteil einzuschalten.

#### Schrittgeschwindigkeit

Siehe *Baudrate.*

#### Standleitung

Von Telekom zur Verfügung gestellte Festverbindung (leased line, Mietleitung). Standleitungen können eine höhere Bandbreite als Telefonleitungen haben oder digital sein. Sie übertragen Daten dann wesentlich schneller und arbeiten mit besonderen Datensicherungs-

verfahren. Zur Zeit erst ab etwa 7,5 Stunden Dauerübertragung von Daten wirtschaftlich.

#### Startbit

Bit, zeigt den Anfang eines Datenworts (Zeichen) an. Besteht immer aus einer Null.

## Stopbit

Zeigt das Ende eines Datenworts (Zeichen) an. Besteht immer aus einer Eins.

#### synchrone Verbindung

Verbindung, bei der aus den Nutzdaten ein Taktsignal abgeleitet wird. Bei synchroner Verbindung müssen keine Start- und Stoppbits übertragen werden. Synchrone Verbindungen sind dadurch schneller als asynchrone.

#### TAE

Abkürzung für *Telefon-Anschluß-Einheit.* Steckersystem der Telekom als Voraussetzung für den Modemanschluß (TAE-6-Stecker).

#### TCP/IP

Abkürzung für *Transmission Control Protocol/Internet Protocol.* Datenübertragungsprotokoll des *Internet.*

#### TD

Abkürzung für *Transmit Data.* Signal der V24-Schnittstelle, das die Sendedaten überträgt.

#### Telebox

Bezeichnung für das Mailboxsystem der Post, das meist mit Btx angeboten wird.

#### Telnet

Protokoll auf dem *Internet-*Netz für *remote login.* Baut eine interaktive Verbindung zu einem anderen Host im *Internet* auf.

**0 3 B. Fachwörterverzeichnis**

## Terminalemulation

Befehlssatz zur Bildschirmsteuerung. Verbreitete Standards sind VT52, VT100 und ANSI.

## Trailblazer-Modem

Highspeed-Modem der Firma *Telebit.* Setzt standardmäßig das firmeneigene PEP-Übertragungsverfahren ein. Verschiedene Modelle unterstützen aber auch *VJ2(bis)* und genormte Datenkompressionsverfahren wie *VA2bis* und MNP5.

## Trellis-Modulation

Spezielles Modulationsverfahren mit Fehlerkorrektur für V32-und *V.32bis-*Modems.

## Übertragungsprotokoll

Regel zur Datenübertragung asynchroner Datenübertragung. Protokollbeispiele: *Kermit, Xmodem, Zmodem* oder *V.42.* 

## Upload

Das "Hinaufladen" einer Datei vom eigenen Rechner auf den fernen Rechner mit Hilfe eines Dateiübertragungsprotokolls. Der umgekehrte Vorgang wird als *Download* bezeichnet.

## User

Benutzer einer Mailbox, eines Online-Dienstes oder ganz generell eines vernetzten Rechners.

## V.21

CCITT-Übertragungsstandard. Übertragung 300 Bit/s Daten vollduplex.

## V.22bis

CCITT-Übertragungsstandard für die Vollduplex-Übertragung mit 1200 Bit/s.

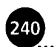

# V.22bis

Übertragungsnorm des CCITT für Geschwindigkeiten von 2400 Bit/ s. Basiert auf *V22,* statt zwei Bit werden vier Bit gleichzeitig übertragen.

## V.23

CCITT-Empfehlung zur asymmetrischen Völlduplex-Datenübertragung. In der einen Richtung wird mit 1200 Bit/s übertragen, in der anderen mit 75 Bit/s.

## V.24

CCITT-Empfehlung für serielle Datenübertragung. Legt die funktionalen Eigenschaften (z.B. Steckerbelegung) von seriellen Schnittstellen fest.

## V.25

Befehlssatz zur Ansteuerung von Modems. Nicht sehr verbreiteter CCITT-Standard. Die meisten Modems setzen den Hayes-Befehlssatz ein.

## V.27

CCITT-Empfehlung für die Übertragung mit 4800 Bit/s, vor allem für Standleitungen.

## V.27bis

CCITT-Empfehlung für die Übertragung mit 4800/2400 Bit/s, vor allem für Standleitungen.

## V.27ter

CCITT-Empfehlung für die Übertragung mit 4800/2400 Bit/s. Fax-Übertragungsstandard .

## V.28

CCITT-Empfehlung, die die elektrischen Eigenschaften von seriellen Schnittstellen definiert. Die funktionellen Eigenschaften sind in V.24 enthalten. Beide Empfehlungen zusammen entsprechen der amerikanischen RS-232-C-Norm.

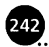

## V.29

CCITT-Empfehlung zur Halbduplex-Übertragung mit 9600 Bit/s. Basiert auf *V22bis.* Wird für die Fax-Übertragung eingesetzt.

## V.32

CCITT-Empfehlung zur Datenübertragung mit 9600 Bit/s im Vollduplex-Betrieb.

## V.32bis

Erweiterung von V32-Standards auf 14400 Bit/s Vollduplex. Neuester CCITT-Übertragungsstandard.

## V.42

CCITT-Fehlerkorrekturprotokoll. Schließt die MNP-Klassen 1 bis 4 ein.

## V.42bis

Datenkompressionsprotokoll des CCITT, das auf das V.42-Protokoll aufbaut. *VA2bis* ist nicht kompatibel zu dem entsprechenden MNP-Verfahren (MNP5). MNP5 setzt eine andere Codierung ein. Die meisten Hersteller rüsten ihre Geräte sowohl mit MNP5 als auch *V.42bis* aus.

## Verbindungsaufbau

Abstimmung der Rechner/Modem-Kombinationen zur Verbindugsaufnahme. Für Modems, die viele Übertragungsnormen beherrschen, gibt es die CCITT-Norm V.100.

## vollduplex

Datenübertragung in beide Richtungen gleichzeitig.

## X.25

CCITT-Schnittstellennorm für die paketorientierte Datenübermittlung. Datex-P ist das öffentliche deutsche X.25-Netz.

## Xmodem

Dateiübertragungsprotokoll. Nach seinem Entwickler auch *Ward-Christiansen*-Protokoll genannt. Es kann maximal 256 Byte große

Datenblöcke nur einer Datei übertragen und ist daher für die heute üblichen hohen Übertragungsgeschwindigkeiten zu langsam.

## XOFF

Steuerzeichen (Strg-S) für den Software-Handshake. Hebt die Empfangsbereitschaft oder Sendebereitschaft auf. XON schaltet sie ein.

## **XON**

Steuerzeichen (Strg-Q) zum Signalisieren der Empfangsbereitschaft (Software-Handshake). XOFF schaltet die Empfangsbereitschaft oder Sendebereitschaft ab.

## Ymodem

Dateiübertragungsprotokoll, Weiterentwicklung von Xmodem. Überträgt größere Datenblöcke als Xmodem. Kann mehrere Dateien nacheinander übertragen. Es gibt mehrere Varianten.

## Zmodem

Dateiübertragungsprotokoll. Das zur Zeit schnellste und beste Übertragungsprotokoll. Die Blockgröße wird während der Übertragung ständig an die Leitungsqualität angepaßt.

# C. AT-Befehle des Hayes-Standards

*Beachten Sie, daß nicht jedes Modem die gleichen AT-Befehle unterstützt. Highspeed-Modems haben einen erweiterten Befehlssatz. Die für Ihr Modem zutreffenden Befehle finden Sie in Ihrem Modem-Handbuch, wenn auch meist nicht erläutert.*

## C.1 Befehlssyntax der AT-Befehle

#### **C.1.1 Grundregeln**

Die Befehle beginnen alle mit AT. Ausgenommen ist der Befehl zur Wiederholung der letzten Befehlszeile, der mit A/ beginnt. Darüber hinaus muß jede Befehlszeile mit einem Wagenrücklauf (CR-Zeichen), d.h. mit der Return-Taste, abgeschlossen werden (Carriage Return). AT-Befehlszeilen dürfen nicht mehr als 40 Zeichen enhalten. Telefonnummern können mit Bindestrichen oder runden Klammern eingegeben werden. Außerdem dürfen Befehle Leerzeichen enthalten.

#### **C.1.2 Daten- und Befehlsmodus**

Vom Datenmodus wechseln Sie durch Eingabe von drei Pluszeichen in den Befehlsmodus. Nach dem Absenden mit  $\boxed{\leftarrow}$  dauert das Umschalten etwa eine Sekunde. Die Verbindung zu einem anderen Modem besteht weiter. Die Umschaltung wird nur erkannt, wenn Sie die drei Pluszeichen mit einer kurzen Pause verbinden. Mit dem Befehl ATO (und Pause) kehren Sie in den Daten-Modus zurück.

## **C.1.3 Die AT-Grundbefehle**

Automatisch können Sie zu Datex-J mit dem AT-Befehl "ATDP 01910" kommen.

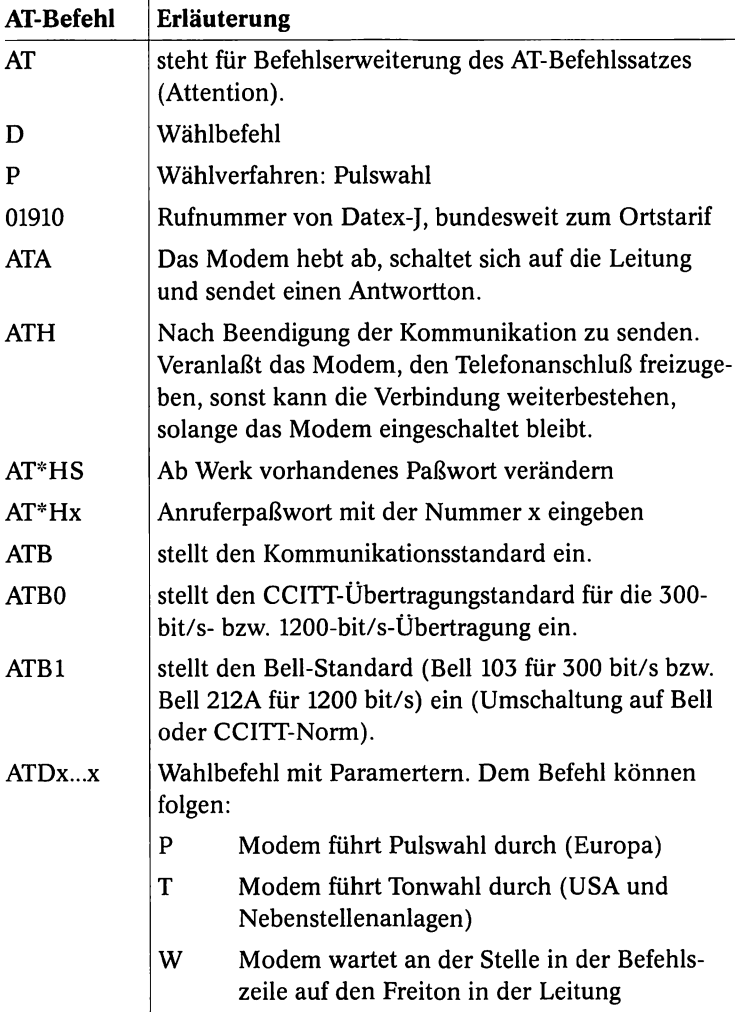

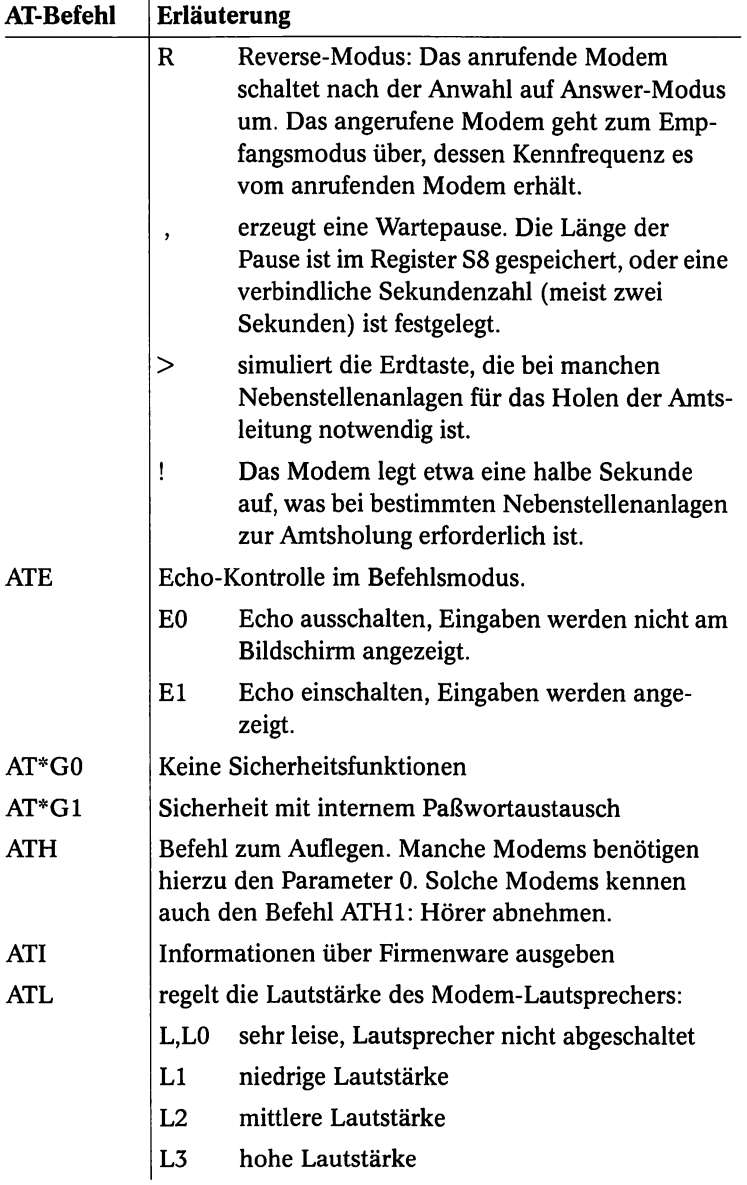

 $\blacksquare$ 

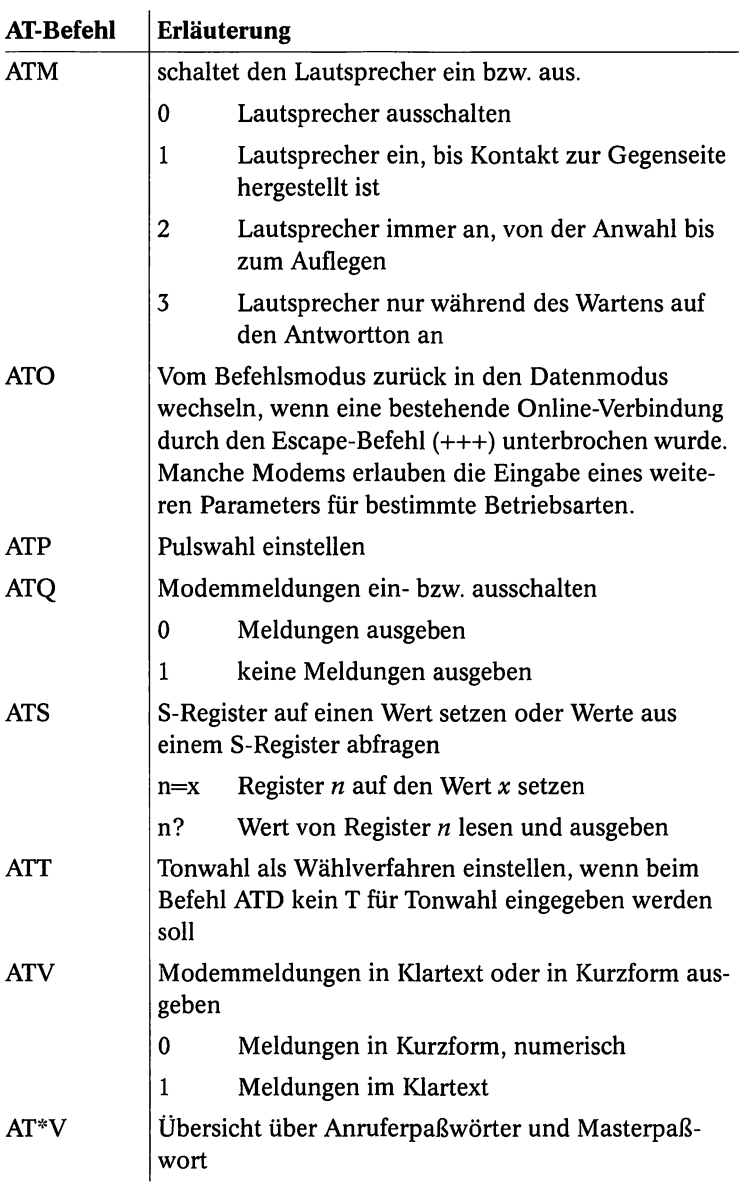

.......................

. . . . . . . . . . . . . . . . .

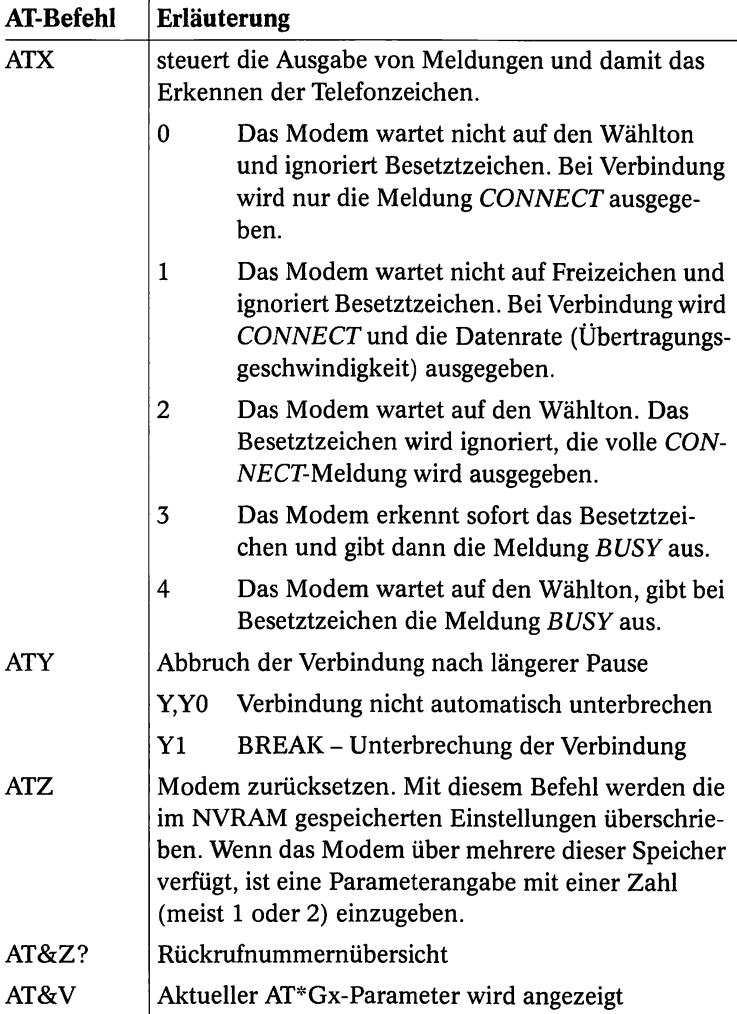

## **C.1.4 S-Register (Auswahl)**

Register dienen der Zwischenspeicherung von Daten in einer CPU. Adressen oder Statusbits mit kurzer Zugriffszeit werden dort abgelegt. Solche Register können z.B. sein: Befehlszählerregister, Datenregister und Zustandsregister. Bei Modems wird jeder Wert eines Parameters in einem eigenen S-Register gespeichert. Für verschiedene Rechner und Modemtypen sind die Register unterschiedlich belegt. Deshalb können Register bei Ihnen anders belegt sein. Nehmen Sie die Registererläuterungen einfach als Hinweise und zum besseren Verständnis. Einige der wichtigsten S-Register sind in diesem Abschnitt aufgelistet und kurz erklärt.

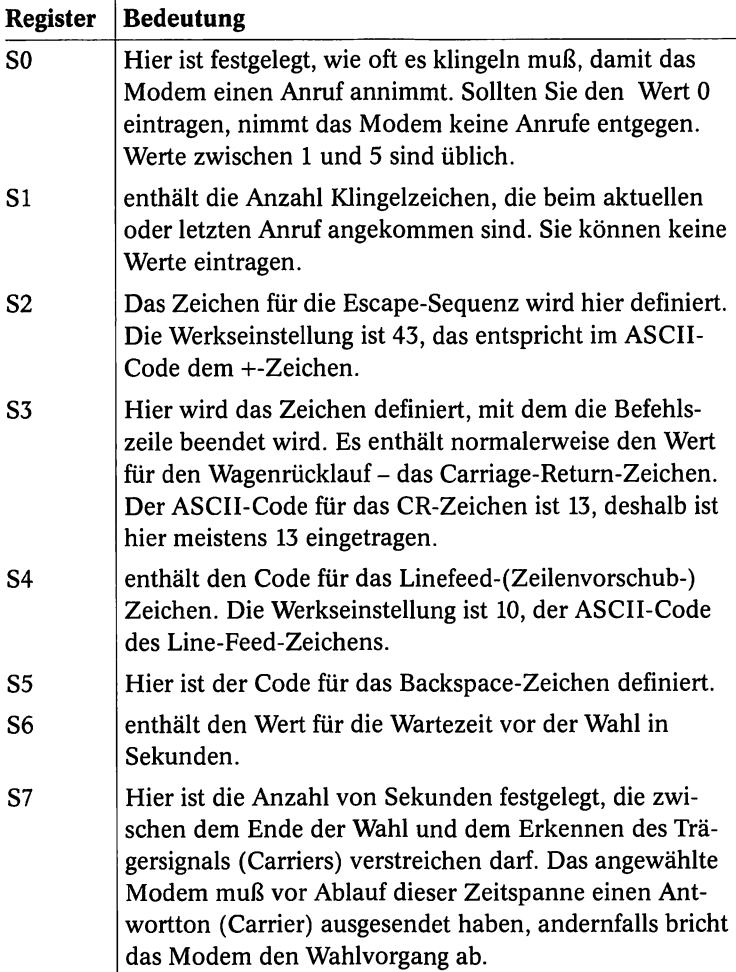

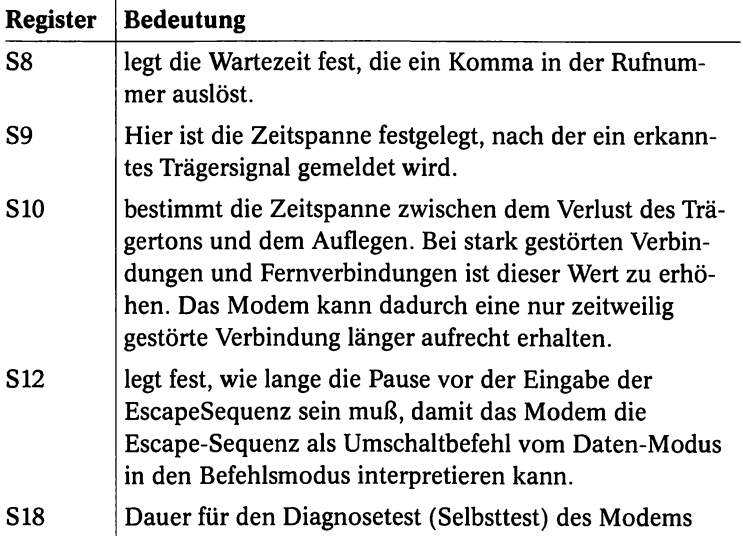

## **C.1.5 Wahlmöglichkeit nach dem CCITT V25bis**

Sie können nach diesem Standard Datex-J mit dem folgenden Befehl erreichen: CRNT01910.

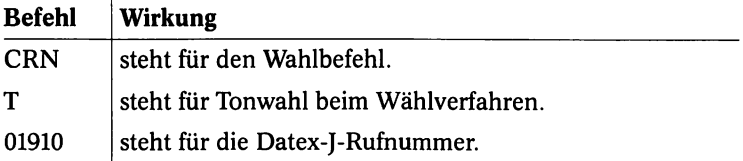

# D. Foren von CompuServe

*Wenn Sie mit CompuServe arbeiten wollen*, *steigen Sie einfach über Datex-f mit einer VT100-Emulation in CompuServe ein. Sie haben dann CompuServe zum Ortstarif. Dazu können Sie dann noch ein besonderes Feature von WinCIM 1.1 verwenden, das Ihnen Online-Zeit spart.*

Sie müssen dazu in einem Editor die Datei WINCIM.INI laden. Dort suchen Sie sich den Abschnitt *[General Preferences].* Tragen Sie dort die Zeile "Auto-Pilot=ON" ein. Starten Sie Ihr System neu, und schon haben Sie eine neue Option im Menü *Special.* Sie finden den neuen Eintrag *AutoPilot.* Der *AutoPilot* ermöglicht Ihnen, eine ganze Reihe von Aufgaben zu automatisieren. Sie können im *Auto-Pilot* mehrere Teilaufgaben zusammenfassen und als eine Task abarbeiten lassen.

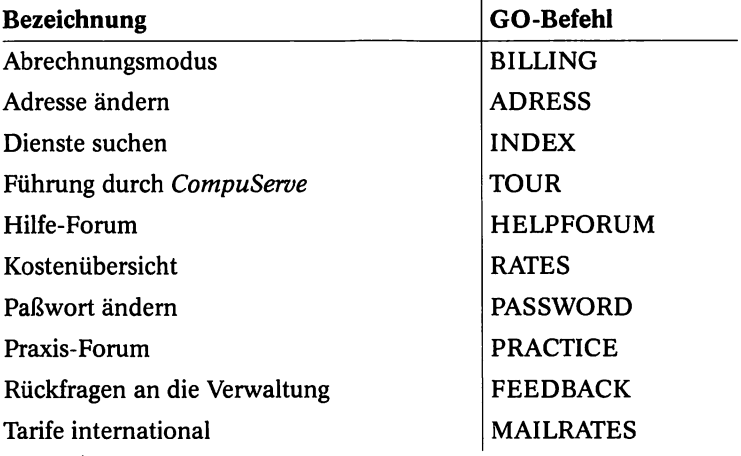
# D.1 Datenbanken, Nachschlagewerke

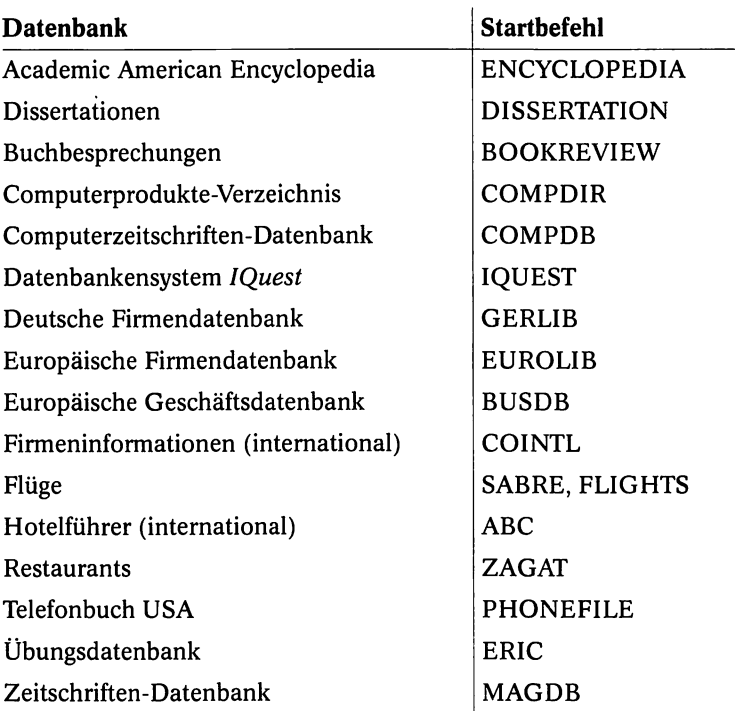

......................................

#### **Foren und Interessengebiete**

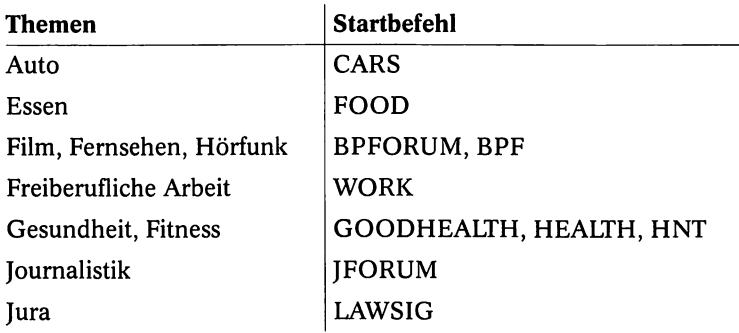

**D.2 Computer** . . . . .

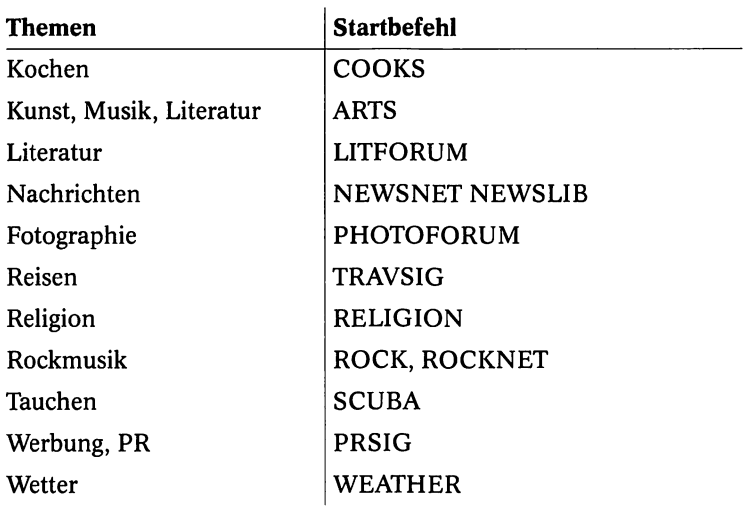

# D.2 Computer

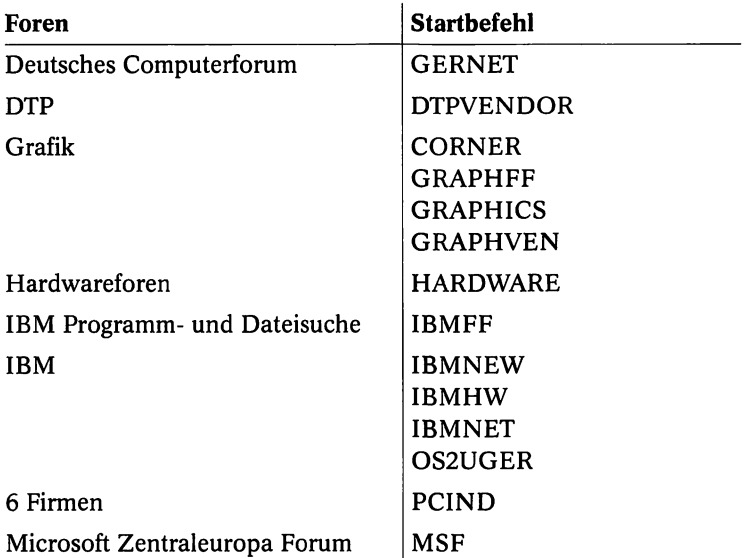

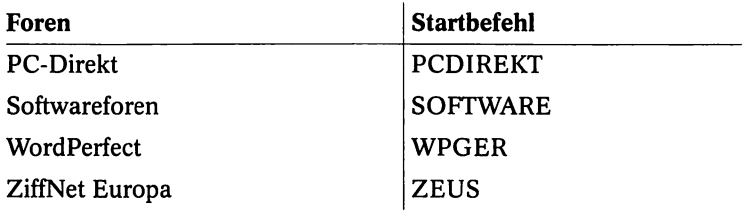

٠

#### **Kommunikation**

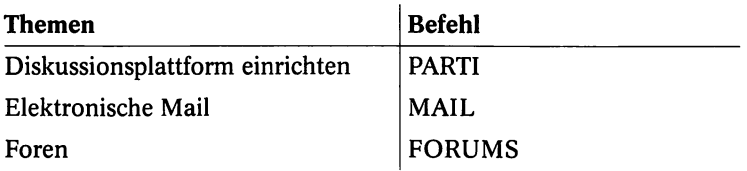

# E. Befehlsliste für Datex-J

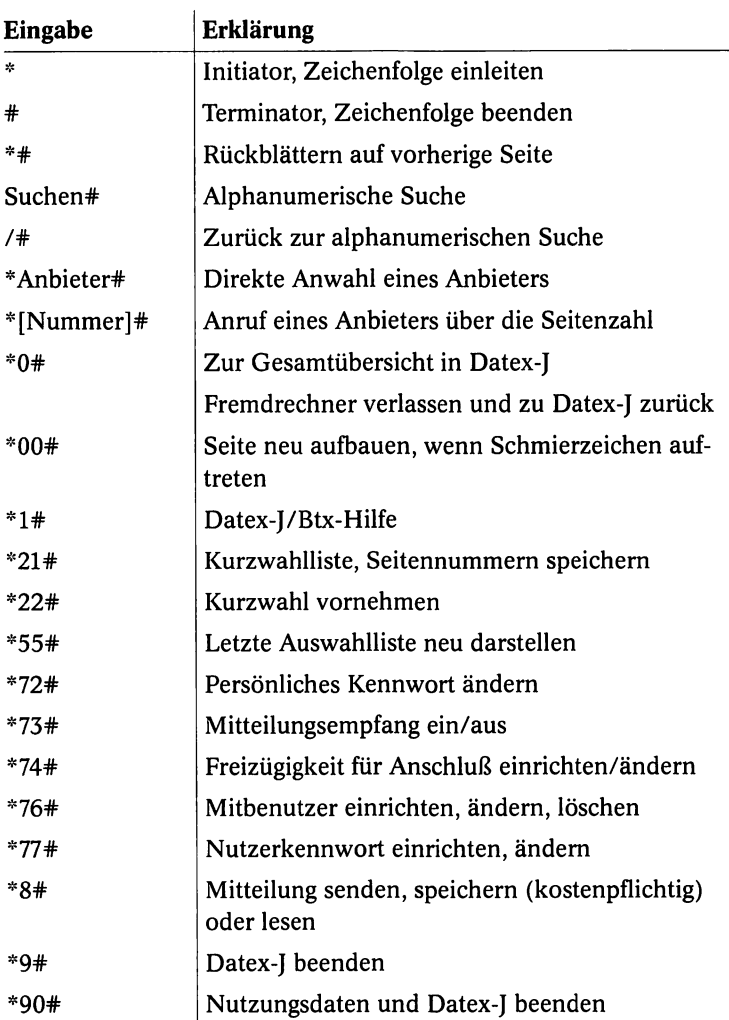

255

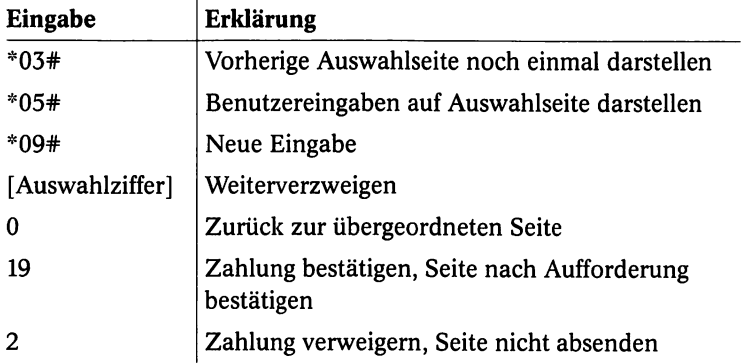

.....................................

# Sachverzeichnis

l-TR6-EDSSl-Transformator 125 286er PC 124

#### A

Adapter 60, 61 Akustikkoppler 34 Amtliche Statistik 183 Anschlüsse 123 Answer-Modus 113 Anzeigenmarkt 24 Arbeitsamt 22 ARC 90 ASCII 81 ASCII- Fax 109 ATDP 68 Autoanswer 45 Autodial 45 Automatische Anpassung 39 Auto-speed-select 45

#### B

Basisdienste 152 Bell 103 43 Bell 212A 43 Binärdatei 82 Bitmap-Grafik 108 Börsendaten 160, 178 Brokersguide 182 BTX-Homebanking 15 Bücherpool 185

Bundestag 183

#### C

CAPI 114, 117 Capital 176 CCITT-Übertragungsprotokolle 38 Chat-Modus 76 CIM 147 CIS 43 CityRuf 143 Cityruf 135 Comité Consultatif de Télégraphique et Téléphonique (CCITT 37 Commerzbank 178 CompuServe 84, 145 CompuServe-Club 147 Confex 177 CRC-Prüfung 83

### D

Datei suchen 104 komprimiert 86 Datenwort-Länge 68 Datex-P 148 Daueraufträge 157 DAX- Werte 178 DDV 28 Deutsche Bundesbahn 159 Diebstahldatenbank 185

**Sachverzeichnis**

Diplomarbeiten 185 DIP-Schalter 62 Diskussionsbretter 75 DIS-Standard 43 Download 50, 76 Duplex 40

## E

EAZ 115 EG-Informationen 178 Eingabeaufforderung 150 EISA 36 E-Mail 75 E-Mail-Programme 54 Enhanced Industry Standard Architecture 36

## F

Fax drucken 102 eingegangenes 100 löschen 102 umbenennen 102 versenden 98 Faxformat 98, 101 Fax-Kosten 140 Fax-Versand 140 Fehlerkorrektur 39 Fehlersuche 78 Fernwartungssoftware 54 file area 76 Freeware 51 Fremdenverkehr 19

### G

Gebühren 16 Genios- Datenbank 180 GIF-Betrachter 56

### H

Handshake 38 Hayes 68 Hayes-Befehlssatz 40 Hilfe 131 Homebanking 18 Hoppenstedt 177 HST 43

# I

Identifikationsnummer 156 Industry Standard Architecture 35 Informationsdienste 19 Interface 119 ISA 35 ISDN-Adapter 115 ISDN-Anschluß 28 ISDN-Decoder 114 ISDN-Übersicht 114

# J

Jumper 62

#### K

Kosteneffizienz 116

### L

Lautsprecher 77 LHA 88 Local Bus 36 Logbuchfunktion 47 Lufthansa 159 Luxtel 172 LZH 88

#### M

Mapping 119

MicroChannel 36 Microsoft 158 Mitteilungsempfang 136 Mitwohnzentrale 160 MNP-Standard 43 Modacom 29 Modem externes 30, 33, 62 Modem-Nummer 112 Modemgeschwindigkeit 34

#### N

Nachrichten verschicken 134 Network Terminator 28 Netzwerkfähigkeit 116 Neuversenden 106

#### O

OCR 47 OCR-Module 94 Online-Datenbanken 176 Österreichisches Btx 170

#### P

PAD 148 PAK 88 Paritätsprüfung 39 PC-Informationen 158 Persönliche Identifikationsnummer 18 Postbank 161 Postdienst 160 Primärmultiplexanschluß 123 Protokoll 106 Protokoll- Modul 105 Protokolleinträge 106 Prozessorleistung 118

Public Domain 51, 86

#### Q

Qualitätscontainer 180

#### R

Remote Power 124 Reuters 178

### S

Sachgebietssuche 132 Seitenpreise 142 Sende-Setup 105 Shareware 50, 86 Simplex 40 Springer 177 Standleitung 28 Stapelverarbeitung 107 Systemstatistik 132

#### T

TAE-Steckdose 59 TAN-Nummer 157 Telebox-400 135 Telebrief 134, 142 Telefonauskunft 21 Telefonnetz analoges 27 Telesoftware 177 Telesoftwaremodus 81 Televerzeichnis 134 Telex 134, 141 Telex-Mitteilungen 141 Terminalprogramm 52, 111 Transaktionsnummer 18 Transfergeschwindigkeit 39 Trans-Send Fax 94 TSR 120

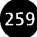

U Übertragung asynchrone 68 Übertragungsgeschwindigkeit 37, 44 Übertragungsprotokoll 81, 82 Übertragungsrate 47 Übungsdatenbank 182 Upload 76 USA-Kurse 179 User-ID 144

### V

V.22 41 V.22bis 41 V.23 41 V.27ter 41 V.29ter 41 V.32 42 V.32bis 42 V.42 42 V.42bis 42 V.FAST 42 V21 40 Videotex 171 Vollsperre 116 VT-100 53 VT100 67, 145

### W

Wählleitung 27 Wandler 123 Weiterbildung 181 Who is Who 182 WIMCIM 152 Windows for ISDN 116 Windows-Terminal 112 Wirtschaftsdatenbanken 162

## X

XModem 83 XModem-lK 83

# Y

YModem 83

## Z

Zeitungsarchive 19 ZOO 89 Zugangskennung 16 Zugauskunft 19 Zulassung 48

Buehanzeigen

部分。

 $\mathcal{L}^{\text{max}}_{\text{max}}$  ,  $\mathcal{L}^{\text{max}}_{\text{max}}$ 

 $\mathcal{L}_{\text{max}}$  and  $\mathcal{L}_{\text{max}}$ 

 $\mathcal{L}^{\text{max}}_{\text{max}}$  , where  $\mathcal{L}^{\text{max}}_{\text{max}}$ 

 $\label{eq:2.1} \frac{1}{2} \sum_{i=1}^n \frac{1}{2} \sum_{i=1}^n \frac{1}{2} \sum_{i=1}^n \frac{1}{2} \sum_{i=1}^n \frac{1}{2} \sum_{i=1}^n \frac{1}{2} \sum_{i=1}^n \frac{1}{2} \sum_{i=1}^n \frac{1}{2} \sum_{i=1}^n \frac{1}{2} \sum_{i=1}^n \frac{1}{2} \sum_{i=1}^n \frac{1}{2} \sum_{i=1}^n \frac{1}{2} \sum_{i=1}^n \frac{1}{2} \sum_{i=1}^n \frac{$  $\label{eq:2.1} \frac{1}{\sqrt{2}}\left(\frac{1}{\sqrt{2}}\right)^{2} \left(\frac{1}{\sqrt{2}}\right)^{2} \left(\frac{1}{\sqrt{2}}\right)^{2} \left(\frac{1}{\sqrt{2}}\right)^{2} \left(\frac{1}{\sqrt{2}}\right)^{2} \left(\frac{1}{\sqrt{2}}\right)^{2} \left(\frac{1}{\sqrt{2}}\right)^{2} \left(\frac{1}{\sqrt{2}}\right)^{2} \left(\frac{1}{\sqrt{2}}\right)^{2} \left(\frac{1}{\sqrt{2}}\right)^{2} \left(\frac{1}{\sqrt{2}}\right)^{2} \left(\$ 

 $\label{eq:3.1} \mathcal{A}^{\mu\nu} = \mathcal{L}^{\mu\nu} = \mathcal{A}^{\mu\nu} = \mathcal{A}^{\mu\nu} = \mathcal{A}^{\mu\nu} = \mathcal{A}^{\mu\nu} = \mathcal{A}^{\mu\nu} = \mathcal{A}^{\mu\nu} = \mathcal{A}^{\mu\nu}$ 

 $\label{eq:2.1} \frac{1}{\sqrt{2}}\sum_{\substack{m\in\mathbb{Z}^n\\m\in\mathbb{Z}^n}}\left|\frac{1}{m}\sum_{\substack{m\in\mathbb{Z}^n\\m\in\mathbb{Z}^n}}\left|\frac{1}{m}\sum_{\substack{m\in\mathbb{Z}^n\\m\in\mathbb{Z}^n}}\frac{1}{m}\sum_{\substack{m\in\mathbb{Z}^n\\m\in\mathbb{Z}^n}}\frac{1}{m}\sum_{\substack{m\in\mathbb{Z}^n\\m\in\mathbb{Z}^n}}\frac{1}{m}\sum_{\substack{m\in\math$ 

 $\mathcal{L}(\mathbf{z})$  and  $\mathcal{L}(\mathbf{z})$  and  $\mathcal{L}(\mathbf{z})$ 

 $\mathcal{L}^{\text{max}}_{\text{max}}$  and  $\mathcal{L}^{\text{max}}_{\text{max}}$ 

 $\mu$  ,  $\mu$  ,  $\mu$ in<br>Samuel Santa

 $\sim 10^{11}$ 

 $\label{eq:2.1} \mathcal{L}^{\mathcal{A}}_{\mathcal{A}}(\mathcal{A}) = \mathcal{L}^{\mathcal{A}}_{\mathcal{A}}(\mathcal{A}) = \mathcal{L}^{\mathcal{A}}_{\mathcal{A}}(\mathcal{A}) = \mathcal{L}^{\mathcal{A}}_{\mathcal{A}}(\mathcal{A}) = \mathcal{L}^{\mathcal{A}}_{\mathcal{A}}(\mathcal{A}) = \mathcal{L}^{\mathcal{A}}_{\mathcal{A}}(\mathcal{A}) = \mathcal{L}^{\mathcal{A}}_{\mathcal{A}}(\mathcal{A}) = \mathcal{L}^{\mathcal{A}}_{\mathcal{A}}(\math$ 

 $\mathcal{L} = \{1,2,\ldots, n\}$  .

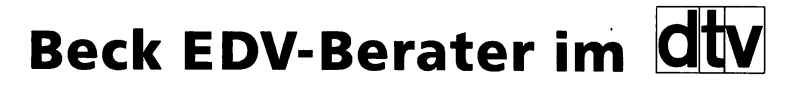

# **BASISWISSEN**

für Computer-Neulinge und PC-Einsteiger.

Access dtv-Nr. 50137

Ami Pro 3.0 dtv-Nr. 50131

AutoSketch für Windows dtv-Nr. 50132

C dtv-Nr. 50158 (November 1994)

Corel Draw 3.0 dtv-Nr. 50110

Corel Draw 5.0 dtv-Nr. 50166 (Januar 95)

Datenaustausch unter Windows dtv-Nr. 50139

Designer 4.0 dtv-Nr. 50136

dBase dtv-Nr. 50162

DFÜ und Btx dtv-Nr. 50106

Erste Hilfe für den PC

dtv-Nr. 50135

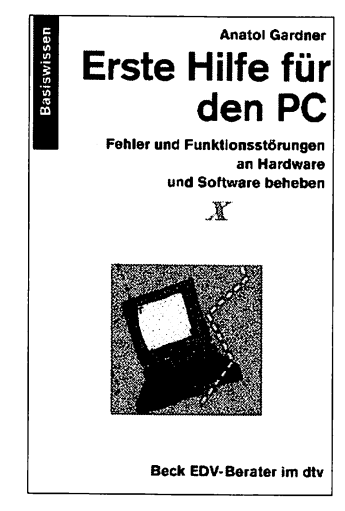

## Erste Schritte am PC dtv-Nr. 50117 (2. Auflage)

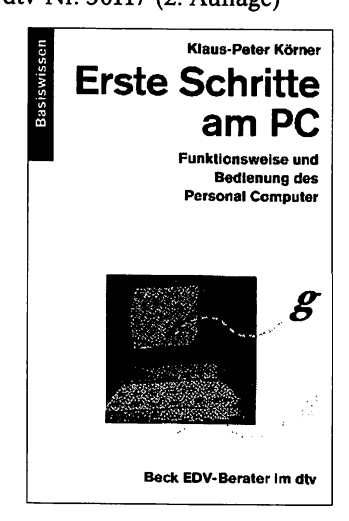

Excel 4.0 dtv-Nr. 50122

Excel 5 dtv-Nr. 50167

FoxPro für Windows dtv-Nr. 50153

**Framemaker** dtv-Nr. 50140

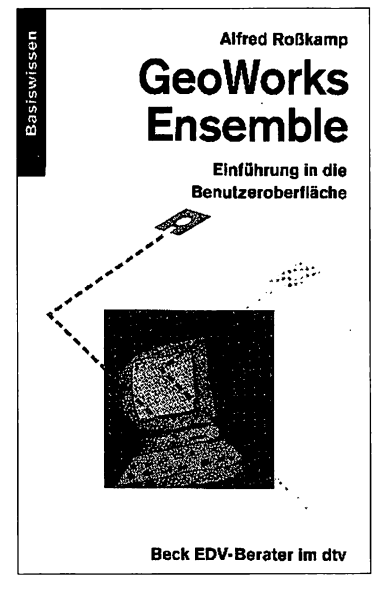

Lotus 1-2-3 dtv-Nr. 50108

Lotus 1-2-3 für Windows dtv-Nr. 50130

MS-DOS 5 dtv-Nr. 50101

**MS-DOS 6 dtv-Nr. 50143** 

MS-Word 5.5 dtv-Nr. 50103

Norton Desktop für DOS dtv-Nr. 50129

Norton Desktop für Windows 2.0 dtv-Nr. 50119

O S/2 dtv-Nr. 50128

GeoWorks Ensemble<br>dtv-Nr. 50152<br>dtv-Nr. 50147<br>dtv-Nr. 50147 dtv-Nr. 50147

Paradox dtv-Nr. 50127

Paradox fiir Windows dtv-Nr. 50154

PC-Einsatz in den Geisteswissenschaften dtv-Nr. 50155

PC-Ergonomie und -Ökologie dtv-Nr. 50156

PC-Grundwissen dtv-Nr. 50118

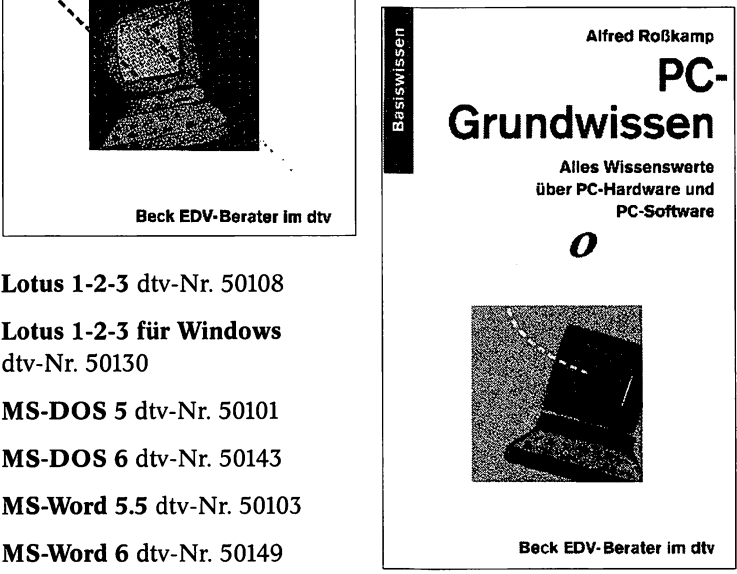

PC-Hardware dtv-Nr. 50104 (2. A.) Windows NT dtv-Nr. 50138

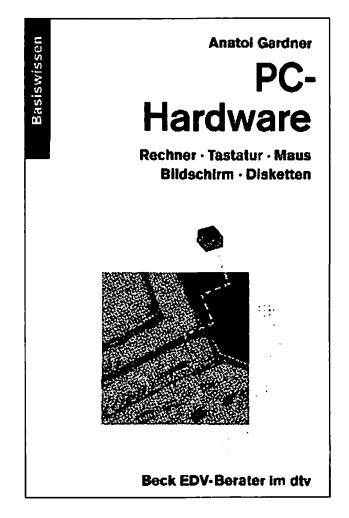

PC-Tools für Windows dtv-Nr. 50142

Photo-CD dtv-Nr. 50159

Präsentationsgrafik dtv-Nr. 50146

QBasic dtv-Nr. 50105

Quattro Pro 4.0 dtv-Nr. 50125

Turbo Pascal dtv-Nr. 50107

UNIX dtv-Nr. 50157

Visual Basic dtv-Nr. 50115

Windows 31 dtv-Nr. 50102

Windows für Workgroups dtv-Nr. 50134

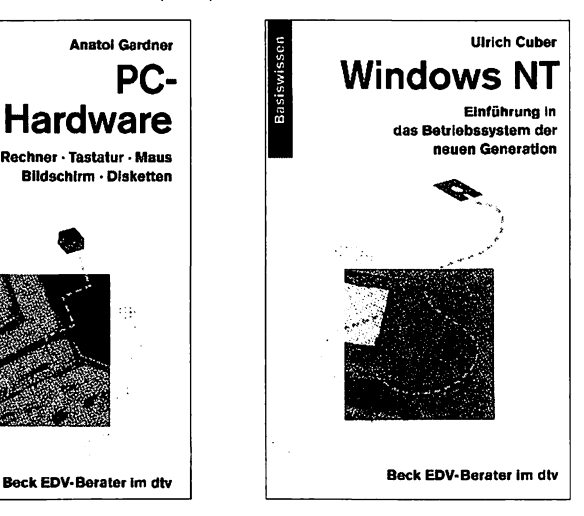

WinWord für Schüler dtv-Nr. 50163

Word für Kinder dtv-Nr. 50114

Word für Windows 2.0 dtv-Nr. 50126

Word für Windows 6.0 dtv-Nr. 50148

WordPerfect 6 dtv-Nr. 50141

WordPerfect 6 für Windows dtv-Nr. 50164

Works für Windows dtv-Nr. 50113

# **AUFBAUWISSEN**

Umfassendes Know-how für ambitionierte PC-Anwender.

# Alles über Word 6.0

dtv-Nr. 50211

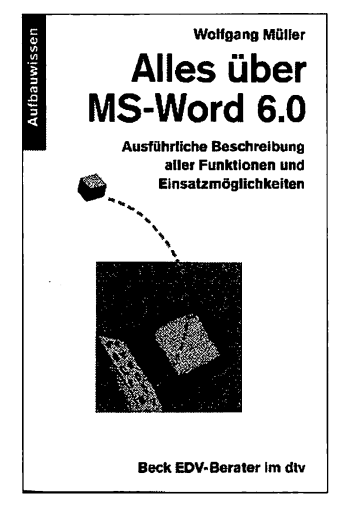

Corel Draw dtv-Nr. 50209

Excel 4.0 dtv-Nr. 50203

Excel 5.0 dtv-Nr. 50213

MS-Word 5.5 dtv-Nr. 50201

Multimedia dtv-Nr. 50208

Windows 3.1 dtv-Nr. 50202

# Word 6 für Windows

dtv-Nr. 50207 (Oktober 94)

Virenschutz dtv-Nr. 50205

# A BIS Z

PC-Wissen nach programm- und problemorientierten Stichwörtern geordnet. Zum schnellen Nachschlagen für Anfänger und Fortgeschrittene.

Ami Pro von A bis Z dtv-Nr. 50316

Computer-Englisch dtv-Nr. 50303

Computer-Lexikon dtv-Nr. 50302

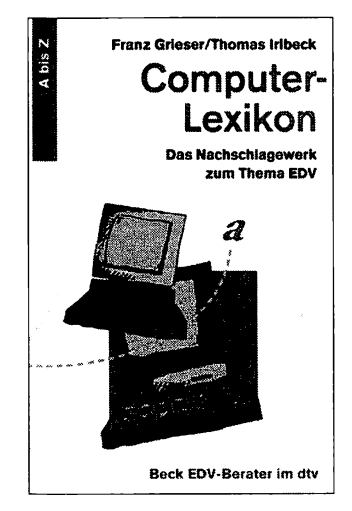

Corel Draw von A his Z dtv-Nr. 50312

Excel von A bis Z dtv-Nr. 50310

MS-DOS von A bis Z dtv-Nr. 50301 (2. Auflage)

MS-Wörd 5.5 von A bis Z dtv-Nr. 50304

MS-Word 6 von A bis Z dtv-Nr. 50315

 $OS/2$  von A bis  $Z$ . dtv-Nr. 50313

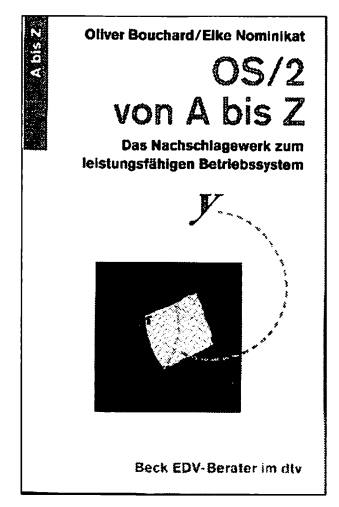

Turbo Pascal von A bis Z dtv-Nr. 50305

Windows von A bis Z dtv-Nr. 50306

WordPerfect von A bis Z dtv-Nr. 50307

Word für Windows von A bis Z dtv-Nr. 50309

# SOFORT IM GRIFF

für den schnellen Einstieg in aller Kürze. Jeder Band ca. 128 Seiten für DM 12,90.

Ami Pro dtv-Nr. 50355

Corel Draw dtv-Nr. 50356

Excel dtv-Nr. 50354

MS-DOS dtv-Nr. 50351

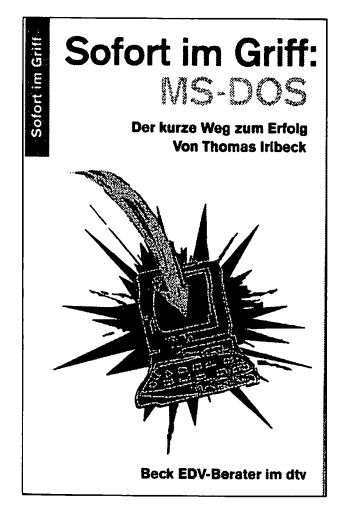

MS-Word dtv-Nr. 50357

Windows dtv-Nr. 50352

WinWord 6 dtv-Nr. 50353

WordPerfect dtv-Nr. 50358

WordPerfect für Windows dtv-Nr. 50359

# **Beck Software im**

# **SOFTWARE**

Die Titel der Reihe enthalten Pakete mit mehreren ausgesuchten Shareware- oder Public-Domain-Programmen) auf 9-cm-Diskette (Umtausch in 13-cm-Diskette gegen Bearbeitungsgebühr möglich). Mit einer ausführlichen Anleitung im Taschenbuch.

# Adventure-Spiele dtv-Nr. 50516

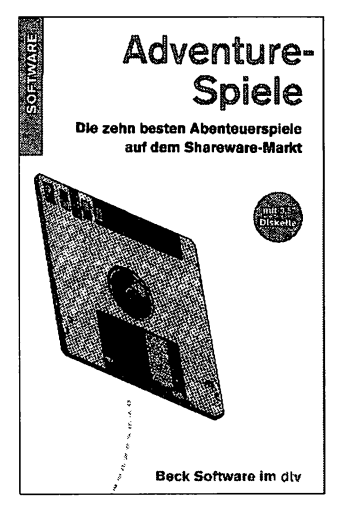

Das neue Spielepaket dtv-Nr. 50502

Das neue Windows-Spielepaket dtv-Nr. 50523

Das Windows-Spielepaket dtv-Nr. 50503

Die neuesten Spiele unter DOS dtv-Nr. 50526

### Die neuesten Windows-Spiele dtv-Nr. 50529

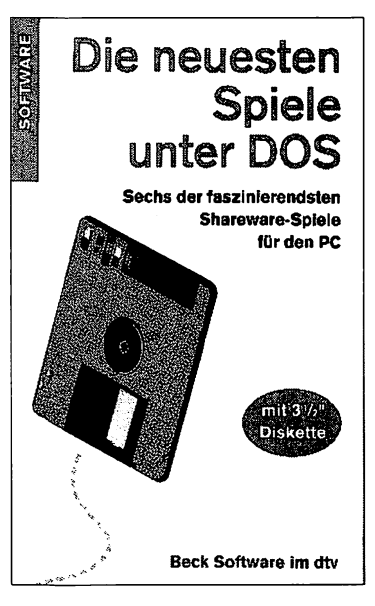

Noch mehr Spiele unter DOS dtv-Nr. 50528

Windows Top 10 dtv-Nr. 50518

# **Beck Software im**

# **HYPERBOOKS**

Die Texte der entsprechenden Abis-Z-Bände als Hypertextsystem auf Diskette, ähnlich wie ein Hilfesystem unter Windows zu installieren.

# **Computer Englisch**

dtv-Nr. 50533

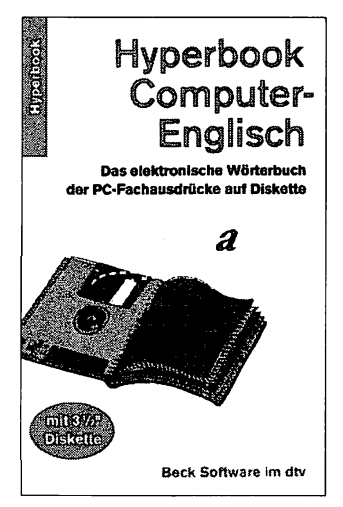

Excel dtv-Nr. 50534

Windows 3.1 dtv-Nr. 50531

Word für Windows dtv-Nr. 50536

Š

 $\mathcal{L}^{\text{max}}_{\text{max}}$  and  $\mathcal{L}^{\text{max}}_{\text{max}}$ 

# Gutschein für einen CompuServe-Account mit 15-Dollar-Gutschrift

**(entnommen aus DJ928)**

Bitte schicken Sie mir die CompuServe-Anmeldungsunterlagen, inklusive einer 15-Dollar-Benutzergutschrift für neue Mitglieder.

Um die CompuServe-Anmeldungsunterlagen und die 15-Dollar-Benutzergutschrift zu erhalten, entnehmen Sie diese Seite dem Taschenbuch (unbedingt im Original), füllen Sie den Gutschein aus und senden Sie ihn an:

#### CompuServe GmbH, Postfach 1169, D-82001 Unterhaching

Bitte beachten Sie, daß CompuServe die Gutschrift nur anerkennt, wenn Sie bisher noch kein CompuServe-Mitglied sind.

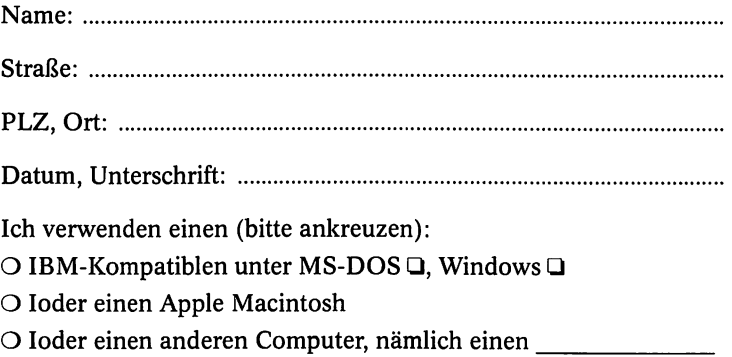

 $\sim$   $\sim$ 

### Gutschein für einen kostenlosen Datex-J-Anschluß

Ja, ich habe noch keinen Datex-J/Bildschirmtext-Anschluß und möchte die unzähligen Möglichkeiten von Datex-J bzw. Bildschirmtext nutzen. Daher beauftrage und bevollmächtige ich die OPS Verlagsgesellschaft mbH, mir den Zugang zu Datex-J-Dienst und Bildschirmtext zu verschaffen. Meine Zugangsberechtigung und mein persönliches Kennwort erhalte ich von der Telekom schnellstmöglich und per Einschreiben. Die Vertragsabwicklung erfolgt nach den Allgemeinen Geschäftsbedingungen der Telekom. An Kosten entstehen mir derzeit (aktuelle Preisliste, Stand August 1994) nur monatlich 8,- DM für die Zugansberechtigung zuzüglich dem jeweils angefallenen Verbindungsentgelt. Ich weiß, daß ich die Zugangsberechtigung bei der Telekom jederzeit kündigen kann.

Um an den kostenlosen Datex-J-Anschluß zu kommen, gehen Sie bitte folgendermaßen vor:

- 1. Entnehmen Sie diese Seite dem Taschenbuch und füllen Sie das untenstehende Adreßfeld aus.
- 2. Beachten Sie bitte, daß der Antragsteller auch Inhaber des Telefonanschlusses sein muß.
- 3. Senden Sie diese Seite an die unten angegebene Adresse des Verlags.

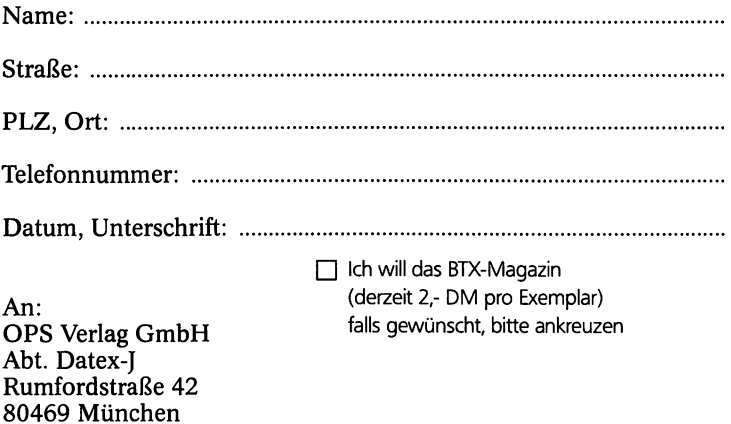

# **Datex-J**

Dieser ausführliche Band zu Datex-J vermittelt sowohl einen Überblick darüber, mit welchen Kosten bei Anschaffung und Installation man rechnen kann, als auch das Grundwissen zu verschiedenen Methoden der Datenfernübertragung per Modem. Es werden Software und Hardware zur Datenübertragung vorgestellt und der Zugang zu Mailboxen und Netzen erklärt. Weitere Themen sind: Faxe senden und empfangen, ISDN, CompuServe und eine Auswahl nationaler und internationaler Videotext-Angebote und Fachinformationsdienste.

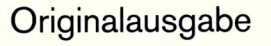

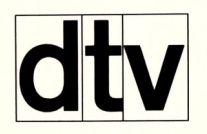

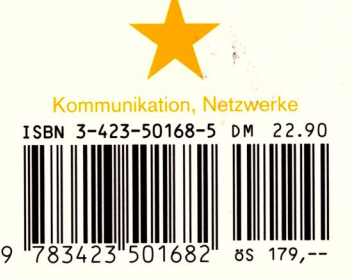